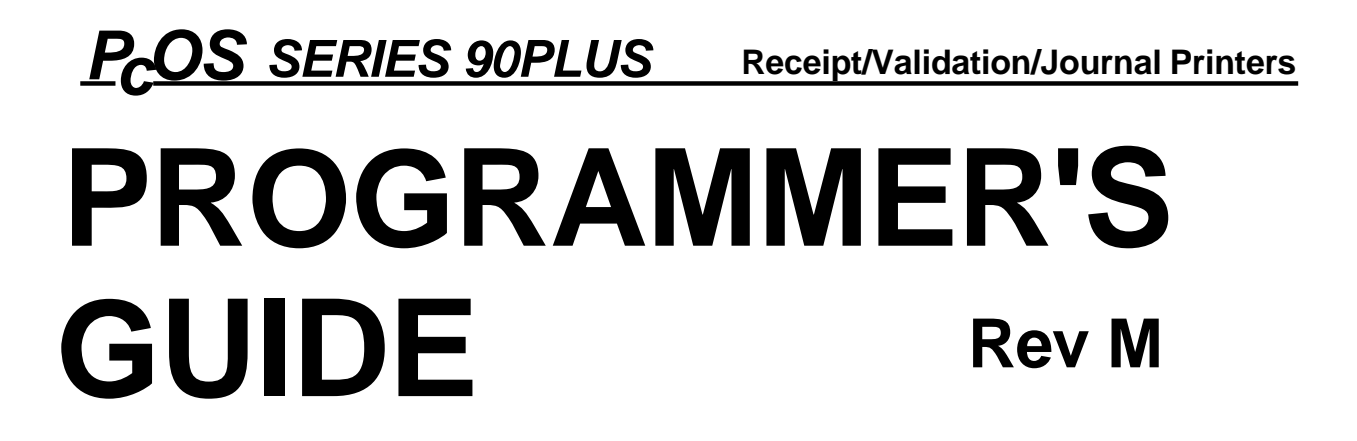

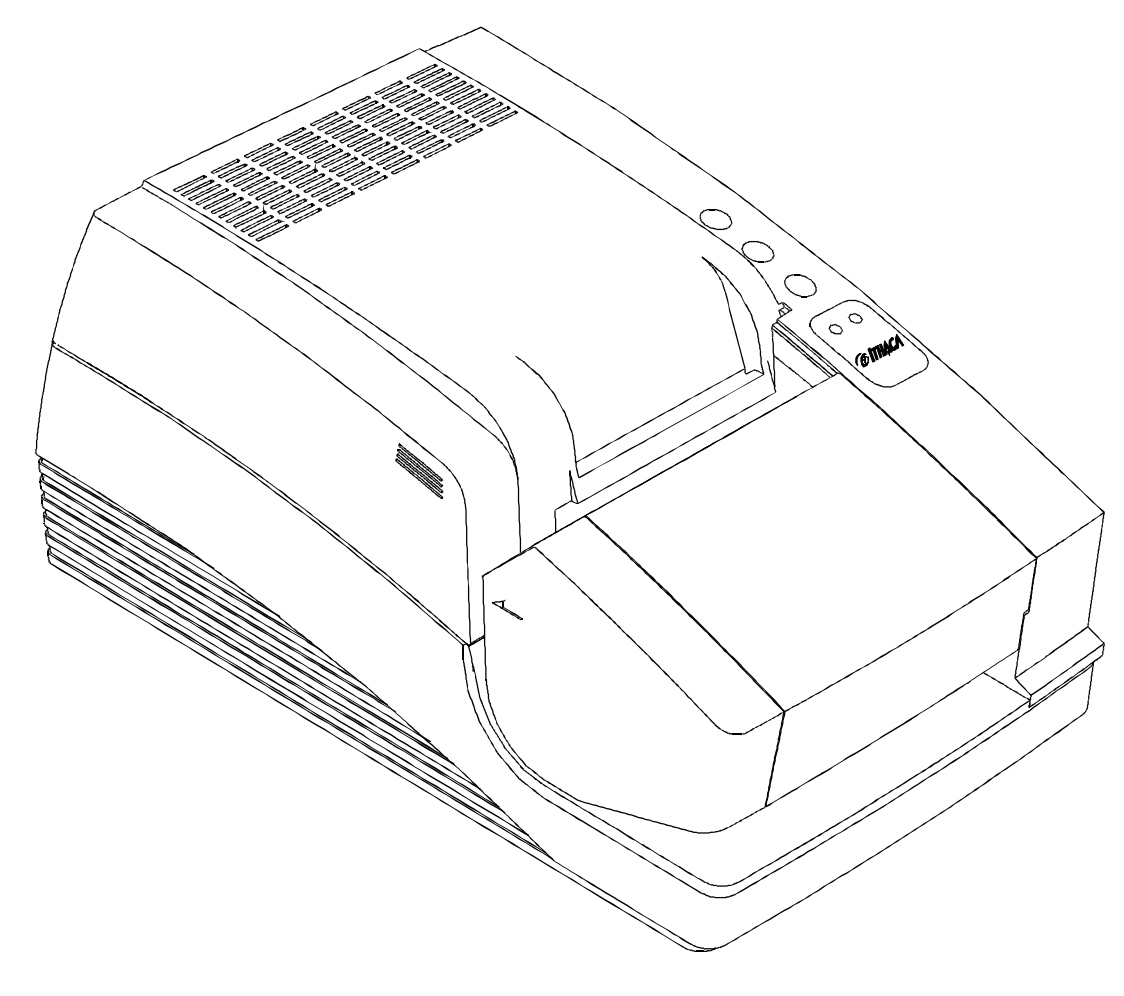

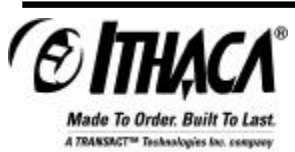

**PN: 100-7586**

### **Change History**

#### Rev. M

Updated bookmarks in the Code Summary Table Added Section 3.6.2.2 and Table 4 Updated MICR section Added Euro Character on page 33 Corrected Cash Drawer Command on page 72 Updated "Service Information" section Updated "Contacting Ithaca Peripherals" section

Rev. L Clarified cash drawer connectors on page 144 Changed IEEE-1284 to IEEE 1284 and Code 3 of 9 to Code 39

Rev. K Reformatted entire document Corrected miscellaneous grammar and spelling mistakes

Rev. J Update for Firmware Rev. 2.24 Corrected Epson documentation Added documentation for justified bar codes and readable printing of bar codes Added documentation for Bar code 93

Rev. I Update for Firmware Rev. 2.21 Corrected documentation for ENQ 15, 17, and 20 commands; length was 40H changed to 40 decimal Added [ESC] z (&%FR) from release commands Added features to graphic-save Added OCR overlay features Corrected miscellaneous grammar and spelling mistakes

Rev. H Update for Firmware Rev. 2.15 Improved description of pass-through and multidrop Added features to [ESC]a command Added 90PLUS Removed references to Ithaca Peripherals Corrected description of Mechanical Test Mode Updated several graphic examples

Rev. G Update for Firmware Rev. 2.13 Added narrow, 2.4 inch print zone Added [ESC]mP, [ESC]q<n>, and [ENQ]<17> commands Changed documentation on [ENQ] commands to reflect that they are no longer buffered Documented Epson cash drawer option Fixed right margin specifications

Rev. F Update for Firmware Rev. 2.11 Added functionality to the RESET commands Enabled [DLE][ENQ] <3> EPOS Added M50 extension commands Added 270° rotated font and 5 x 7 fonts to [ESC]P commands Changed IPCL command &%CC to accept 3 decimal digits, was 2 decimal digits Corrected the description of the [ESC]J command. It does not start the next line at the left margin unless Auto-CR is on. Updated the configuration table Changed RS1284 references to IEEE-1284 Added Welsh and Thai character sets Updated the cut command. The cutter does not have selectable cut. The cut command is now only 2 bytes. Updated MICR section to include translation tables and field checking Added 5 x 7 font to rotated print functions Added sections on Windows Plug and Play Added [ENQ]<20> (return all status) and [ENQ]<21> (return printer ID) commands

Added commands to allow the host to define a unique code page Added autocutter position information Added multidrop addressing Added, "The cash drawer will only provide 1.0 amp at 24V." Rev. E Update for Firmware Rev. 2.07 Added 50 international language code pages Altered Character Sets I and II. The printer no longer supports Character Set I and II. The printer is always in Set II. Changed IPCL &%CP to support 4-digit code page descriptions Extended the EPOS [ESC]R to support enhanced language sets Updated code page table descriptions Removed the Prerelease Change History Corrected minimum slip width specification in the text for Figure 4 Rev D Update for Firmware Rev 2.05 Updated and clarified descriptions in the communication section Added description of CTS and DSR controls Added MICR commands and references to MICR Programmer's Guide Updated configuration section to include MICR and communication CTS/RTS/DTR/DSR options Added [ESC]y<2> and <3> commands to switch between EPOS and Normal modes Added 4-inch resume on paper out Rev C Update Removed IPCL command for set rotated print line spacing Shortened graphic-save buffer from 2014 characters to 2000 Removed second parameter of [ESC] [EM] B; set bar code height Changed all validation and slip control IPCL commands to accept decimal parameters instead of binary Removed set left and right margin IPCL commands Removed set dynamic response from [ESC]y group and defined [ESC] to replace it Updated inquire descriptions to reflect preprocessing of ENQ commands; previously, ENQ commands were processed with other commands. Changed ENQ descriptions in the communication section to reflect command preprocessing Reversed parallel port responses to ENQ 1, 2, 5, 6, and 11; updated CFG90 to match Reversed serial port responses to ENQ 7 and 8; updated CFG90 to match Redefined ENQ 9 to represent inquire buffer status Added Epson mode [DLE] [EOT] and [DLE] [ENQ] commands

Rev B Update

Added eject wait and pause commands and configuration information Added print suppress and display pass-through to both EPOS and Normal modes Updated CFG90 to deal with the new modes

Rev A Initial Release

## **Disclaimer**

Information in this publication is subject to change without notice. However, as product improvements become available, Ithaca Peripherals will make every effort to provide updated information for the products described in this publication.

Ithaca Peripherals cannot guarantee that changes in software and equipment made by other manufacturers, and referred to in this publication, do not affect the applicability of information in this publication.

# **Copyright**

 1995-1999 Ithaca Peripherals. All rights reserved. November 1999 Printed in USA.

No part of this publication may be reproduced, stored in a retrieval system, or transmitted, in any form or by any means, mechanical, photocopying, recording, or otherwise, without the prior written permission of Ithaca Peripherals.

### **Trademarks**

PcOS is a registered trademark of Ithaca Peripherals. IBM is a registered trademark of International Business Machines, Inc. Epson is a registered trademark of the Seiko Epson Corporation. Microsoft is a registered trademark of Microsoft Corporation. Windows, Windows NT, and Plug and Play are trademarks of Microsoft Corporation.

# **Table of Contents**

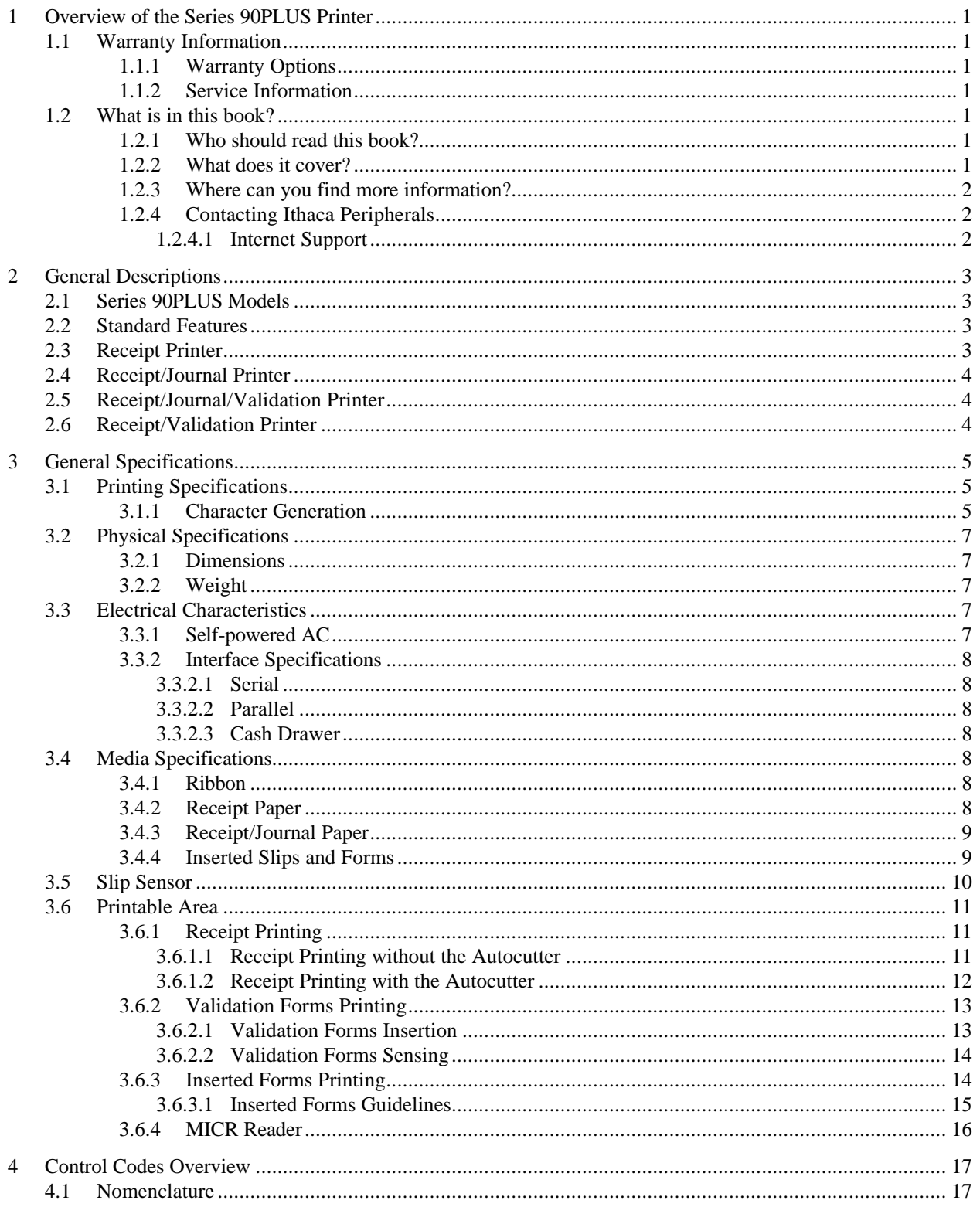

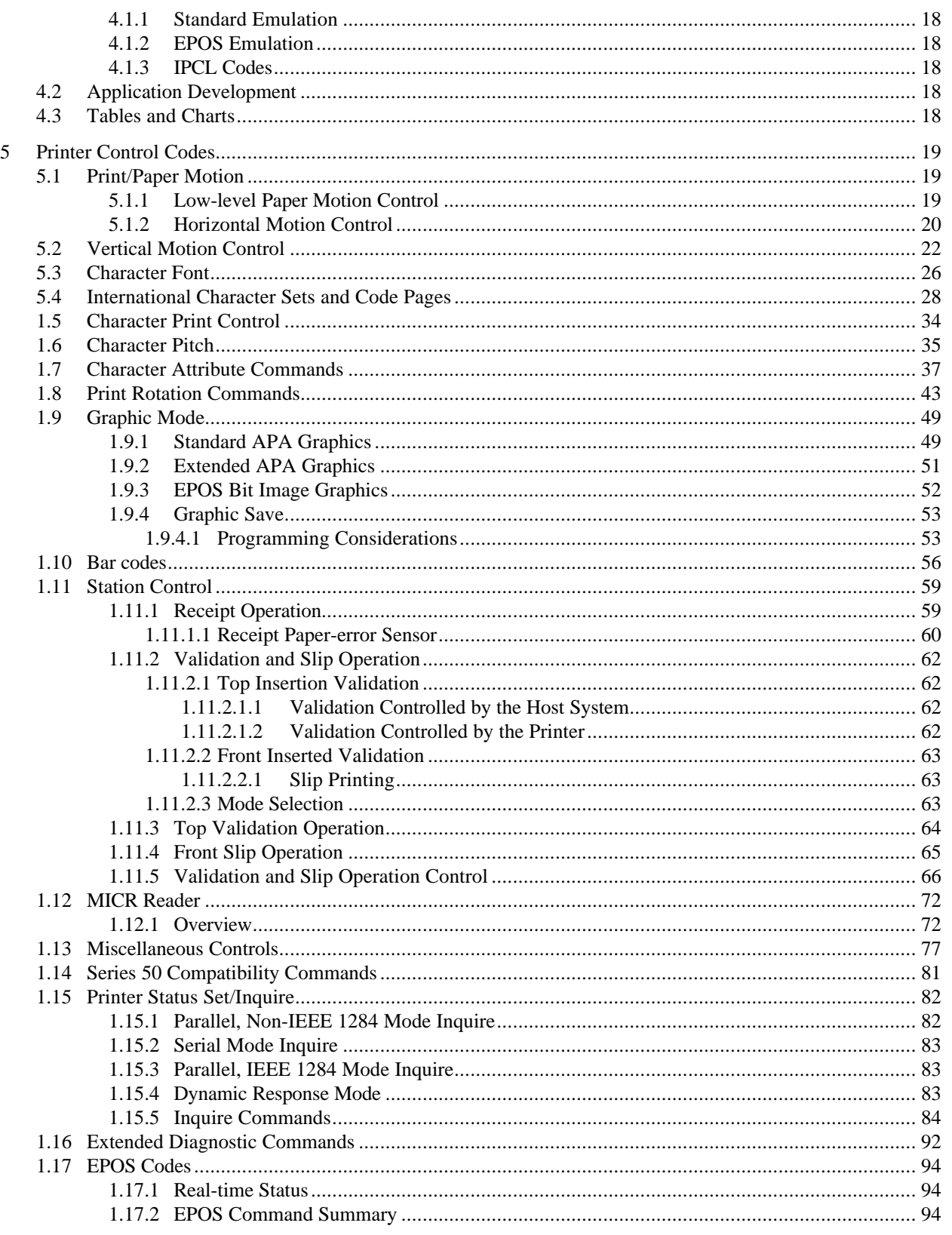

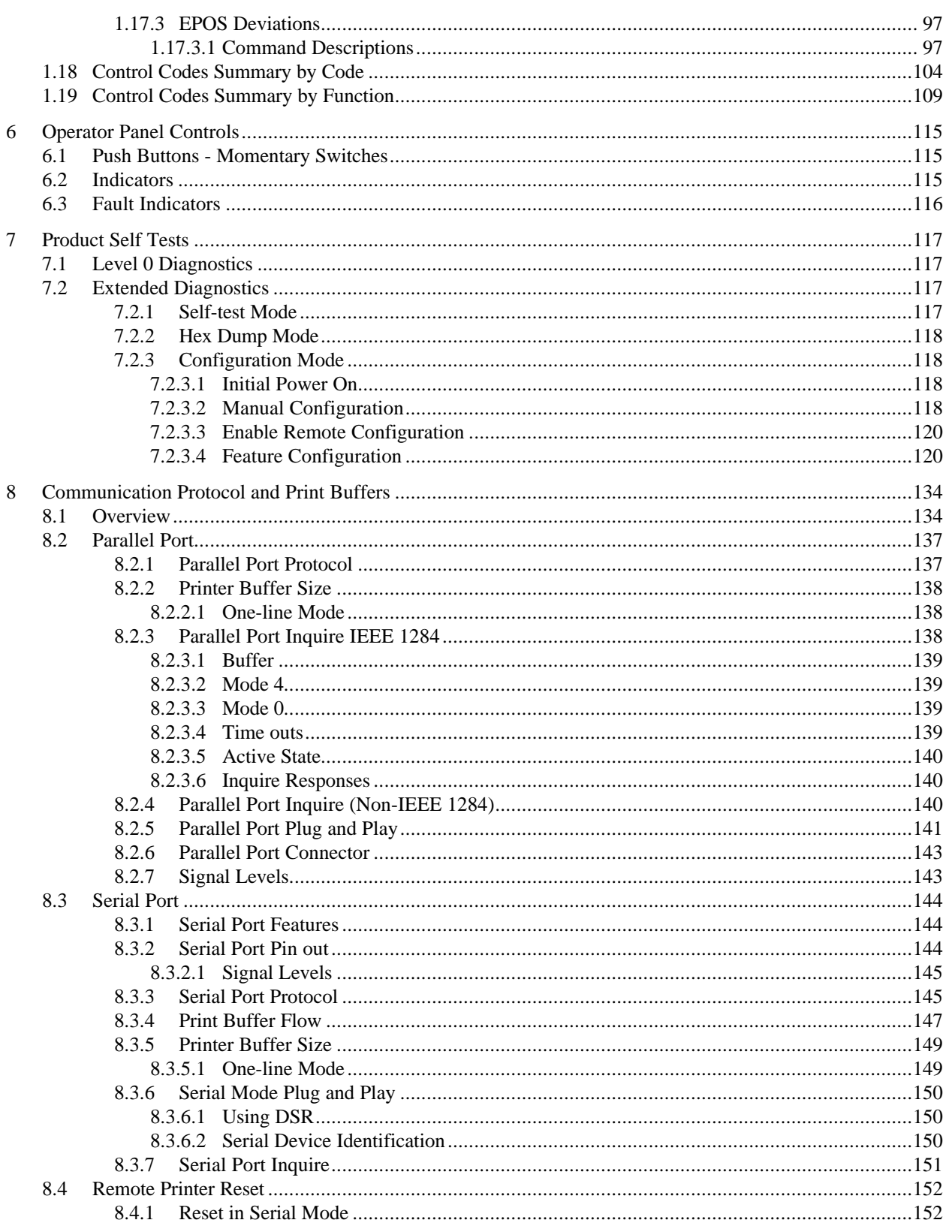

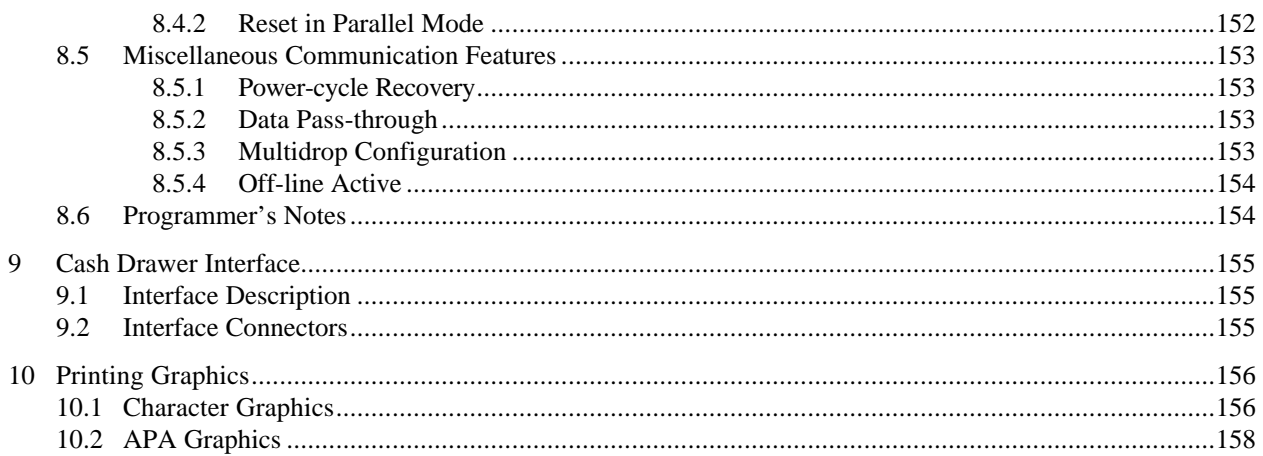

# **Table of Figures**

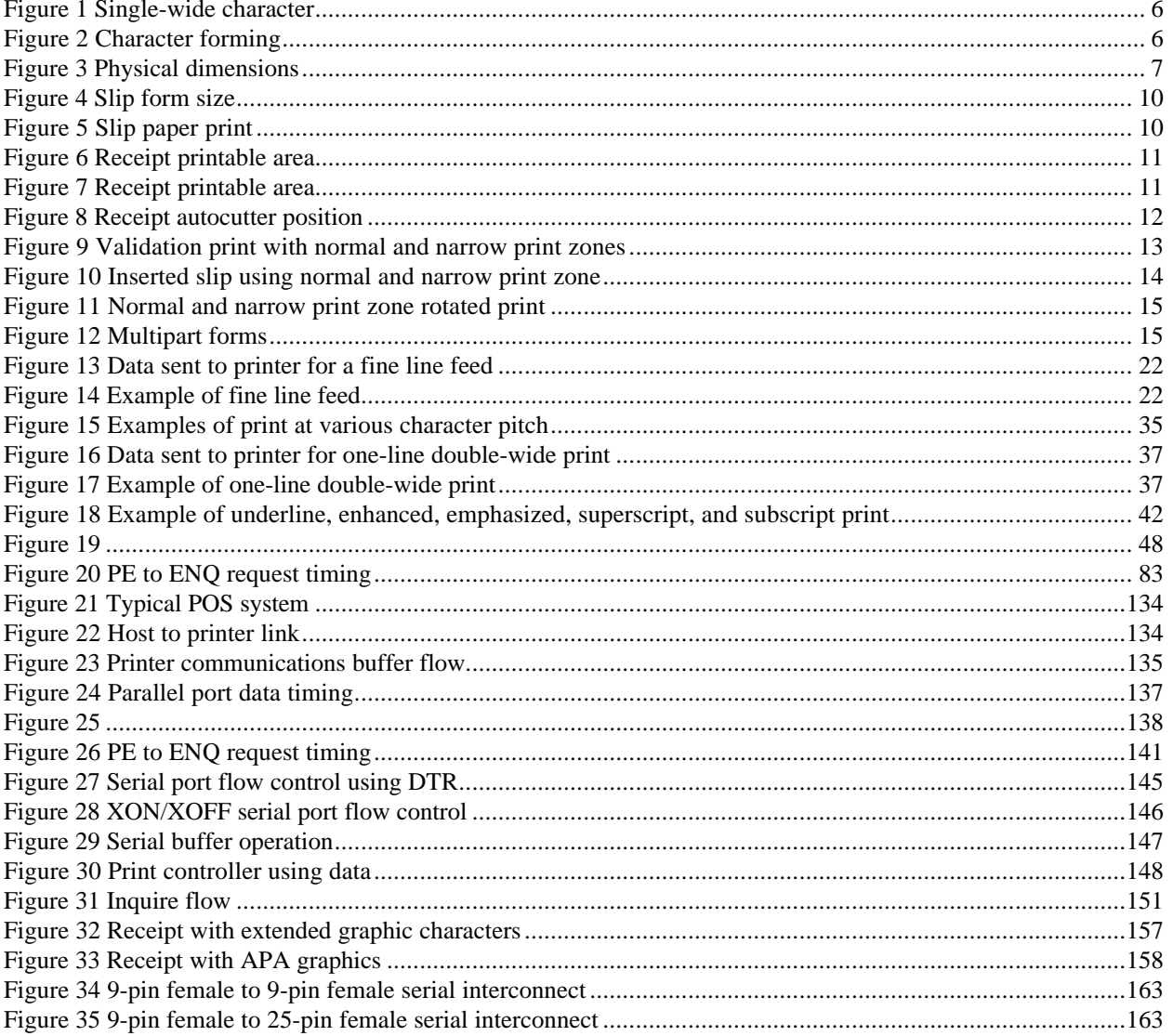

# **Table of Tables**

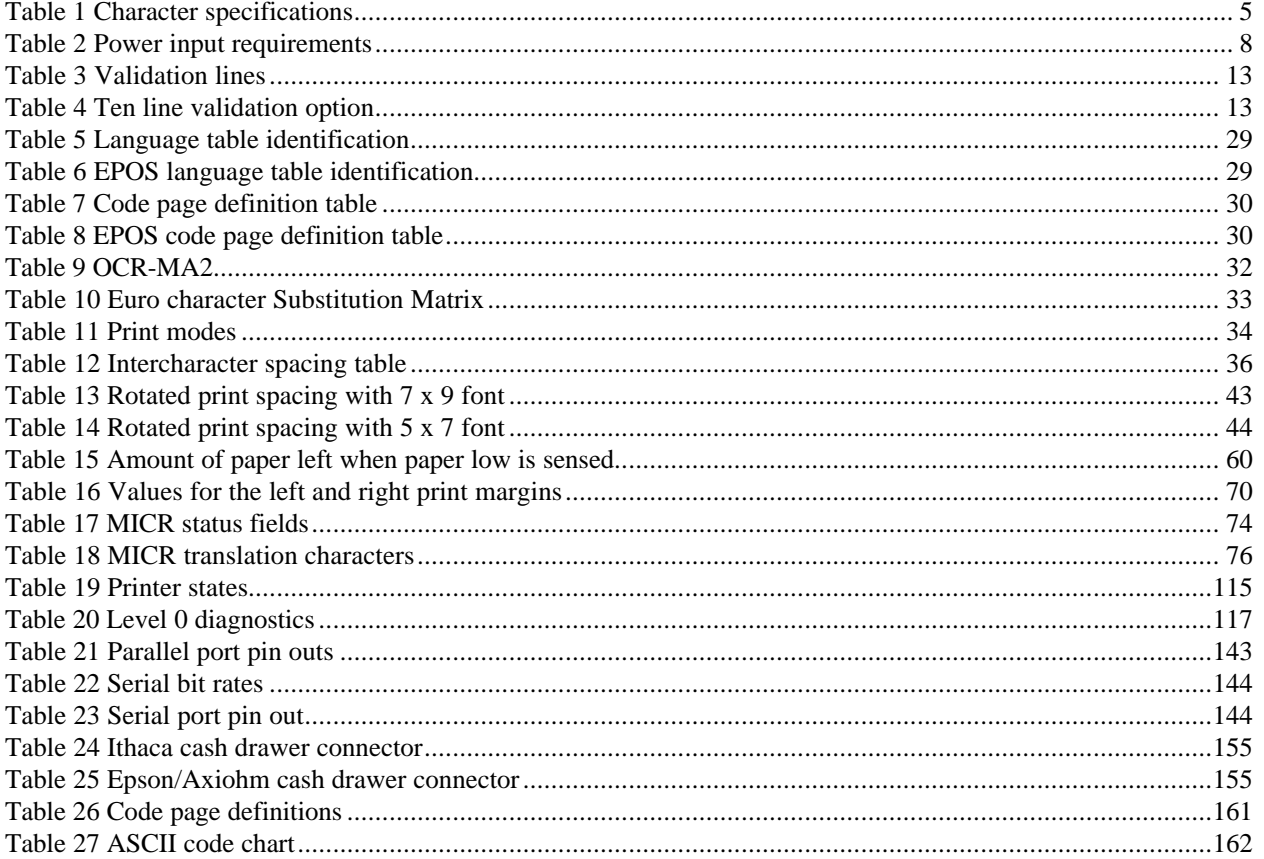

## **1 Overview of the Series 90PLUS Printer**

### **1.1 Warranty Information**

#### **1.1.1 Warranty Options**

All Ithaca Peripherals Series 90PLUS printers come with a standard 24-month warranty covering both parts and labor. An optional warranty, covering both parts and labor for an additional 12 months, may be purchased separately.

For more information concerning the warranty options, please contact your dealer or the Sales Department at Ithaca Peripherals. See "Contacting Ithaca Peripherals" on page 2.

### **1.1.2 Service Information**

Ithaca Peripherals has a full service organization to meet your printer service and repair requirements.

If your printer needs service, please directly contact Ithaca Peripherals' Technical Support Department at (607) 257-8901 for a return authorization.

Ithaca Peripherals offers the following service programs to meet your needs:

- Extend Warranty
- Depot Repair
- Maintenance Contract

### **1.2 What is in this book?**

#### **1.2.1 Who should read this book?**

This book is intended for system engineers or integrators. It contains the information needed to integrate the Series 90PLUS Printer with a point-of-sale terminal and to program the terminal to communicate with the printer.

#### **1.2.2 What does it cover?**

The programmer's guide provides the following material:

- Start-up information including diagnostics and fault conditions;
- Command descriptions;
- Character fonts:
- Printer features;
- Parallel and RS-232 interface information;
- Communications and buffers; and
- Command code reference tables.

#### **1.2.3 Where can you find more information?**

An Operator's Guide is available that describes the set up and use of the Series 90PLUS Printer. It describes basic procedures such as changing paper; printing on a slip or form; and replacing the ribbon cassette. A Maintenance Manual is also available. It shows how to repair the Series 90PLUS Printer and lists the replacement parts. The Maintenance Manual is intended for trained, service technicians. For information about ordering these books or programs, refer to the next section.

In addition, there are a number of drivers available that will support various environments.

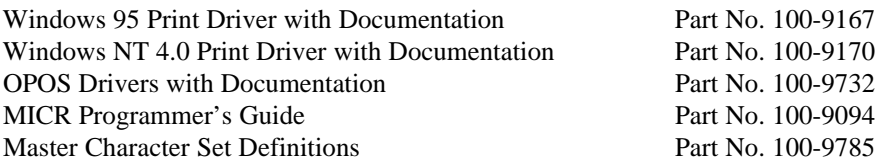

### **1.2.4 Contacting Ithaca Peripherals**

The Sales and Technical Support Departments will be able to help you with most of your questions. Contact the Technical Support Department to receive technical support, order documentation, receive additional information about the Series 90PLUS Printer, obtain information about your warranty, or send a printer in for service. To order supplies or receive information about other Ithaca Peripherals products, contact the Sales Department.

You may reach both the Sales and Technical Support Departments at the following address and telephone or fax numbers:

Ithaca Peripherals 20 Bomax Drive Ithaca, NY 14850

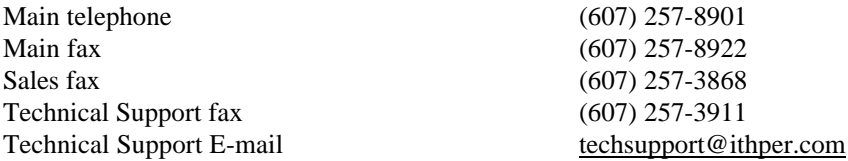

### **1.2.4.1 Internet Support**

Ithaca Peripherals maintains an Internet web site. The address is http://www.ithper.com. On the technical support page, you will find support information on all of our printers. The Series 90PLUS Printer support pages offer the latest information. They include the current version of this manual; program examples; test procedures; programming instructions; and all supported print drivers.

# **2 General Descriptions**

### **2.1 Series 90PLUS Models**

There are four basic models of the Series 90PLUS Printer. They are:

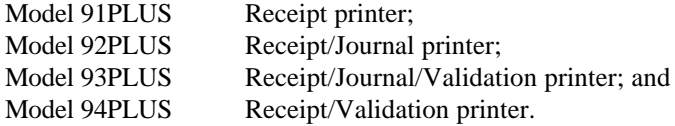

### **2.2 Standard Features**

The following features are common to the entire family of printers:

- 340 cps logic-seeking print speed;
- 5 inches per second paper feed speed;
- 2.4 and 2.8 inch print zones;
- Snap on ribbon cassettes;
- Dual cash drawer drivers with status;
- Centronics parallel, IEEE 1284 or serial RS-232C interfaces;
- Configurable receiver buffers;
- Standard and Epson command emulations<sup>1</sup>;
- Standard all-points-addressable (APA) or EPOS bit-image graphics;
- Standard and EPOS International Character Sets;
- 8, 10, 12, 15, 17.1, 20, and 24 characters per inch (cpi) selections;
- Custom logo graphic print buffer in nonvolatile memory;
- Emphasized, enhanced, double-wide, double-high, double-wide double-high, half-high, underline, subscript, superscript, and rotated printing;
- Operator-visible print zones;
- Self-diagnostics; and
- Setup and configuration utility programs.

## **2.3 Receipt Printer**

The Model 91PLUS receipt printer only provides receipt functions. The last line printed on the receipt is within 0.7 inch of the tear-off or cut-off edge of the receipt. The receipt printing appears right-side up with the total at the bottom as the receipt appears from the top of the printer and is presented to the operator.

The receipt printer handles one-, two-, or three-ply paper. The optional cutter is able to cut one- and two-ply paper.

-

<sup>&</sup>lt;sup>1</sup> Other emulation's can be made available. Contact Ithaca Peripherals' Sales Department for more information.

The receipt printer does not have the ability to validate or handle slips. Commands that operate validation and slip modes of other Series 90PLUS Printers will not function.

### **2.4 Receipt/Journal Printer**

The Model 92PLUS receipt/journal printer adds the journal feature to the Model 91PLUS receipt printer. The journal take-up is able to rewind the second copy of the 3.5-inch diameter 2-ply paper roll (125 feet).

The receipt/journal printer does not have the ability to validate or handle slips. Commands that operate validation and slip modes of other Series 90PLUS Printers will not function.

# **2.5 Receipt/Journal/Validation Printer**

The Model 93PLUS printer adds an independent validation capability to the Model 92PLUS. There are two methods of form validation on the Model 93PLUS.

- 1. **Top insertion validation.** The form is inserted from the top and extends out the left side and/or top of the printer. It rests on a fixed form stop. Under software control, printing can be from a minimum of two lines to a maximum of 17 lines at 42 characters. Throughout this manual, top insertion will be termed "Validation Mode."
- 2. **Front inserted validation.** The form is inserted from the front and extends out the left side and/or front of the printer. In front insertion mode, the form is loaded to the first line of print under firmware control. Printing then begins from the top of the form down. Throughout this manual, front insertion will be termed "Slip Mode."

All Series 90PLUS validation printers have both validation and slip modes. The validation/slip movement is independently controlled from the movement of the receipt and journal. Either can be moved alone or in sync with the receipt/journal movement. The validation/slip movement will be under software control but set to independent validation by default.

## **2.6 Receipt/Validation Printer**

The Model 94PLUS receipt/validation printer adds validation to the Model 91PLUS described above. The Model 94PLUS is a Model 93PLUS without journal take-up.

# **3 General Specifications**

### **3.1 Printing Specifications**

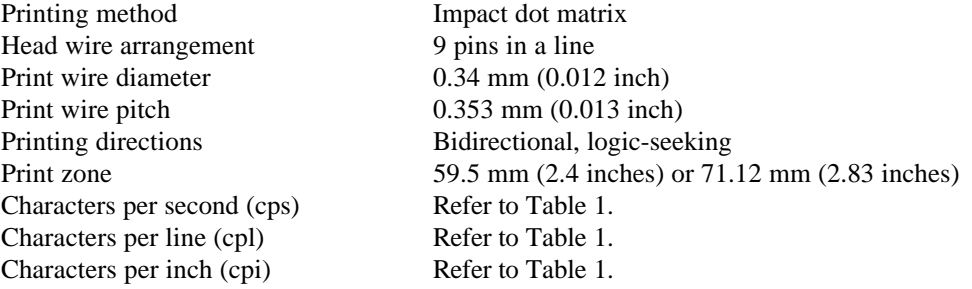

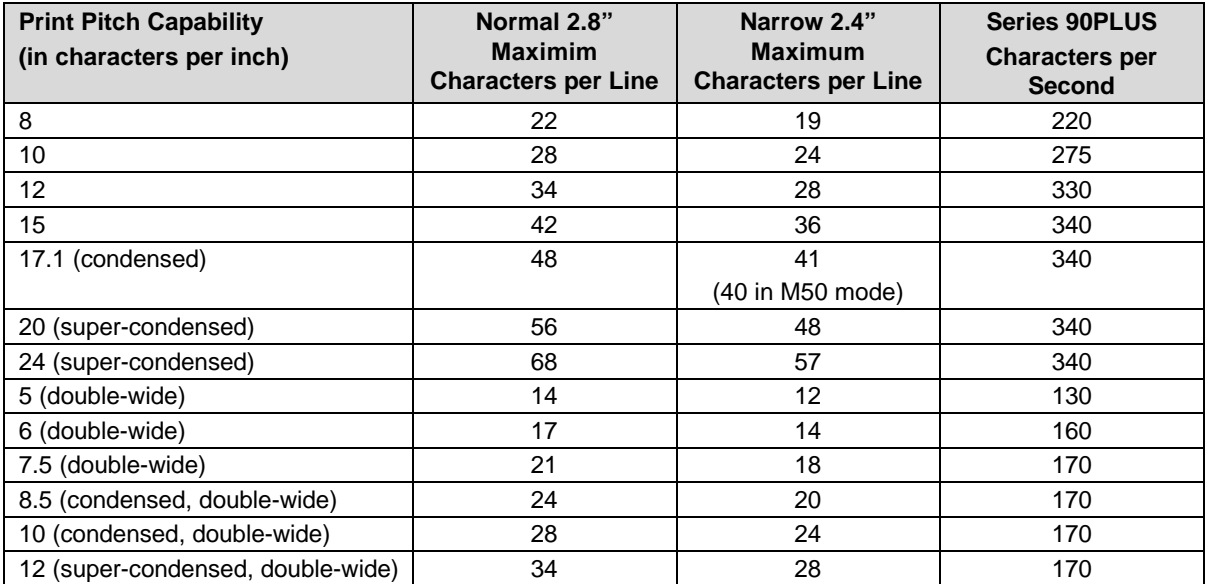

**Table 1 Character specifications**

### **3.1.1 Character Generation**

All the character sets and modes are based on one of two character cells, 10 wide x 9 high or 12 wide x 9 high. Double-wide mode is twice the width of normal mode, 20 wide x 9 high or 24 wide x 9 high.

In utility print mode, the character cell consists of five full-dots and five half-dots horizontally by nine full-dots vertically. The character is a 9 x 9 character. In high speed draft (HSD) mode, the character cell is shortened by one half-dot and one full-dot column yielding a 7 x 9 character.

Each character is justified to the left of the cell. The first four columns of the full dots and the first three columns of half dots are used to generate the character in high speed draft. In utility mode, the first five columns of the full dots and the first four columns of the half dots are used. The last full-dot and the last two half-dots are used for character spacing in both modes.

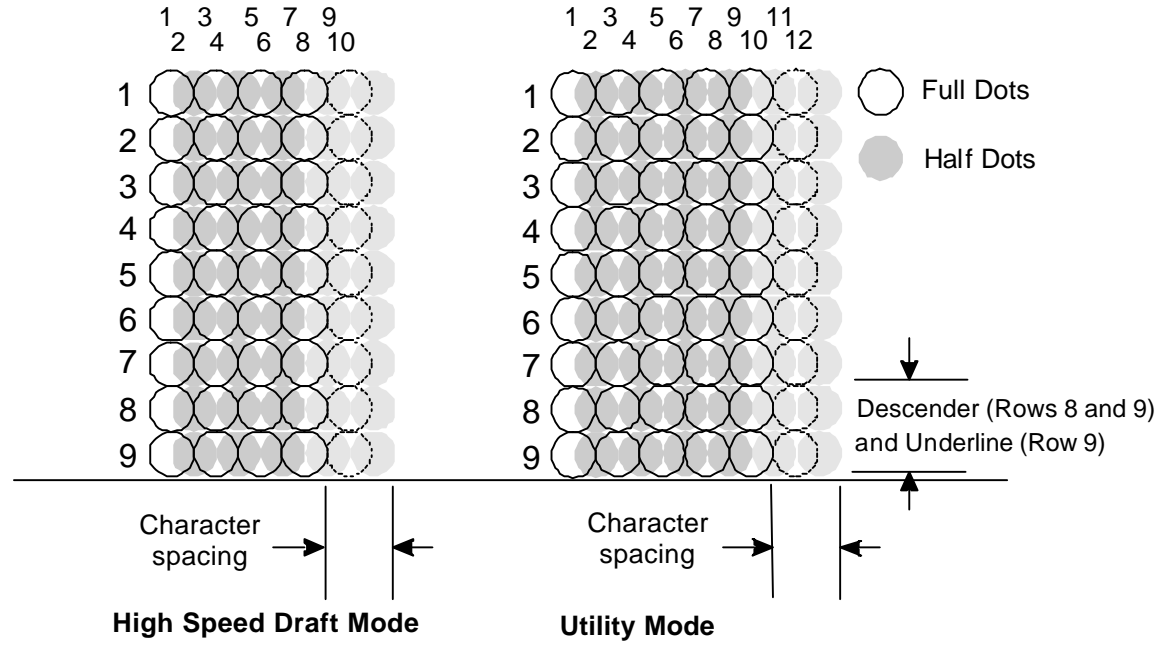

The following illustration shows a single-wide character cell.

**Figure 1 Single-wide character**

The example above, which only holds true for the 12 cpi mode, shows full dots adjacent to each other in the character cell. The 10 cpi mode allows a gap between adjacent full rows; 17 and 24 cpi allow an overlap of full rows. The printer cannot print adjacent full and half dots in any single row. Some graphics (double-density, half-speed) allow adjacent rows to be printed by slowing the print speed by half. Slowing the print speed allows the time between half and full columns to be the same as the time between full columns in full speed operation.

The following illustration shows the use of full and half dots as well as descenders to form characters.

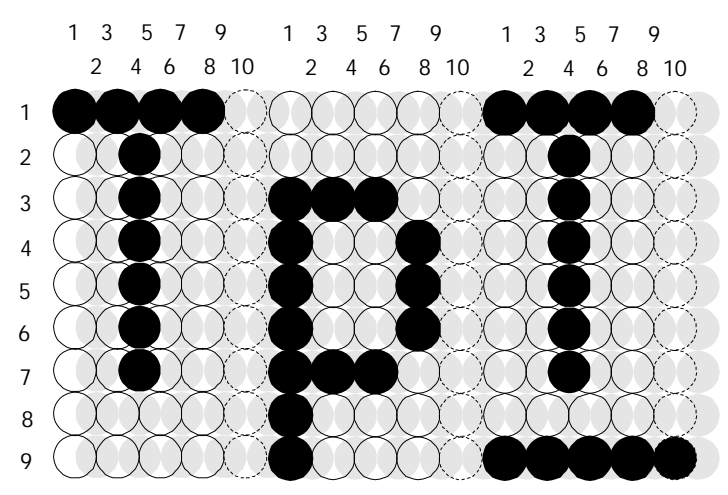

**Figure 2 Character forming**

## **3.2 Physical Specifications**

#### **3.2.1 Dimensions**

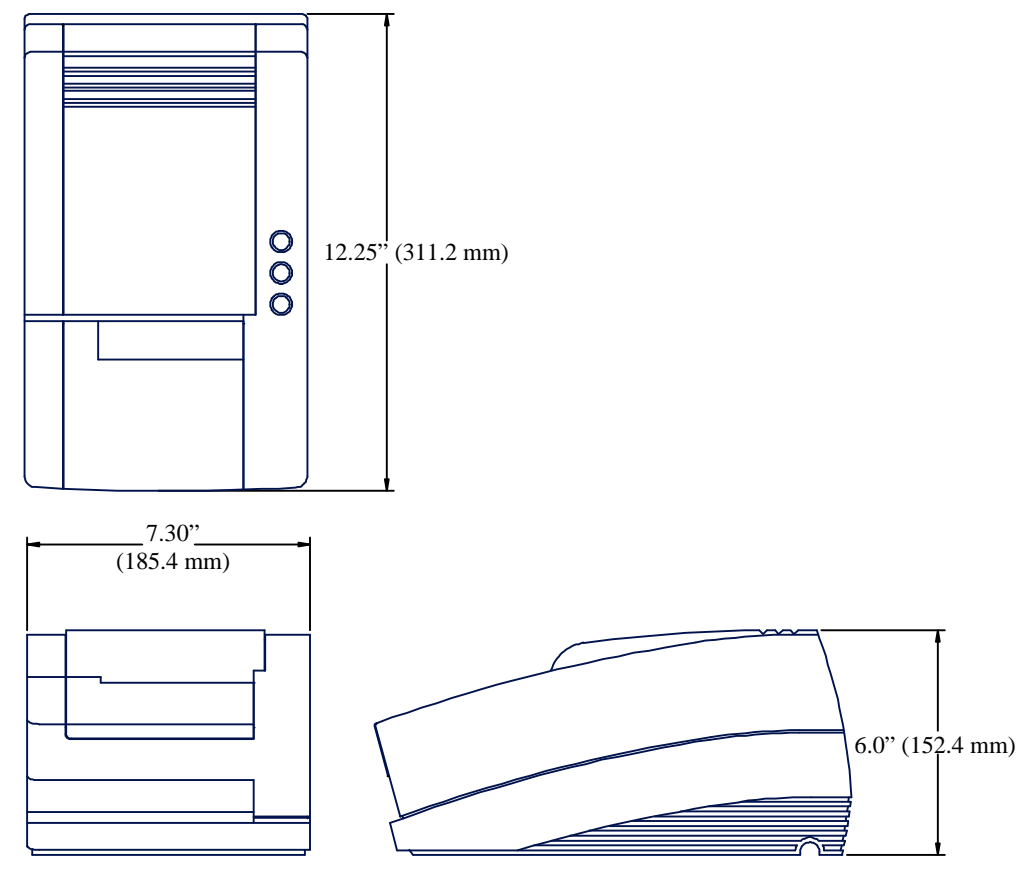

**Figure 3 Physical dimensions**

### **3.2.2 Weight**

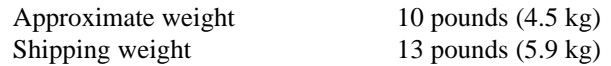

### **3.3 Electrical Characteristics**

### **3.3.1 Self-powered AC**

The Series 90PLUS Printer is designed to be AC self-powered in domestic and international markets. The printer is equipped with a universal input power supply that is designed to operate worldwide without modification.

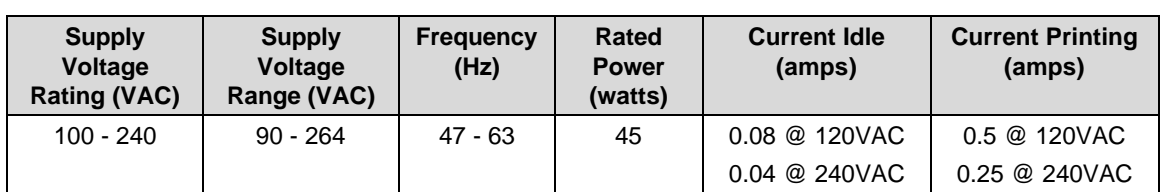

**Table 2 Power input requirements**

#### **3.3.2 Interface Specifications**

#### **3.3.2.1 Serial**

The serial interface is a standard RS-232 interface on a 9-pin, D-shell connector. It is defined as a standard DTE device. A null modem cable is required to interface the printer to another DTE device (a personal computer). See the serial port description later in this manual.

#### **3.3.2.2 Parallel**

The parallel port is a standard 25-pin, D-shell as defined in the IEEE 1284-A Standard. See the parallel port description later in this manual.

#### **3.3.2.3 Cash Drawer**

The Series 90PLUS Printer supports dual cash drawers with status. The interface will provide status and 24 VDC at up to 1.5 amps to the cash drawer. See the cash drawer interface description later in this manual.

### **3.4 Media Specifications**

#### **3.4.1 Ribbon**

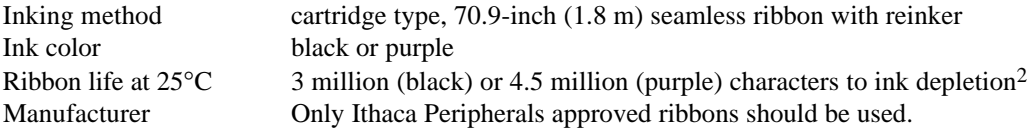

### **3.4.2 Receipt Paper**

| Paper feed method | friction feed                                                                |
|-------------------|------------------------------------------------------------------------------|
| Paper feed pitch  | default, $1/8$ inch; can be set in units of $1/216$ inch by software command |
| Paper width       | 2.5, 3.0, or 3.25 inches (63.5, 76.2, or 82.6 mm)                            |
| Roll diameter     | $3.5$ inches $(88.9$ mm)                                                     |
|                   | Paper thickness at $25^{\circ}$ C 0.003 - 0.0035 inch (0.076 - 0.089 mm)     |
| Roll paper core   | inside diameter 7/16 inch or more                                            |

 $2$  Ribbon must be from an approved manufacturer and tested with a rolling ASCII test pattern using 15 cpi in HSD mode.

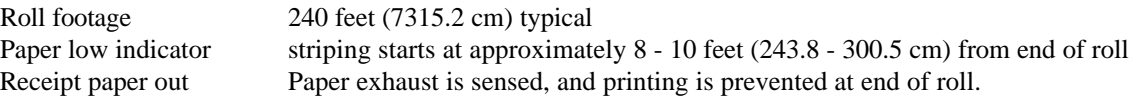

# **3.4.3 Receipt/Journal Paper**

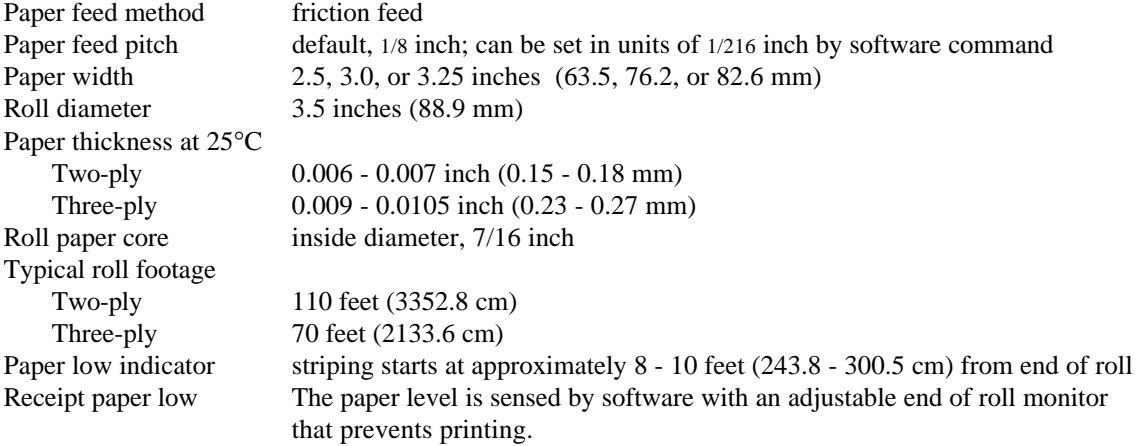

# **3.4.4 Inserted Slips and Forms**

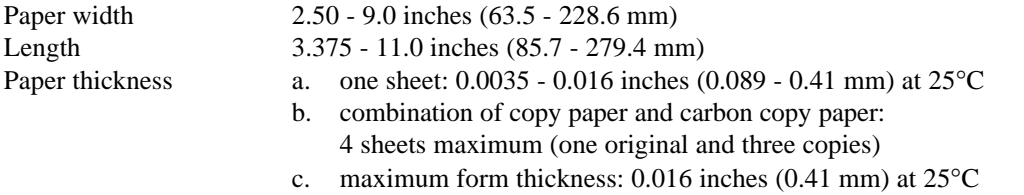

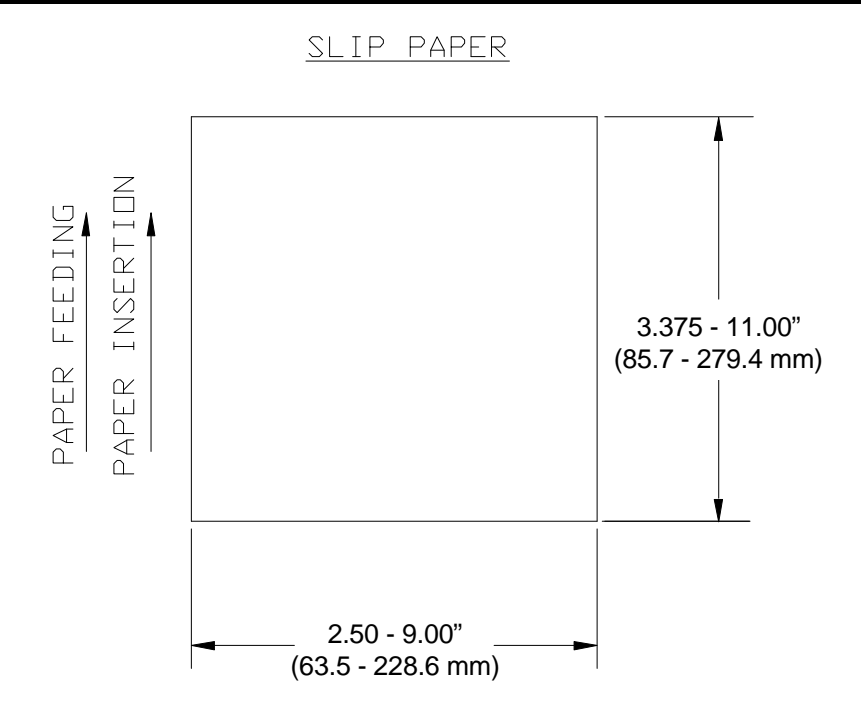

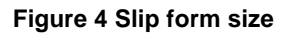

### **3.5 Slip Sensor**

Once an inserted form has been properly aligned and sensed by the slip sensor, it is positioned at the top of the form by the slip load command.

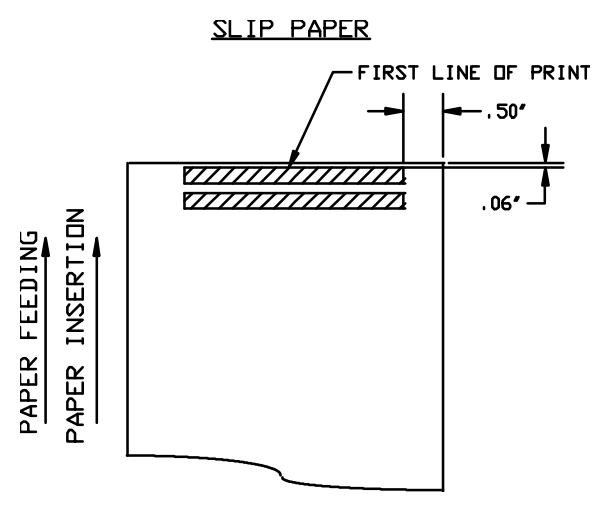

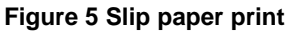

The position of the first line of print can be adjusted by  $\pm$  0.050 inch ( $\pm$  1.27 mm) during printer installation.

### **3.6 Printable Area**

#### **3.6.1 Receipt Printing**

#### **3.6.1.1 Receipt Printing without the Autocutter**

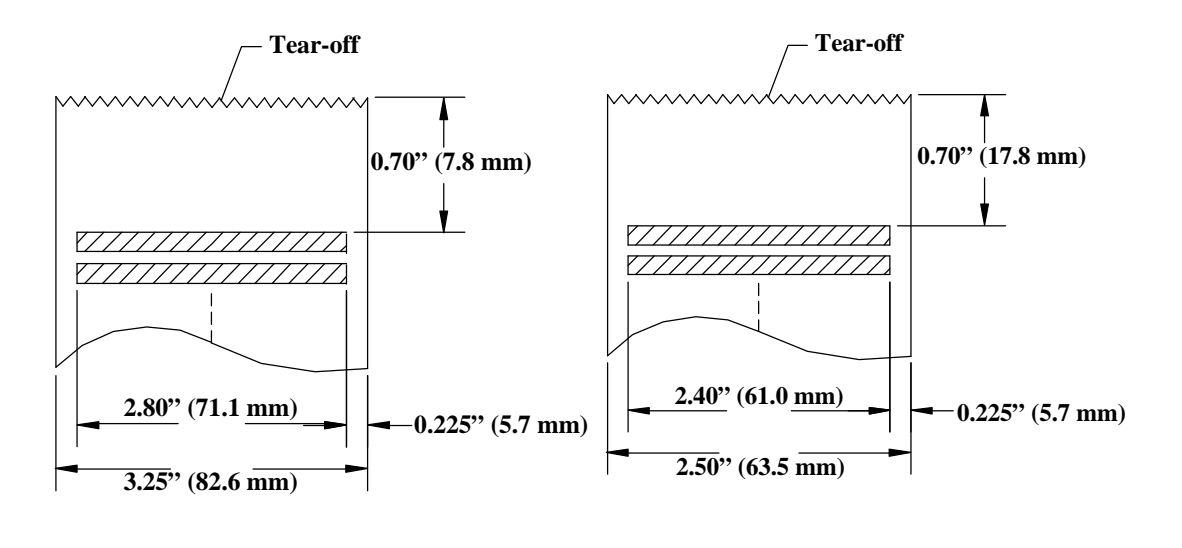

#### **Figure 6 Receipt printable area Figure 7 Receipt printable area**

The paper tear-off is 0.7 inch (17.78 mm) above the last line of print. To place the last line printed above the tear-off point, the paper should be fed 0.8 inch (20.32 mm). The paper can then be torn-off from either the left or right side. The first line of the next print will be 0.7 inch (17.78 mm) from the top of the form.

The paper should not be reverse fed back into the printer. If a double-high line of print is the first line of a receipt, it will be reverse fed 0.1 inch (2.54 mm). If any more paper is reverse fed, the paper will become unloaded from the tear-off bar.

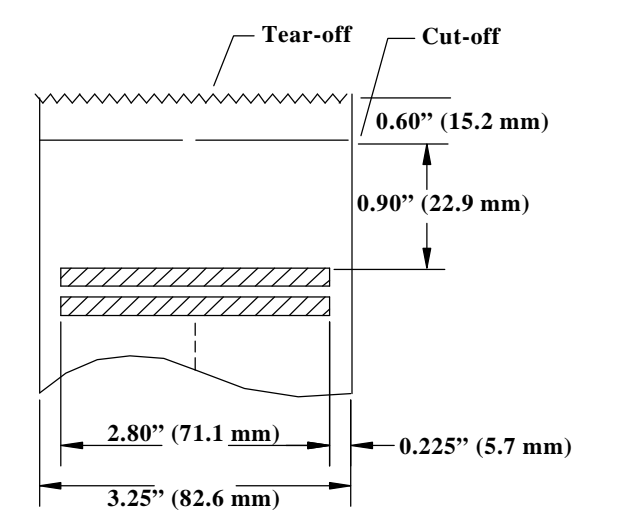

### **3.6.1.2 Receipt Printing with the Autocutter**

**Figure 8 Receipt autocutter position**

The autocutter has a cut point and a tear-off point. The tear-off is used to separate the partial cut cleanly from the next receipt.

The autocutter is positioned 0.9 inch (22.9 mm) from the top of the last line of print to the cut point. The paper should be fed 1.0 inch (25.4 mm) after the last line is printed and before the cutter is activated. After the cut, the paper automatically feeds 0.6 inch (15.2 mm) to allow the receipt cut point to be at the tear-off point.

The first line of print is 1.5 inches (38.1 mm) from the cut. If the first line of the next receipt is to be closer to the top of the receipt, the receipt can be reversed up to 0.4 inch (10.2 mm). The previous receipt must, however, be removed before the reverse feed. If the receipt is not to be removed but is to remain attached to the next receipt, the paper should not be reversed.

The paper should not be fed back into the printer more than 0.4 inch (10.2 mm). If a double-high line of print is the first line of a receipt, it will be reverse fed 0.1 inch (2.54 mm). If any more paper is reverse fed, the paper will become unloaded from the knife.

#### **3.6.2 Validation Forms Printing**

The Models 93PLUS and 94PLUS are both equipped with independent validation. The movement of the validation form is under software or firmware control and allows the form to move either independent of the receipt (or receipt/journal) or in sync with the receipt (or receipt/journal).

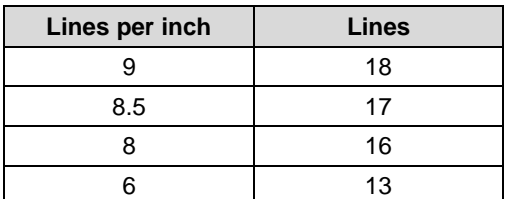

**Table 3 Validation lines**

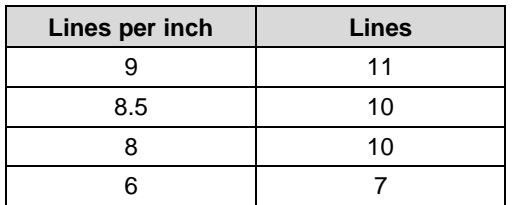

**Table 4 Ten line validation option**

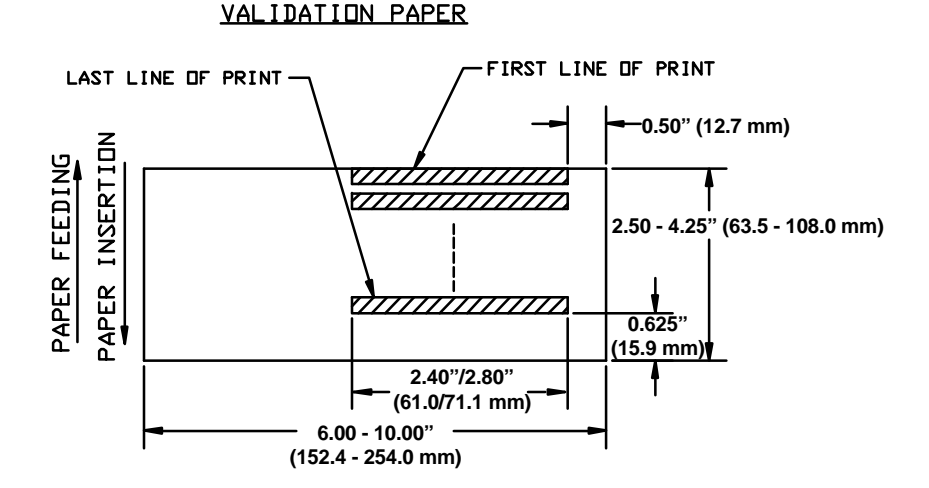

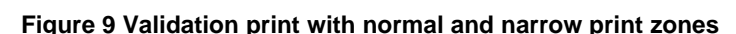

#### **3.6.2.1 Validation Forms Insertion**

Form insertion is from the top or the left side of the printer. Automatic form location is under software or firmware control. Character rotation under software control will allow check validation to appear right-side up when the check is removed.

### **3.6.2.2 Validation Forms Sensing**

The printer has a sensor that is used to detect the presence of a validation form. This sensor may be queried by an application to check on the presence of a form. It is located approximately 0.5 inch (12.7 mm) below the print line and to the far right of the paper path.

### **3.6.3 Inserted Forms Printing**

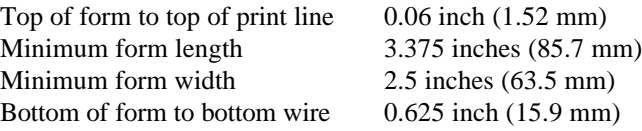

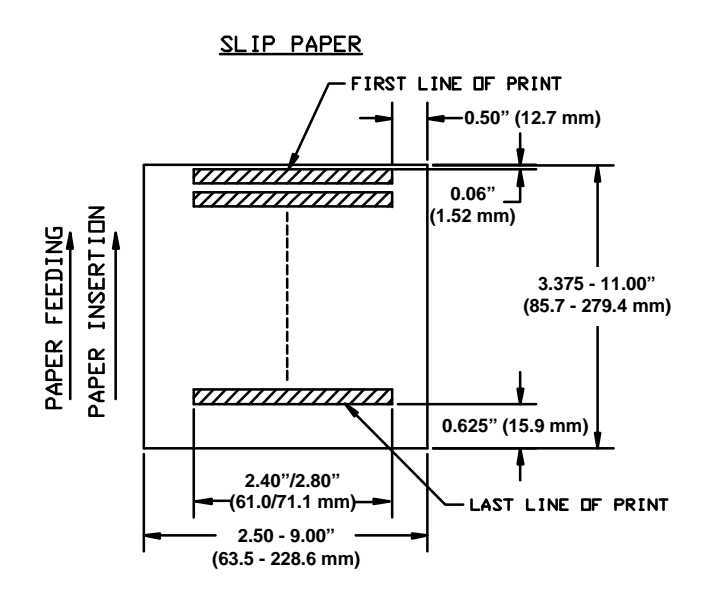

**Figure 10 Inserted slip using normal and narrow print zone**

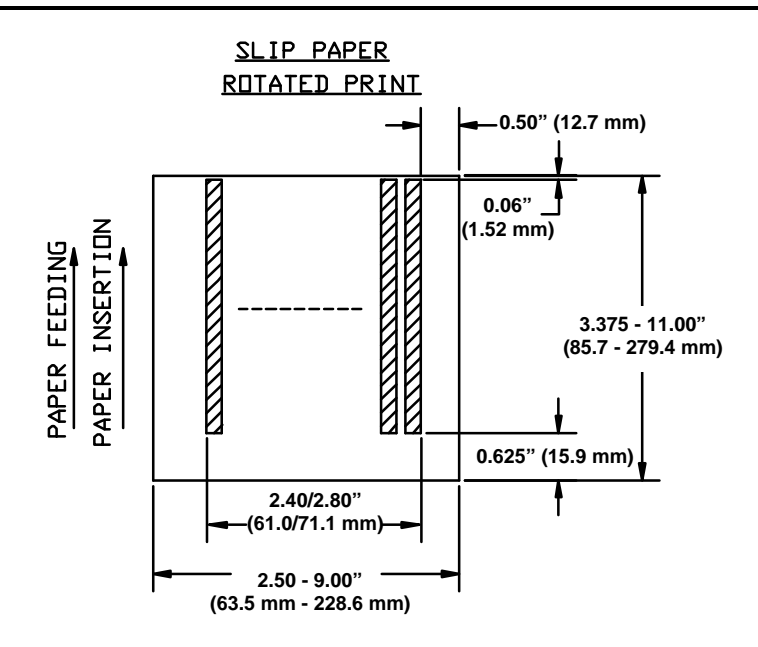

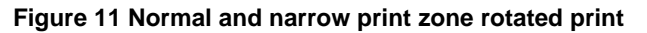

#### **3.6.3.1 Inserted Forms Guidelines**

- Use forms with a paper roll loaded.
- Use forms that are flat and without curls, folds, warps, or wrinkles.
- Glue should not be on the bottom edge of the form.
- Use of multipart forms with thick middle plies will decrease copy visibility.

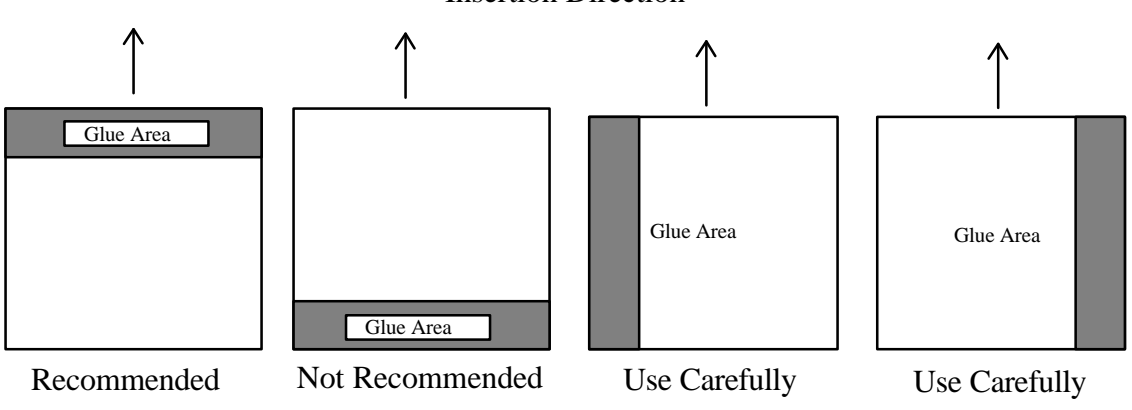

#### Insertion Direction

**Figure 12 Multipart forms**

### **3.6.4 MICR Reader**

The MICR reader is an option for the Series 90PLUS Printer. It is attached to the front of the printer and allows a document having MICR data on it to be read and positioned for print.

The MICR reader recognizes the magnetic ink on the bottom of checks; it is not an optical reader. Any nonmagnetic data will not be read. The Series 90PLUS MICR reader is based on a technique which uses a magnetic read head to pick up a signal from a document containing magnetic ink which is passed beneath the read head.

The Series 90PLUS MICR reader recognizes E13-B characters. It does not read CMC-7 characters. CMC-7 characters are used in Latin America and Europe.

# **4 Control Codes Overview**

This programmer's guide is designed to help users of the Series 90PLUS slip printer develop applications. Series 90PLUS printers are specialized, point-of-sale printers that have several features not normally found on general purpose printers. Because of these special features, Series 90PLUS printers have specialized control codes. This guide documents all of the control codes with an emphasis on those codes that are unique to the Series 90PLUS Printer.

All PcOS Series 90PLUS Printers have both a serial and parallel interfaces. Both interfaces provide the same printer control<sup>3</sup> and use the same codes.

### **4.1 Nomenclature**

When describing control codes, there is often confusion as to whether the description is decimal, hexadecimal, or ASCII. To minimize the confusion, this guide will use the following nomenclature when describing control code sequences:

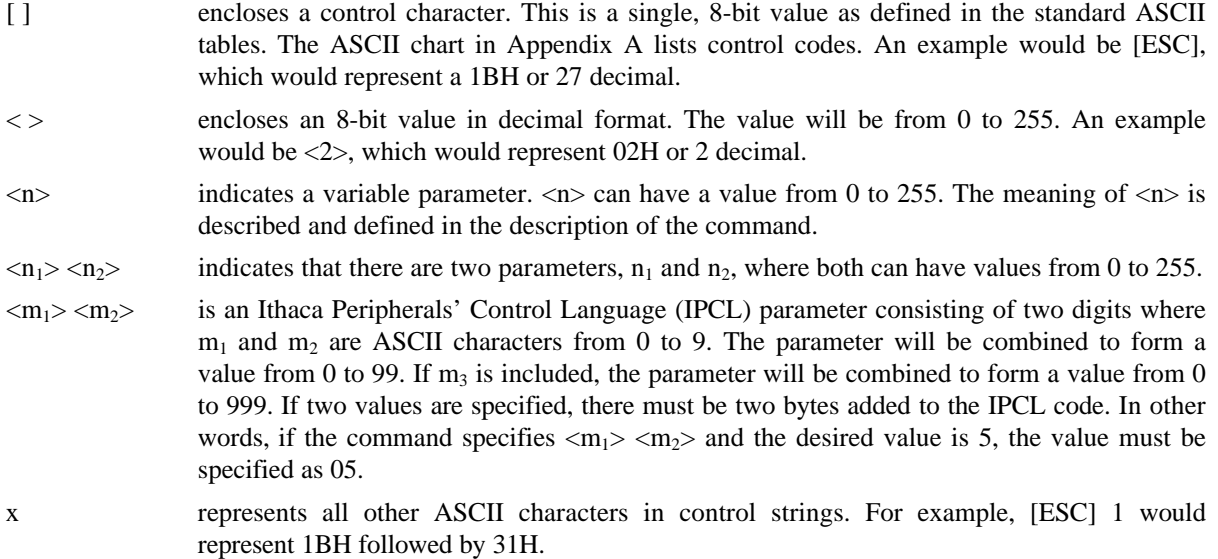

The CFG90 configuration and demonstration program<sup>4</sup> uses the same nomenclature. All print examples shown in this guide are available for CFG90.

In many cases, applications require that control sequences be specified in hexadecimal or decimal codes. In most cases, commands are specified in ASCII, hexadecimal, and decimal. There is an ASCII chart in Appendix A that lists ASCII, hexadecimal, and decimal equivalents.

<sup>&</sup>lt;sup>3</sup>The serial and parallel, IEEE 1284 interfaces provide a few additional interface capabilities over the standard parallel interface. Both serial and parallel, IEEE 1284 interfaces provide a bidirectional data path.

<sup>4</sup>The CFG90 distribution disk is included in a jacket on the back cover. The program runs on IBM personal computers and compatibles. For more information, see the CFG90/150 User's Guide following this manual.

#### **4.1.1 Standard Emulation**

The standard control codes for the Series 90PLUS Printer are extensions and subsets of the IBM emulation provided on other PcOS products. In some cases, an application designed for a Series 50 Printer with IBM code sets will function with a Series 90PLUS Printer. There are, however, significant differences in the operation of the Series 90PLUS Printer that may impact existing applications.

### **4.1.2 EPOS Emulation**

ESC/POS<sup>5</sup> is referred to here as EPOS. The Series 90PLUS Printer supports an EPOS emulation with extensions. The emulation is designed to allow the Series 90PLUS Printer to be used with Seiko Epson printer applications. It is intended that the standard emulation be used for new applications. Not all features of the Series 90PLUS Printer are supported by EPOS.

This guide will include the EPOS code equivalent for features of the Series 90PLUS Printer that are supported by EPOS. When EPOS commands are significantly different from the standard emulation, an independent EPOS description is provided.

### **4.1.3 IPCL Codes**

Ithaca Printer Control Language (IPCL) codes are designed to control a printer without using control characters, i.e., characters less than 20H. Only the standard emulation supports IPCL. Not all commands are supported by IPCL codes. For the commands that are supported, the IPCL code is listed.

In rare cases, an IPCL code will interfere with the text that is to be printed. The IPCL translator can be disabled with an [ESC]  $y \le 4$  command.

### **4.2 Application Development**

To aid in application development, there are several sections in this guide that are designed to help the programmer understand the Series 90PLUS Printer. The first is a detailed description of each of the commands. The second section is an explanation of how the printer works. It explains the internal print buffer, the communication link, and how the host computer and printer interact. The third is a description on how to use the CFG90 program to help develop applications.

## **4.3 Tables and Charts**

Throughout this guide, there are charts and tables that list commands and features. In most cases, these charts cross-reference the page that describes the command. Commands are grouped by function and can at times be hard to find. To minimize the time it takes to find commands, there are two code summary charts in the following section, one ordered by code and one by function.

<sup>&</sup>lt;sup>5</sup> ESC/POS is a registered trademark of the Seiko Epson Corporation.

# **5 Printer Control Codes**

### **5.1 Print/Paper Motion**

#### **5.1.1 Low-level Paper Motion Control**

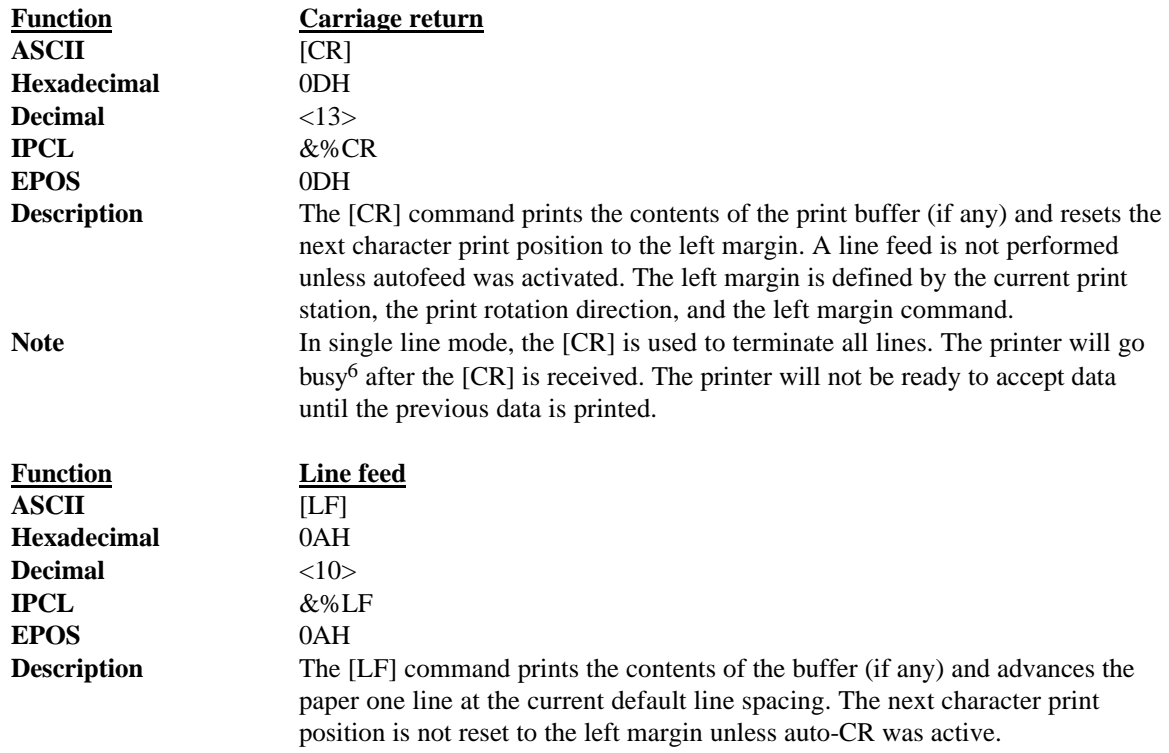

<sup>&</sup>lt;sup>6</sup> In one-line mode, the parallel-port busy signal will occur as a result of receiving the [CR].

In serial mode, the busy indication will be delayed until the [CR] is processed by the input software. Data sent to the printer after the [CR] will not be lost unless the printer is power-cycled.

### **5.1.2 Horizontal Motion Control**

There are several commands that control the horizontal position of the characters. Many applications use space control to position fields. However, the Series 90PLUS Printer has the ability to control character position with horizontal tab stops. To move tabs, use the horizontal tab, [HT].

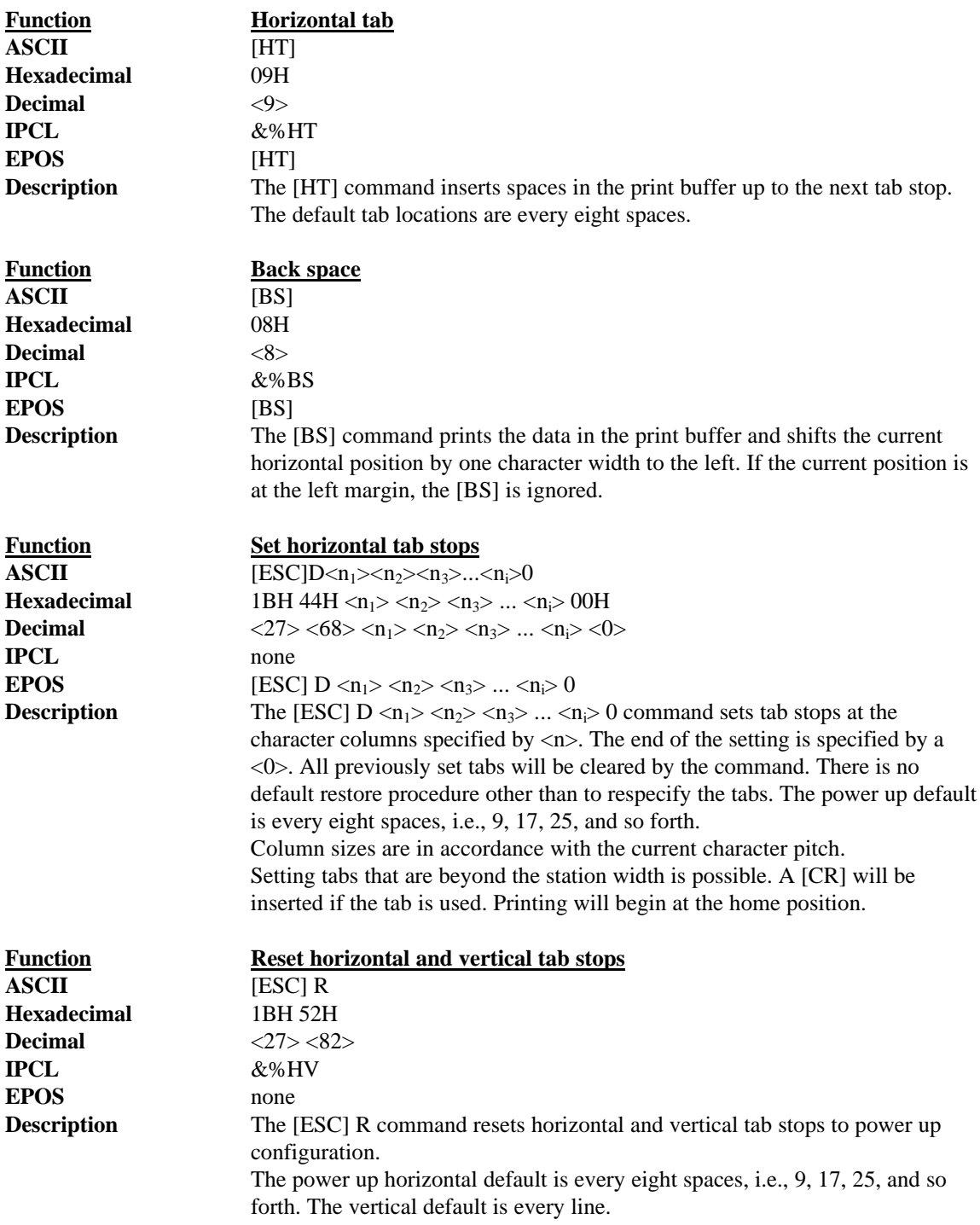

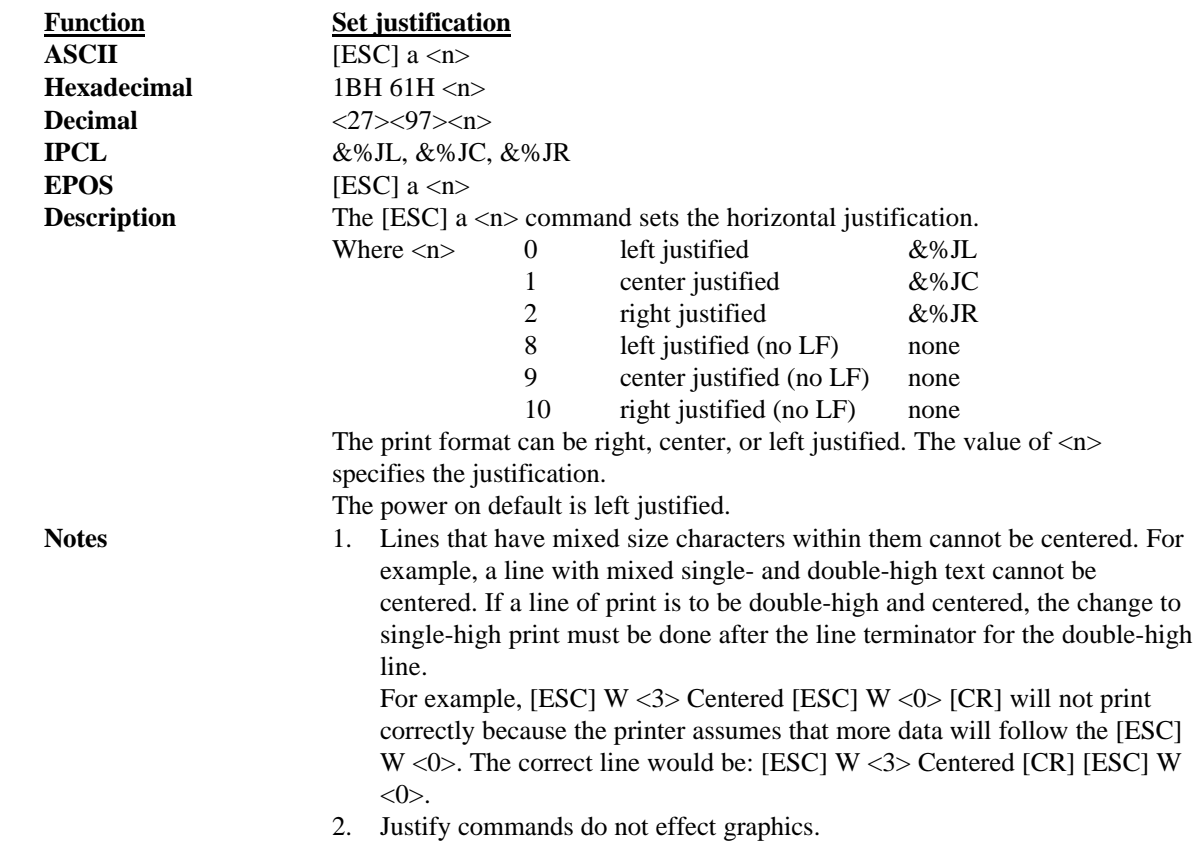

### **5.2 Vertical Motion Control**

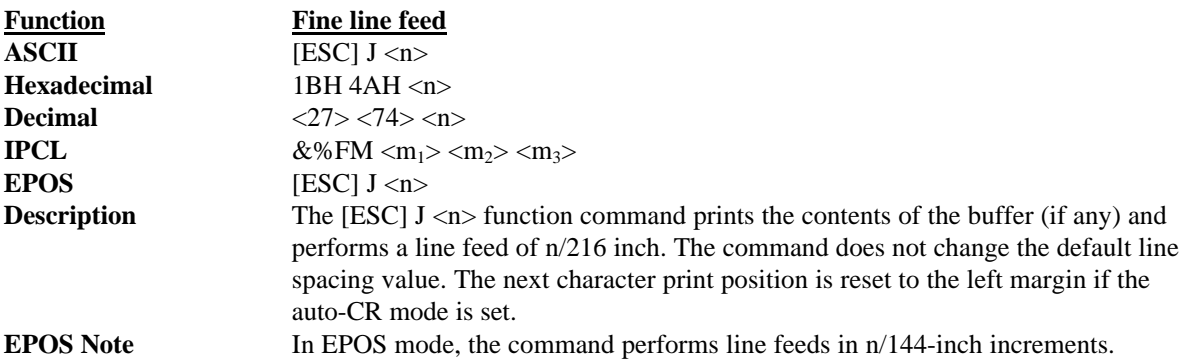

Example of Fine Line Feed[CR]  $[ESC]J<54>$ <br>This line is  $1/4$ " below the first.  $\begin{bmatrix}$ This  $\begin{bmatrix} 1 \end{bmatrix}$ This line is spaced at the default of 1/8". [CR][LF]

Example of Fine Line Feed

**Figure 14 Example of fine line feed**

This line is 1/4" below the first. This line is spaced at the default of 1/8".

#### **Figure 13 Data sent to printer for a fine line feed**

**Function Set variable line space n/216 inch ASCII**  $[ESC]$  3 <n> **Hexadecimal** 1BH 33H <n> **Decimal**  $\langle 27 \rangle \langle 51 \rangle \langle n \rangle$ **IPCL**  $\&\%\text{SV}\langle m_1 \rangle \langle m_2 \rangle \langle m_3 \rangle$ **EPOS** [ESC]  $3 \le n$ > **Description** The [ESC]  $3 < n >$  command sets the default line spacing to  $n/216$  inch. Set  $n = 1$  to 255. The command takes effect immediately and sets the line feed spacing used by [LF] to values other than 1/8 or 7/72 inch. **EPOS Note** Line spacing of n/144 inch is used. **Function Set line space 27/216 inch ASCII** [ESC] 0 **Hexadecimal** 1BH 30H **Decimal** <27><48> **IPCL** &%ST **EPOS** [ESC] 2 **Description** The [ESC] 0 command sets the default line spacing to 1/8 or 27/216 inch, which is the standard eight lines per inch line spacing at initial power up. **EPOS Note** In EPOS mode, the command sets 1/6-inch spacing or six lines per inch.

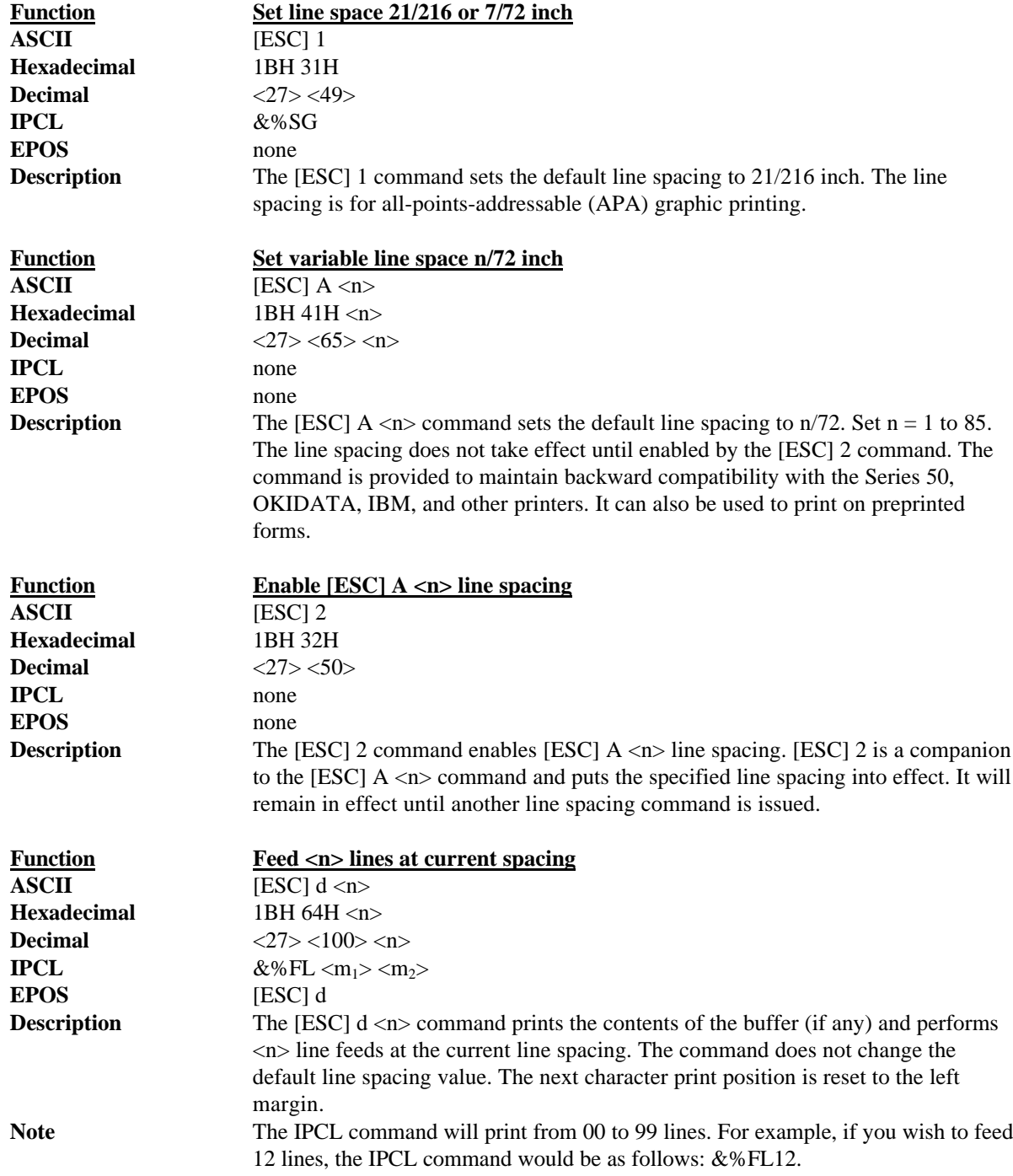

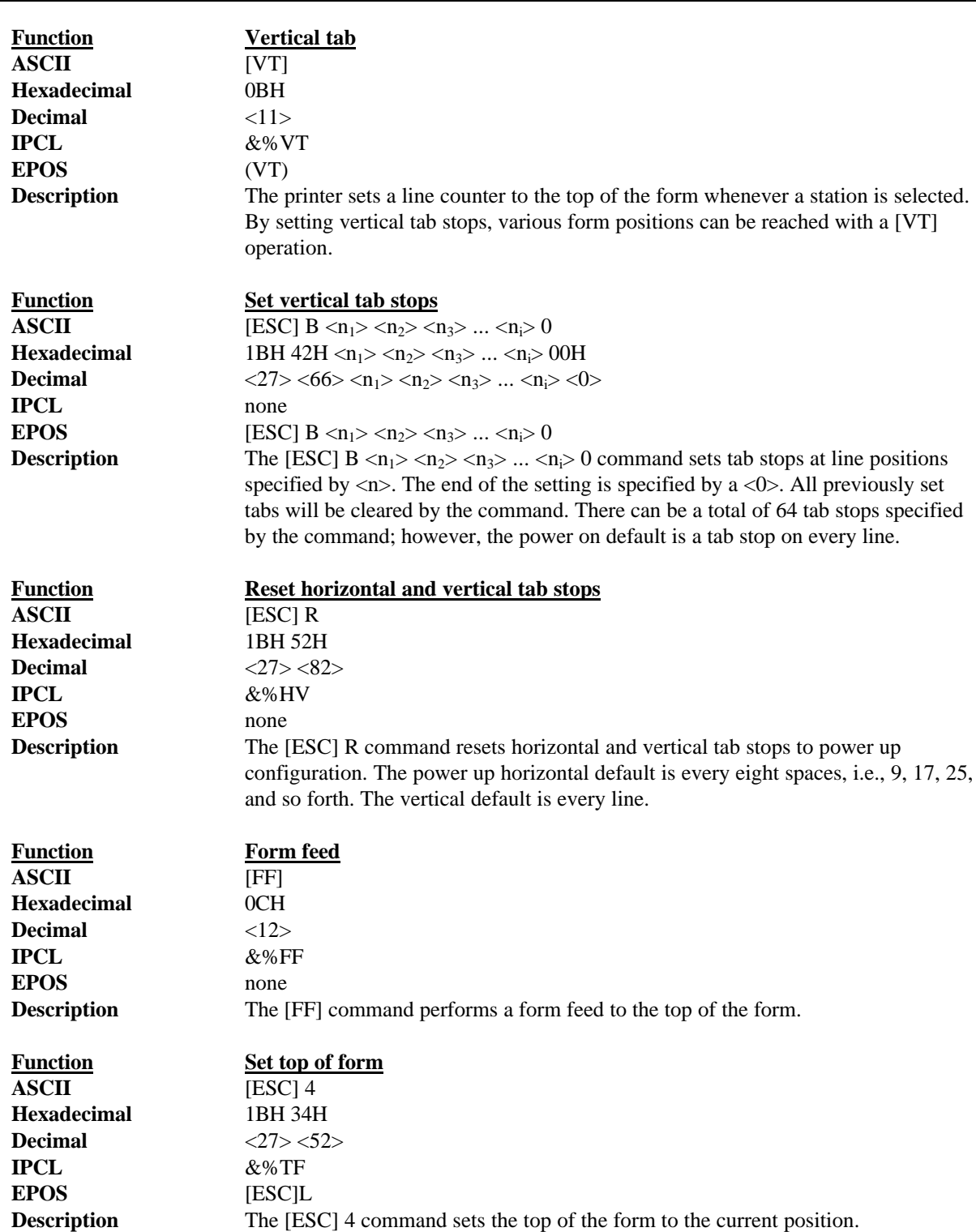
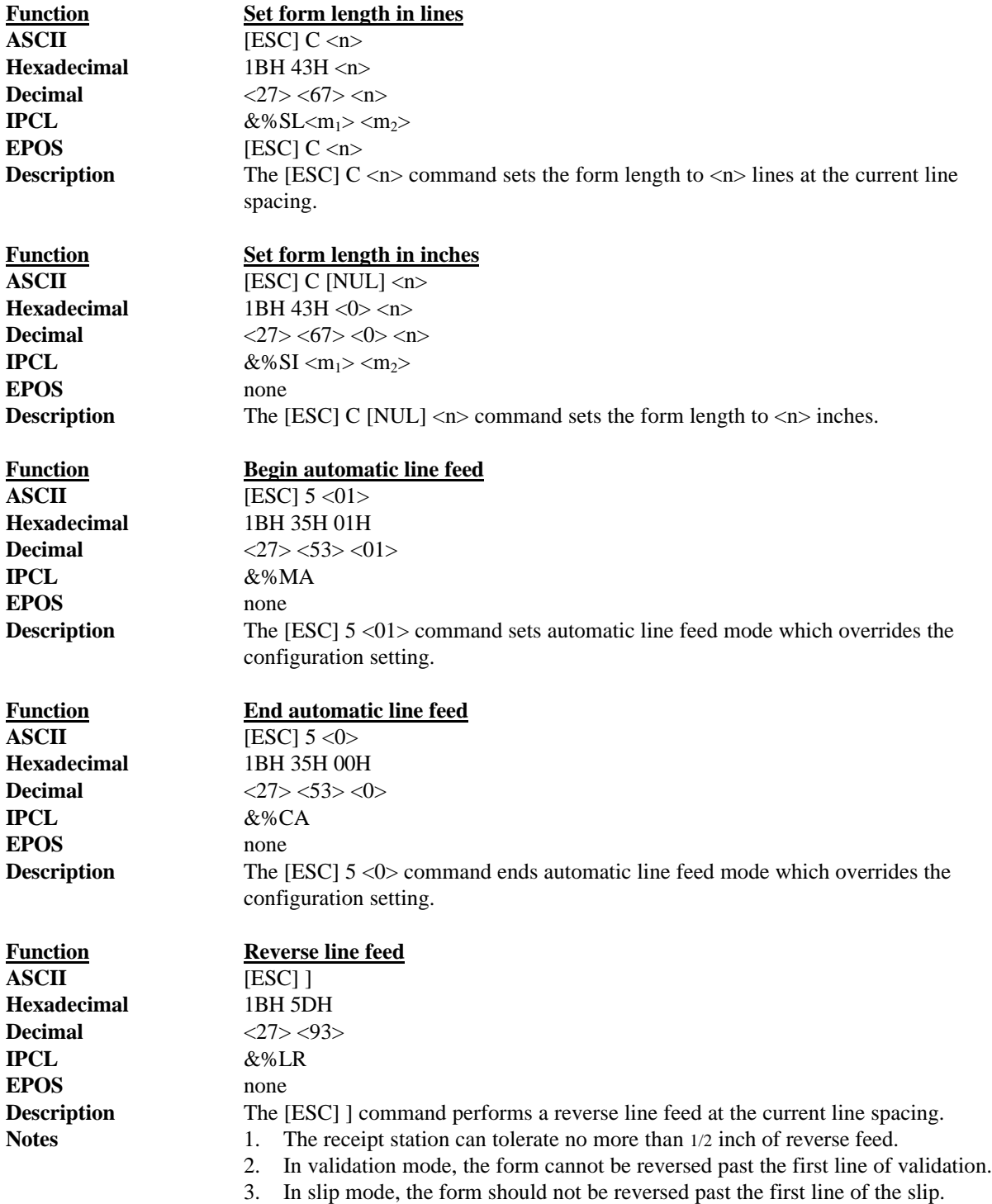

# **5.3 Character Font**

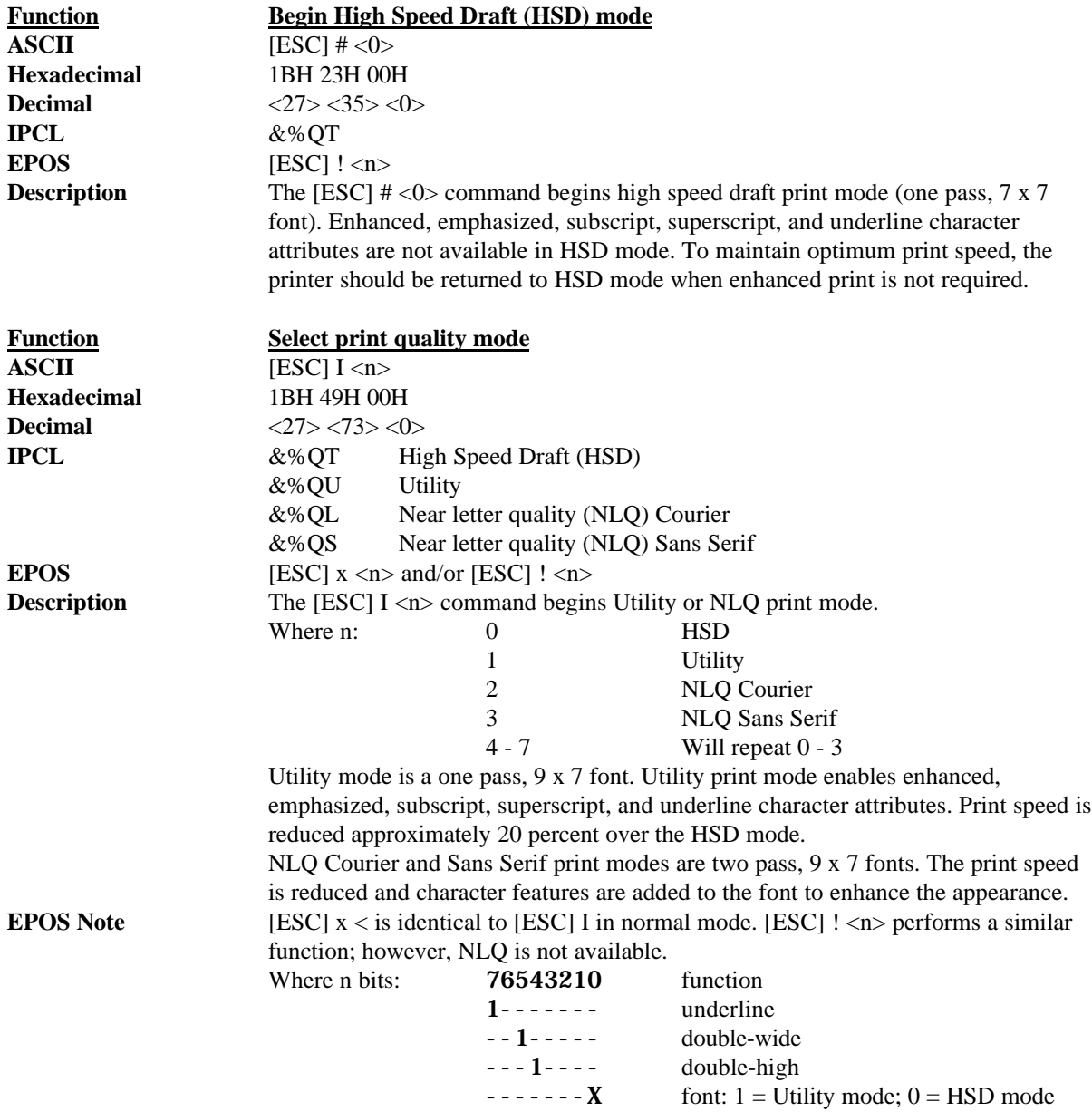

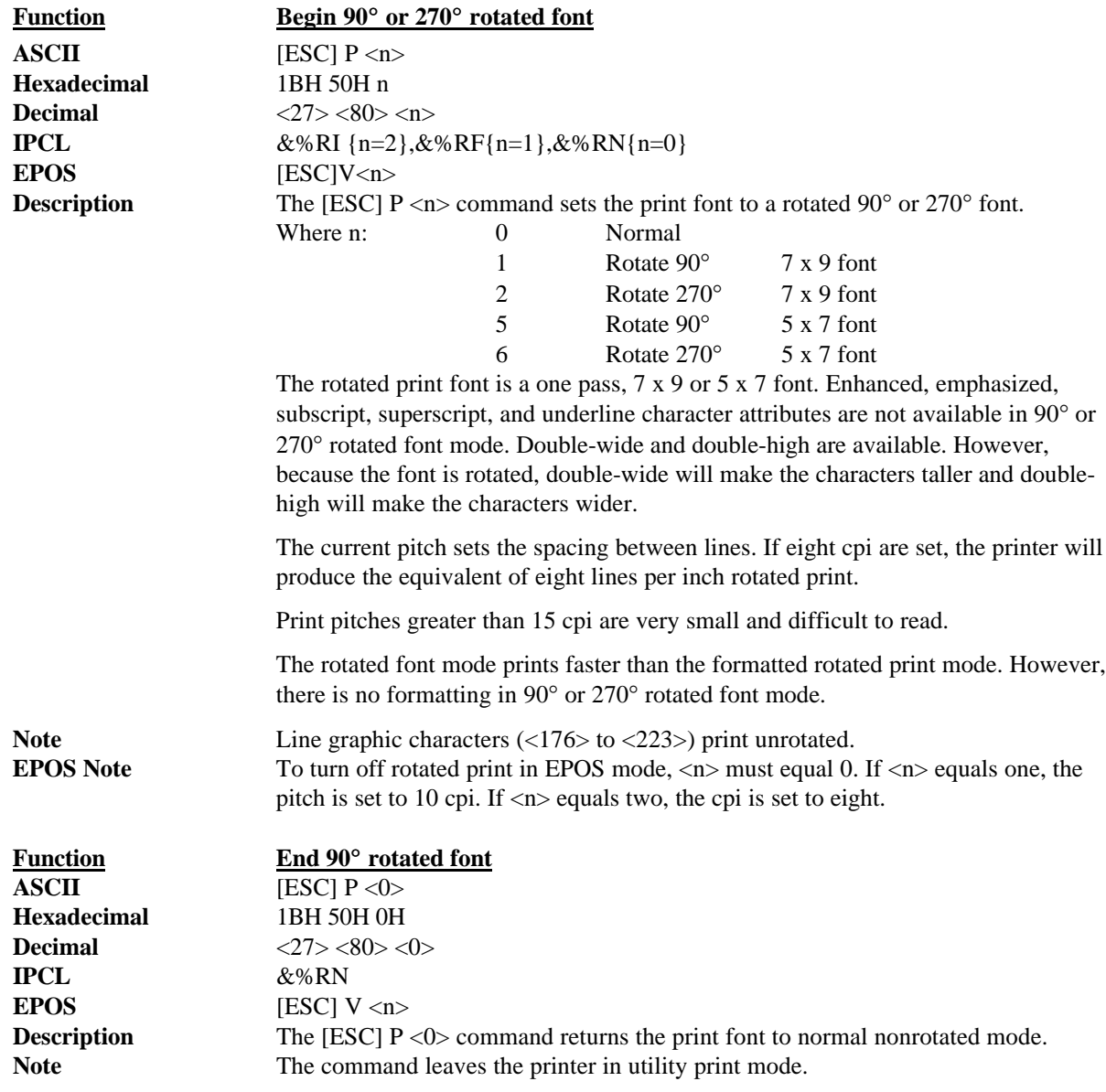

## **5.4 International Character Sets and Code Pages**

The Series 90PLUS Printer supports 65 different international character sets. In IBM and EPOS printers, there have historically been two ways of selecting a character set. The first mode substitutes international characters in the upper 128 characters of the standard character set. The technique supports a few different countries. As more and more countries were added, too many characters were being replaced, and it became a problem for the application to match the characters displayed and the characters printed. To solve these problems, code pages were developed. The printer and the display could use the same code page. The application would then display and print the same characters. IBM and EPOS defined new commands to select code pages and left the old commands in effect.

The Series 90PLUS Printer supports international character sets as well as code pages. However, both methods are extended in the Series 90PLUS Models to allow the most flexibility for the application programmer. In IBM mode, there are 19 character sets and 60 code pages. In EPOS, there are 57 character sets and 5 code pages<sup>7</sup>.

The Series 90PLUS Printer allows the IBM code page selection command to select character sets as well as normal IBM code pages. The EPOS character set select command has been extended to allow additional character sets over and above the 11 defined by EPOS. The EPOS code page select command has not been extended as there is no EPOS definition beyond the first six ID's.

All characters in code pages as well as character sets are addressed as 0 to 255. (Characters below 32 must be addressed with the [ESC]  $^{\circ}$   $\leq$  n> command.) Code pages may be changed at any time and are active for all features including rotated print. To allow other code pages to be created by an application, a redefine character set command is provided. The command allows individual character substitutions.

As discussed above, there are two commands for language selection in IBM mode. The first is [ESC] ! which will select one of 19 international character sets. The command will not select all the possible sets and is provided for compatibility with older programs. The second is [ESC] [ T which will select any of the 58 code pages. In EPOS mode, the command [ESC] R has been expanded and will select any of the 59 international character sets or code pages.

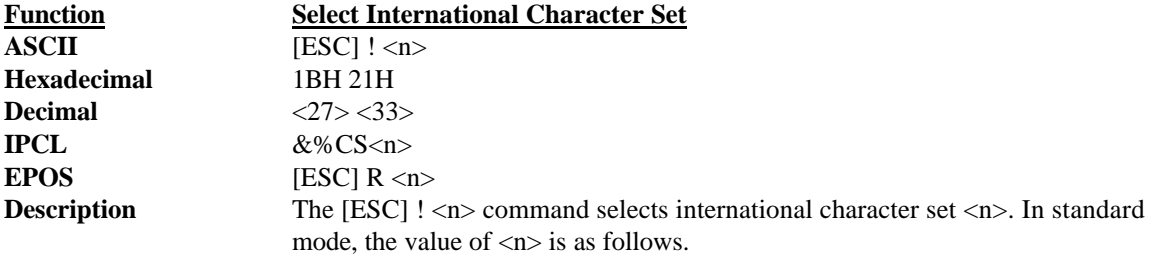

 $<sup>7</sup>$  Epson provides limited code page support through ID to code page translation. Only six translations are defined.</sup>

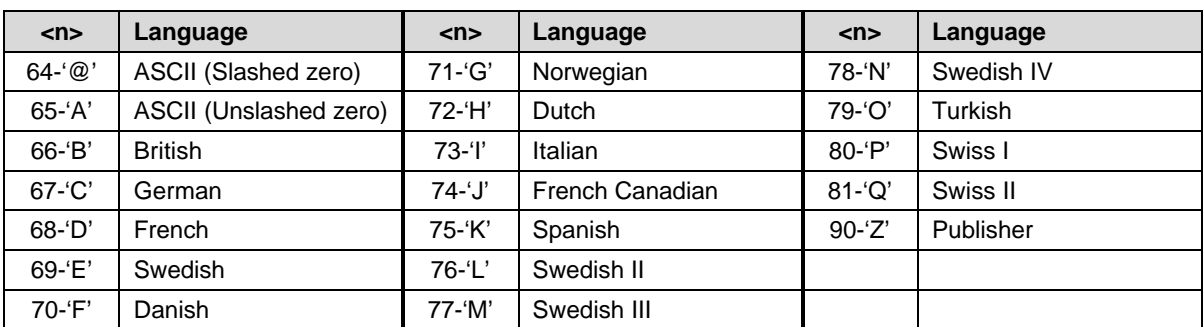

**Table 5 Language table identification**

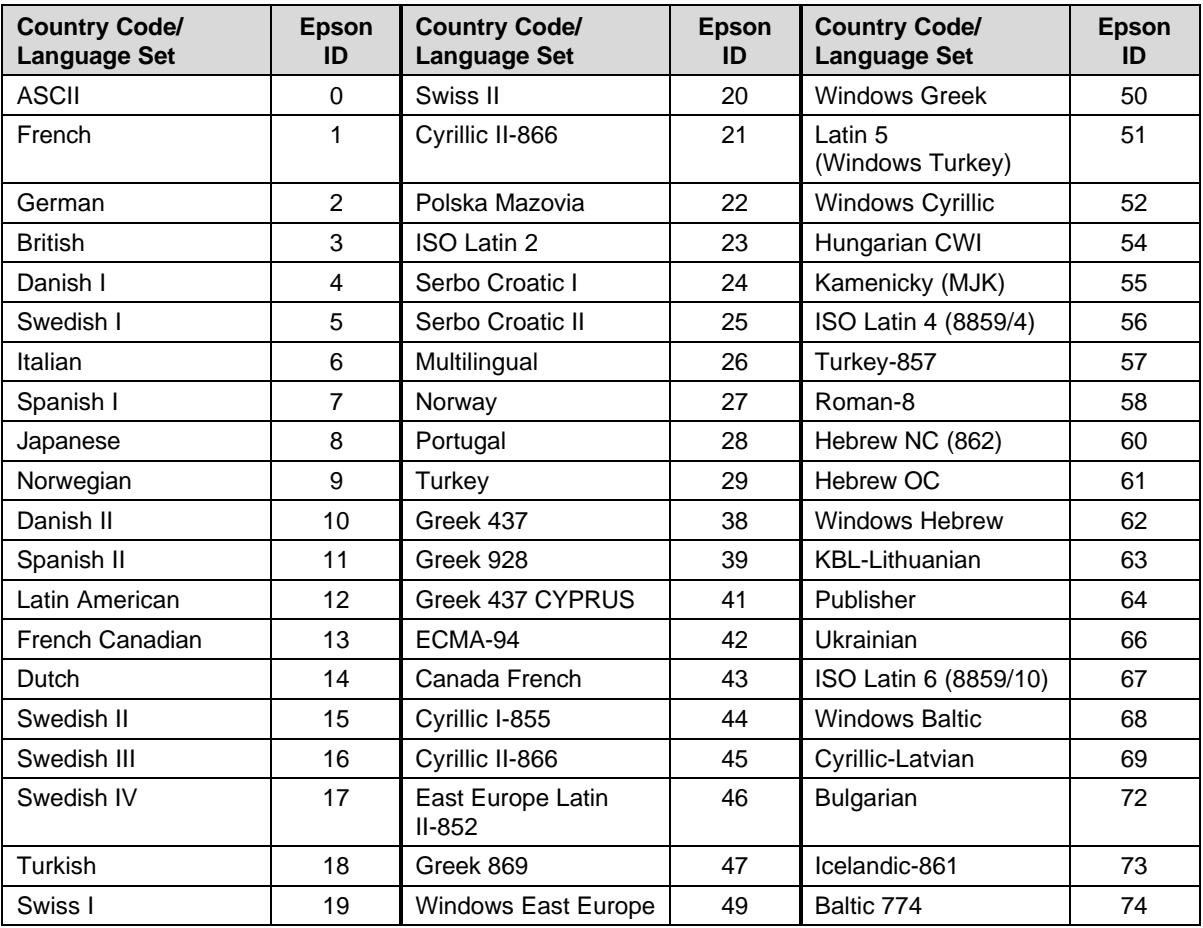

#### **Table 6 EPOS language table identification**

Note: there is a demonstration script distributed with the CFG90 program that will print a complete character chart for IBM or EPOS modes. See the CFG90 Distribution Disk included in a jacket on the back cover.

International Character Sets

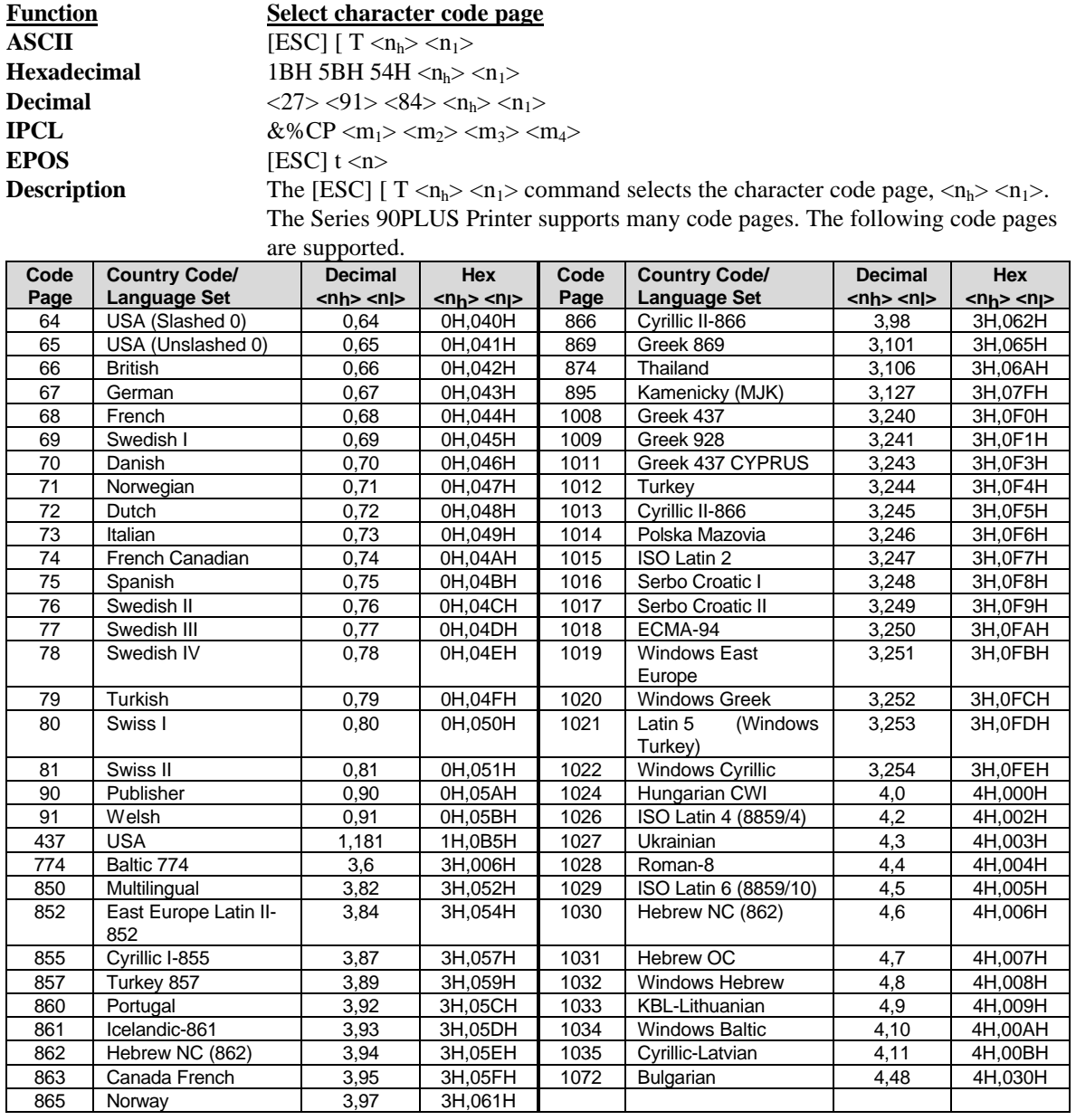

### **Table 7 Code page definition table**

Note: The code page field is a 16-bit field that is equivalent to the code page number. For example,  $1 * 256 +$ 181 = 437. For the IPCL command, the page is specified in ASCII as a four-byte field.

**EPOS Note** EPOS defines  $\langle n \rangle$  as follows:

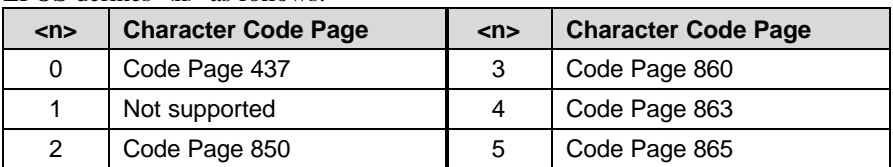

**Table 8 EPOS code page definition table**

| <b>Function</b><br><b>ASCII</b> | <b>Print control character</b>                                                                                                    |
|---------------------------------|----------------------------------------------------------------------------------------------------|
| <b>Hexadecimal</b>              | [ESC] $\wedge$ <n><br/>1BH 5EH <math>\langle n \rangle</math></n>                                                                                                    |
| <b>Decimal</b>                  | $<27>$ $<$ 94 $>$ $<$ n $>$                                                                                                    |
| <b>IPCL</b>                     | &%CC <m<sub>1&gt; <m<sub>2&gt; <m<sub>3&gt;</m<sub></m<sub></m<sub>                                                                                                    |
| <b>EPOS</b>                     | [ESC] $\wedge$ <n></n>                                                                                                    |
| <b>Description</b>              | The [ESC] $\land$ <n> command allows characters from 0 to 31 codes to be printed.<br/>During normal operation, characters from 0 to 31 are control characters. The<br/>command turns off control code translation for the following character. <n> can be</n></n> |
|                                 | from $0$ to 255.                                                                                                    |
| <b>Function</b><br><b>ASCII</b> | Redefine character set<br>$[ESC] [ S < L_1 > < L_H >        $<br>$<$ T <sub>nH</sub> $>$                                                                                                    |
| <b>Hexadecimal</b>              | 1BH 5BH 53H                                                                                                    |
| <b>Decimal</b>                  | $<27>$ $<91>$ $<83>$                                                                                                    |
| <b>IPCL</b>                     | none                                                                                                    |
| <b>Description</b>              | The command allows an application to replace or redefine the active character set                                                                                                    |
|                                 | mapping in the printer.                                                                                                    |
|                                 | Where $\langle L_{L} \rangle \langle L_{H} \rangle$ defines the total length of the following data:                                                                                                    |
|                                 | $\langle L_{L} \rangle$ + 256 * $\langle L_{H} \rangle$ = 1 + 2 * is the total number of characters to be replaced.                                                                                                    |
|                                 | $\langle B_C \rangle$ is the first character in the active map to be replaced.                                                                                                    |
|                                 | $\langle T_{\text{H}} \rangle \langle T_{\text{IL}} \rangle^8$ is the internal address of the replacement character image.                                                                                                    |
|                                 | The mapping of a print pattern to each character address is referred to as a code                                                                                                    |
|                                 | page or character set. At any given time, the printer character set is comprised of                                                                                                    |
|                                 | 256 characters. Each character is addressed by an 8-bit value generally referred to                                                                                                    |
|                                 | as a character code. For example if you want to print an 'A,' the character would be                                                                                                    |
|                                 | addressed by sending $a < 65$ decimal to the printer. There are 65 predefined code<br>pages or character maps that assign characters to a particular address built into the                                                                                       |
|                                 | printer. However, there are times when an application would like to redefine a                                                                                                    |
|                                 | character or group of characters in a code page. To be able to redefine characters,                                                                                                    |
|                                 | the Series 90PLUS Printer allows the map for any code page to be replaced. The                                                                                                    |
|                                 | "Define Character Set" command allows any character or group of characters to be                                                                                                    |
|                                 | replaced with any other printable character. There are over 500 printable master                                                                                                    |
|                                 | characters defined in the printer.                                                                                                    |
|                                 | For example, to redefine the character map for the 35th character and replace it                                                                                                    |
|                                 | with internal master character 346, the "Redefine Character Set" command is used                                                                                                    |
|                                 | as follows:                                                                                                    |
|                                 | [ESC] [ S <3> <0> <35> <90> <1>                                                                                                    |
|                                 | AAAA AA AAAAAA                                                                                                    |
|                                 |                                                                                                    |
|                                 | $\begin{array}{ l } \hline \end{array}$ +- 346 <sup>th</sup> Character in the Master set<br>$\begin{array}{ l } \hline \end{array}$ $[(1*256) + 90]$<br>+------- 35 <sup>th</sup> Character                                                                       |
|                                 |                                                                                                    |
|                                 | +---------- 3 Bytes to follow [(0*256) + 3]                                                                                                    |
|                                 | The new map will remain until the printer is power cycled or the character set is<br>redefined. The code page and character set commands completely redefine the table.                                                                                           |
| <b>Note</b>                     | The OCR character set disable command ([ESC] $y$ <12>) will also restore the                                                                                                    |
|                                 | character set to the original definition.                                                                                                    |
|                                 |                                                                                                    |

<sup>8</sup> The internal character map is provided in the *Master Character Set Definitions Guide* (PN: 100-9785).

International Character Sets

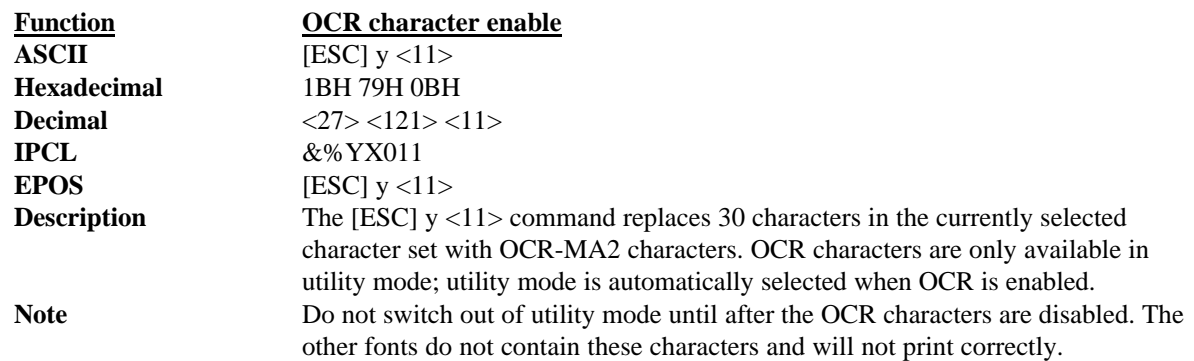

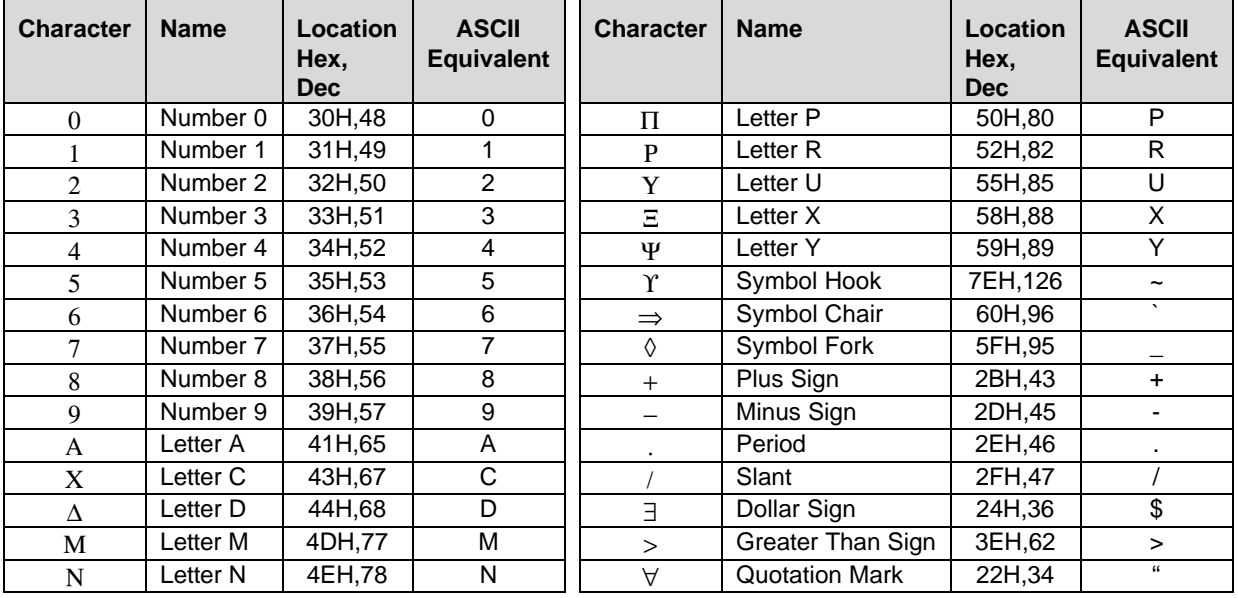

### **Table 9 OCR-MA2**

The characters printed by the Series 90PLUS Printer follow the format defined in the ANSI X3.111-1986 Standard. They should be printed in 10 or 12 cpi. By enabling enhanced print, the characters will have improved definition but will be printed at a slower speed.

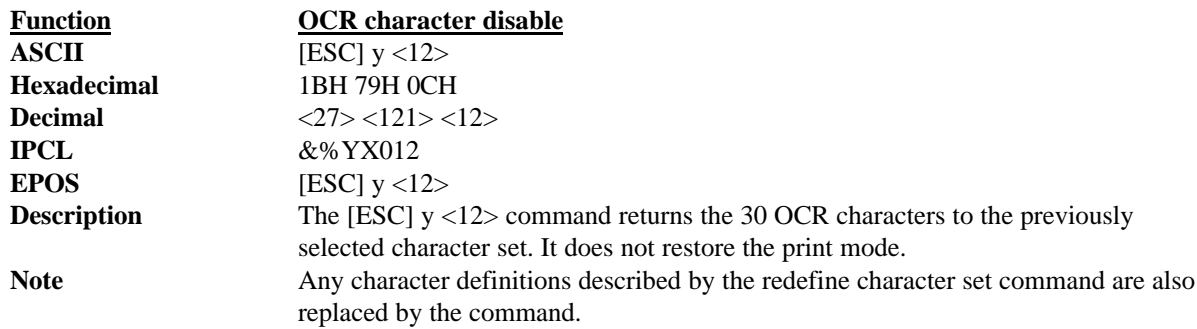

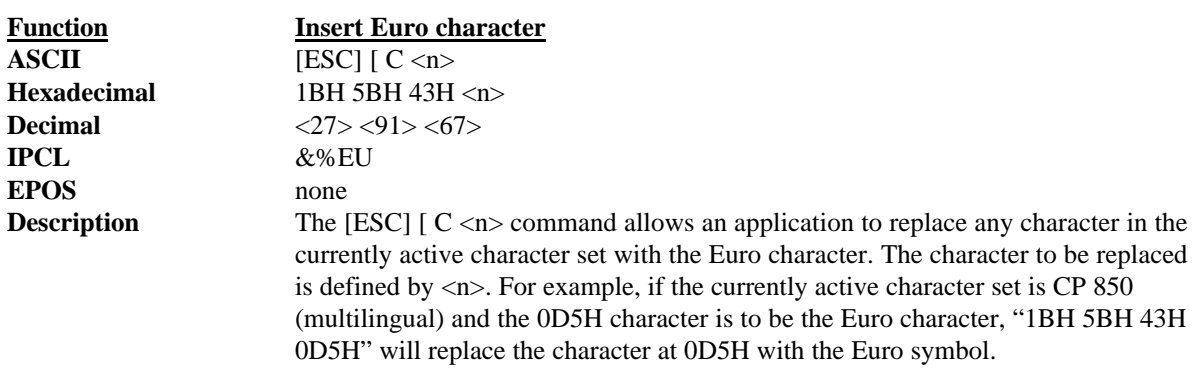

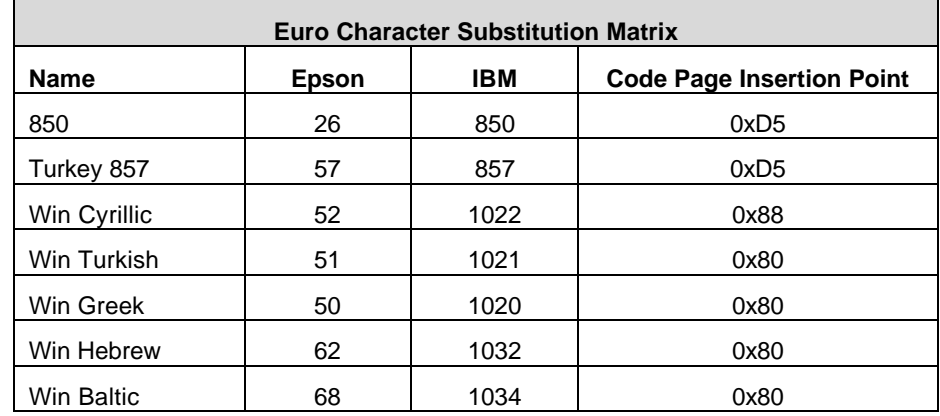

**Table 10 Euro character Substitution Matrix**

# **5.5 Character Print Control**

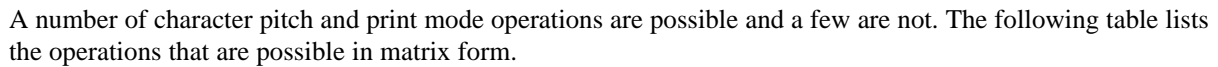

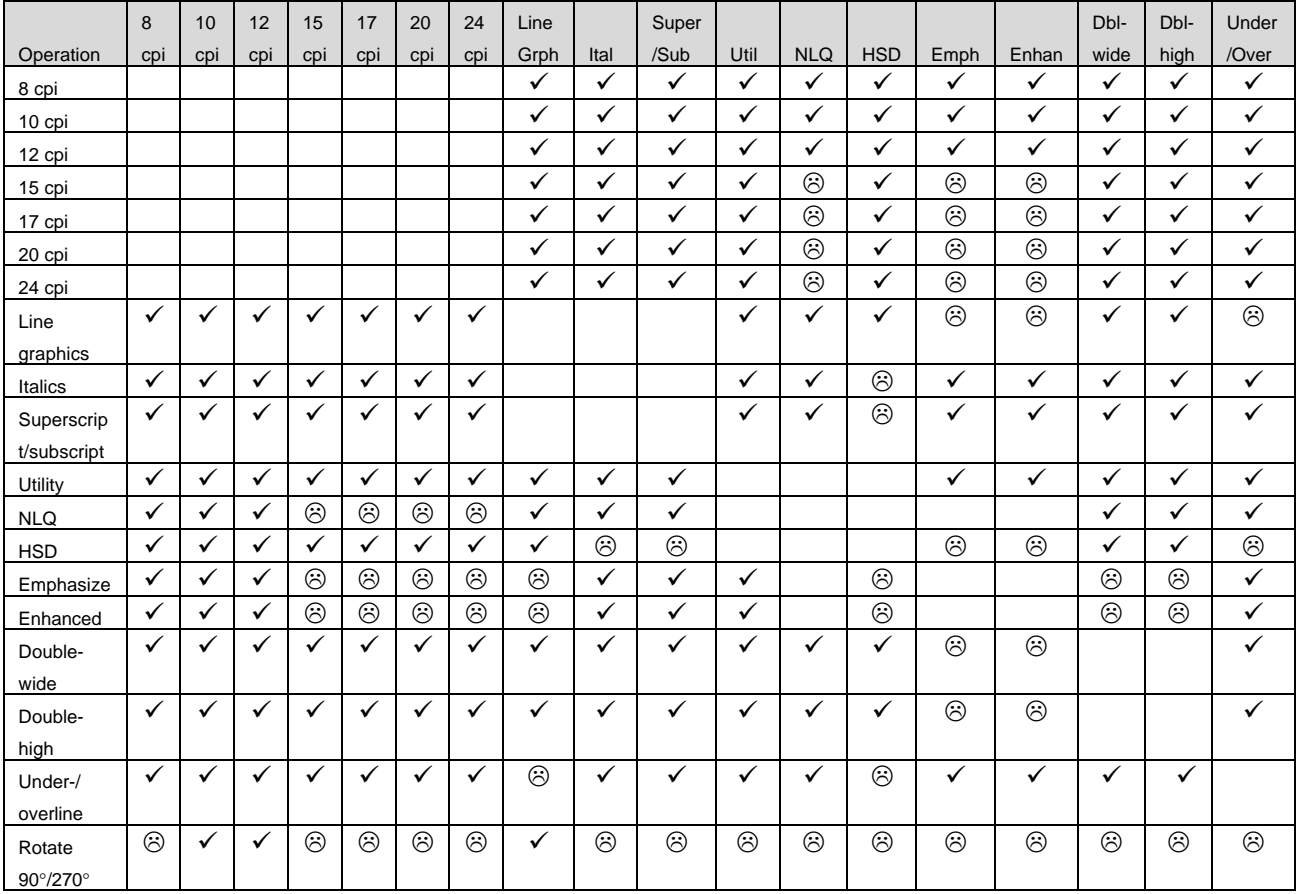

#### **Table 11 Print modes**

*Notes:*  $\checkmark$  *Feature available* 

 $\odot$  Feature not available

*Some features switch to an alternate mode while active. For example, if line graphics are to be printed, the printer always prints them in a two-pass utility font at the selected pitch. Some enhanced or emphasized print formats are not available in 15 to 24 cpi.*

*Rotated 180° print fully supports all print features. Rotated 90° and 270° prints in 5 x 7 font at 72 dpi are equivalent to a 12-cpi HSD font. Rotated print supports 10 cpi and 12 cpi by controlling the line spacing.*

# **5.6 Character Pitch**

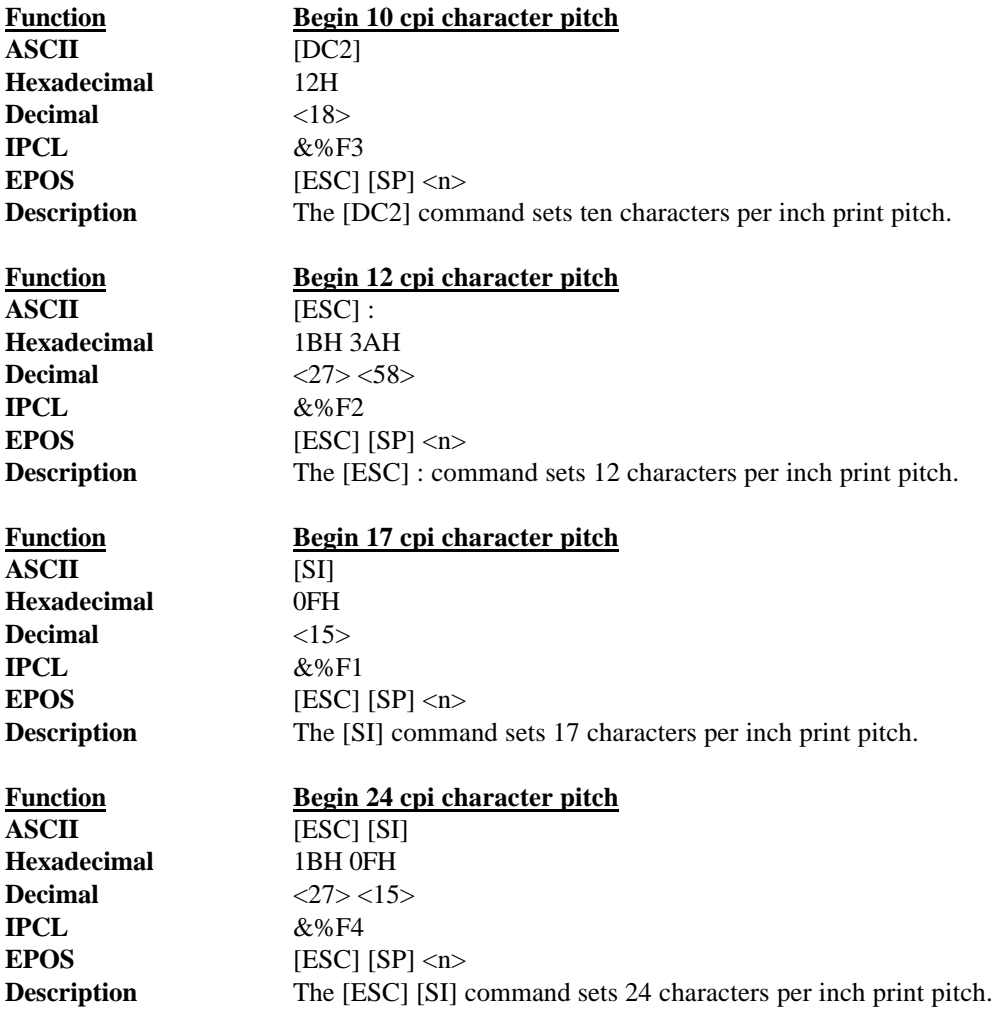

This line is 10 CPI<br>This line is 12 CPI<br>This line is 17 CPI<br>This line is 24 CPI

**Figure 15 Examples of print at various character pitch**

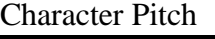

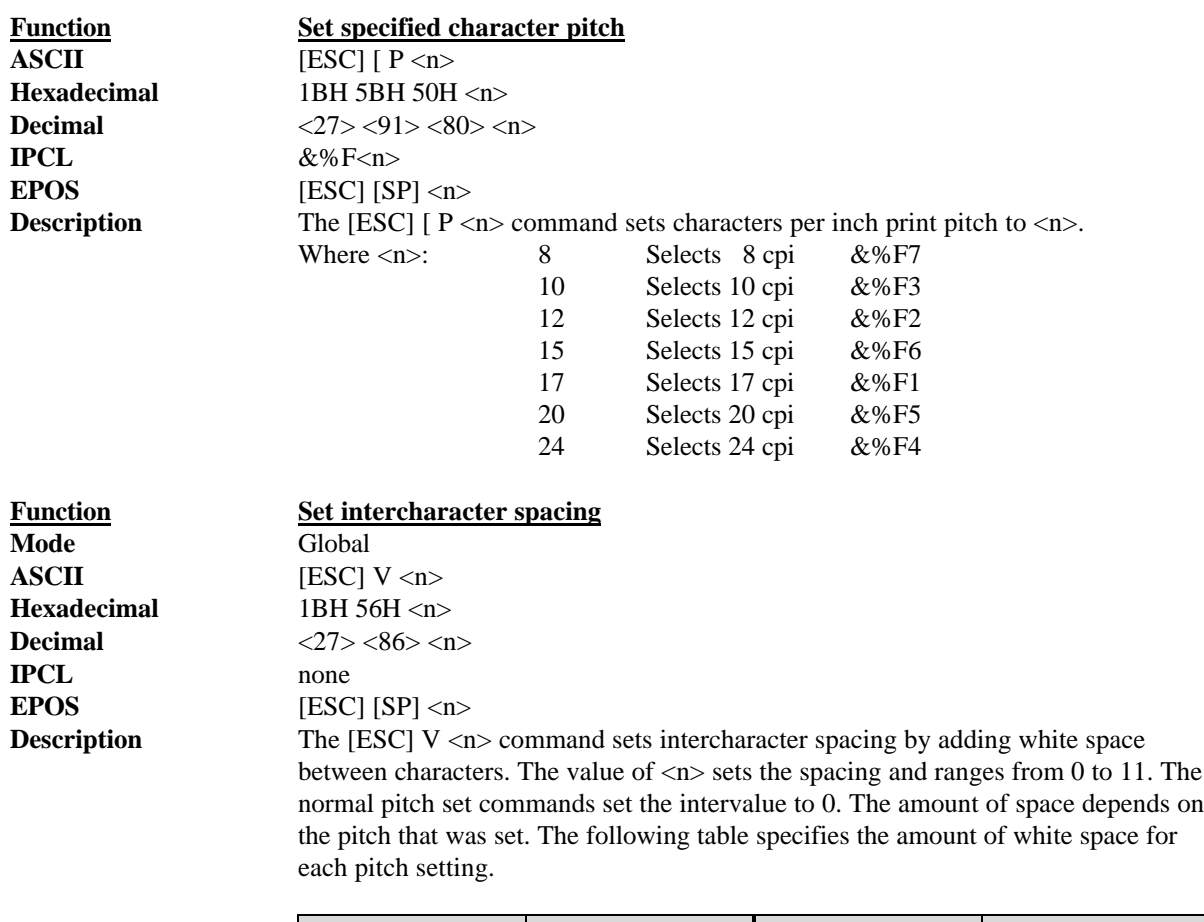

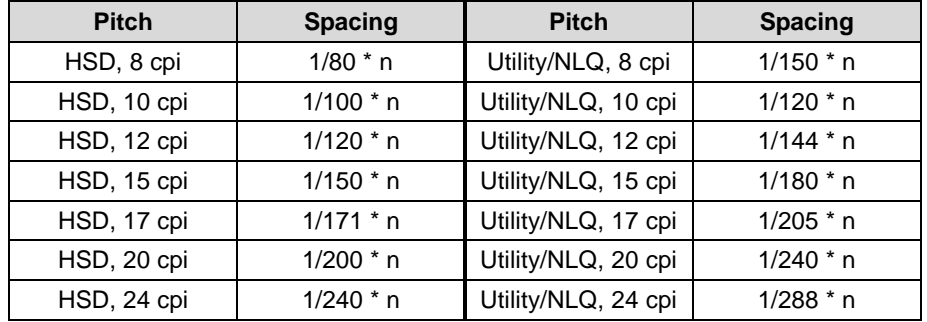

**Table 12 Intercharacter spacing table**

### **5.7 Character Attribute Commands**

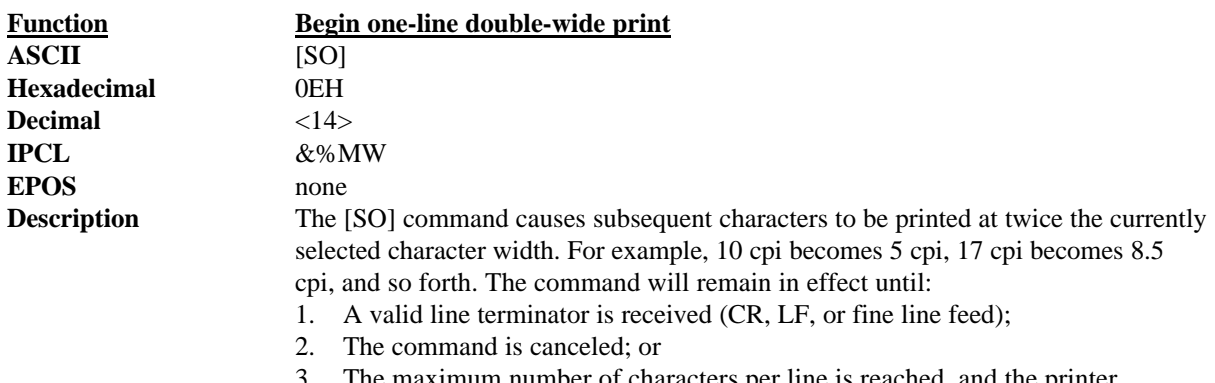

ximum number of characters per line is reached, and the printer

performs an automatic print.

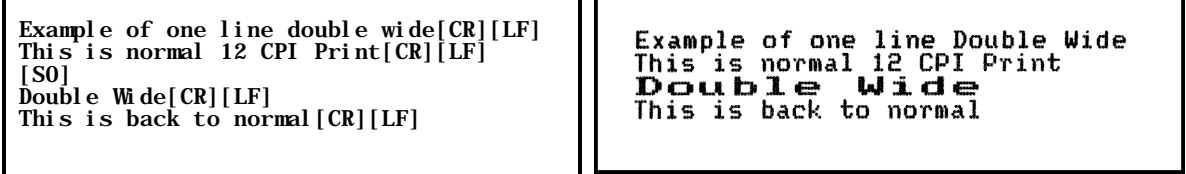

**Figure 16 Data sent to printer for one-line double-wide print**

**Figure 17 Example of one-line double-wide print**

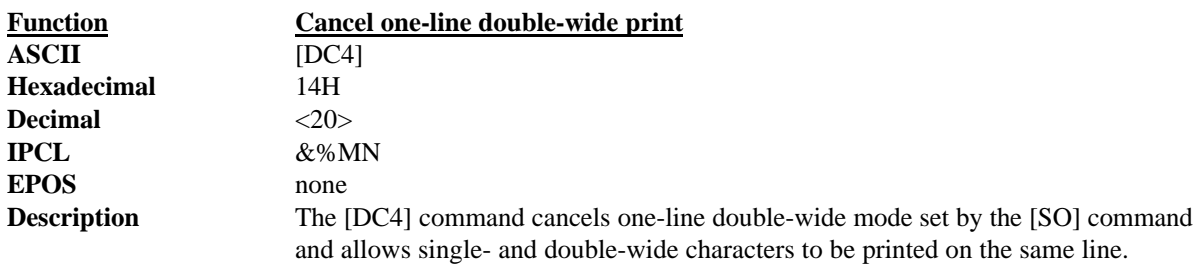

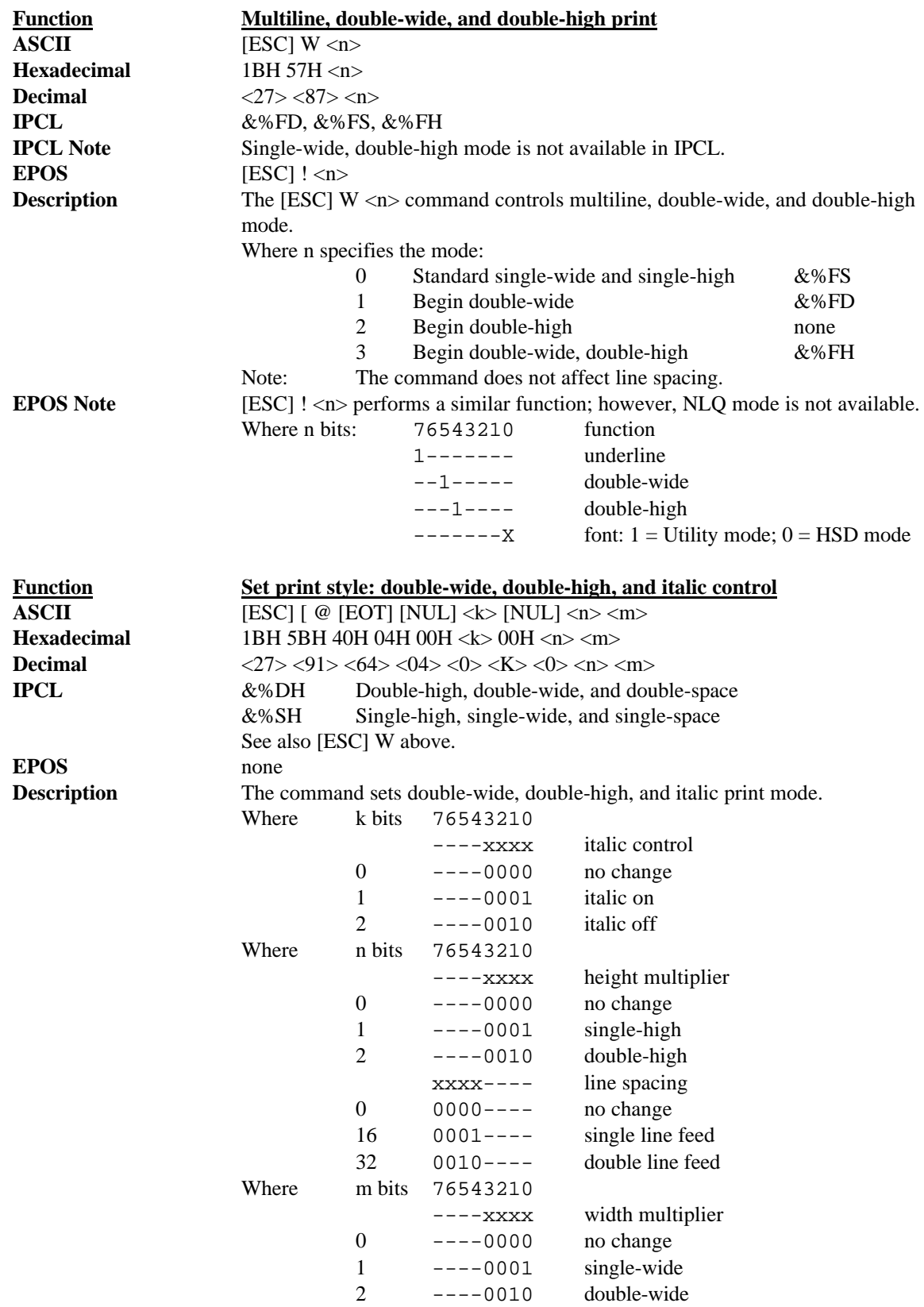

Character Attribute Commands

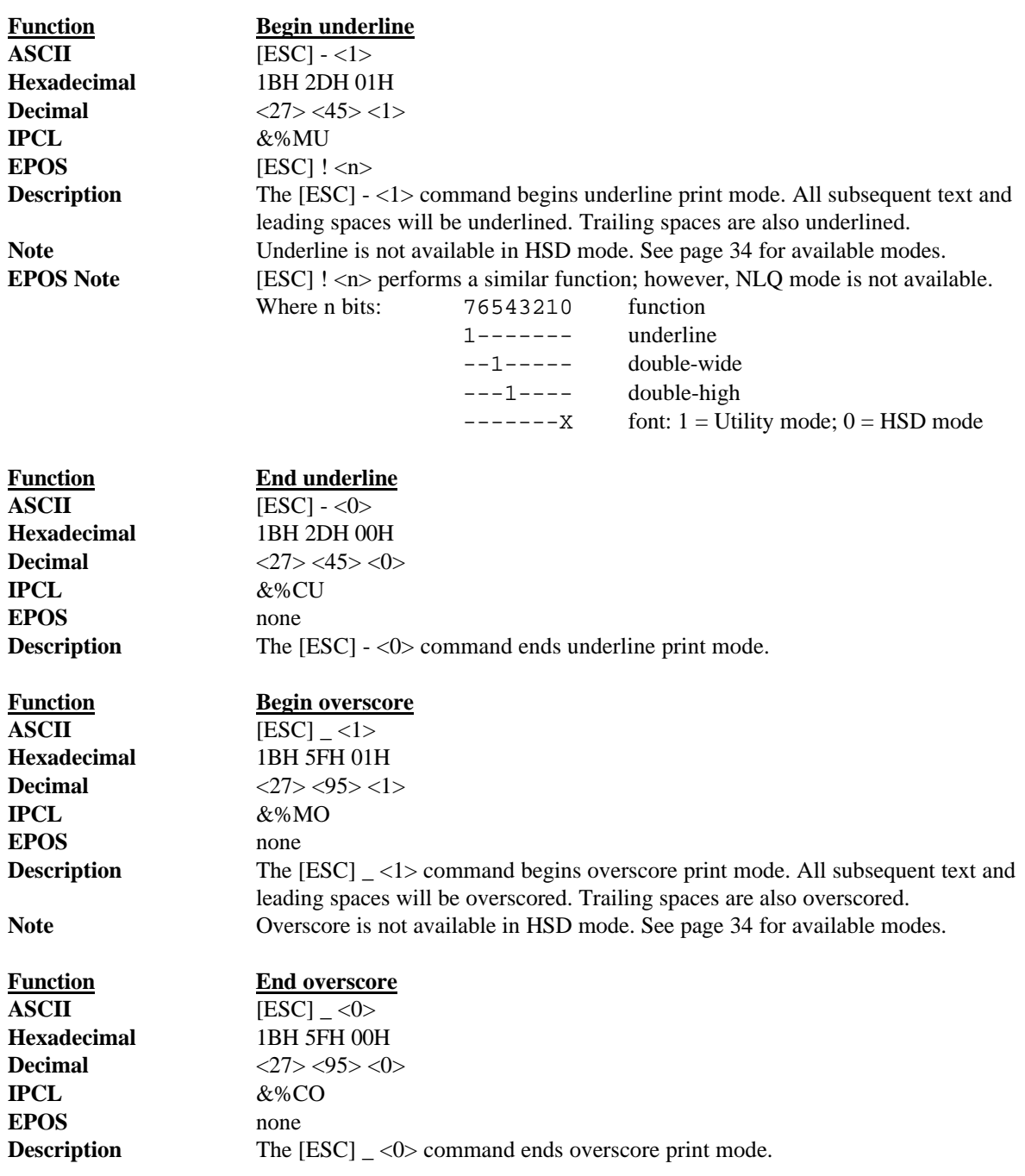

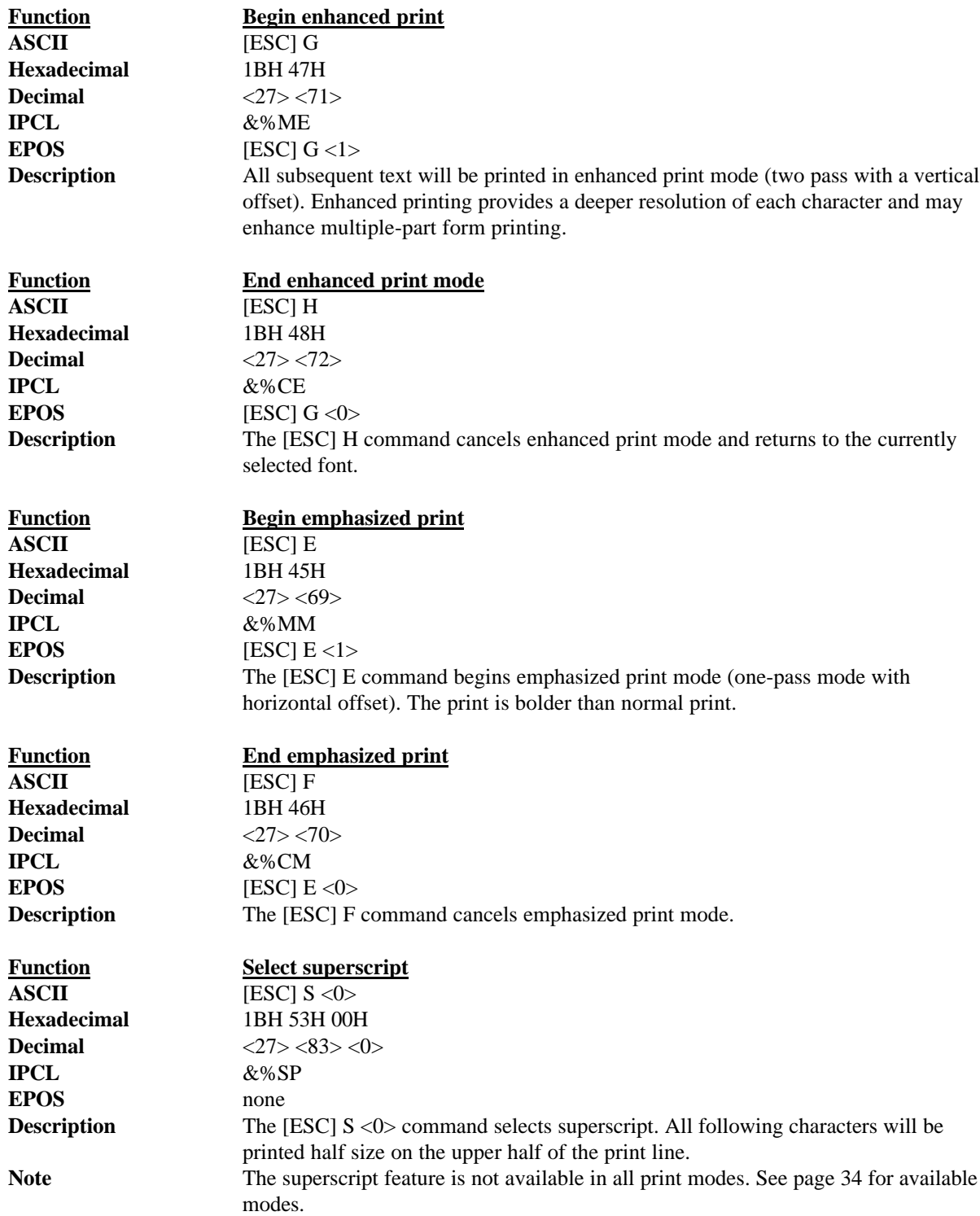

Character Attribute Commands

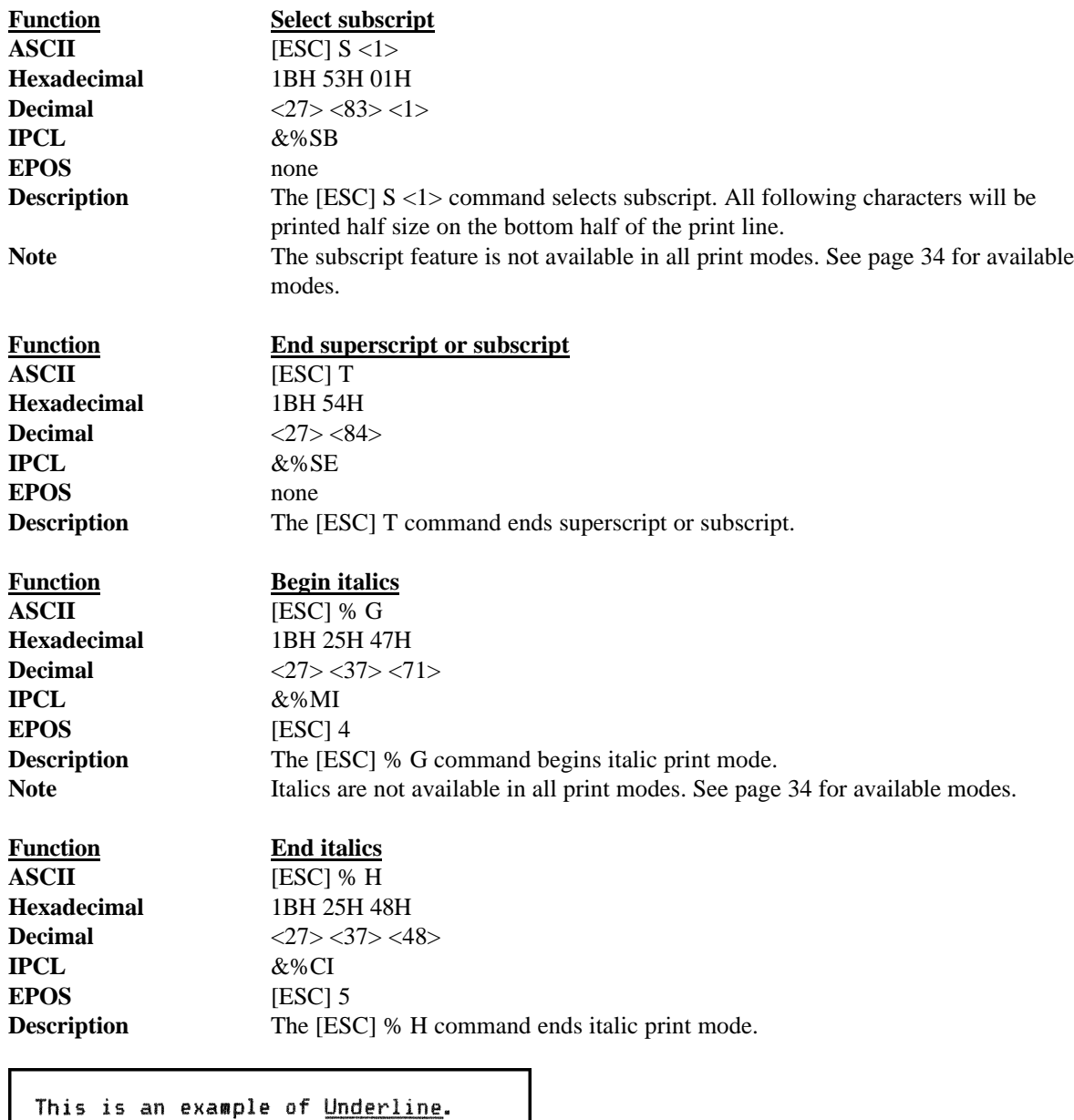

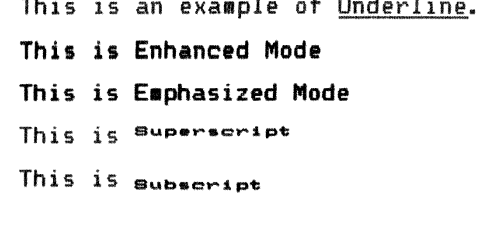

**Figure 18 Example of underline, enhanced, emphasized, superscript, and subscript print**

### **5.8 Print Rotation Commands**

To provide printing flexibility on preprinted and various size forms, rotated print capability is available in slip and receipt mode. Rotated print mode will adjust the print in any of three  $90^{\circ}$  orientations. In  $90^{\circ}$  and  $270^{\circ}$ rotated mode, the print data is first buffered by the printer, processed (rotated), and then printed which causes the print process to be delayed slightly as it takes some time to process the data before it is printed. In 180° mode, the print is simply inverted and mirrored.

Because the rotated 90° and 270° print buffers are limited to 2240 characters, the amount of rotated print is also limited. The printer can support a limit of 28 lines of rotated print. Therefore, the maximum line length is 80 characters. The technique used by the Series 90PLUS Printer is to receive all the print to be rotated and convert it into graphics, which requires buffer space for all possible characters in each print line. Each line has a fixed length buffer regardless of how much data is actually sent to the printer. The printer will fill the buffer for each line to the maximum size. As a result, a short line of two characters will take as much buffer space as a long line.

To make the most efficient use of buffer space, the line length is predefined. The default line length is 80 characters, which leaves room for 28 lines. To allow longer lines to be printed, the line length can be changed; however, no more than 28 lines and 128 characters per line are allowed. For example, if the line length is expanded to 128, there is buffer space for 2240/128 or 17 lines.

Specifying the line length is also useful to determine where data is printed on forms. In rotated 90° and 270° mode, the print field can be extended to print the complete line length specified. Extending the line length is useful for printing forms such as checks where the form is fixed but the data can change. This mode is called line formatted mode. In line formatted mode, the line length is set not by the longest line entered but by the maximum line length. (Line lengths less than 80 will not print more than 28 lines, only the format will be affected).

A line spacing table controls the spacing between lines. The table is defined by the rotated print line spacing ([ESC] u ...) command or by inserting [LF] or [ESC] J  $\langle n \rangle$  commands in the rotated data. The [ESC] u command specifies the number of dots to be added between each printed line. Each line has an entry in the table. There is room for 28 lines in the table. The minimum spacing (and default) is one dot or 1/80 inch between lines, which results in a total of ten dots in a line or 10/80 inch (8 lines per inch).

There are two rotated fonts in the printer,  $5 \times 7$  and  $7 \times 9$ . If the character cell is  $7 \times 9$  with one dot of white space<sup>9</sup> or the total cell size is  $7 \times 10$ , the cell is printed at 80 dots per inch. If three dots are added, there will be four dots total, and the cell will be 7 x 13. The following table specifies lines per inch for various numbers of inserted dots.

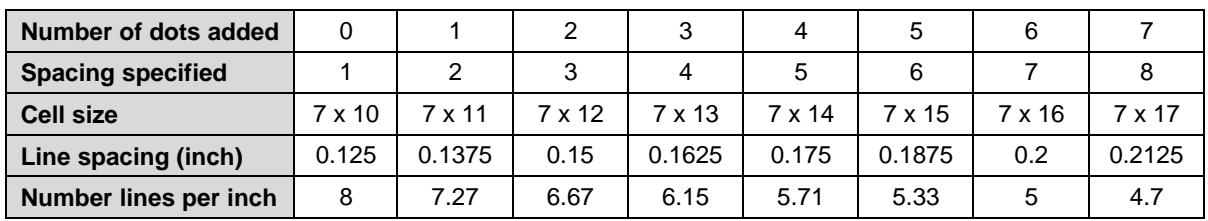

**Table 13 Rotated print spacing with 7 x 9 font**

<sup>&</sup>lt;sup>9</sup> Line graphic characters are  $7 \times 10$  which allow touching characters as a default.

If the character cell is 5 x 7 with one dot of white space<sup>10</sup> or the total cell size is 5 x 8, the cell is also printed at 80 dots per inch. If three dots are to be added, there will be four dots total, and the cell will be 5 x 11. The following table specifies lines per inch for various numbers of inserted dots.

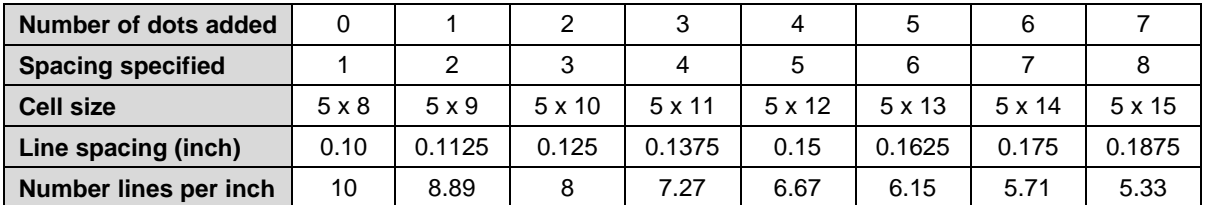

**Table 14 Rotated print spacing with 5 x 7 font**

If a [LF] is used to specify the line spacing, it overrides the default table and sets spacing to 1 dot for 8 lines per inch. If [ESC] J <n> is used, <n> specifies the spacing in n/216 (including the one dot white space). Note: n/216 will be rounded to the nearest n/80, and the finest resolution allowed will be 1/80 inch.

In rotated 90° or 270° mode, the print is done in all-points-addressable (APA) graphics. The intercharacter spacing is adjusted with the normal line spacing commands. The [ESC]  $3 \lt n$  command is the most effective command for adjusting intercharacter spacing. Line spacing much less than 12 cpi will force the characters to overlap. (Spacing of 12 cpi is obtained with an [ESC] 3 <18>).

When 90° or 270° rotation is selected, only normal text can be printed. Underline, enhanced, emphasized, and other attributes will not function. See the chart on page 34 for a list of available features.

In 180° rotation mode, all spacing commands are effective. The mode of operation simply inverts and mirrors the print operation. All line spacing and print features are available. It should be noted that the feed direction is not effected by any of the rotate commands.

<sup>&</sup>lt;sup>10</sup> Line graphics characters are 5 x 8 or 7 x 10 which allow touching characters as a default.

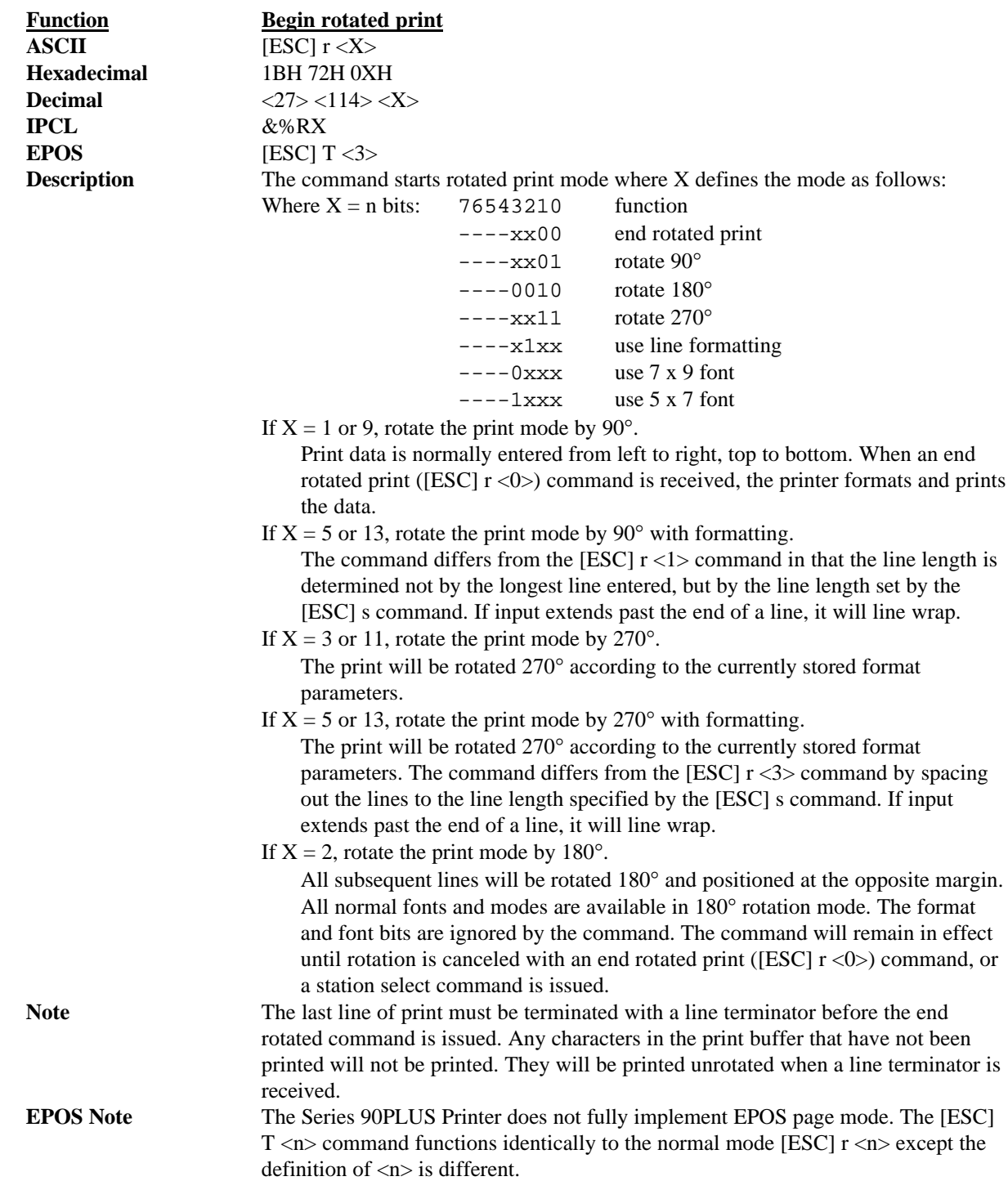

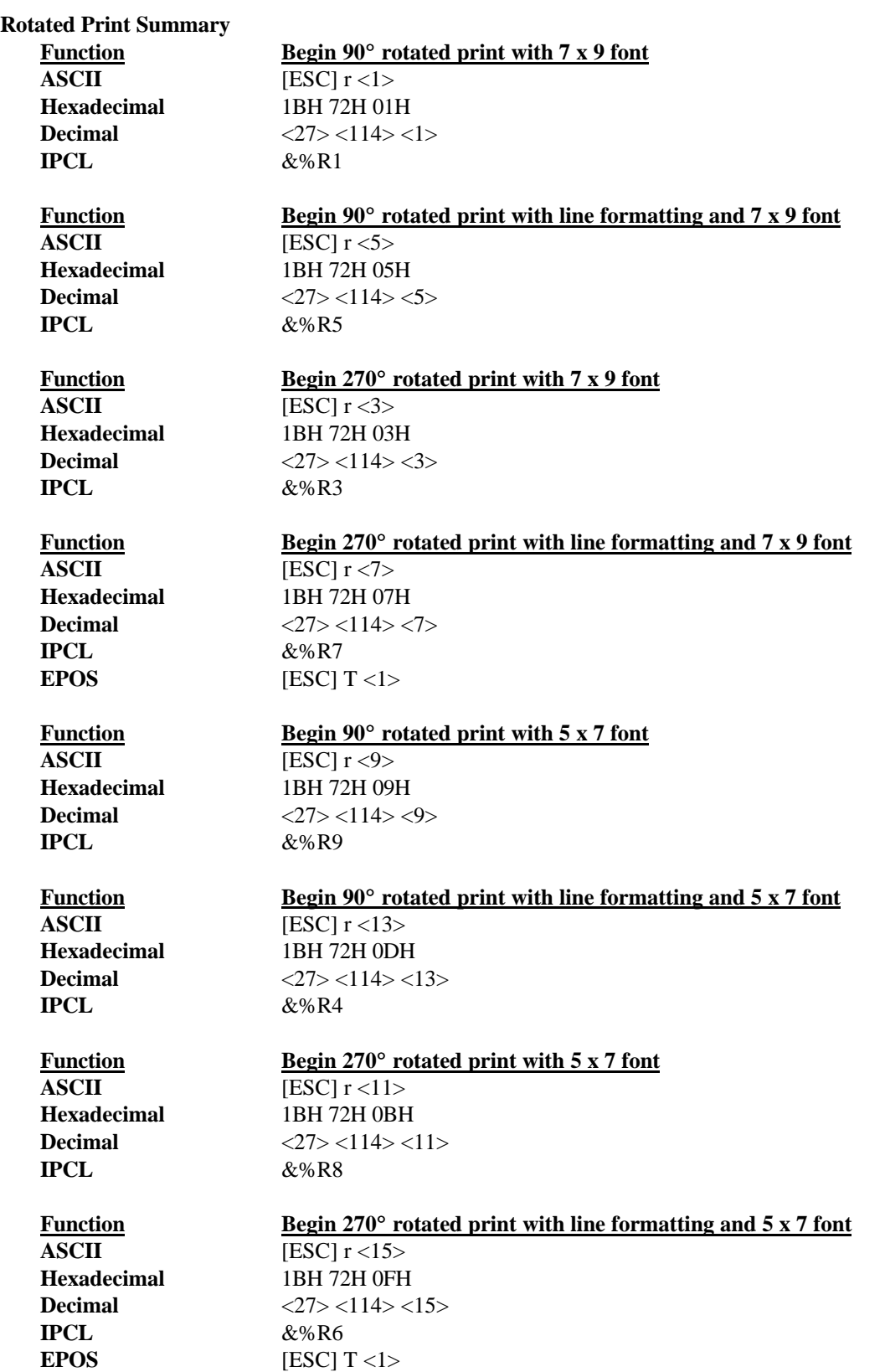

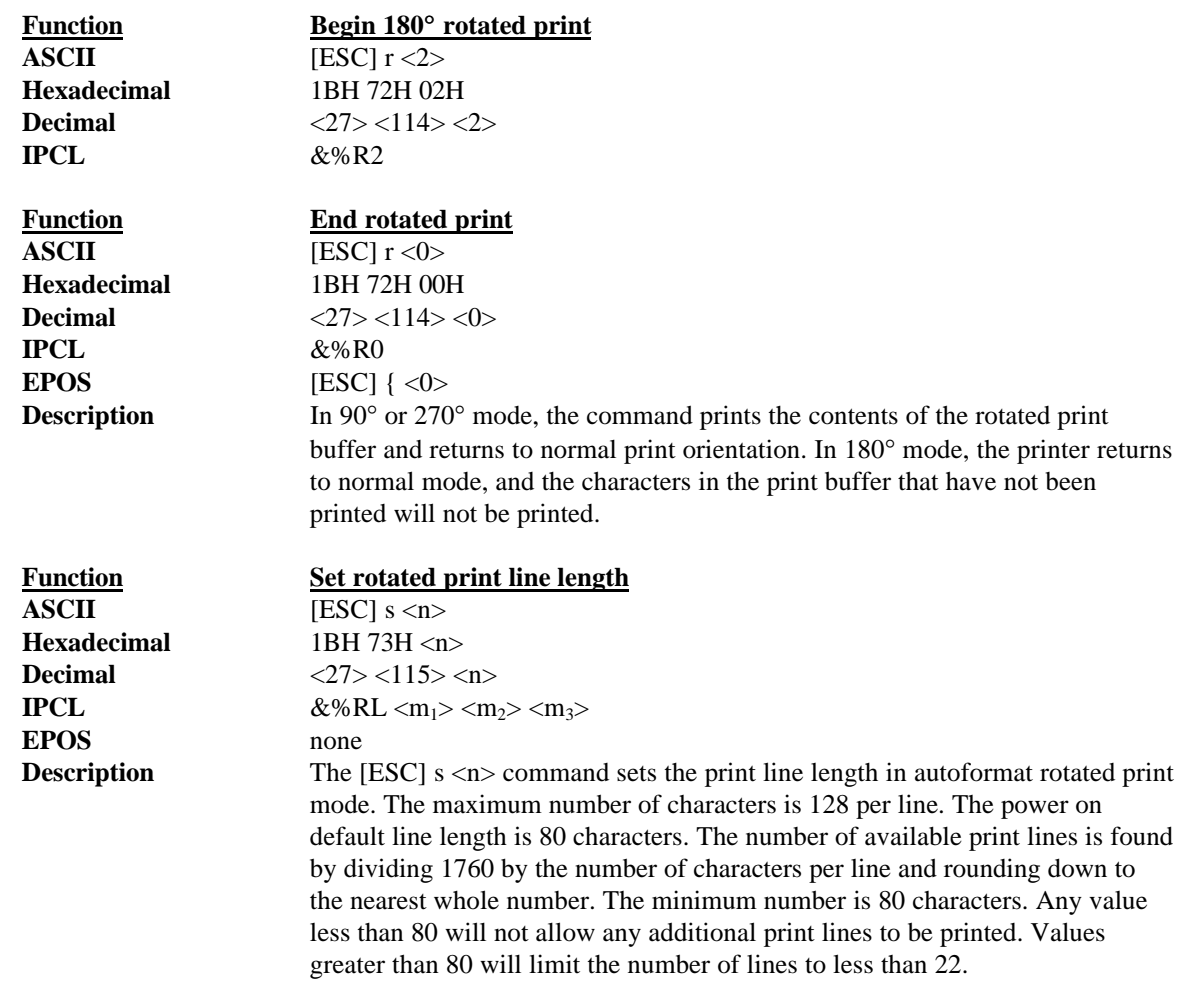

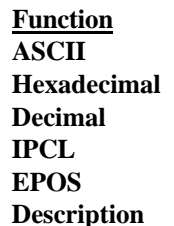

#### **Set rotated print line spacing**

**ASCII**  $[ESC]$   $u < n_1 > < m_1 > < n_2 > < m_2 > ... < n_i > < m_i > < 0 >$ 1BH 75H  $\langle n_1 \rangle \langle m_1 \rangle \langle n_2 \rangle \langle m_2 \rangle$  ...  $\langle n_i \rangle \langle m_i \rangle$  00H  $27 > 117 > n_1 > m_1 > n_2 > m_2 > ... < n_i > m_i > 0$ **IPCL** none **EPOS** none

**Description** The command adjusts the line spacing for each rotated print line, where n<sub>i</sub> is the line number and  $m_i$  is the spacing in dot columns (1/80 inch) from the previous line.

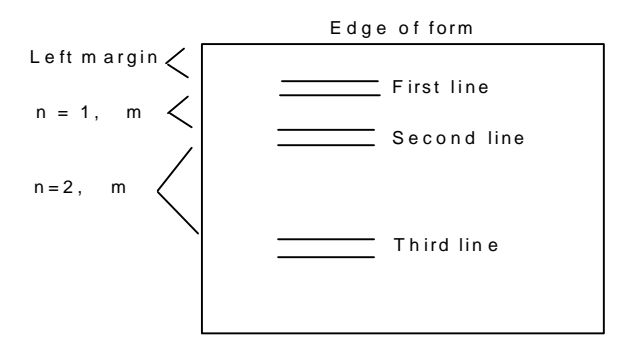

#### **Figure 19**

For the first print line, the distance is calculated from the margin. An  $n_i$  value of 0 is used to terminate the command. Any unspecified spacing will be set to one, which allows data to be accurately positioned on an inserted form. These values will be used as a template for all subsequently rotated print. On power up, all spacing is preset to  $1/80$  inch (n = 1, eight lines per inch) for all lines. The command is only effective in 90° and 270° rotation modes. The command remains in effect until a new table is received or until the printer is power cycled. An [ESC]  $u < 0$  will have the effect of setting all lines to 1. The table can be overridden by [LF] or [ESC]  $J \langle n \rangle$  commands in the rotated print data. The value of m can be from 1 to 127; n can be from 1 to 22. Table 13 on page 43 specifies the line spacing for the command.

### **5.9 Graphic Mode**

The Series 90PLUS Printer conforms to the full definition of IBM all-points-addressable (APA) graphic commands. The printer will only print graphics that are 2.8 inches wide (2.4 inches with the narrow print zone) which can make it difficult to use off-the-shelf graphic generation programs.

If the Series 90PLUS Printer is used with programs that convert text to graphics, the printer will be slower than if the printer is sent ASCII text. The Series 90PLUS Printer is supported by a Windows' print driver that will allow applications to select fonts that are supported by the printer.

The Series 90PLUS Printer is not designed to print large quantities of graphical data. If the printer is asked to print an excessive amount of black, it will break down the job into multiple steps. This protects the printer but slows the performance. The printer should not be requested to print a white on black image.

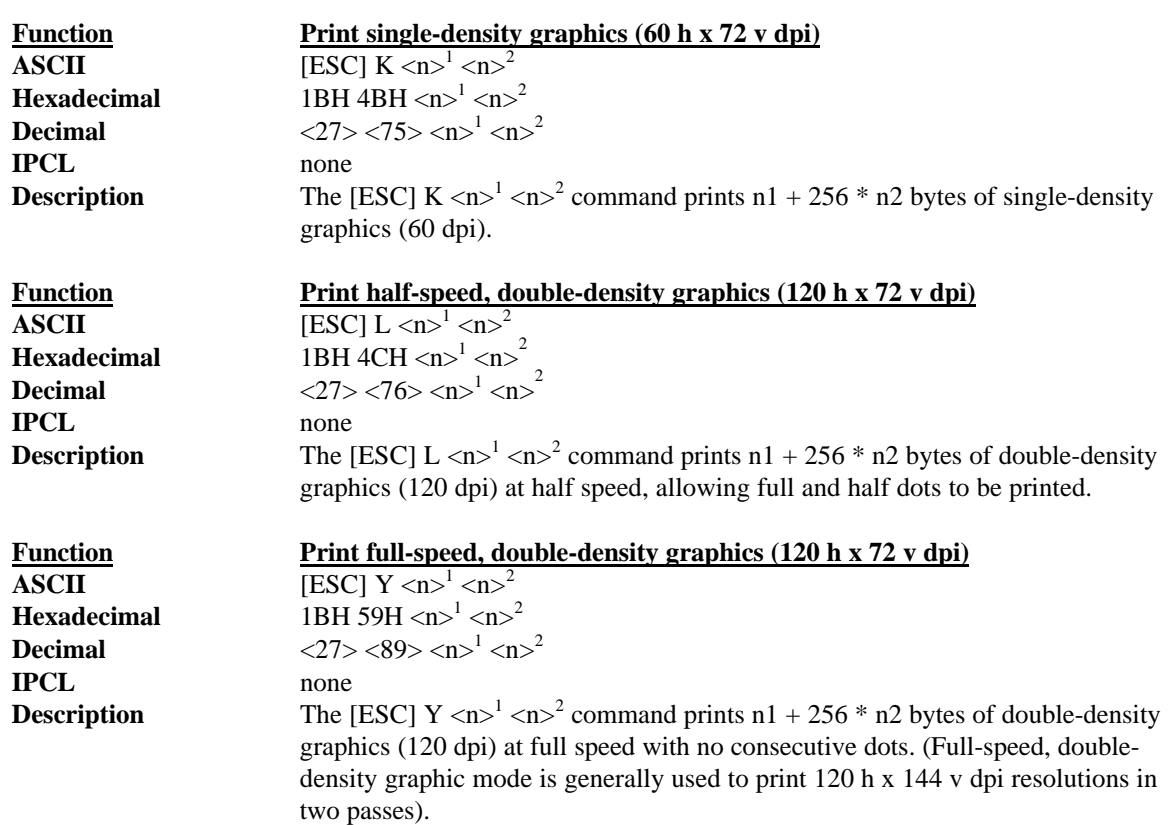

### **5.9.1 Standard APA Graphics**

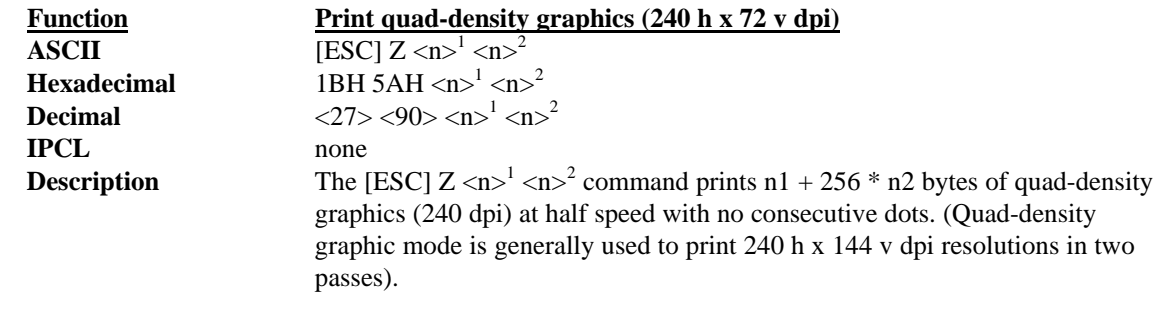

# **5.9.2 Extended APA Graphics**

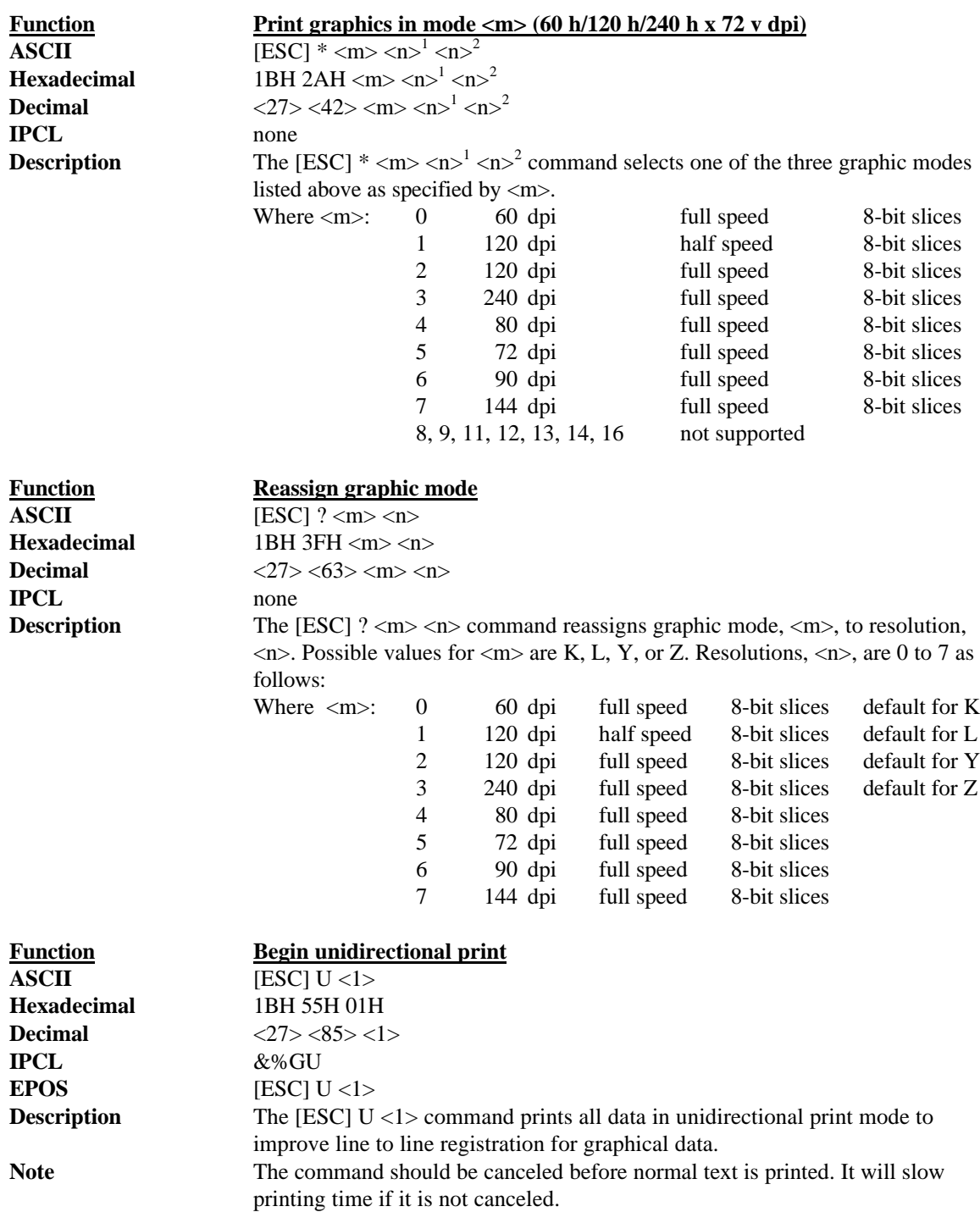

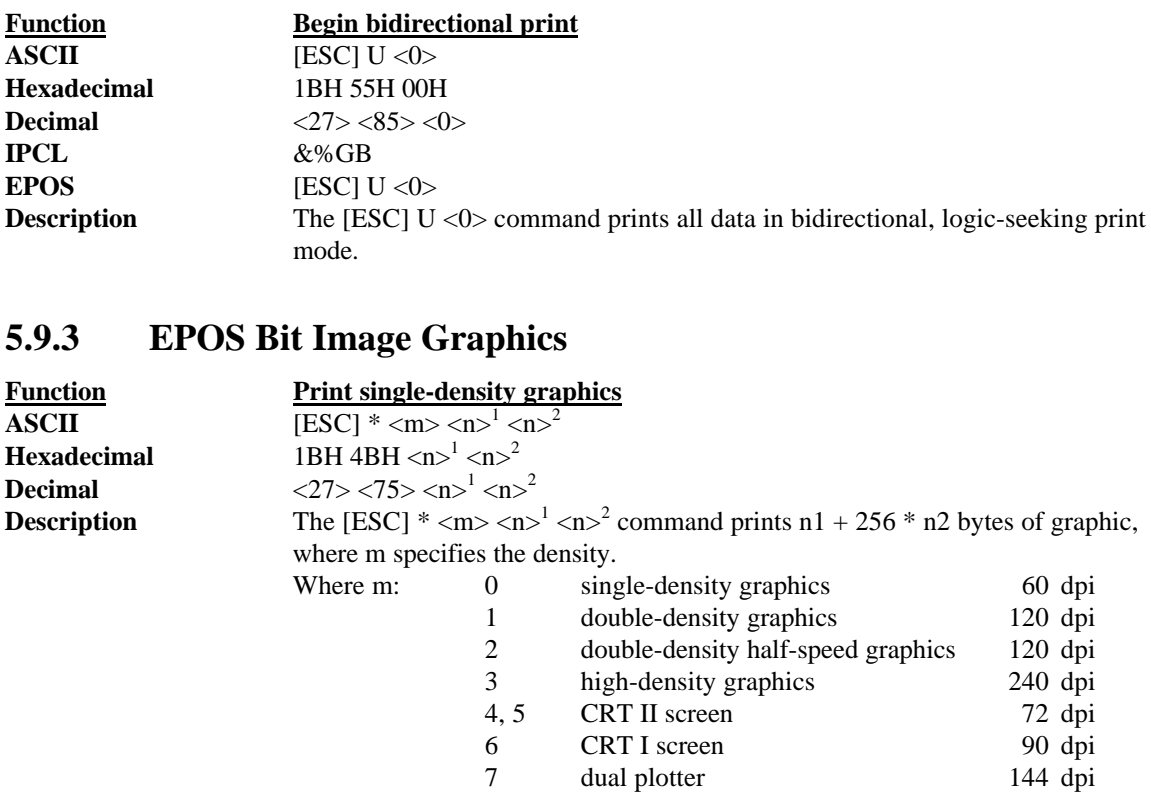

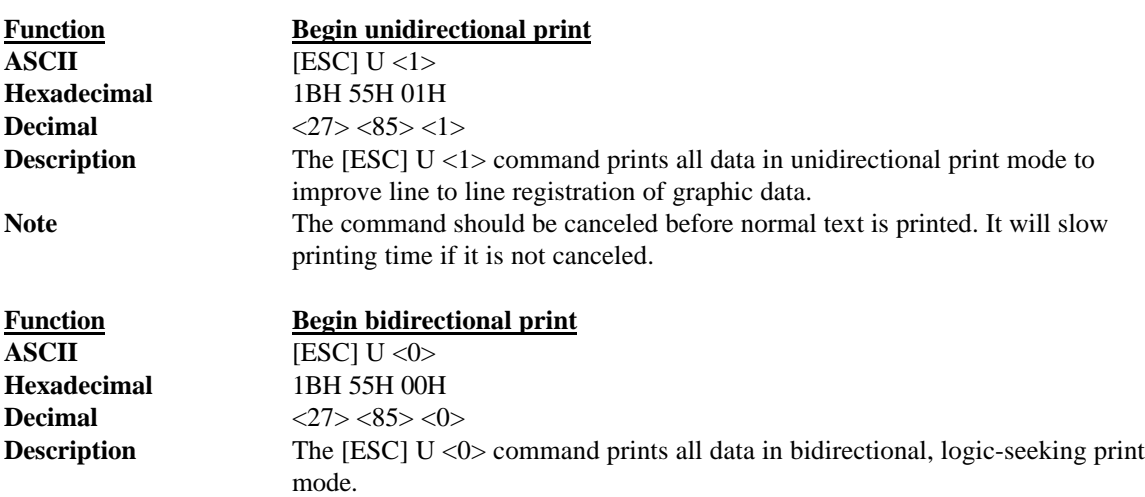

### **5.9.4 Graphic Save**

The Series 90PLUS Printer contains a graphic-save buffer. The buffer is 2014 bytes long and can be saved in the printer's nonvolatile memory. The nonvolatile memory is read at power up and is available with a single command. The purpose of the graphic-save feature is to allow a graphic logo to be stored in the printer.

The buffer is designed to save a graphic image. However, any print information can be saved and then printed. The print information in the buffer can be replaced at any time and then printed. It does not need to be saved in the nonvolatile memory. It is feasible to use the buffer to create a duplicate receipt.

An additional feature of graphic save is the ability to define a start-up macro. When the feature is activated, the graphic-save buffer is processed by the printer as part of its initialization. This allows the initial default state of the printer to be changed. The initial state can be reestablished by running the graphic-save buffer. In graphic-save mode, the buffer does not contain any printable data.

### **5.9.4.1 Programming Considerations**

The graphic-save feature works by inserting the save buffer into the printer data stream when the print graphic-save command is encountered.

Some care should be taken when forming the buffer because any configuration commands (like font or pitch changes) will remain in effect after the buffer is complete.

If the buffer is saved to nonvolatile memory, the saving process takes about seven seconds. The printer must be idle for the save to happen. The nonvolatile memory has a limited number of writecycle operations. As a result, the number of saves should be limited. The buffer should not be saved on a transaction by transaction basis. Once a day should be the maximum.

Station select commands cannot be placed in the graphic-save buffer. The buffer does not allow errors. If a station select command fails, it will not be correctly processed. For this reason, the graphic-save buffer will not allow station select commands to be kept. If a station select command is included in the data stream, the buffer definition will be terminated, and the buffer will be deleted.

Illegal commands will also terminate and delete the graphic-save buffer during the definition process.

The buffer is 2000 bytes long. All commands<sup>11</sup> and print data are placed in the buffer, and both must be included in the 2000-byte limit. The printer does not indicate when it is full. The application must make sure that the buffer is not full. The printer will simply stop saving information in the buffer after 2000 characters are received.

As the buffer is filled, the input data is printed normally. The effect of the graphic-save start command is to begin saving the input data. The graphic-save stop command, discontinues saving data and initializes internal pointers for the next print. The graphic-save stop-and-save command, halts the save, writes the buffer to the nonvolatile memory, and initializes the internal pointers for the next print. The graphic-save print command inserts the buffer into the print stream.

<sup>&</sup>lt;sup>11</sup> IPCL commands are converted by the printer into an equivalent [ESC] code and then placed in the save buffer. The equivalent [ESC] code should be used to calculate the size of the save-buffer data.

There is a configuration option that locks the graphic-save buffer and prevents a new graphic-save operation from occurring until the lock is manually reset, which inhibits accidental deletion of the graphic information.

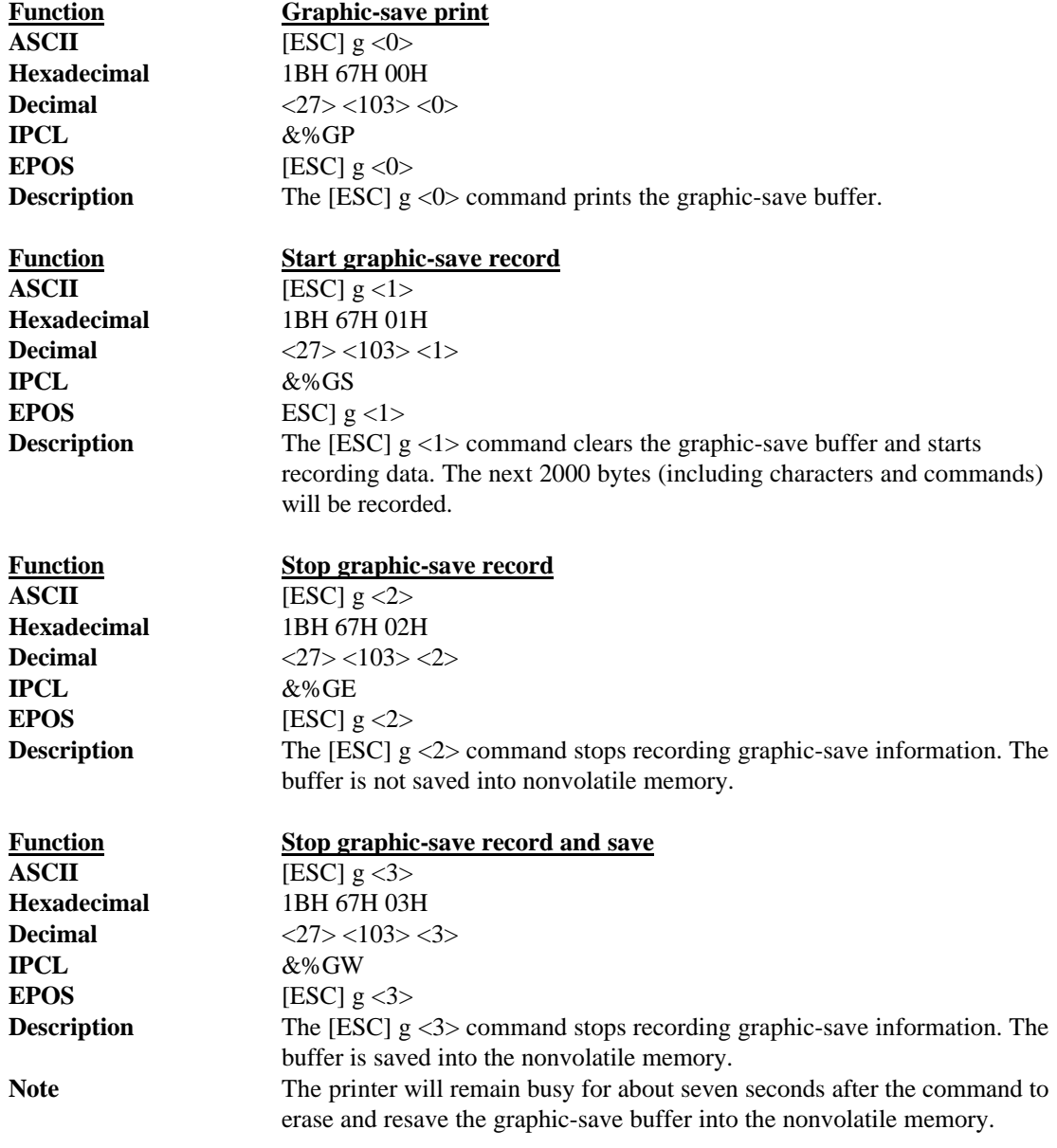

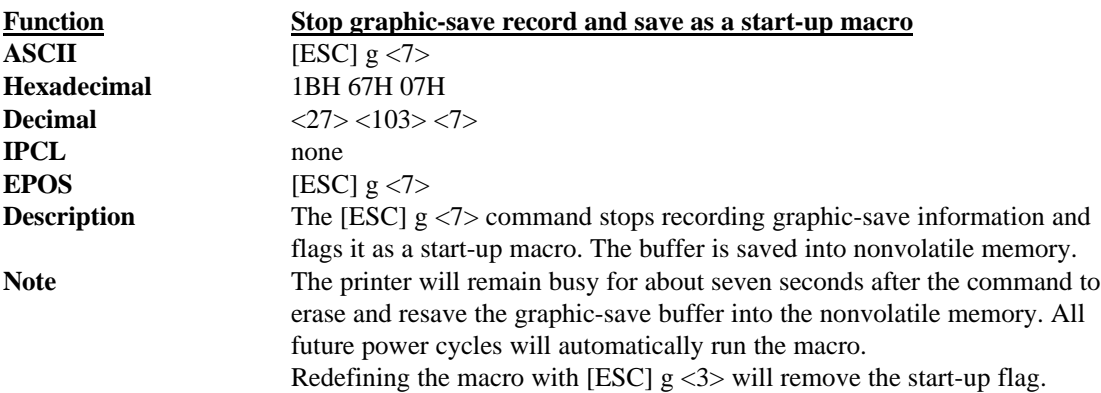

## **5.10 Bar codes**

The Series 90PLUS Printer has the ability to print bar codes. The printer will print one of five formats, Interleaved 2 of 5, Code 39, Code 128, UPC A, and EAN-13. The host does not need to form the graphic image for these bar codes. The host need only send the printer the information to be bar coded, and a graphic will be generated. Bar codes can be printed in a high resolution, normal mode or a fast, high speed mode. The normal mode is more readable than the high speed mode. (See the [ESC] [EM] B command on the next page for setting the bar code height and print speed).

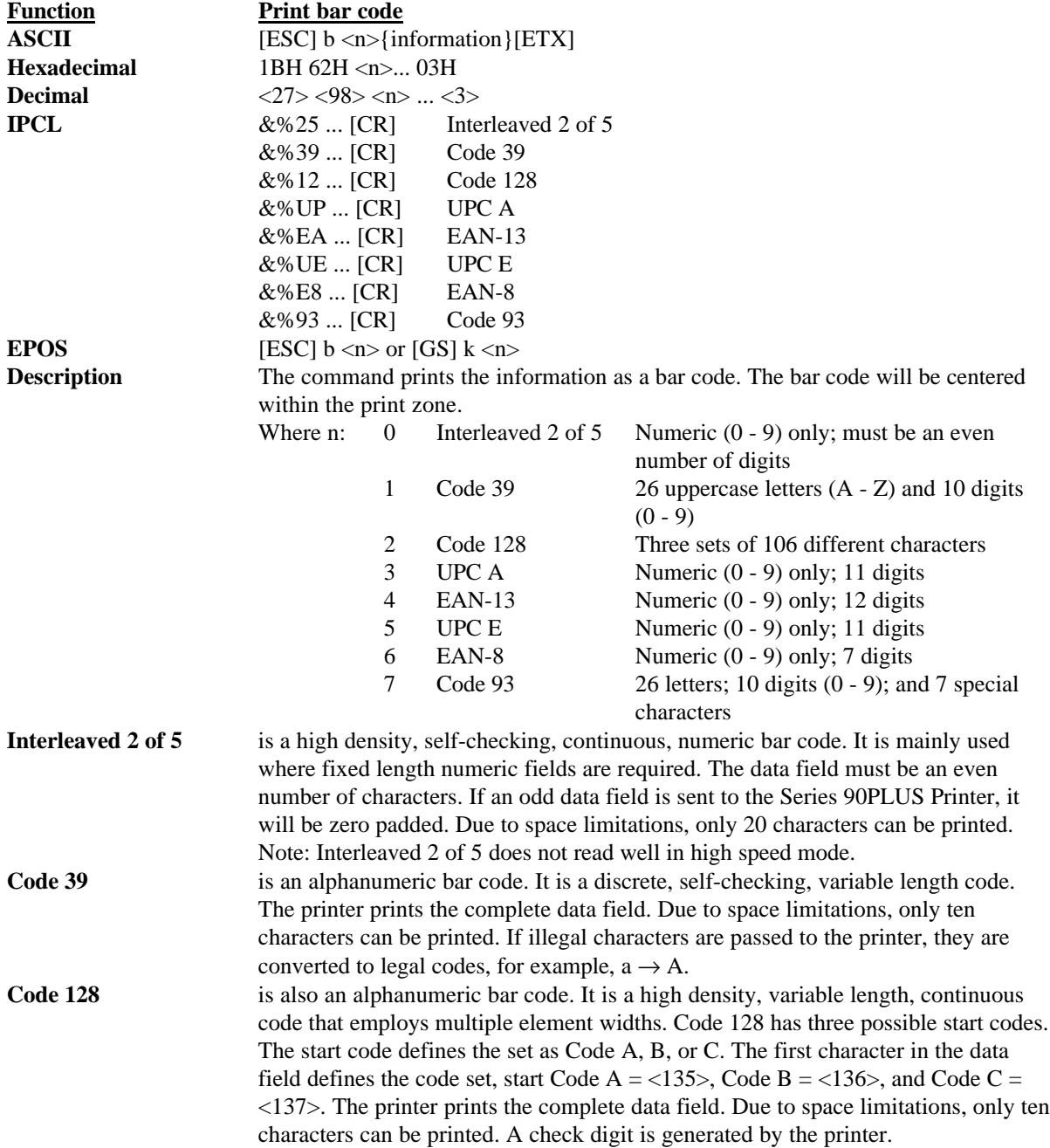

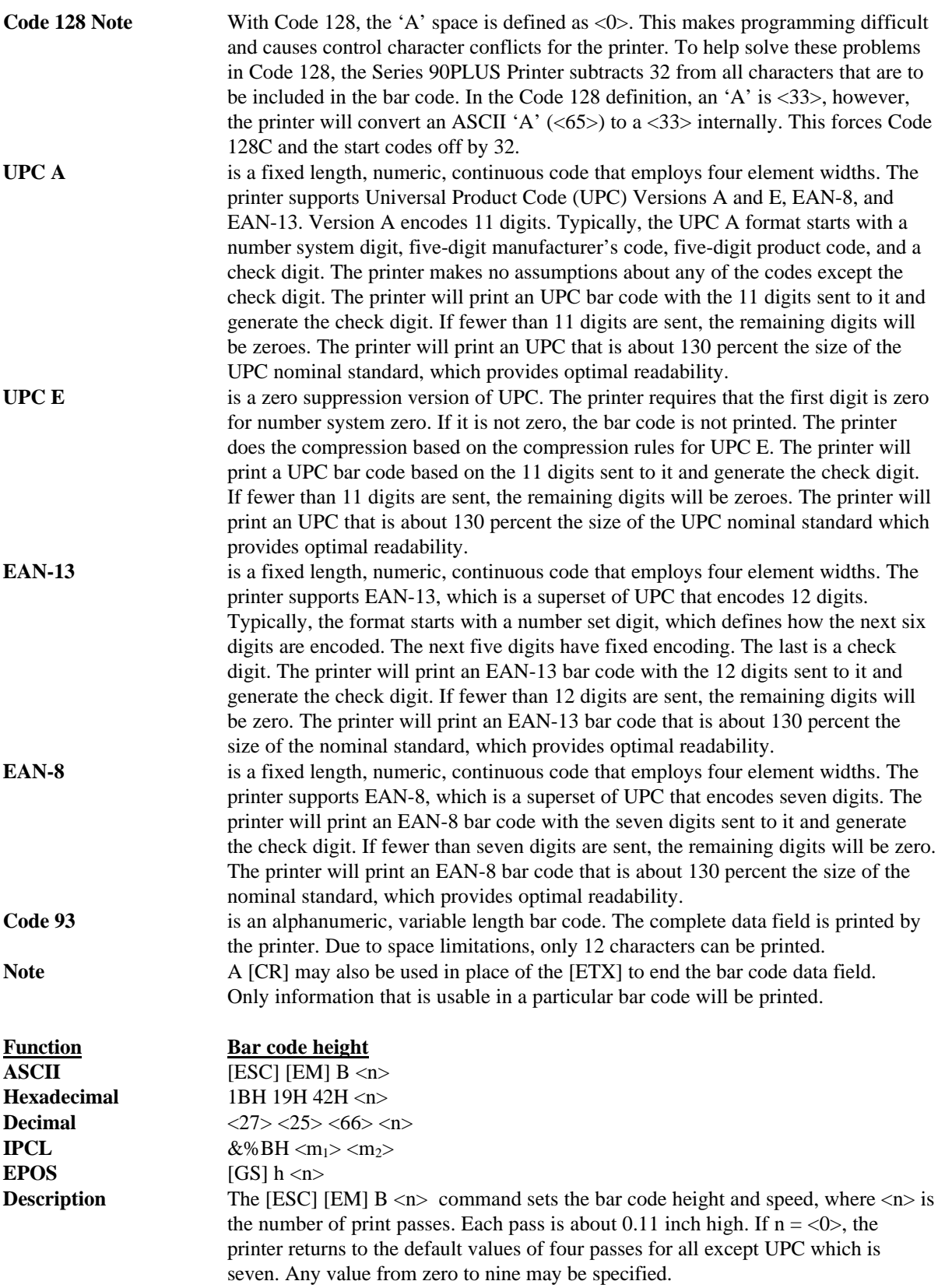

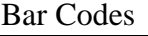

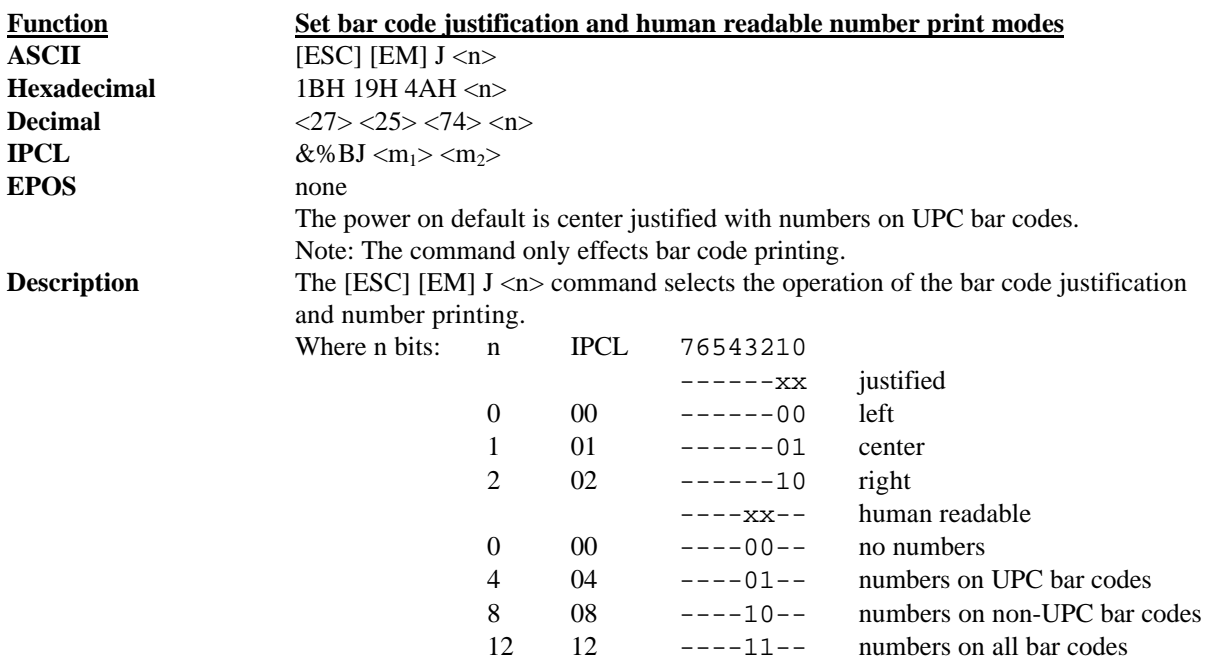

# **5.11 Station Control**

The Series 90PLUS Printer differs from a normal computer printer in that it is meant for retail point-of-sale applications. Point-of-sale applications require that the printer has control sequences that are not normally found in data processing and general-purpose printers. The control sequences fall into two categories: station and miscellaneous.

Receipt-only printers do not have movable form compensation mechanisms. Only receipt operations are allowed. Station select commands are not required for these printers.

Receipt/validation printers have a movable compensation mechanism, which allows a form to be inserted between the print head and print platen. To allow the printer to operate the mechanism correctly, station select and control commands are provided.

### **5.11.1 Receipt Operation**

Normal receipt operation prints on the receipt tape. The receipt station can be equipped with journal takeup and/or a receipt cutter. Generally, the receipt station is idle.

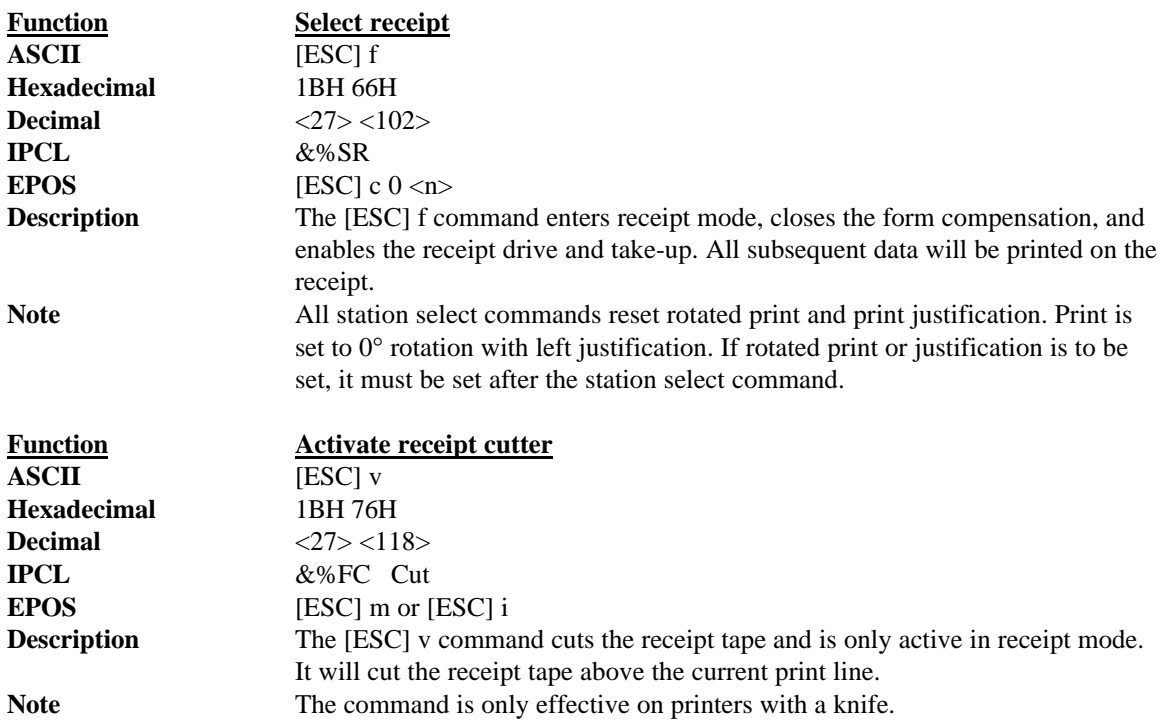

### **5.11.1.1 Receipt Paper-error Sensor**

The paper-error sensor in the Series 90PLUS Printer monitors the diameter of the paper roll to determine how much paper is left. The sensor will report paper low to the software when a 1.27-inch roll diameter is reached. The amount of paper left on the roll depends on the type of paper being used. The following table specifies the amount of paper on the roll when paper low is sensed.

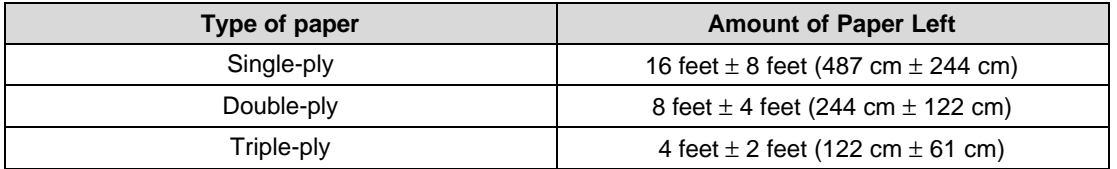

**Table 15 Amount of paper left when paper low is sensed**

There are four ways that the sensor can operate. The first is hard-fault mode. In hard-fault mode when paper low is detected, the printer goes off-line and stops. (To select this option, choose Mode 1 with 0 feet). The second is soft-fault mode. With soft-fault mode when the printer detects paper low, an error is visually displayed to the operator. The printer will continue to print the number of lines specified by the paper error command. (To select this option, choose Mode 2 with 1 to 15 feet). When paper-low status is detected in the third method, the printer continues to print for a specified length of paper and faults with no operator warning. (To select this option, choose Mode 1 with 1 to 15 feet). In the fourth method, the paper-low signal is completely ignored, and the printer will print with no paper<sup>12</sup> or error fault. (To select this option, choose Mode 0 with 0 feet).

When the printer generates a paper out fault, the printer stops printing. Because the paper out fault is calculated, the printer may not be completely out of paper. By pushing the RESUME key, the printer will add four inches to the paper out length. This can be done as long as the cover is not opened. It is possible, however, to print past the end of the receipt roll by continually pushing the RESUME key.

<sup>&</sup>lt;sup>12</sup> This mode should not be selected unless the receipt station is not to be used. In other words, it must be a validation only printer.

Note: in disabled mode, the [ENQ] command for receipt paper status will not operate. It will always return "paper present."
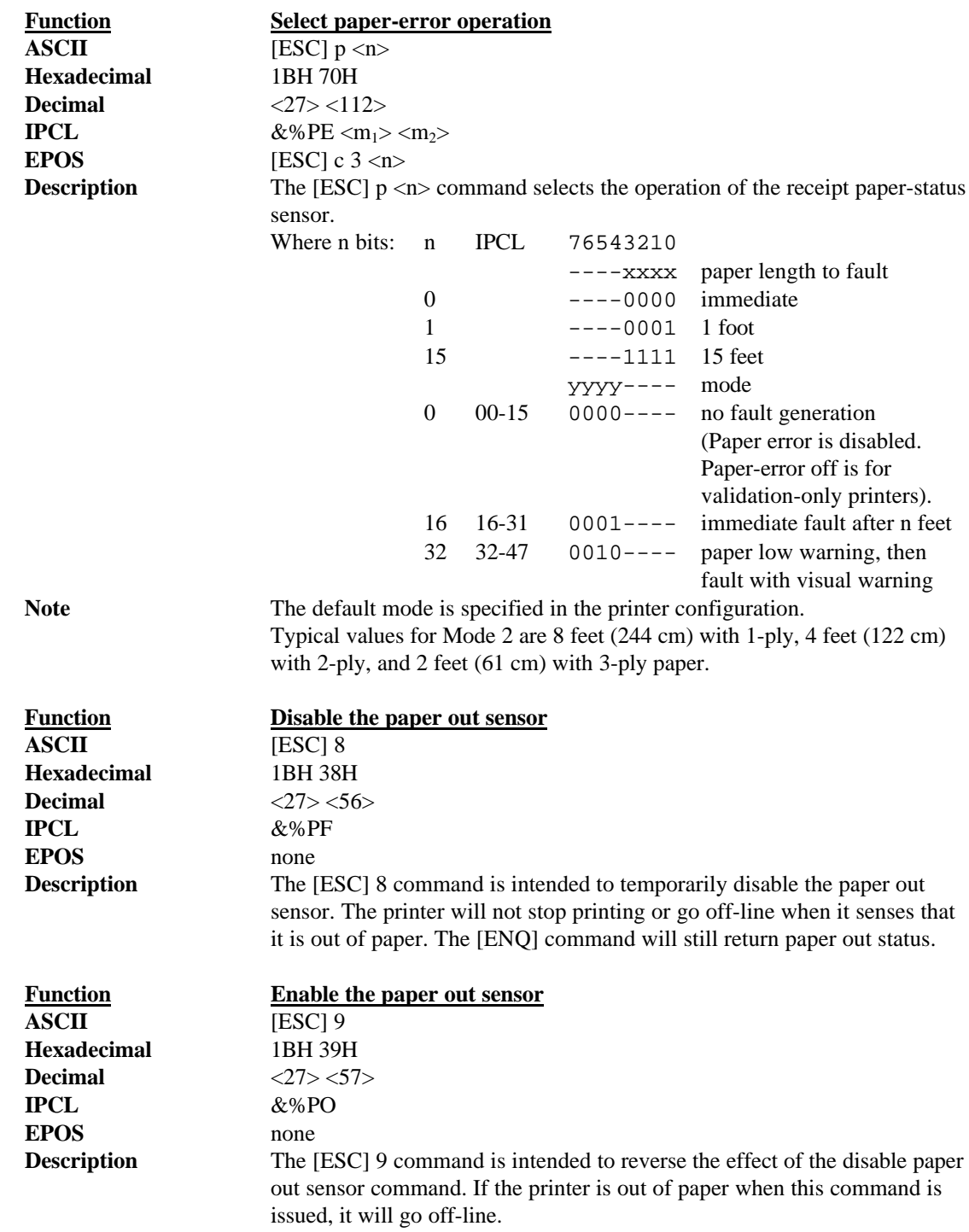

# **5.11.2 Validation and Slip Operation**

There are two modes of form validation operations with the Series 90PLUS Printer.

### **5.11.2.1 Top Insertion Validation**

With top insertion, the form is inserted from the top and extends out the left side and/or top of the printer. It rests on a fixed form stop. Under software control, printing can begin from a minimum of two lines to a maximum of 17 lines from the bottom of the form. A maximum of 17 lines at 42 characters can be printed on a form. In this manual, top insertion will be termed "validation mode."

Depending on application requirements, the host system or the printer can control the form insertion procedure. In most cases, the only difference will be whether the operator is prompted by the host system or the printer.

#### **5.11.2.1.1 Validation Controlled by the Host System**

- 1. The host system indicates to the operator that a form is to be inserted for validation.
- 2. The form is inserted into the printer and is sensed by the application.
- 3. The host system closes the validation clamp and prints on the form. When printing is complete, the host releases the form.
- 4. The host application prompts the operator to remove the form.

#### **5.11.2.1.2 Validation Controlled by the Printer**

- 1. The host system sends a validation transaction to the printer. The transaction starts with an [ESC] [DC4] or an [ESC]  $j \le n$  command.
- 2. The printer opens the validation clamp, so the form can be inserted. The FORM light blinks, and the READY light turns orange. The form is then inserted into the printer using one of the following procedures.
	- a. In full insertion, right justified validation ([ESC] [DC4], [ESC]  $j < 0$ >, or [ESC]  $j < 3$ >), the form must be fully inserted down and to the right. The green form guide on the right side of the validation slot is used to justify the right side of the form. The form must then be pushed all the way down until the orange READY light turns green.
	- b. In full insertion, not justified validation ([ESC]  $j \lt 1$ >), the form must be fully inserted down but need not be justified to the right. The position of the form from right to left is up to the operator. The printer only looks at the bottom sensor to signal insertion. As soon as the form is pushed all the way to the bottom of the validation slot, the orange READY light turns green, and the form is clamped.
	- c. In right justified insertion ([ESC]  $j \ll 2$ ), the form must be all the way to the right but need not be all the way down in the validation slot. The vertical position of the form is up to the operator; the printer only looks at the right sensor to clamp the form. As soon as the form is justified to the right side of the validation slot, the orange READY light turns green, and the form is clamped.
- 3. The printer will print the buffer transaction.
- 4. When printing is complete, the last command in the transaction should be a form-eject ([ESC] k) or open-clamp ([ESC] [DC1]) command. The printer releases the form, and the operator removes it. If a second transaction is sent to the printer before the form is removed, the printer will wait the eject-wait time for the form to be removed. If the form is not removed, the printer will enter dejam mode and signal the operator to remove the form. When the operator presses the RESUME key, the second transaction will start.

### **5.11.2.2 Front Inserted Validation**

The form is inserted from the front and extends out the left side and/or front of the printer. It does not rest on a fixed stop. In front insertion mode, the form is loaded to the first line of print under firmware control. Printing begins from the top of the form. The first line printed is under software control from the application. In this manual, front insertion mode will be termed "slip mode." All Series 90PLUS validation printers have both validation and slip modes.

#### **5.11.2.2.1 Slip Printing**

In slip mode, the form to be printed on is inserted into the front of the printer. The printer always controls slip mode.

- 1. The host system sends a slip transaction to the printer.
- 2. The printer opens the slip clamp, so a form can be inserted. The FORM light blinks and the READY light turns orange.
- 3. The form is inserted into the front of the printer using the right slip guide to right justify the form. The form is inserted until the orange READY light turns green.
- 4. When the orange light turns green, the form is properly positioned, and the printer clamps the form automatically. Note: If the operator inserts the form too far, the printer may back it up to correctly position it.
- 5. The printer automatically positions the form to the top line. When the form is positioned correctly, the printer is ready. If the form is not positioned correctly, the printer generates an error. The READY light flashes orange, and the FORM light flashes green. The printer will enter dejam mode which will release the form. The operator should then remove the form and press the RESUME button, which will restart the slip-load operation.
- 6. When the form is properly loaded, the printer will print the buffered transaction.
- 7. The last command in the slip transaction should be an eject-form ([ESC] k) command. The eject-form command will feed the form up and out of the printer until it clears the lower feed rollers. The printer will release the form, and the operator should remove it. If a second transaction is sent to the printer before the form is removed, the printer will wait the ejectwait time for the form to be removed. If the form is not removed, the printer will enter dejam mode and signal the operator to remove the form. When the operator presses the RESUME key, the second transaction will start.

### **5.11.2.3 Mode Selection**

To make controlling the Series 90PLUS Printer as easy as possible, the printer can be configured to automatically reselect the receipt station after validation or slip operations. Autoreceipt select operates differently depending on the mode of operation.

In validation mode with autoform sense, the printer can be configured to time out the operation and return to receipt mode. The time out is set by the validation delay command. This time can be set from 1/2 second to two minutes, or it can be turned off (no time out). The default for this delay is off.

The open-for-validation command without autoform sense will automatically return to receipt mode if data is sent to the printer without a close-for-validation command. In this case, the form clamp will be held open for at least two seconds. This time can be set from  $1/2$  second to two minutes, or it can be turned off (no time out).

In slip mode, the command can be configured to time out and return to receipt mode if no form is inserted. This time can be set from 1/2 second to two minutes, or it can be turned off (no time out). The default is off.

After the eject form command, the printer will automatically reselect the receipt station if additional print data is sent to the printer. This mode uses the same time delay as the open-for-validation command without autoform sense. The delay specified must expire before the printer will close the clamp and return to receipt mode. In this case, the form clamp will be held open for at least two seconds. This time can be set from 1/2 second to two minutes, or it can be turned off (no time out).

# **5.11.3 Top Validation Operation**

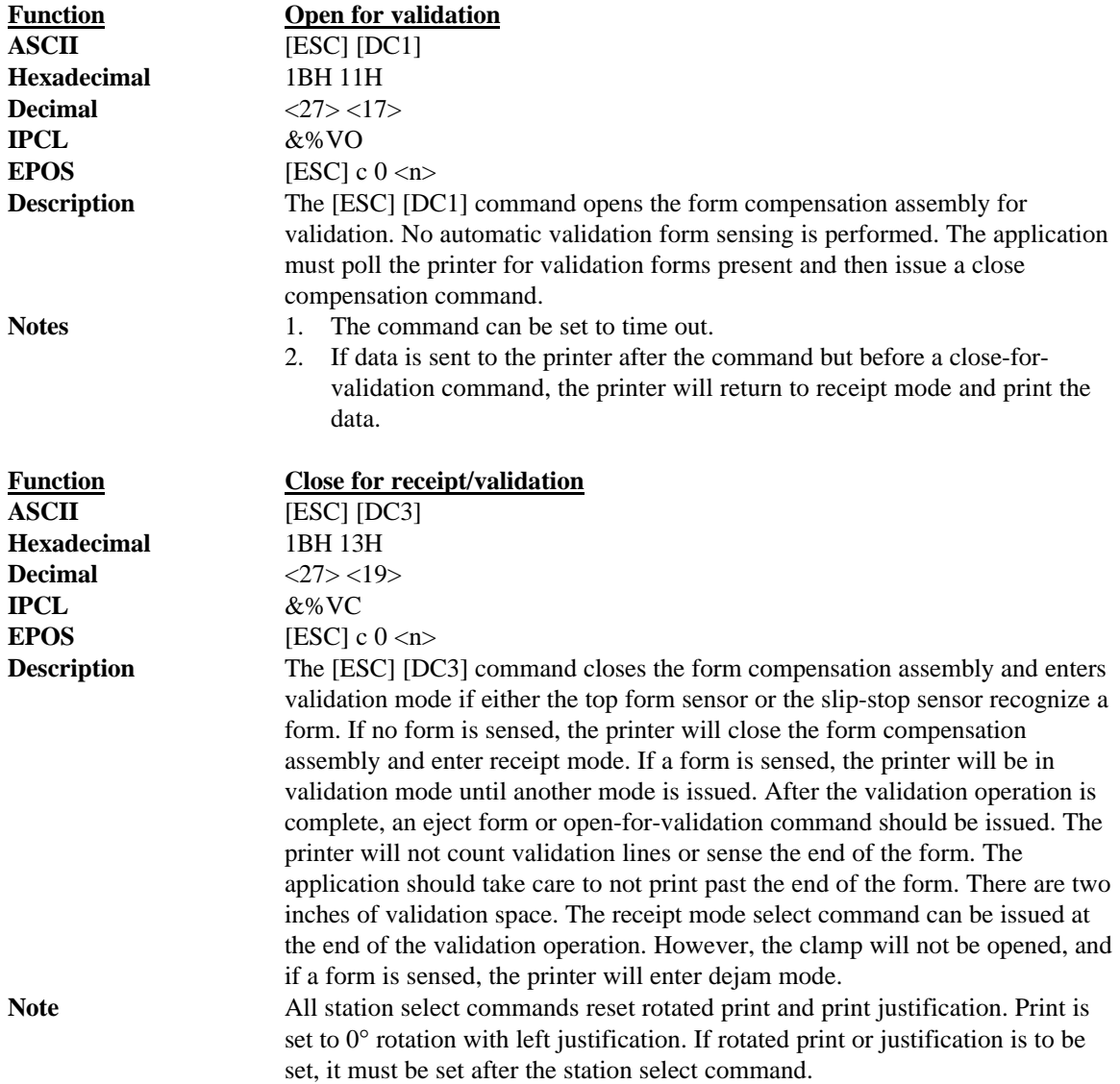

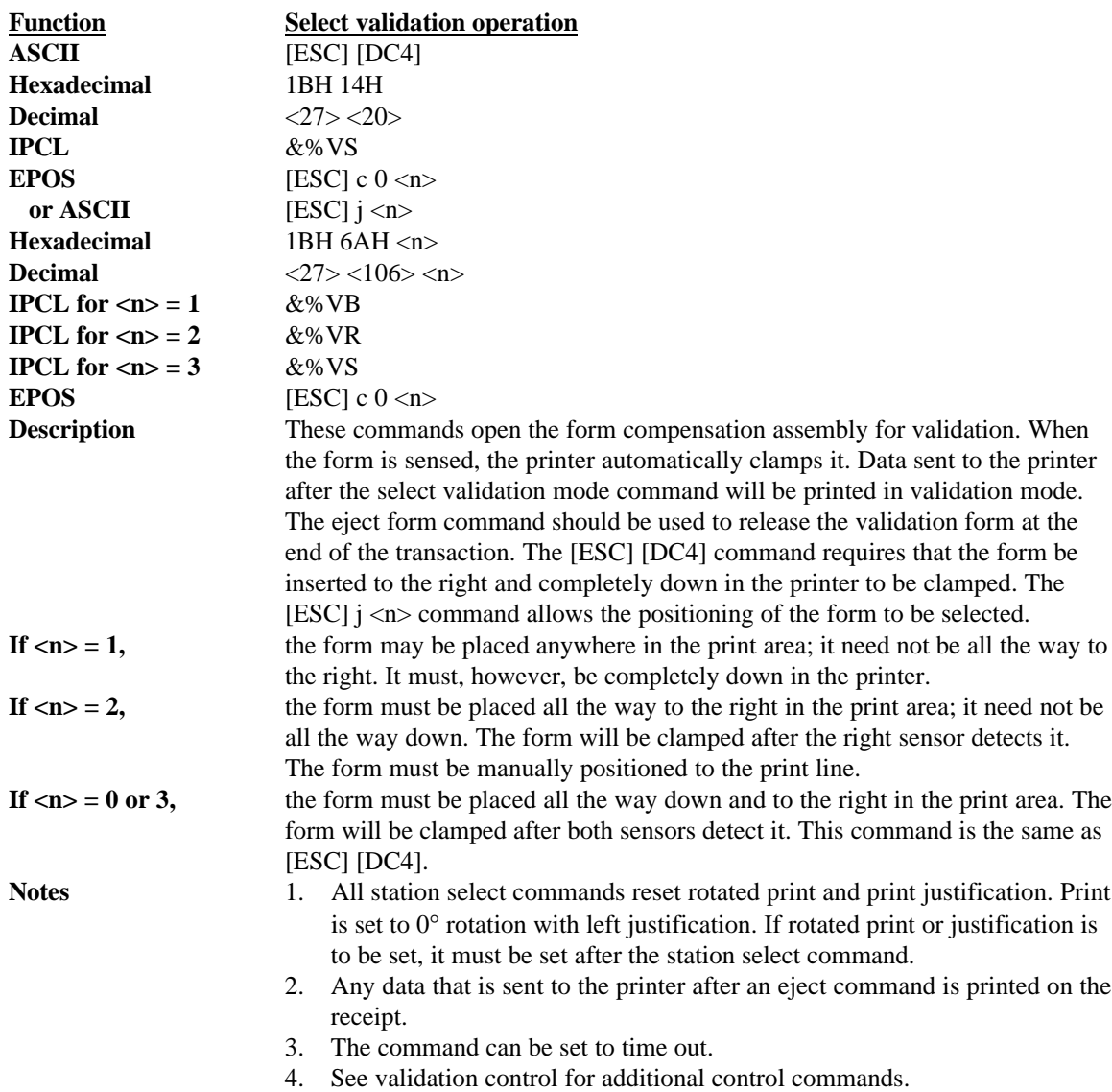

# **5.11.4 Front Slip Operation**

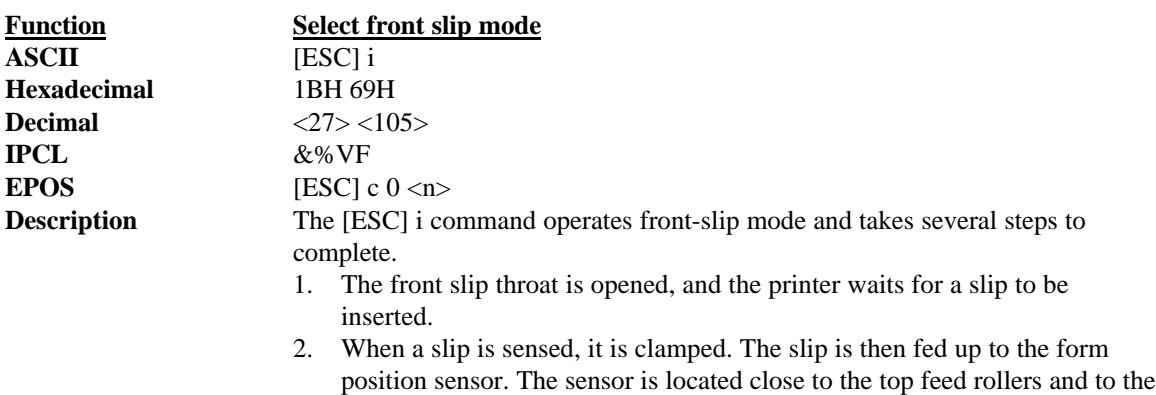

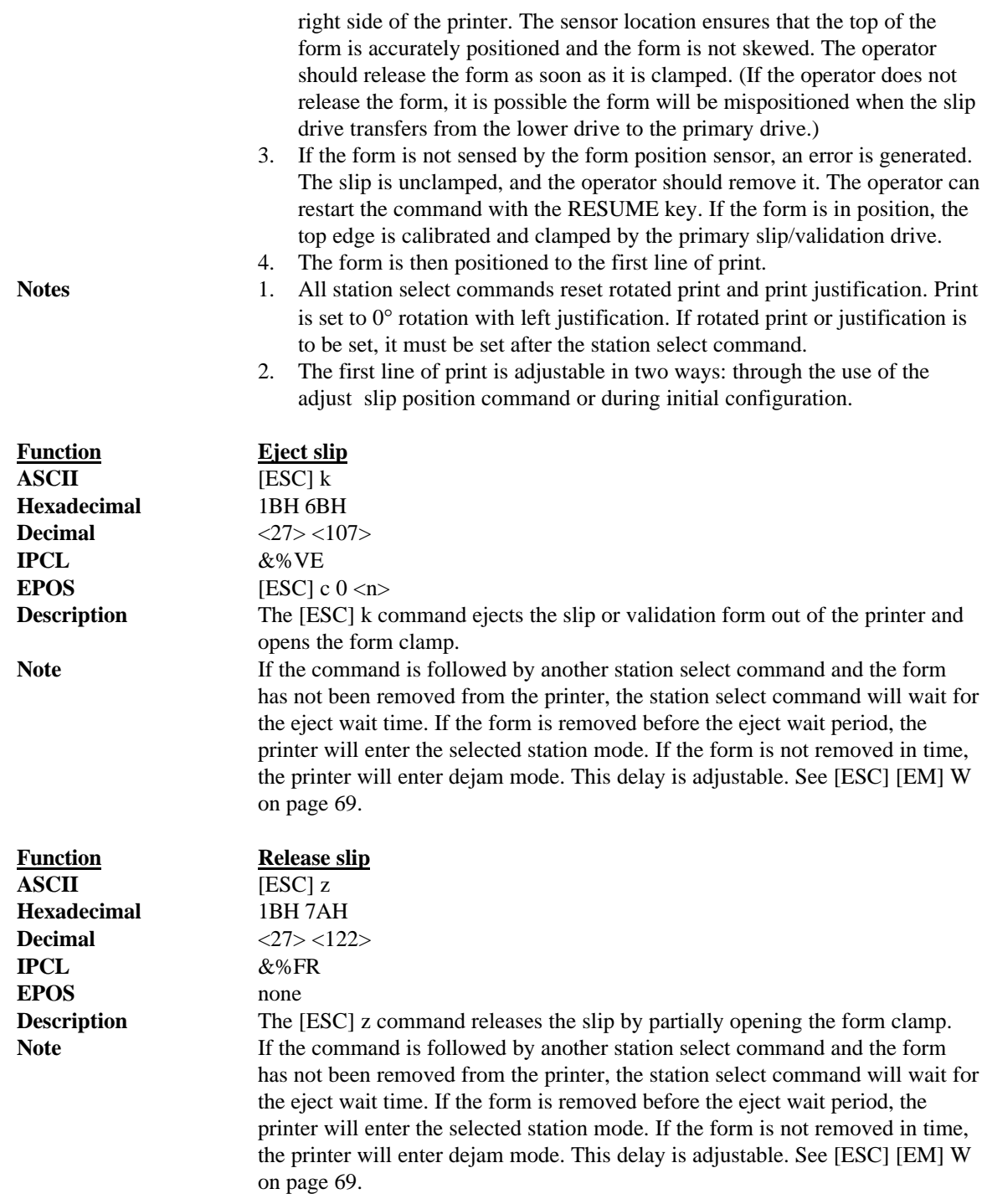

# **5.11.5 Validation and Slip Operation Control**

Automatic validation operations can be adjusted for specific applications. The following commands adjust print and form positions and delays used to sense forms.

The Series 90PLUS Printer has several features that can be altered during operation. For example, the time delay between when a form is sensed and when the form clamp is activated can be changed. This allows the operation of the printer to be tailored to the application and form.

All feature control commands are extensions of the [ESC][EM] sequence. They are defined as follows.

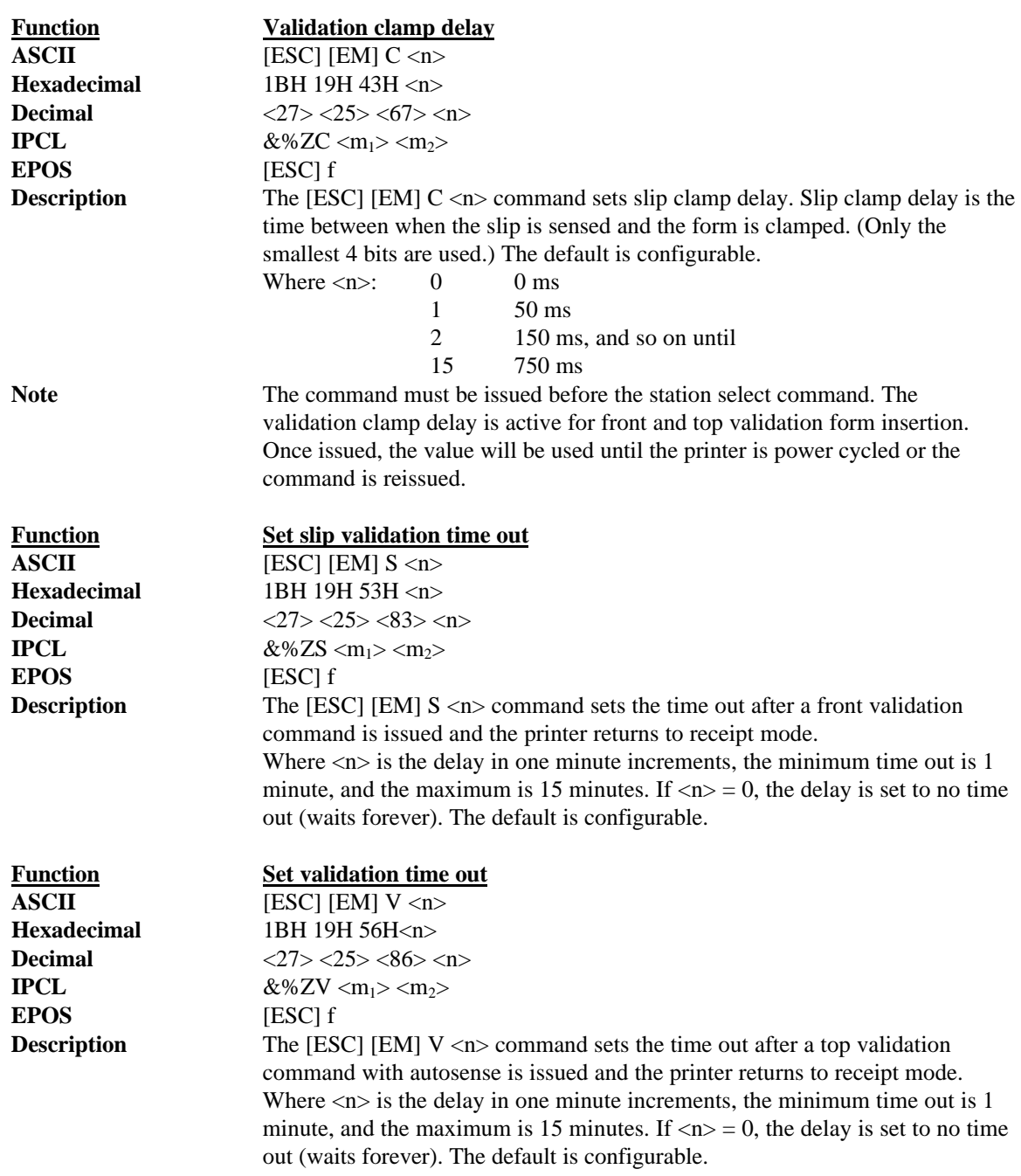

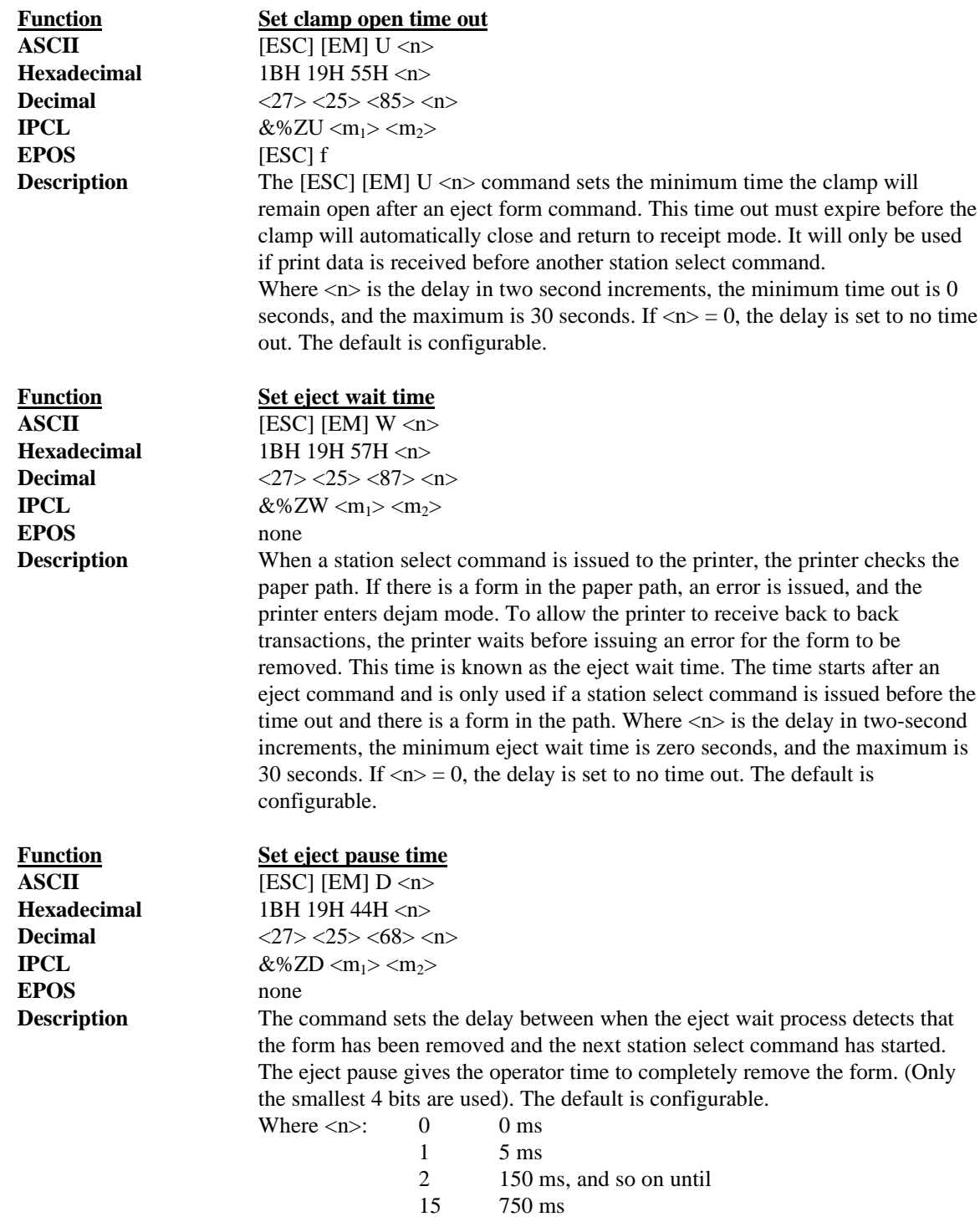

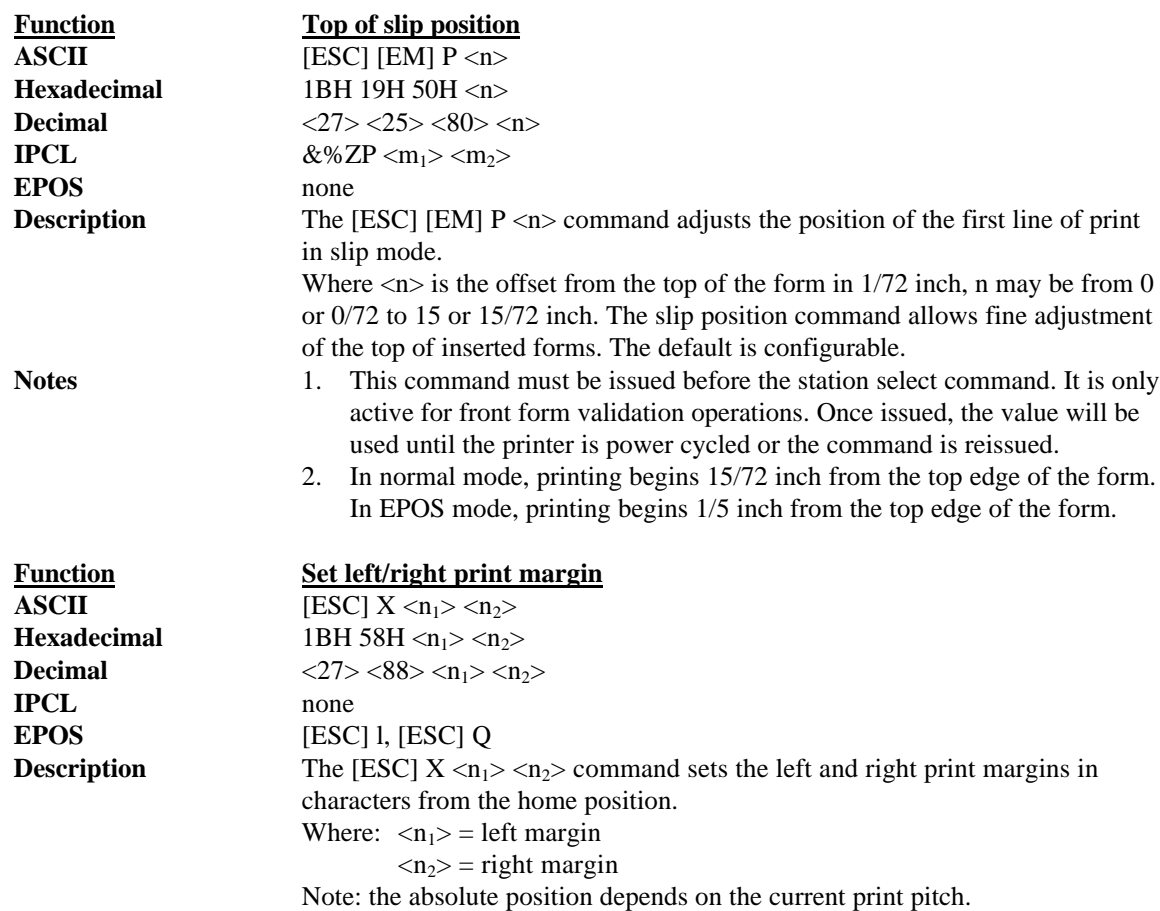

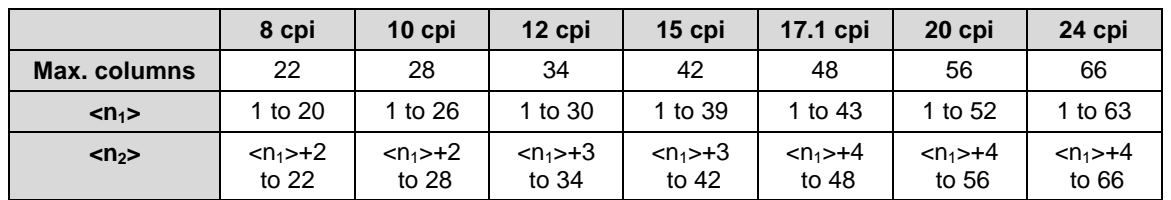

#### **Table 16 Values for the left and right print margins**

If the left and right margins are set to the right of the current horizontal position, the new left and right margins become valid in the same line. If the left margin is set to the left of the current horizontal position and the right margin to the right of the current horizontal position, the right margin becomes valid in the same line, but the left margin setting becomes valid in the next line.

When the left and right margins are set to the left of the current horizontal position, both left and right margin settings appear to become valid in the next line. This is because an auto-CR is performed by the following data.

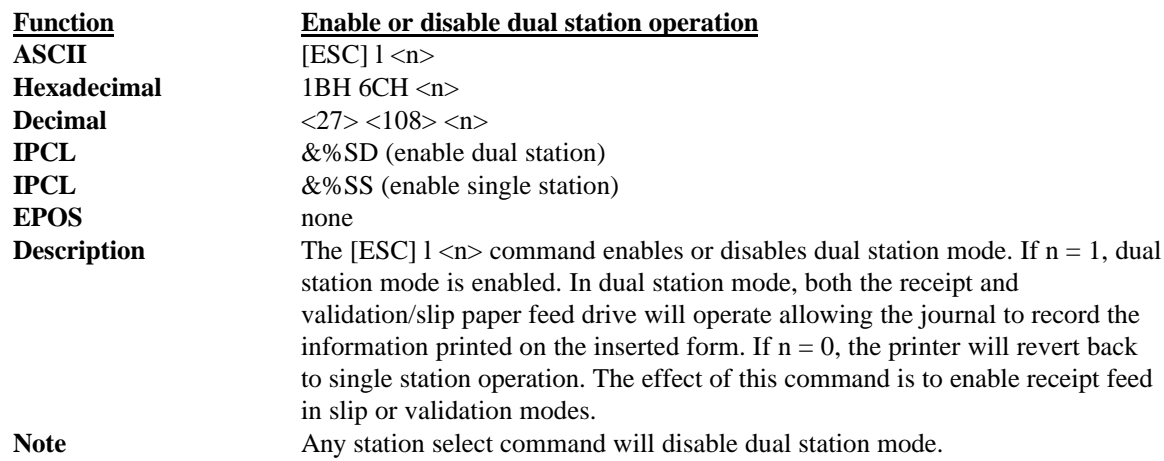

# **5.12 MICR Reader**

#### **5.12.1 Overview**

The MICR reader is an option on the Series 90PLUS Printer. It is attached to the front of the printer and allows a document having MICR data on it to be read and positioned for print.

MICR is an acronym for Magnetic Ink Character Recognition. A MICR reader's function is to read the information printed on the bottom of a check and transmit that information to the host. The line of information at the bottom of a check is called MICR because it is printed in magnetic ink. The magnetic ink contains iron particles, which may be read using MICR technologies.

Check readers are able to recognize the characters using either Optical Character Recognition (OCR) or magnetic reading technology. Some check readers intended for retail point-of-sale use OCR techniques to read the MICR information. Because an OCR check reader can be defrauded using a pen or pencil, the technique has been rejected by the market.

The MICR reader only recognizes magnetic ink. It is not an optical reader. The Series 90PLUS MICR reader is based on a technique which uses a magnetic read head to pick up a signal from a document containing magnetic ink. The Series 90PLUS MICR reader recognizes E13-B characters. It does not read CMC-7 characters. (CMC-7 is used in Latin America and Europe).

For a complete description of the MICR reader's operation and programming, refer to the *PcOS Series 90PLUS MICR Programmer's Guide*.

The following is a brief list of MICR commands. These commands are not valid unless a MICR reader is attached.

**Note: The MICR reader is not supported in EPSON mode.**

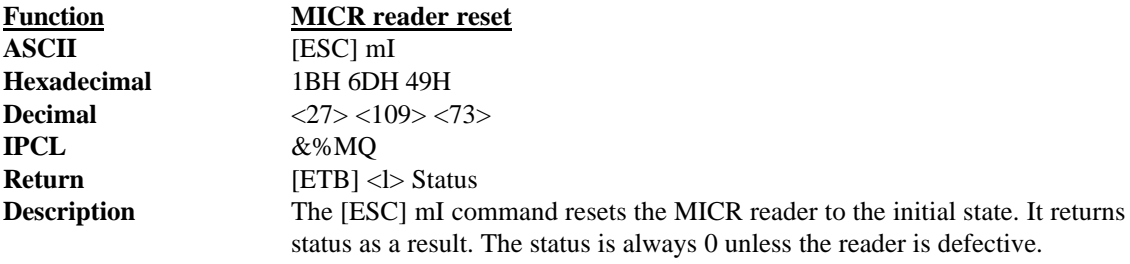

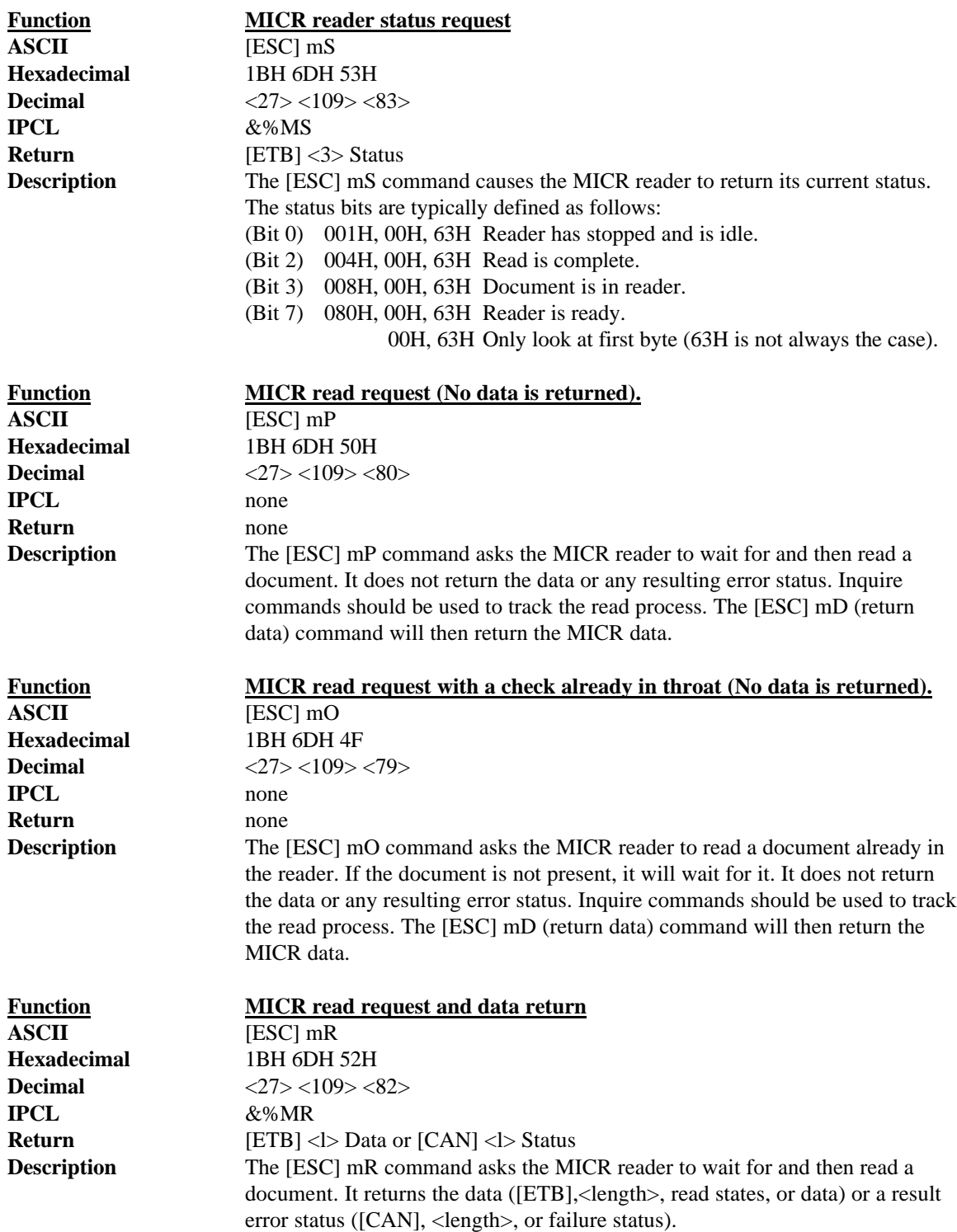

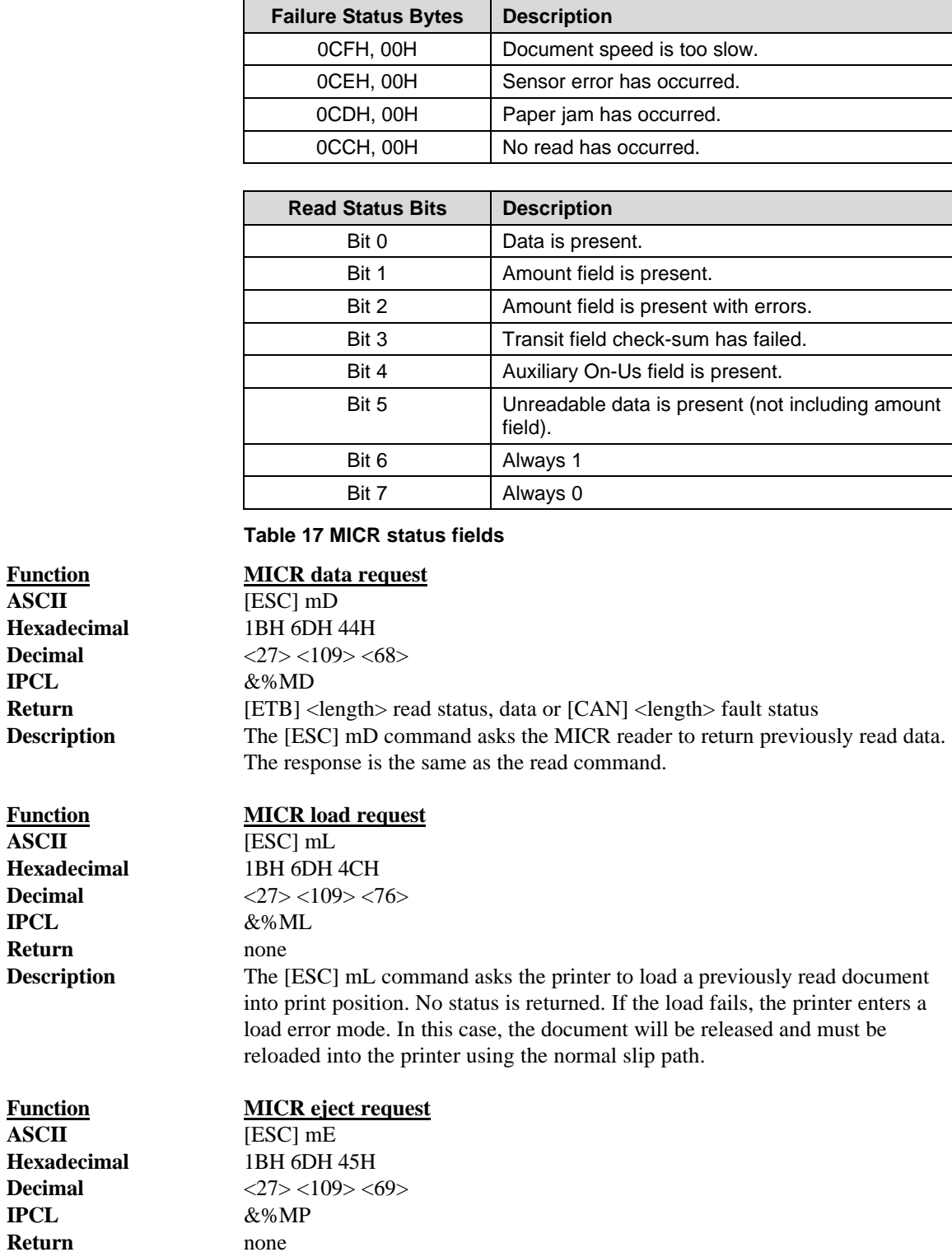

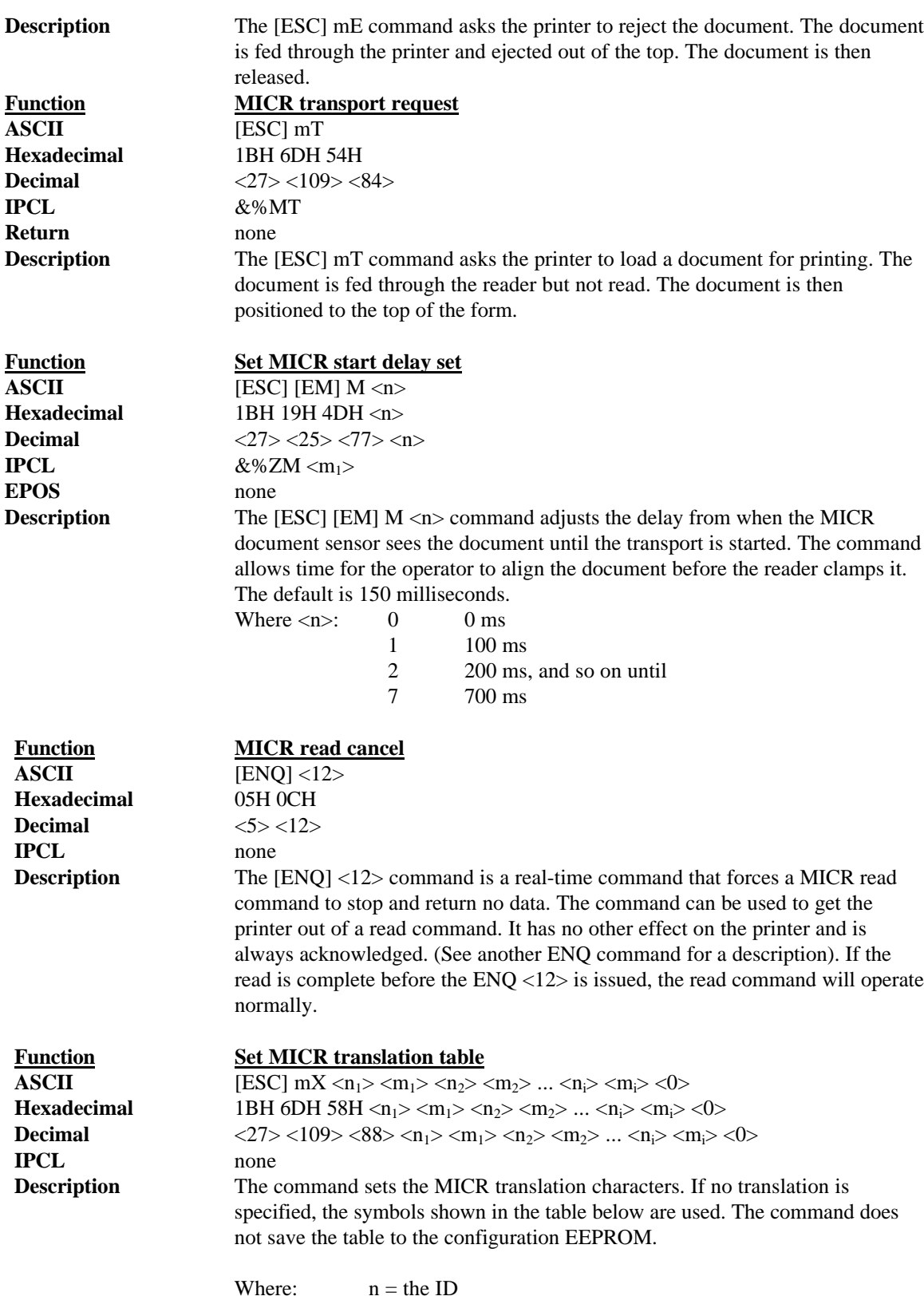

 $m =$  the character to translate to

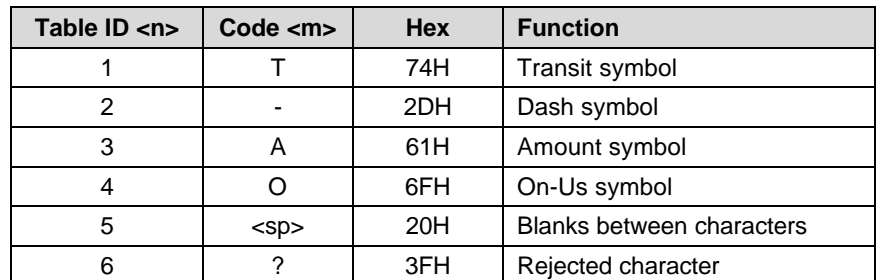

**Table 18 MICR translation characters**

# **5.13 Miscellaneous Controls**

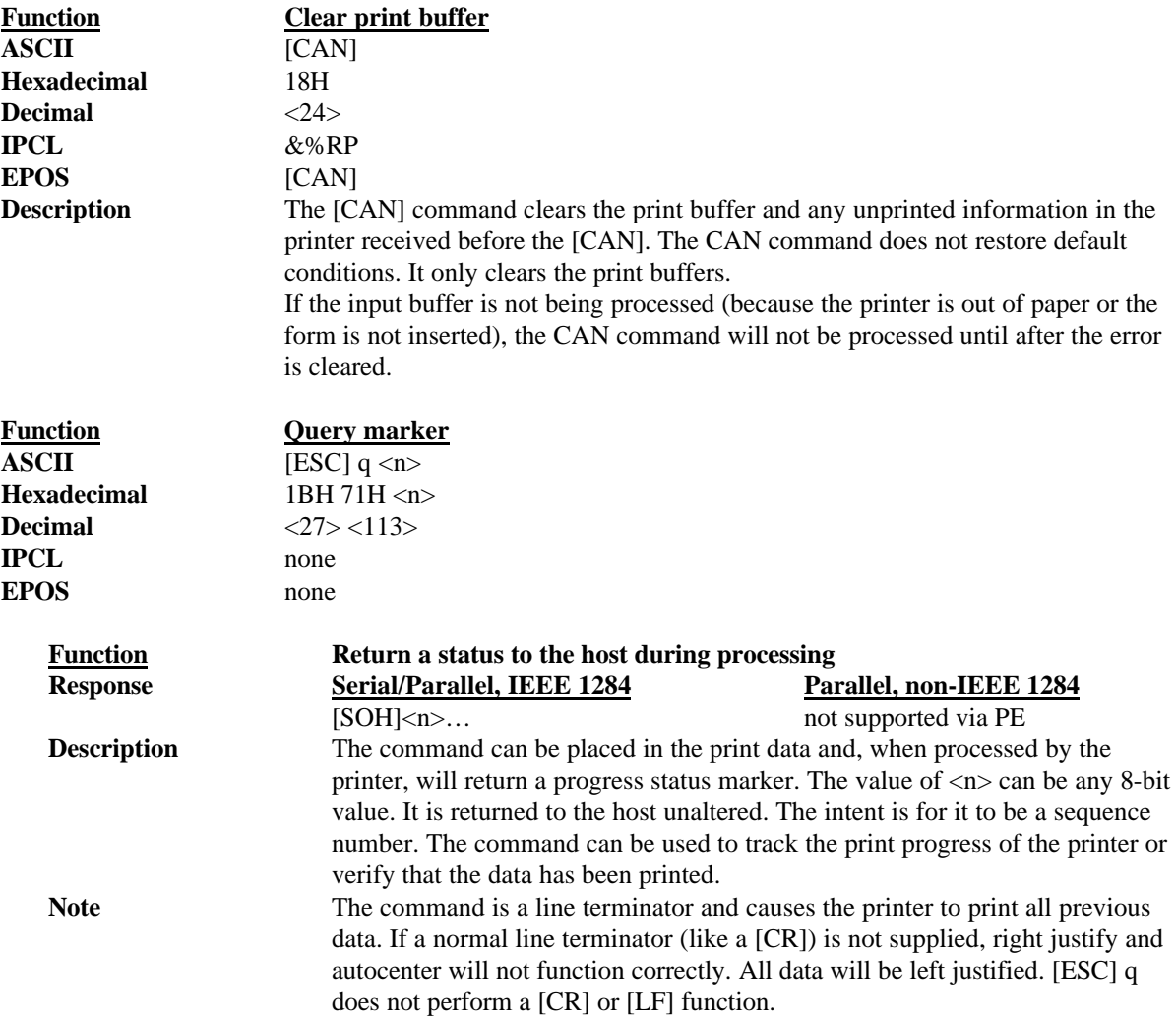

Miscellaneous Controls

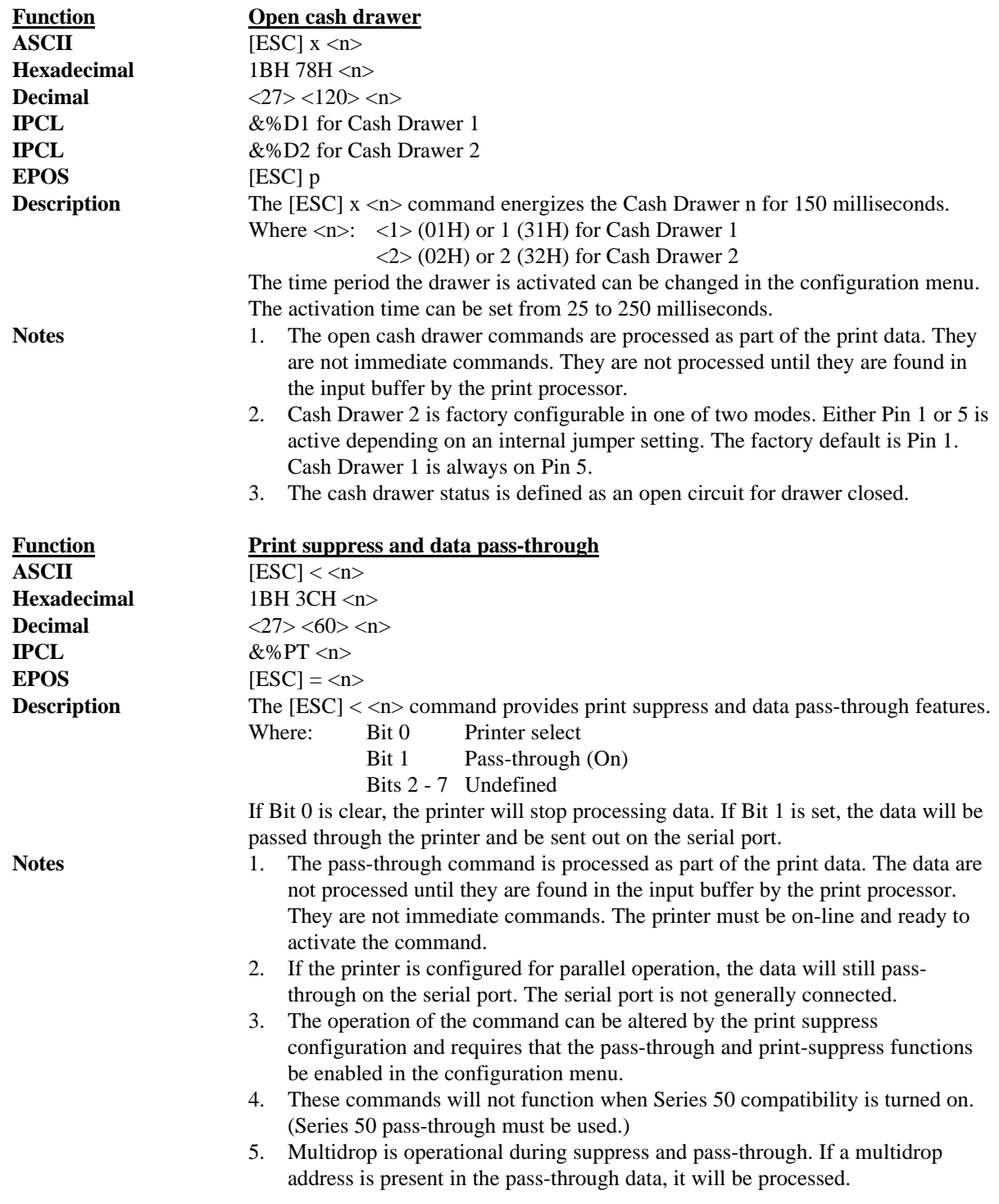

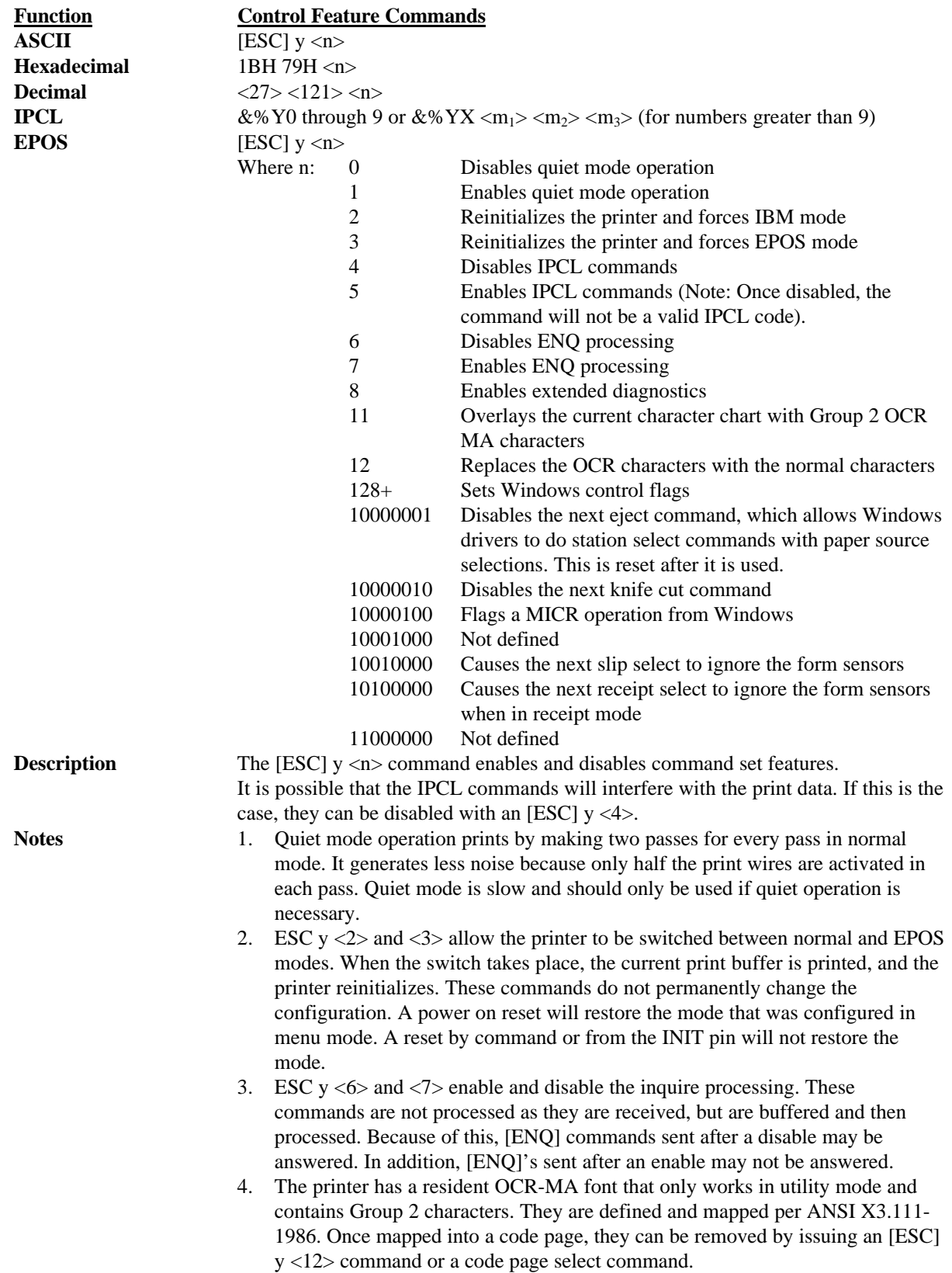

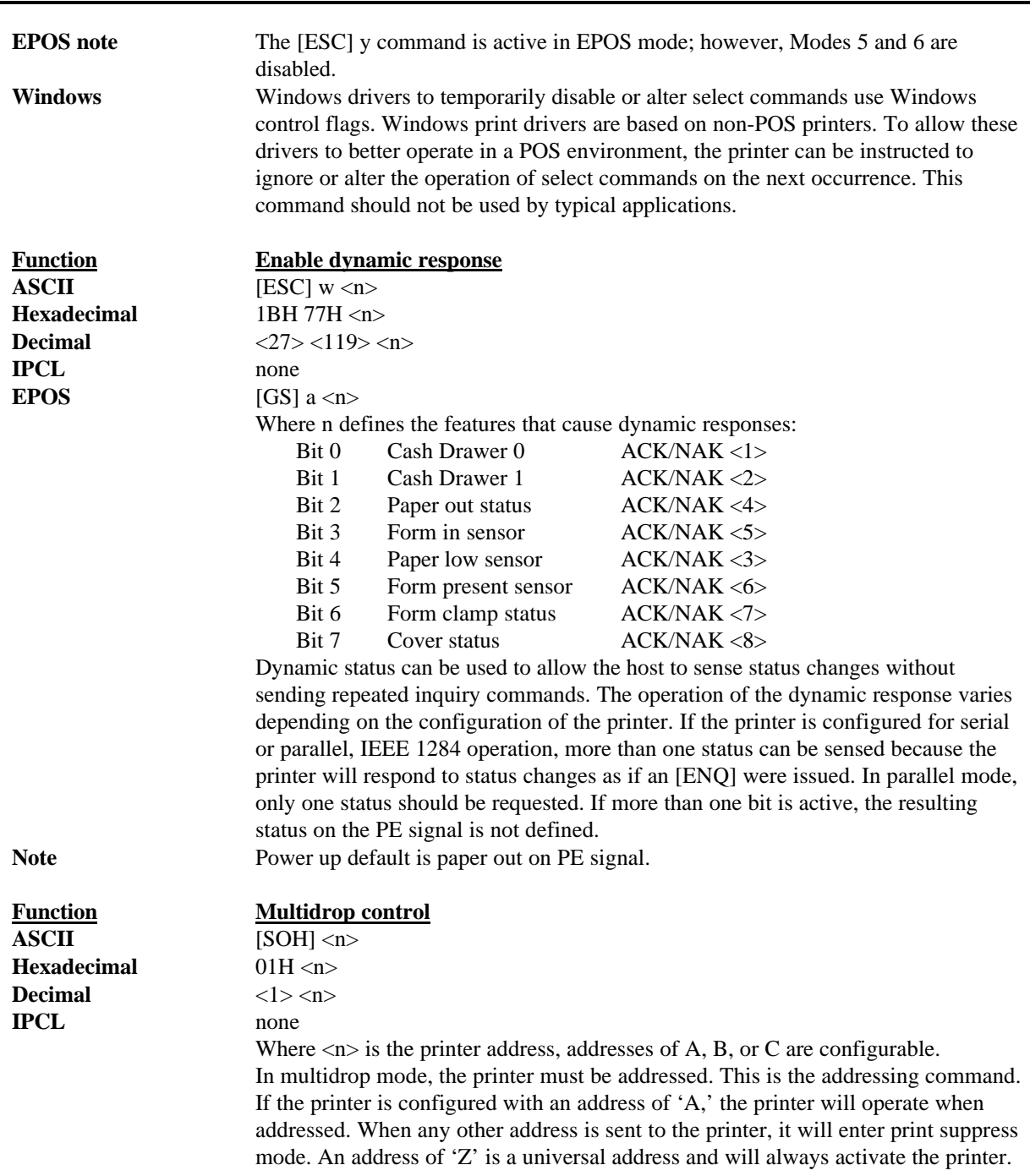

# **5.14 Series 50 Compatibility Commands**

To allow the Series 90PLUS Printer to replace the Series 50 Printer without effecting the Series 50's application, several special Series 50 commands are available in the Series 90PLUS Printer as 50 extensions. Because these commands can have effects that Series 90PLUS applications may not want, these commands must be enabled.

To make the 50 commands operational, enable the 50 extensions in the configuration menu.

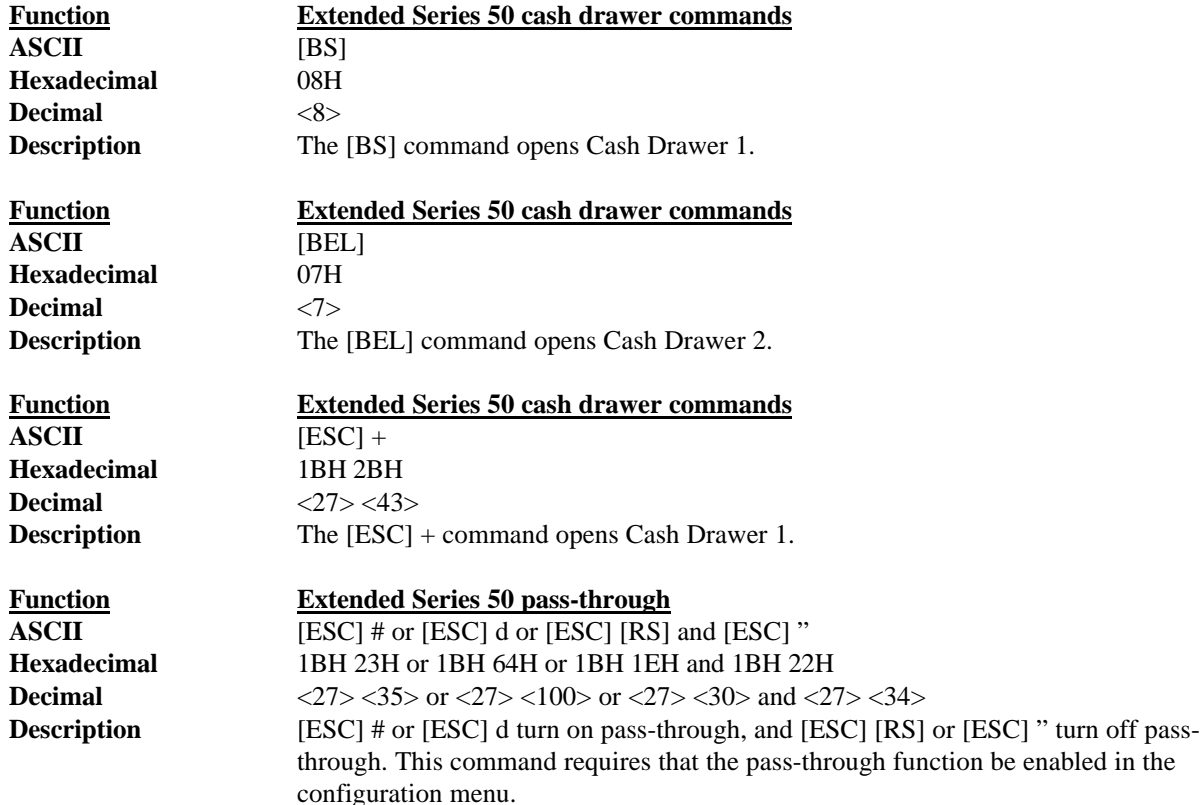

# **5.15 Printer Status Set/Inquire**

The Series 90PLUS Printer is designed to be used as part of an automated system where the host computer makes every attempt to correct problems with the printer. In addition, the host application requires that it be able to obtain more information from the printer than is typical of normal computer printers. A normal computer printer does not have cash drawers and slip stations. As a result, the standard printer protocol must be extended to deal with the additional features of a point-of-sale printer.

The Series 90PLUS Printer has defined a set of status inquiry commands that will allow a host to obtain information about the printer and devices connected to it. The method chosen to interact with the computer is designed to allow a reasonable approach to the host application. It will not always be possible for an existing application to use inquire commands unless the communication drivers are available to the programmer.

All inquire commands require a response from the printer. For this reason, the parallel, non-IEEE 1284; parallel, IEEE 1284; and serial operation of inquire commands are different. In serial and parallel, IEEE 1284 modes, all inquire commands are responded to by acknowledged (ACK) or not acknowledged (NAK) and then the command ID. In parallel, non-IEEE 1284 operation, the paper-error (PE) signal is driven as a response to an inquire command.

## **5.15.1 Parallel, Non-IEEE 1284 Mode Inquire**

There are several status inquiry commands and inquire control commands. The inquire character is treated differently from all other characters received by the printer. Under normal operating conditions, all information that is sent to the printer is received and placed in a holding buffer. The information stays in the holding buffer until the printer interprets or prints it.

In parallel, non-IEEE 1284 operation there is no easy way to return complex information to the host. For this reason, the PE signal is used for inquire responses. The FAULT signal will not be asserted by inquire requests. If a true PE is being signaled, the FAULT line will also be driven. It is, therefore, possible to distinguish between a paper error and an inquire response.

In parallel mode, the printer will respond to the inquire command before the parallel sequence is complete. In other words, when the parallel port acknowledges the ID part of the inquire sequence, the PE signal will be valid. The host must, however, remember what status was requested as the printer has no way of signaling that information. In addition, the host must not interpret the PE signal as an error but as a response to an inquire command.

There are two modes in which inquire responses can be signaled. These two modes result in either a dynamic or static PE. When a dynamic PE occurs, the inquiry is sent once, and the PE signal follows the requested status. If PE remains static, the status does not change.

Receipt paper status is always dynamic. If the PE signal is to be returned to the valid paper-error state, an [ENQ] <4> should be issued when all other inquires are completed.

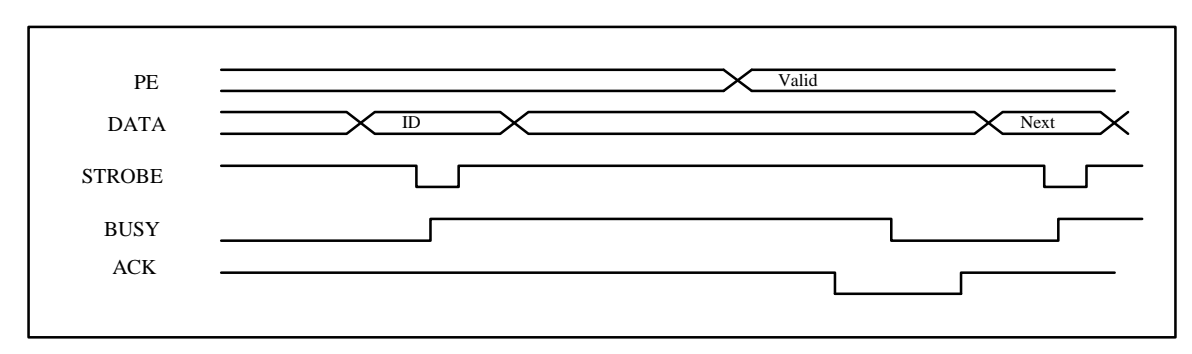

**Figure 20 PE to ENQ request timing**

## **5.15.2 Serial Mode Inquire**

All inquire commands require a response from the printer. In serial operation, inquire commands are responded to by an acknowledged (ACK) or not acknowledged (NAK), the command ID, and, in some cases, status. The serial ACK or NAK responses are always uniform and followed with a command ID. This makes the design of the host application easier.

The printer will always accept serial data even if the printer is off-line. It is possible to send inquire commands to the printer even when it is off-line. Because inquire commands are processed before they go in the buffer, the printer will respond even when it is busy.

In serial mode, it is desirable that the response to an inquire command be received by the host before another inquire command is issued to the printer. When the printer receives an inquiry, it must generate a response. If inquiries are sent to the printer too fast, the printer will spend all of its time responding to them and have no time to print.

## **5.15.3 Parallel, IEEE 1284 Mode Inquire**

In parallel, IEEE 1284 mode, there is a way to return status information to the host. After the host makes an inquire request, it can activate parallel, IEEE 1284 Mode 0, reverse channel and wait for a response from the printer. The response to an inquire command is identical to serial mode.

The printer will always accept parallel, IEEE 1284 reverse channel requests but will not accept inquire commands when it is off-line. It is possible to obtain status when off-line by placing the printer in dynamic response mode before the printer goes off-line. The IEEE 1284 reverse channel will then respond to status changes even if the printer is off-line. It is also possible to configure the printer, so it will not go off-line in most cases. Power off, paper out, and faults will always generate off-line status.

## **5.15.4 Dynamic Response Mode**

Dynamic status, [ESC]  $w \le n$ , can be used to allow the host to sense status changes without sending repeated inquire commands. The operation of the dynamic response varies depending on the configuration of the printer. If the printer is configured for serial or parallel, IEEE 1284 operation, more than one status can be sensed as the printer will respond to status changes as if an [ENQ] were issued. In parallel mode, only one status should be requested. If more than one bit is active, the resulting status on the PE signal will not be defined.

The reply to dynamic responses is the same as inquire commands. That is, if the cash drawer status is to be sensed, the PE or ACK/NAK will be the same as for inquire commands.

# **5.15.5 Inquire Commands**

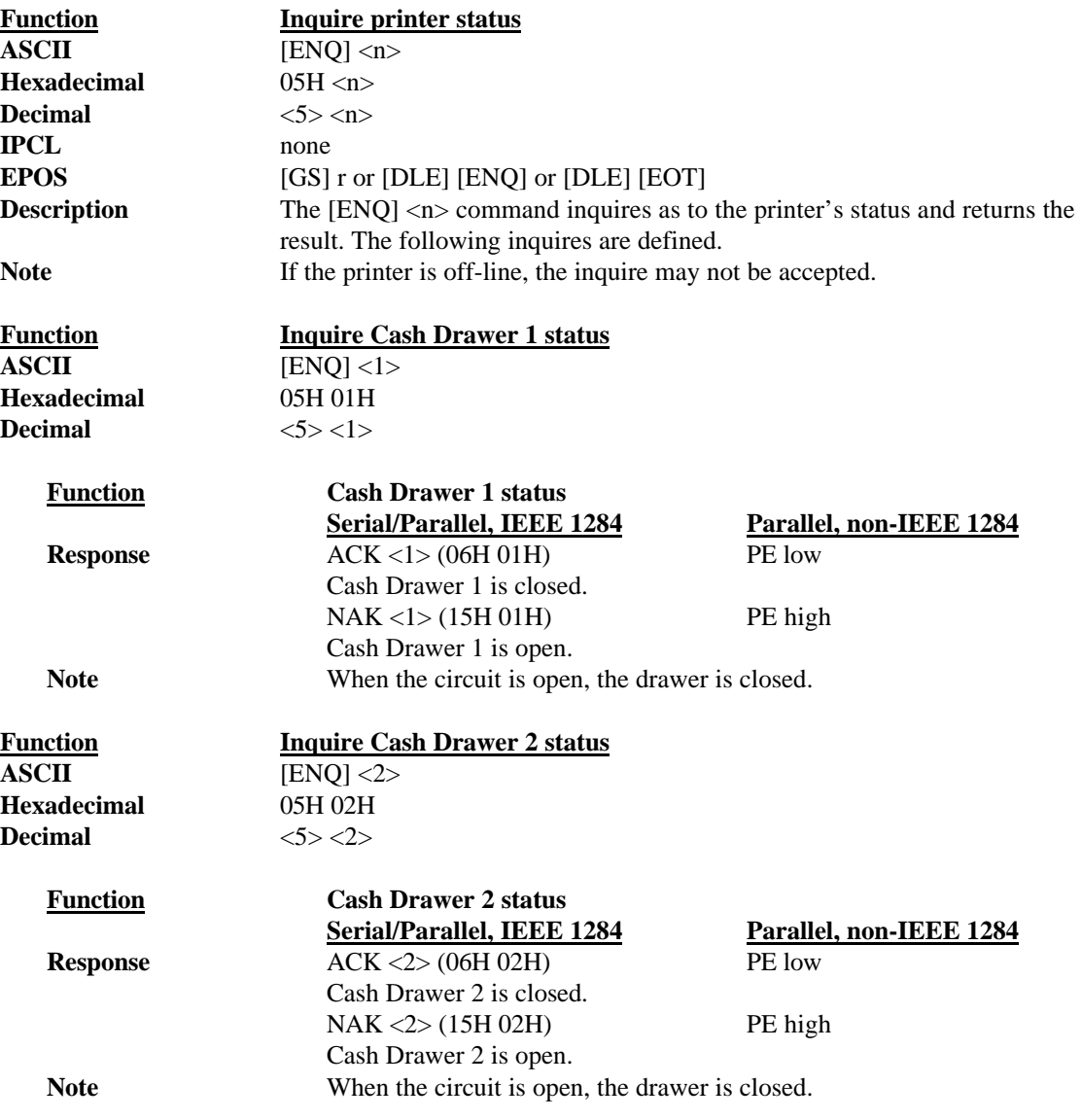

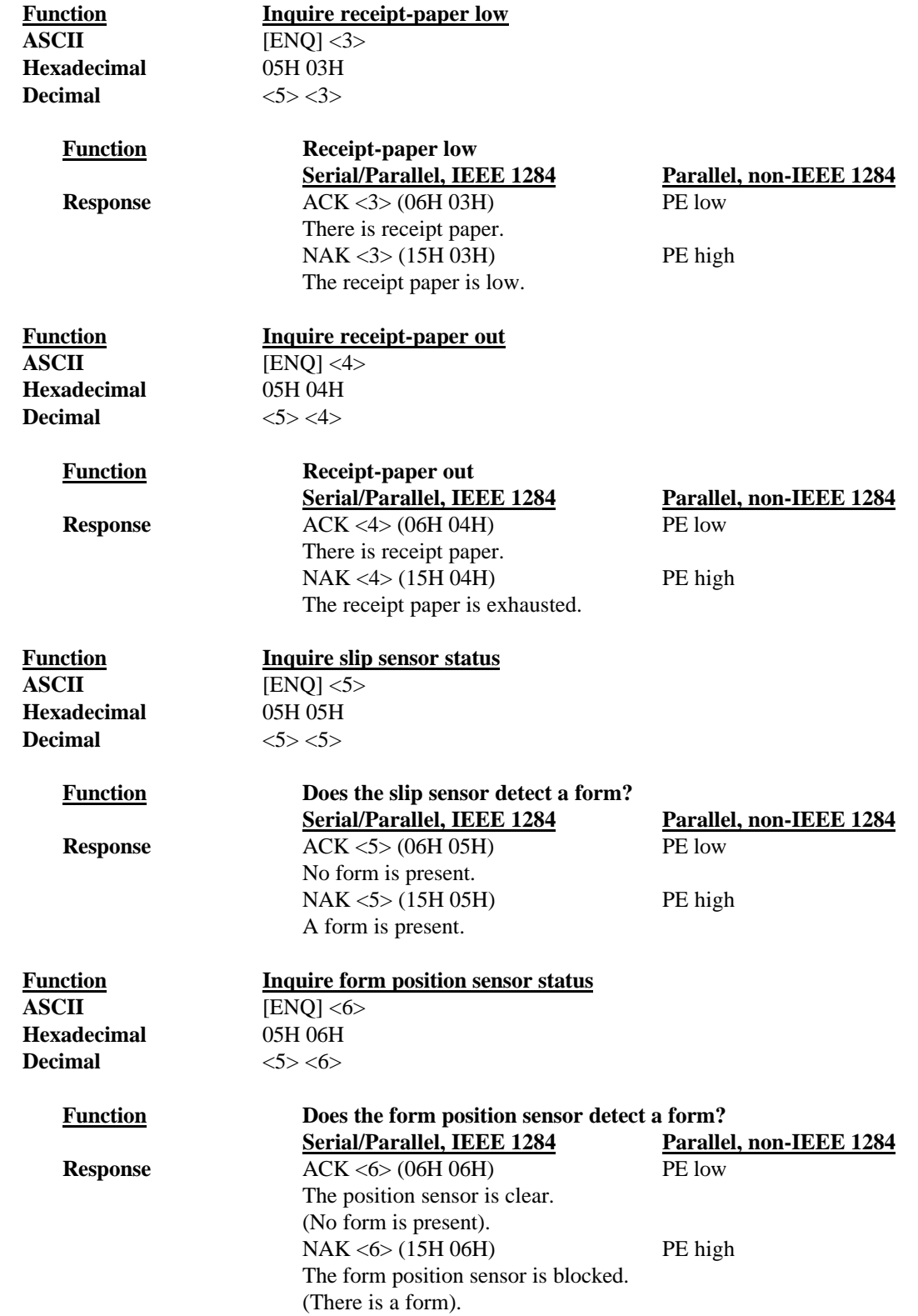

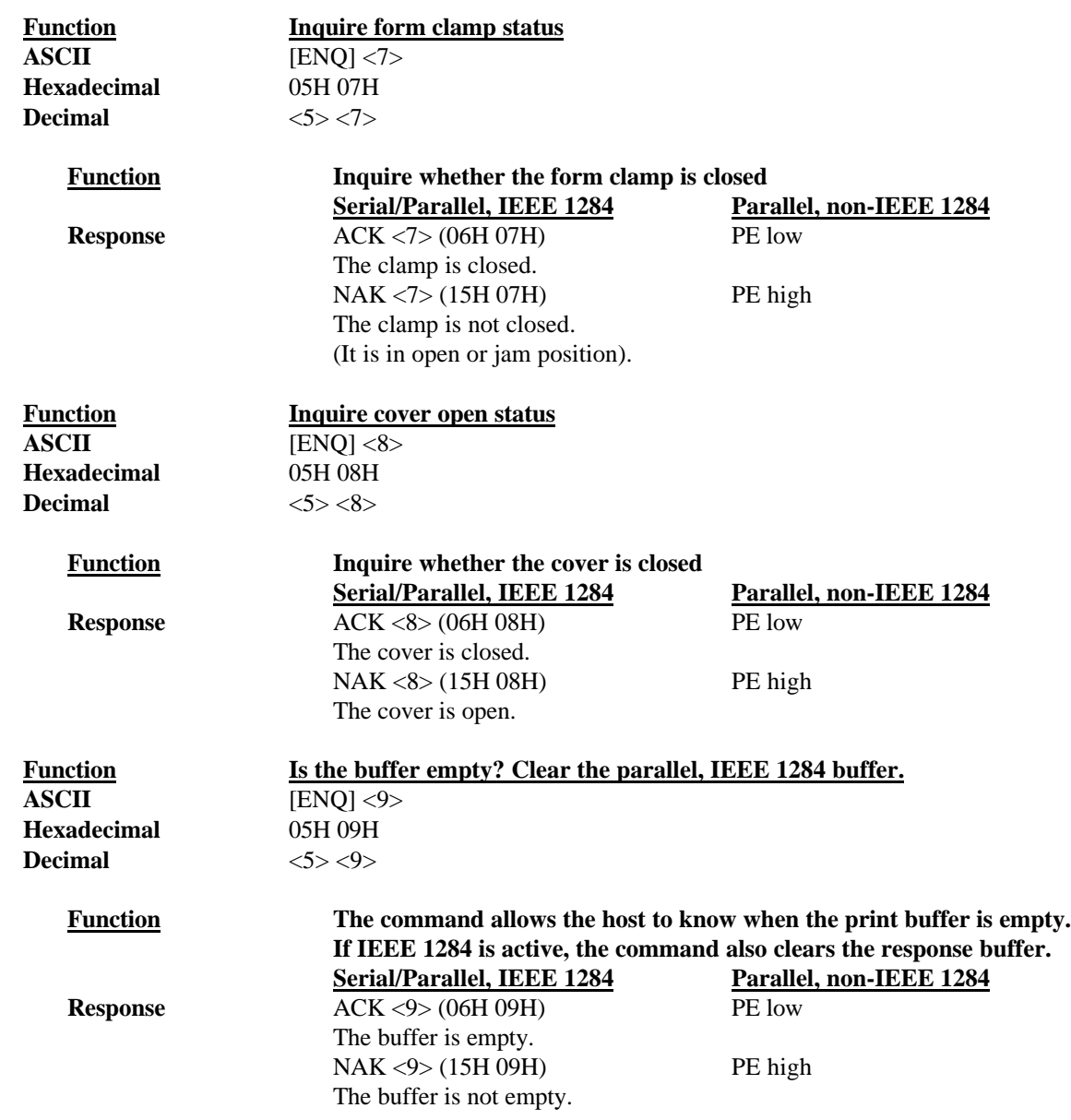

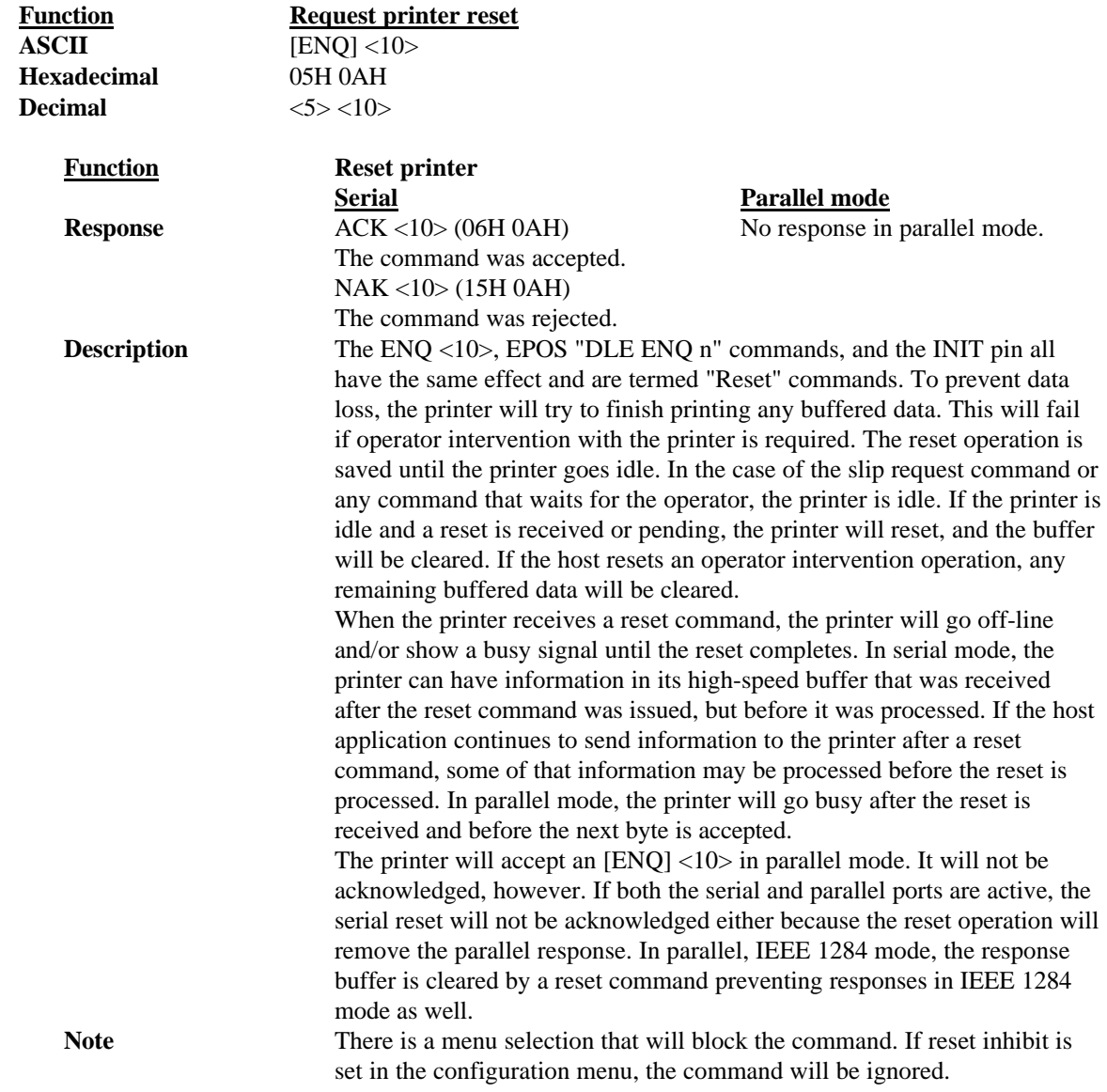

Printer Status Set/Inquire

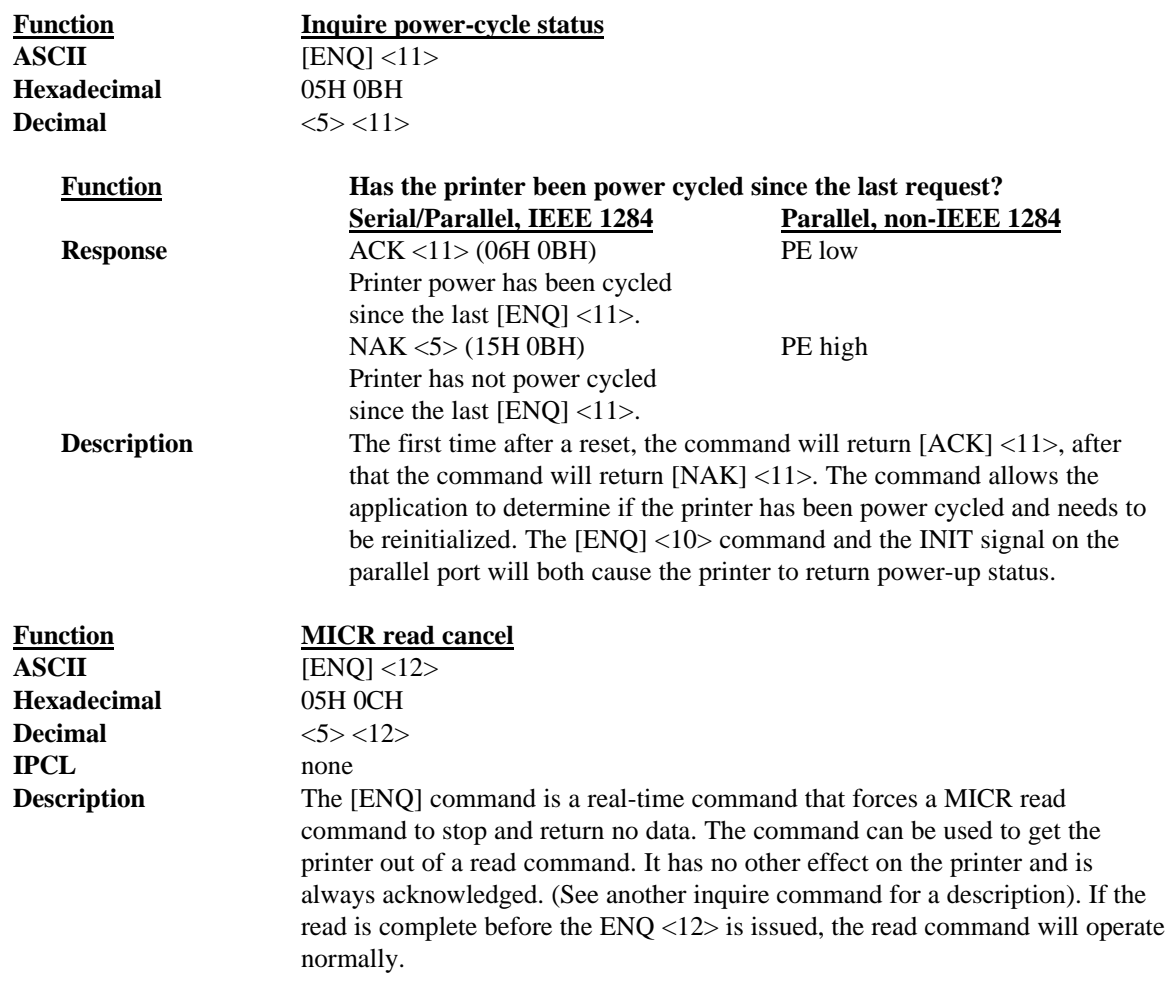

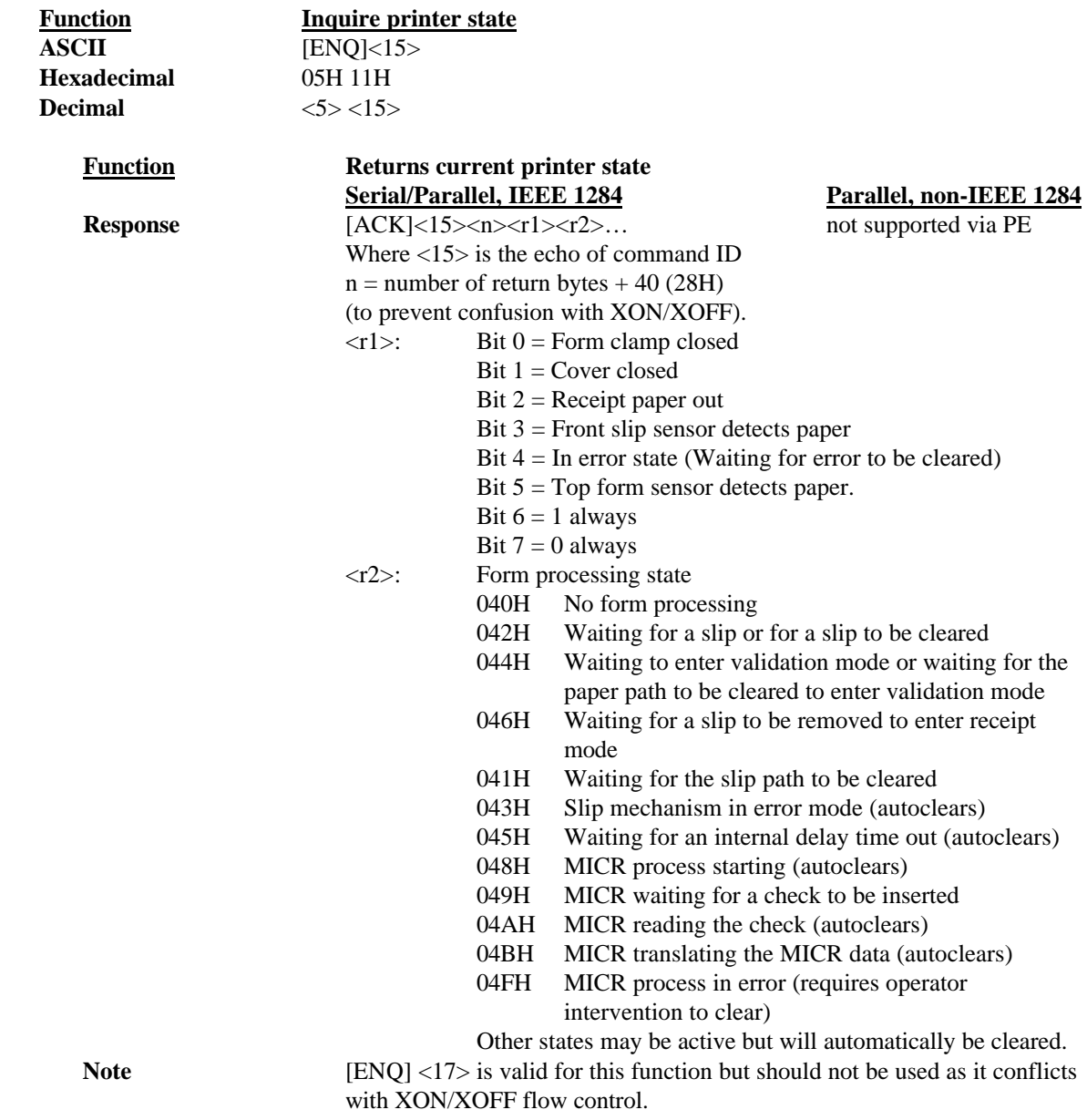

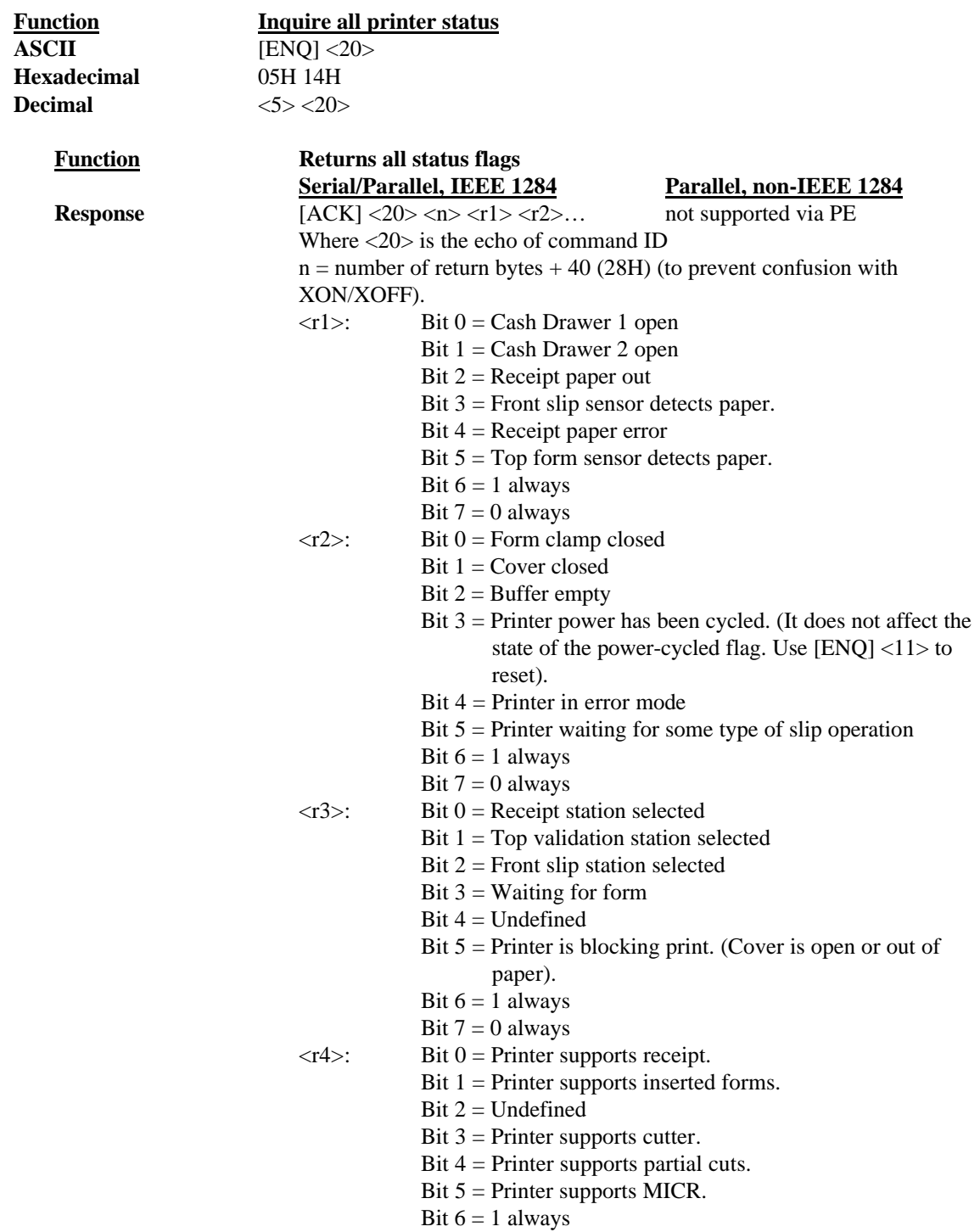

Bit  $7 = 0$  always

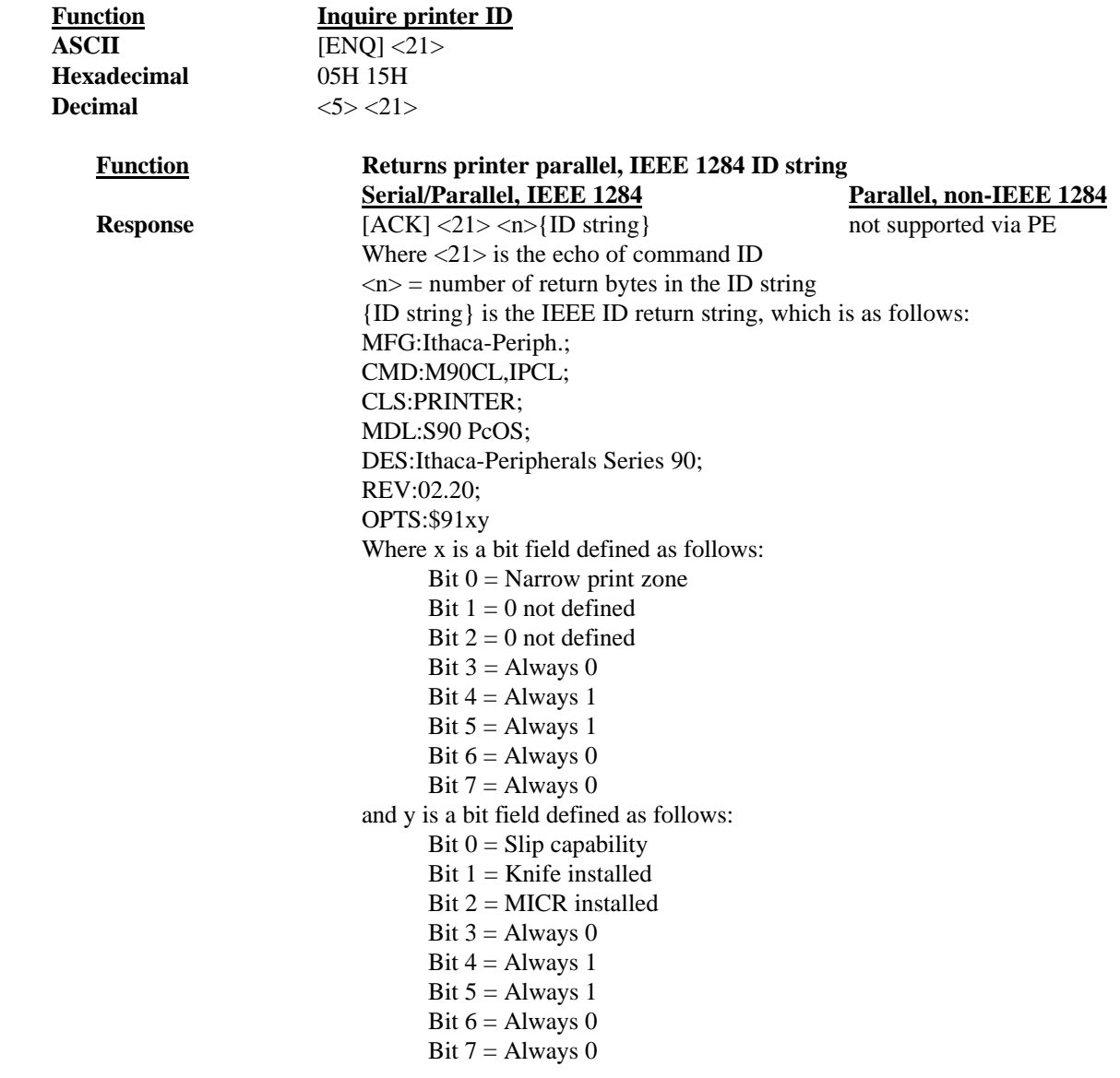

# **5.16 Extended Diagnostic Commands**

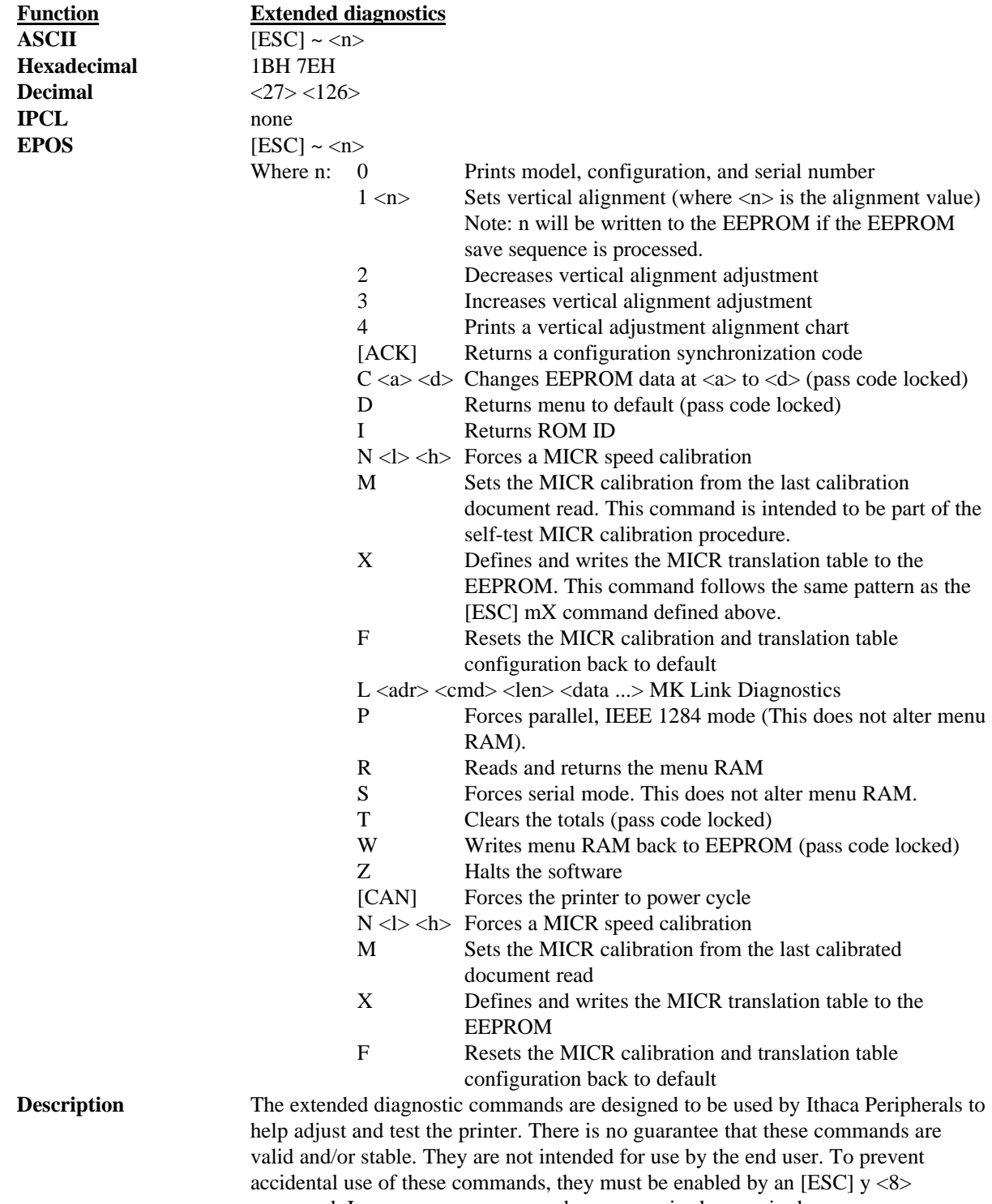

command. In some cases, a pass code sequence is also required.

Write EEPROM The EEPROM command allows specific menu RAM locations to be written. The definition of the locations is not defined here. This command is intended for use by Ithaca Peripherals and is only active if a pass code is sent to the printer.

# **5.17 EPOS Codes**

This section lists the EPOS codes that are supported by the Series 90PLUS Printer. Ithaca Peripherals has no control over of how Epson extends or changes these control codes. Ithaca Peripherals makes no guarantees as to the operation of our printer when it replaces an Epson printer. The EPOS emulation is intended to make it as easy as possible to replace an Epson printer with an Ithaca Series 90PLUS Printer.

The following section lists all EPOS commands that are processed. They are as close as possible to Epson printers. The user must remember that the Series 90PLUS Printer is not designed as a drop-in replacement for an Epson printer. The Ithaca Peripherals' Series 90PLUS Printer is designed to bring new and unique features and functionalities to a POS receipt/validation printer.

### **5.17.1 Real-time Status**

The Series 90PLUS Printer is available in serial and parallel versions. When Epson supports parallel operation, the company redefines some of the standard IEEE 1284 interface signals to be special status lines. The Series 90PLUS Printer does not alter the IEEE 1284 standard. If an application requires realtime status from the printer, the IEEE 1284 bidirectional protocol must be used.

The Series 90PLUS Printer supports real-time status. The EPOS real-time status commands [DLE] [ENQ] and [DLE] [EOT] are processed by the printer. The printer, however, does not support all the response bit fields. See the descriptions below.

## **5.17.2 EPOS Command Summary**

Please refer to the Epson ESC/POS Information Manual for field definitions.

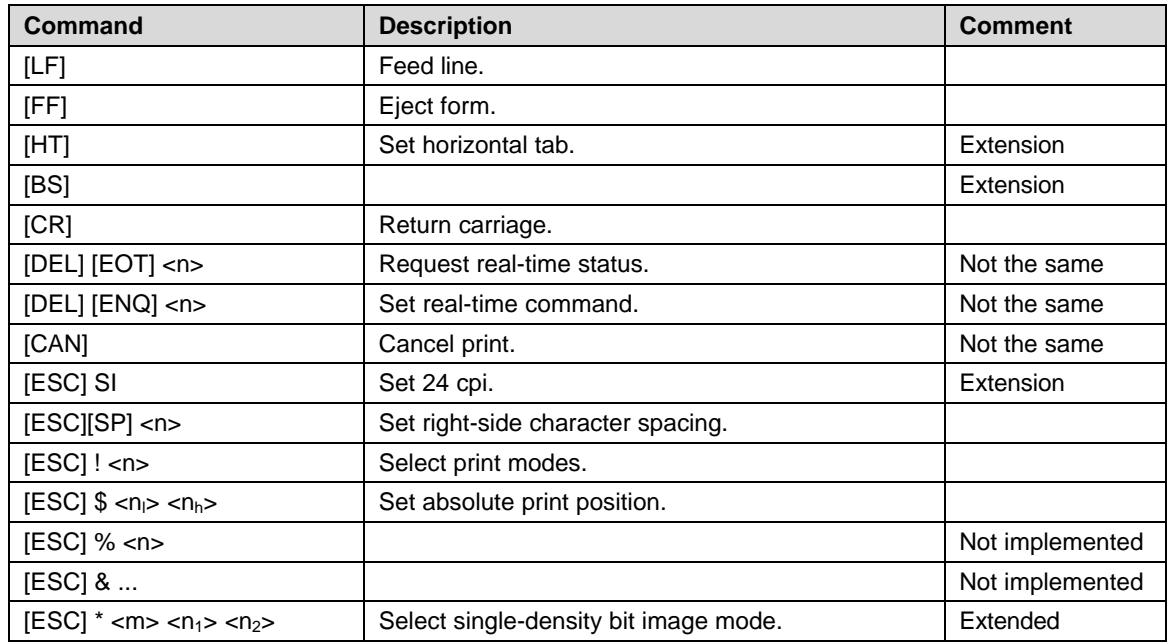

The following is a list of the EPOS commands that are supported:

[ESC] - <n> Turn underline mode ON/OFF.

┑

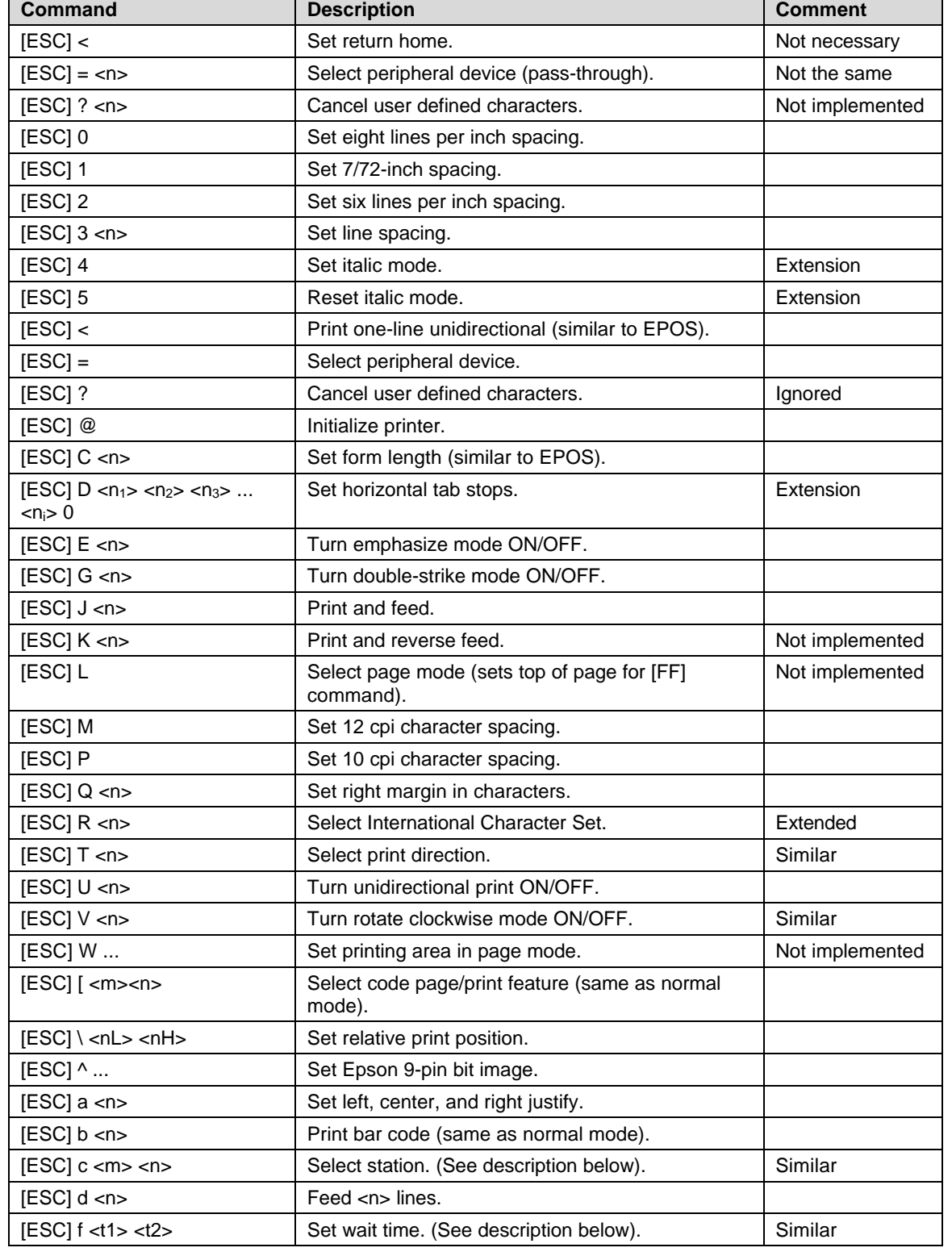

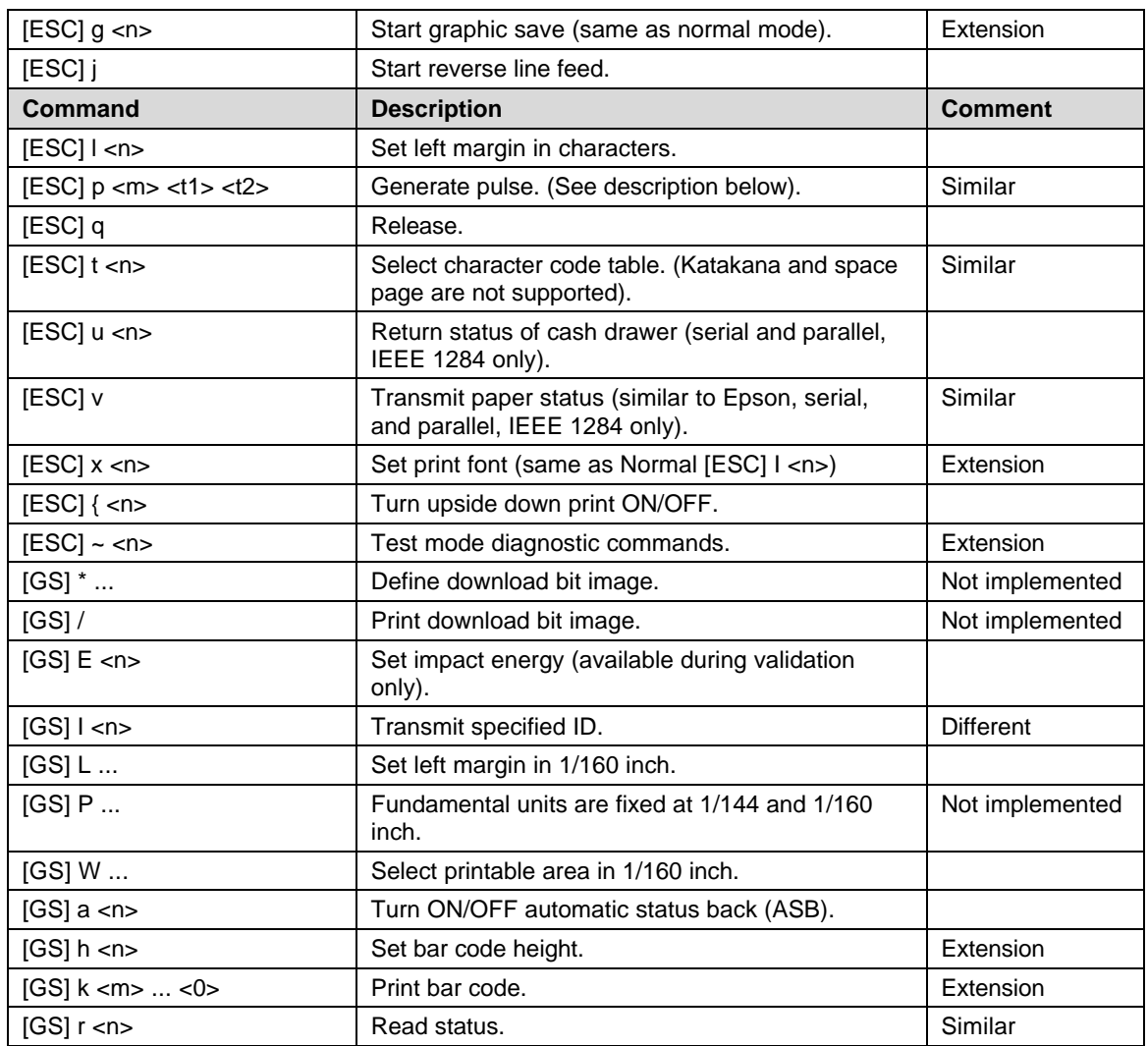
## **5.17.3 EPOS Deviations**

There are several important differences between the Series 90PLUS and Epson printers. The closest Epson models to the Series 90PLUS Printer are the TM370 or TM375. An application that takes full advantage of the Epson printer will require some modification to use a Series 90PLUS Printer. The biggest differences between the TM370 and Series 90PLUS Printers can be grouped into three areas.

The first is mechanical. The Series 90PLUS Printer has a larger print zone than the TM370 printer, and the top and bottom form limits are slightly different. In addition, the receipt paper is wider in the Series 90PLUS Printer, and the larger print zones allow more characters to be printed.

The second is page mode. The Series 90PLUS Printer does not implement page mode the same way as the TM370 printer. If the application uses page mode, it may have to be changed. The biggest difference between the TM370 and Series 90PLUS Printer is that the Series 90PLUS Printer only buffers print information in 90° and 270° rotated print. In addition, the Series 90PLUS Printer does not allow the rotation mode to be switched during format development.

The third major difference is that the Series 90PLUS Printer does not implement real-time status responses the way the TM370 printer does. Several bit definitions are slightly different.

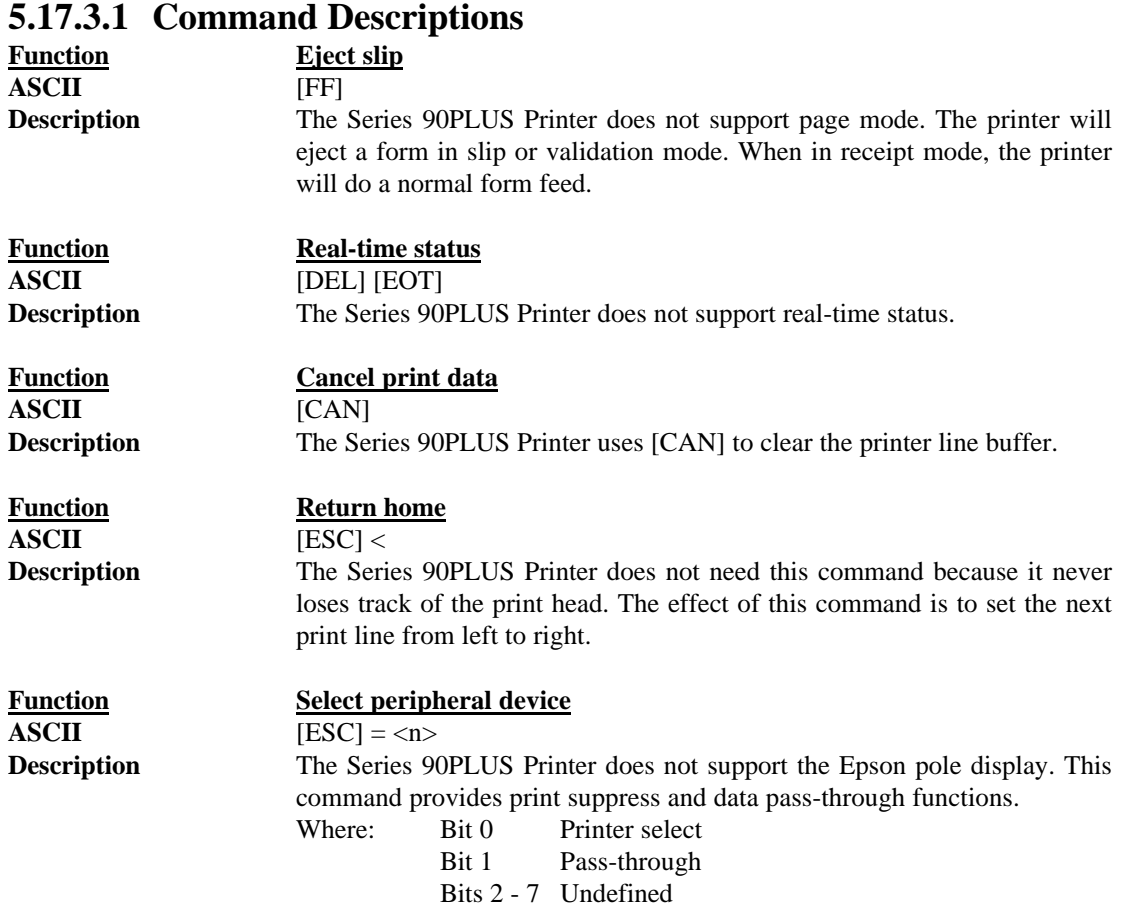

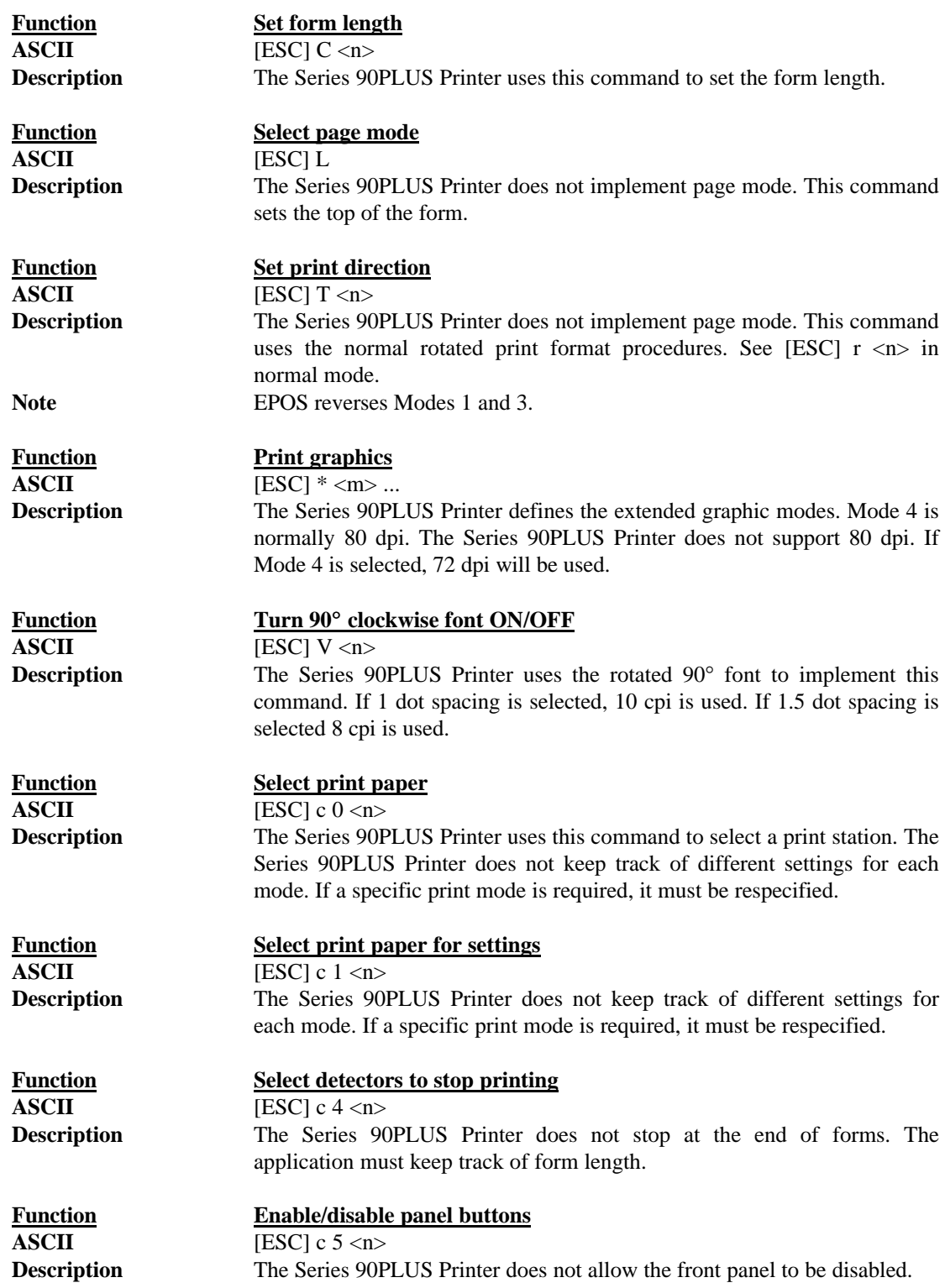

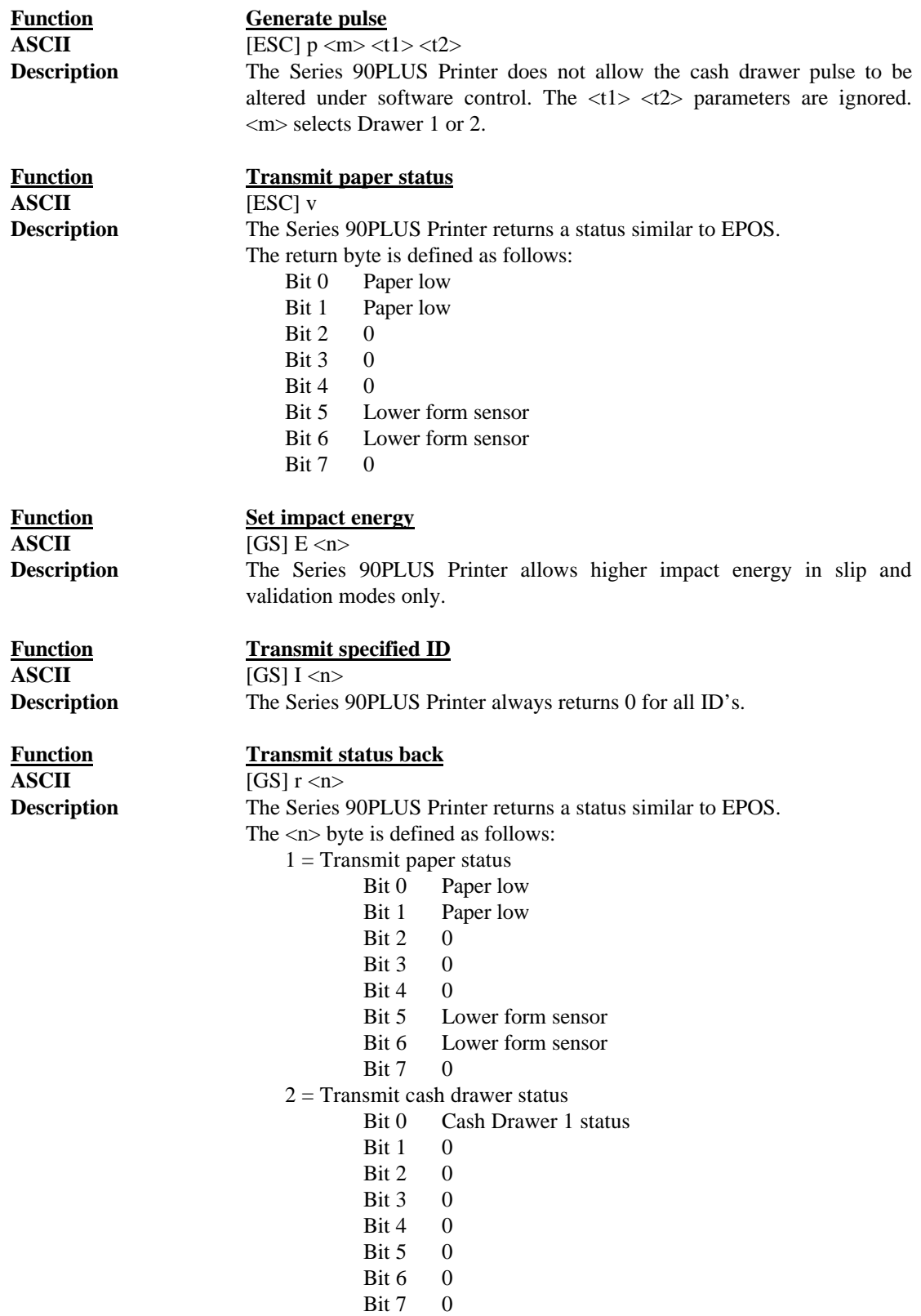

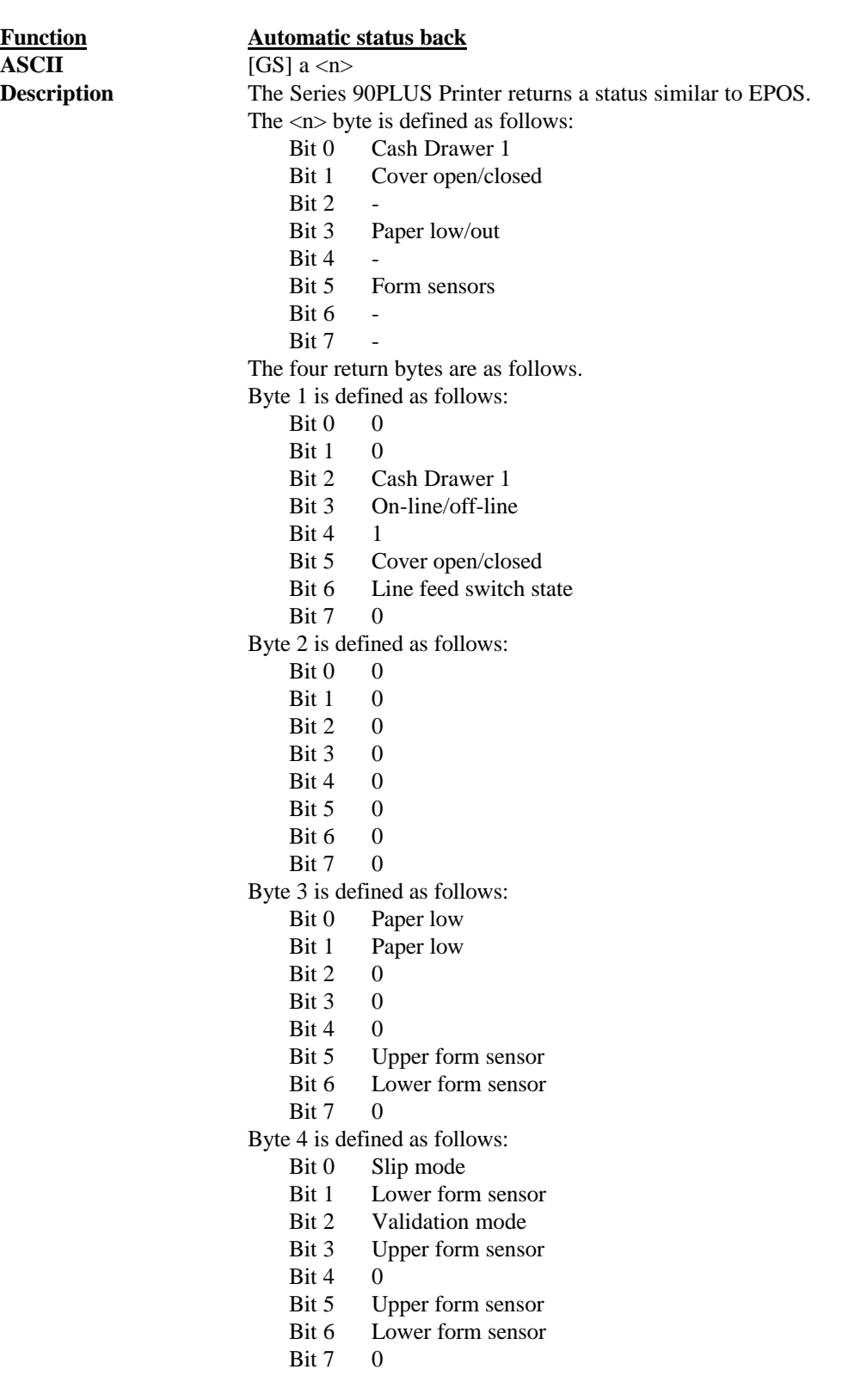

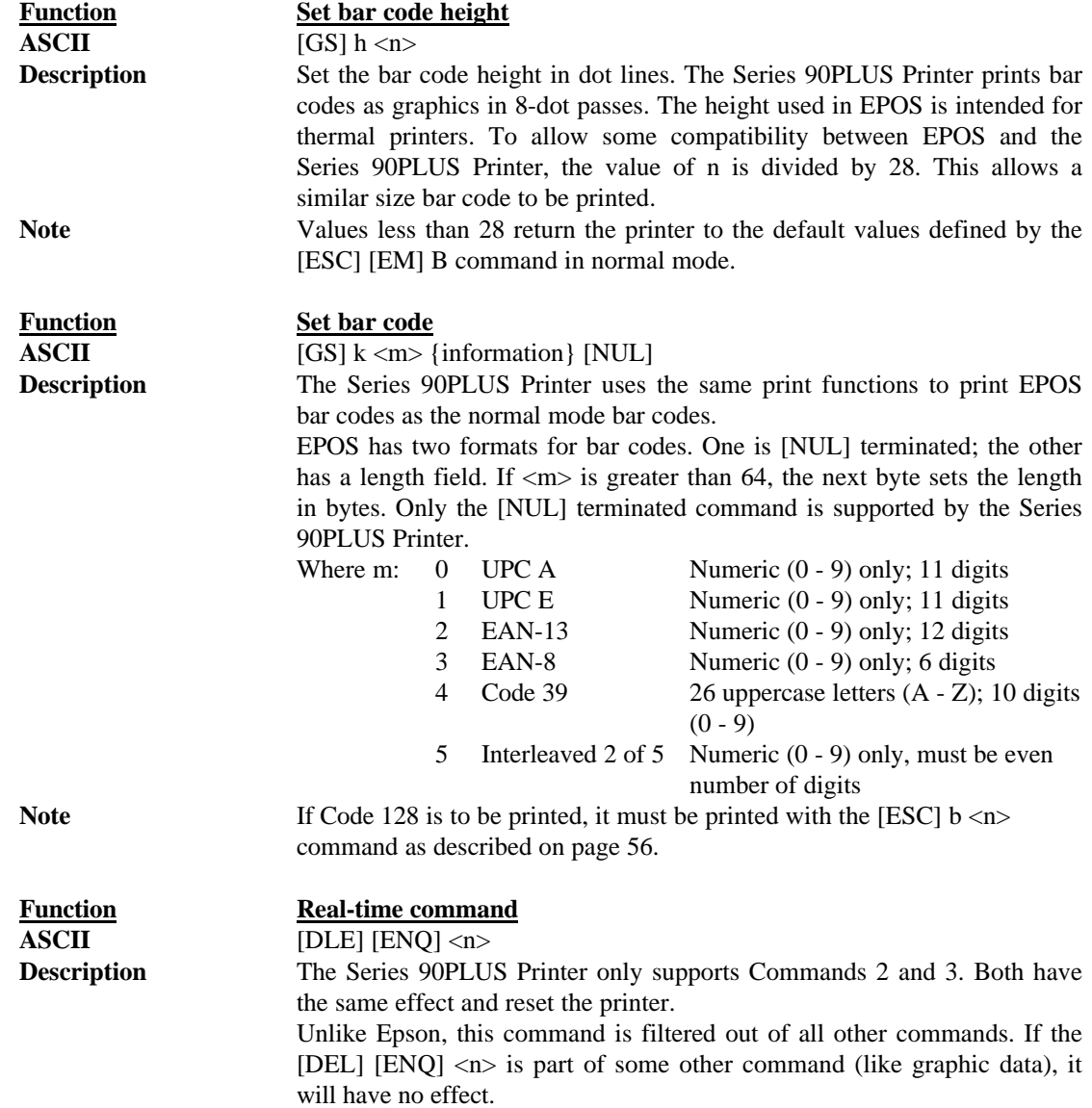

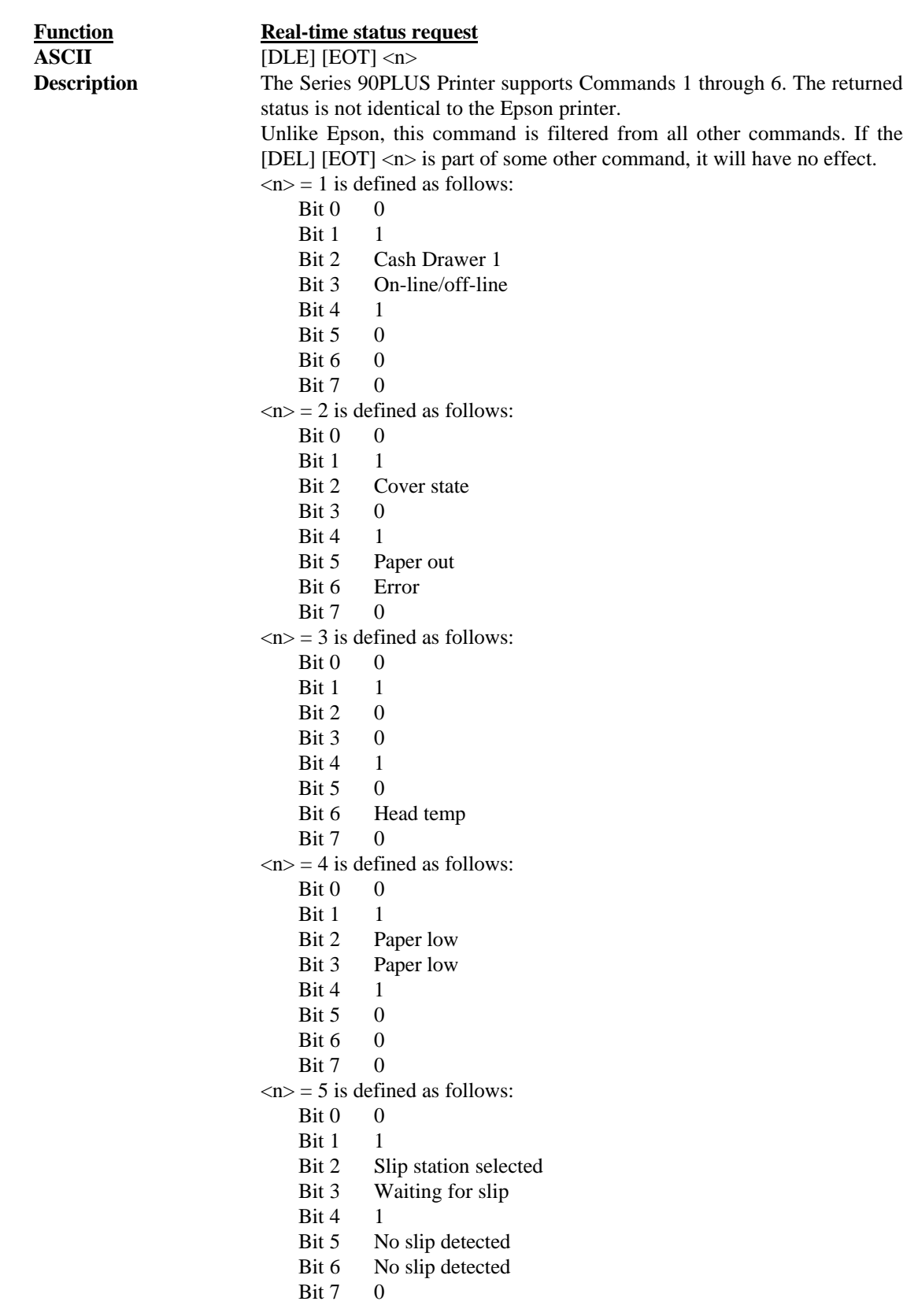

#### $\langle n \rangle = 6$  is defined as follows:

- Bit  $0 \t 0$
- **Bit 1** 1
- Bit 2 Validation station selected
- Bit 3 Validation waiting for slip
- 
- Bit 4 1<br>Bit 5 N No validation slip detected
- Bit 6 No validation slip detected
- Bit 7 0

# **5.18 Control Codes Summary by Code**

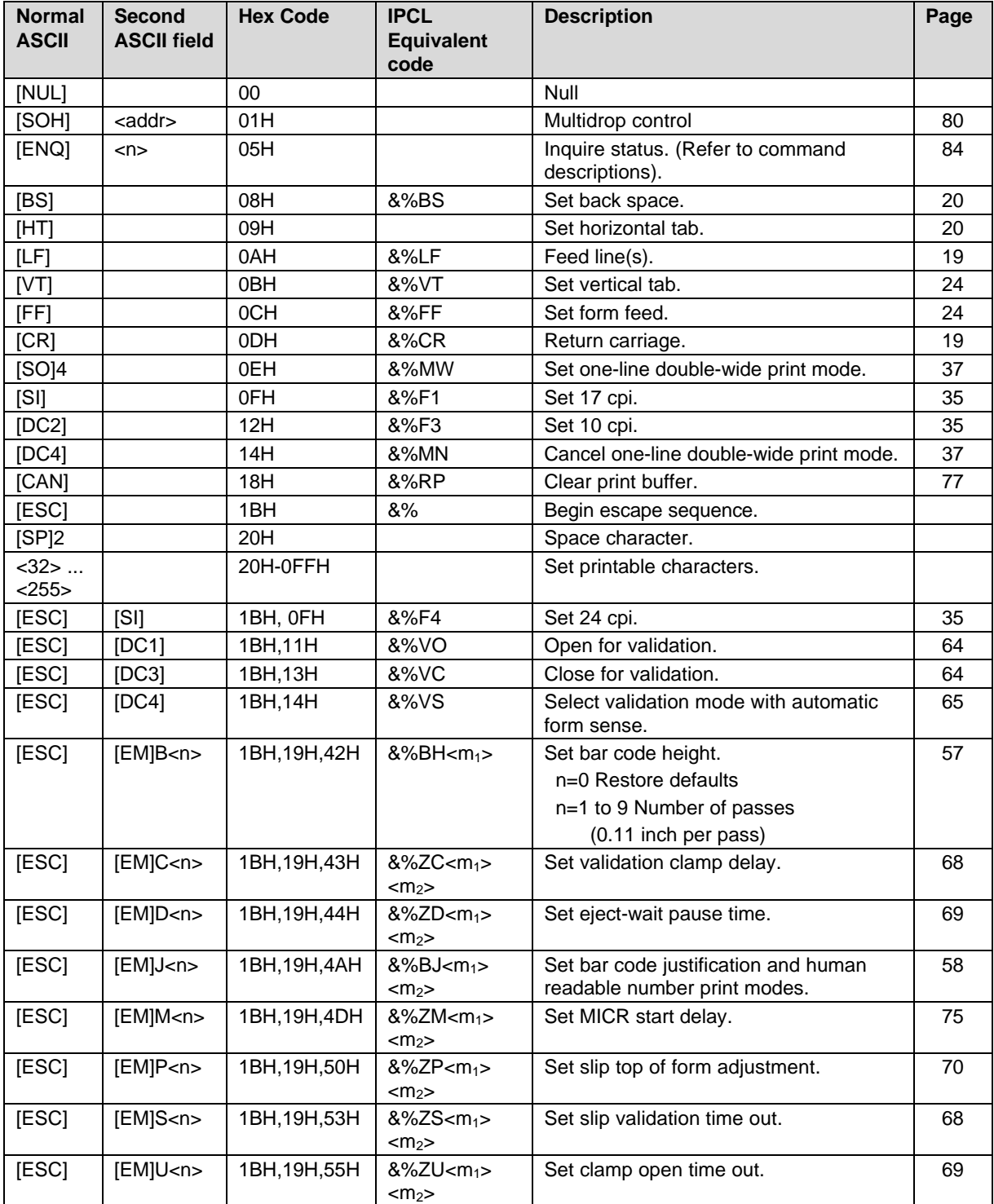

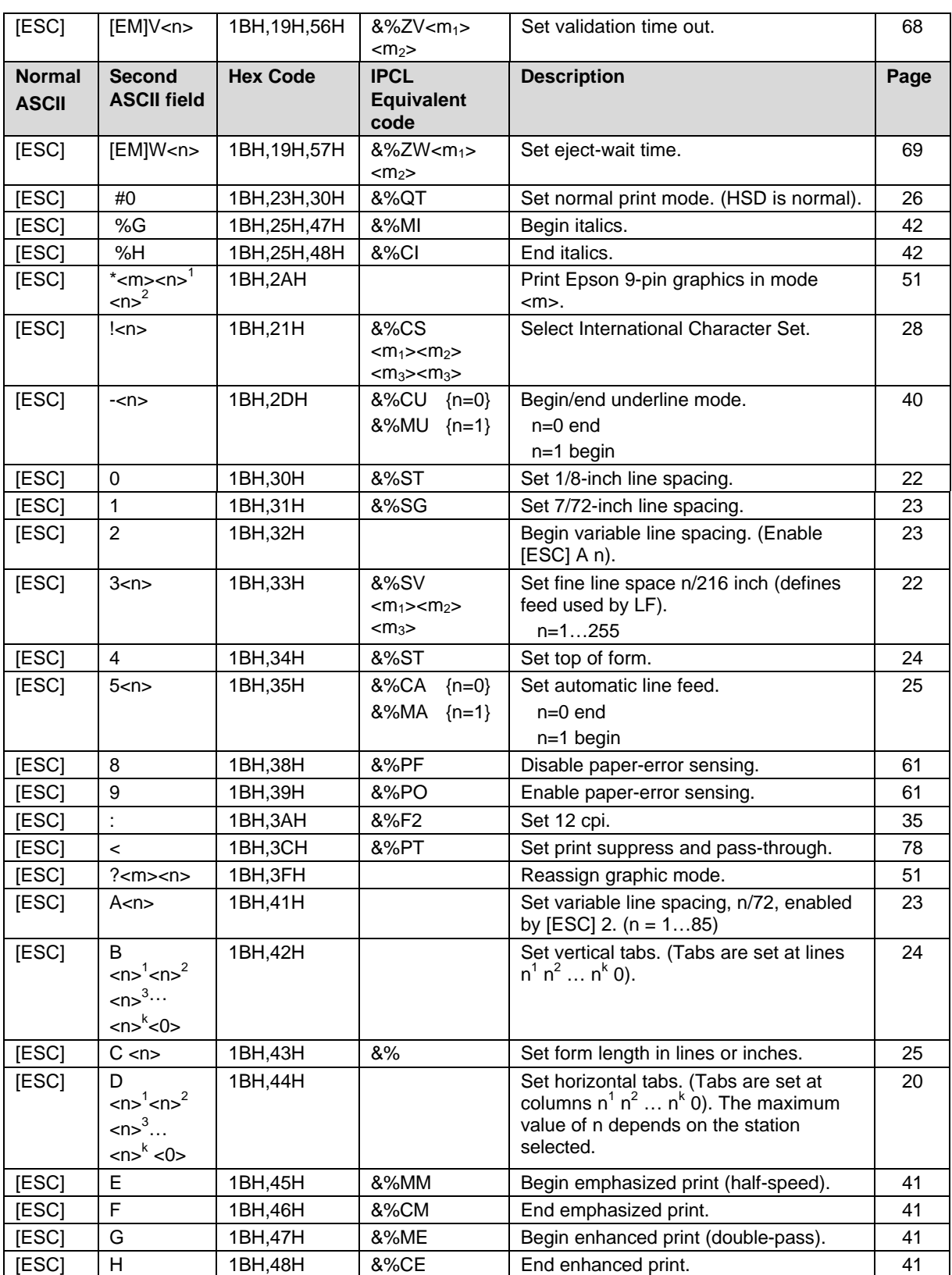

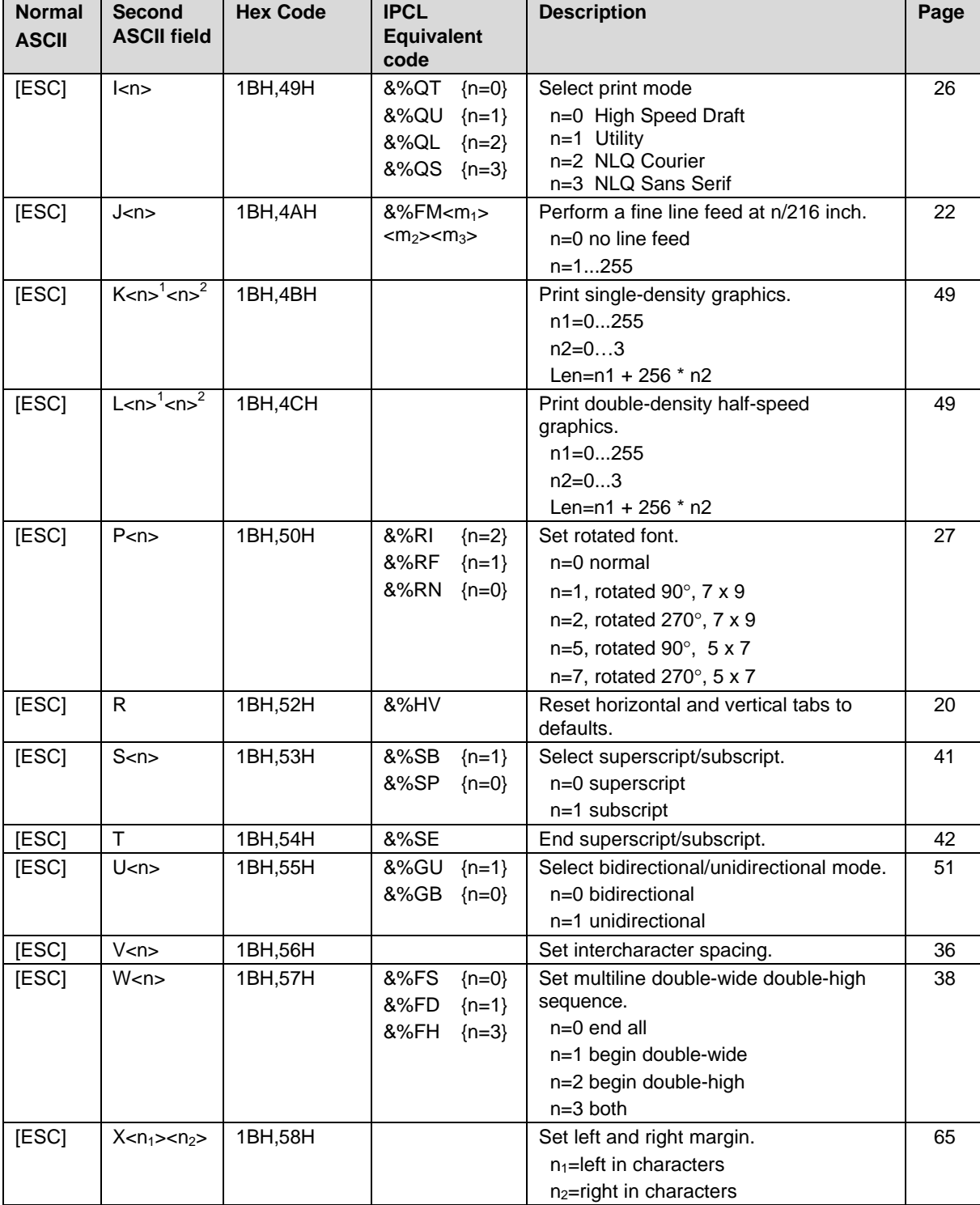

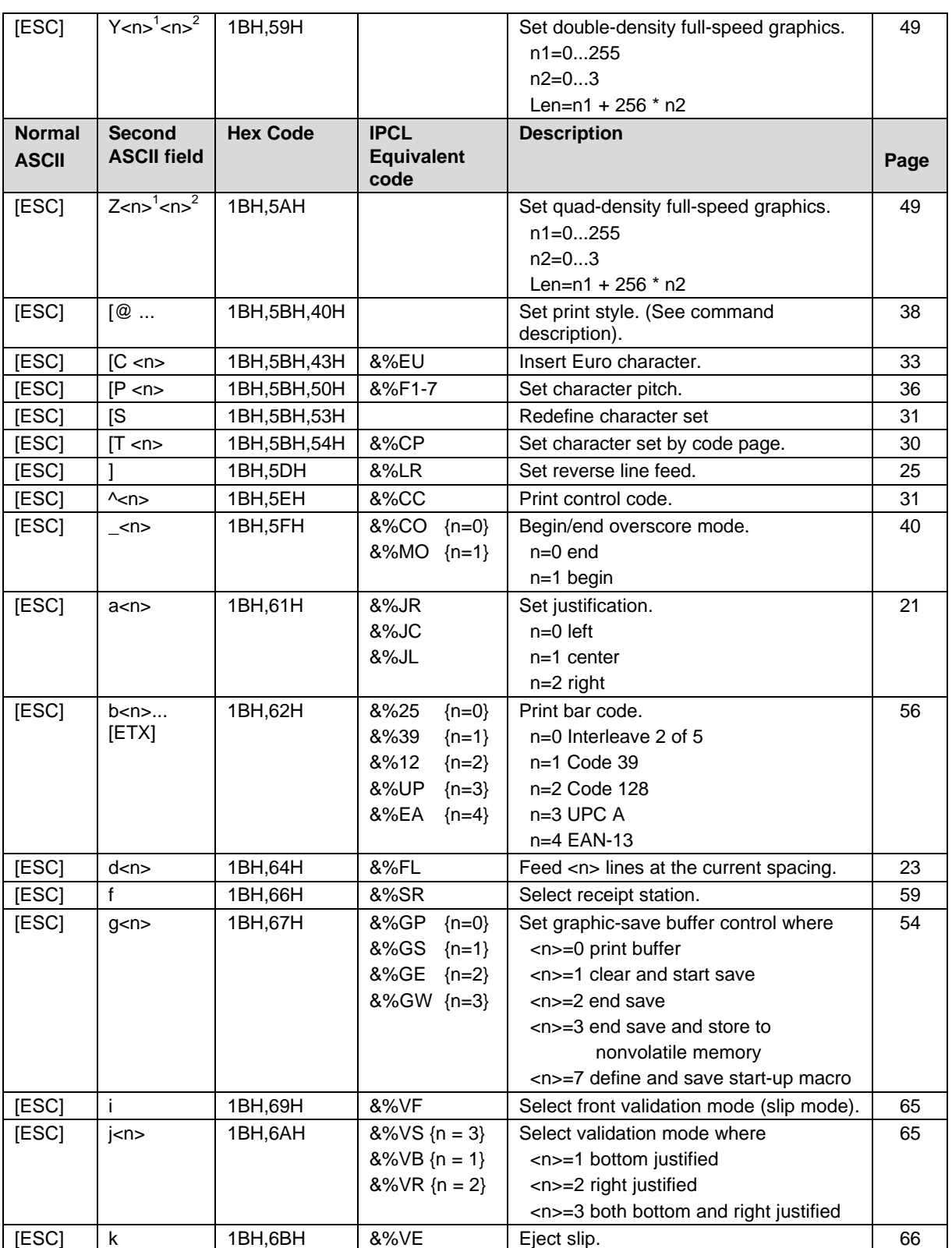

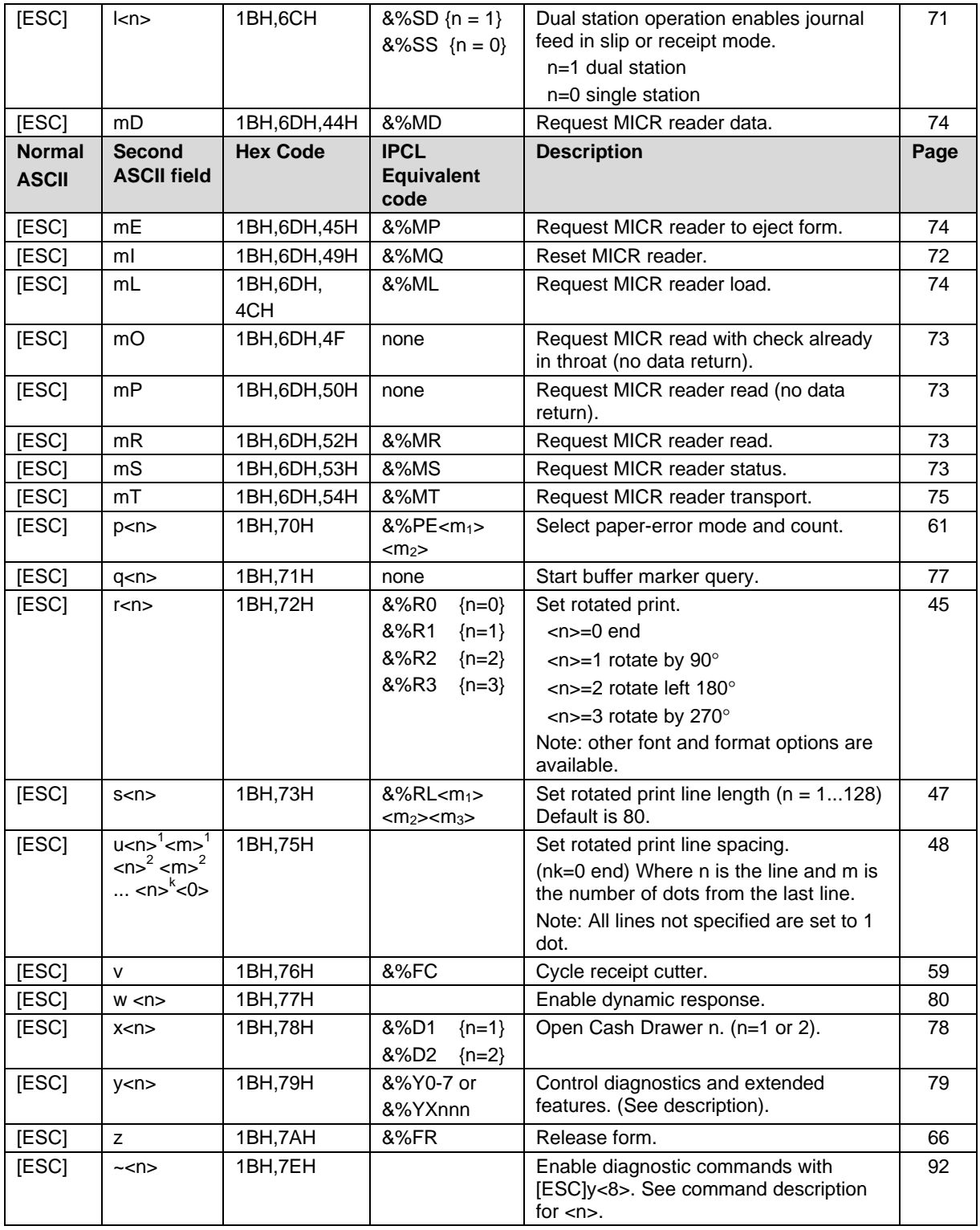

# **5.19 Control Codes Summary by Function**

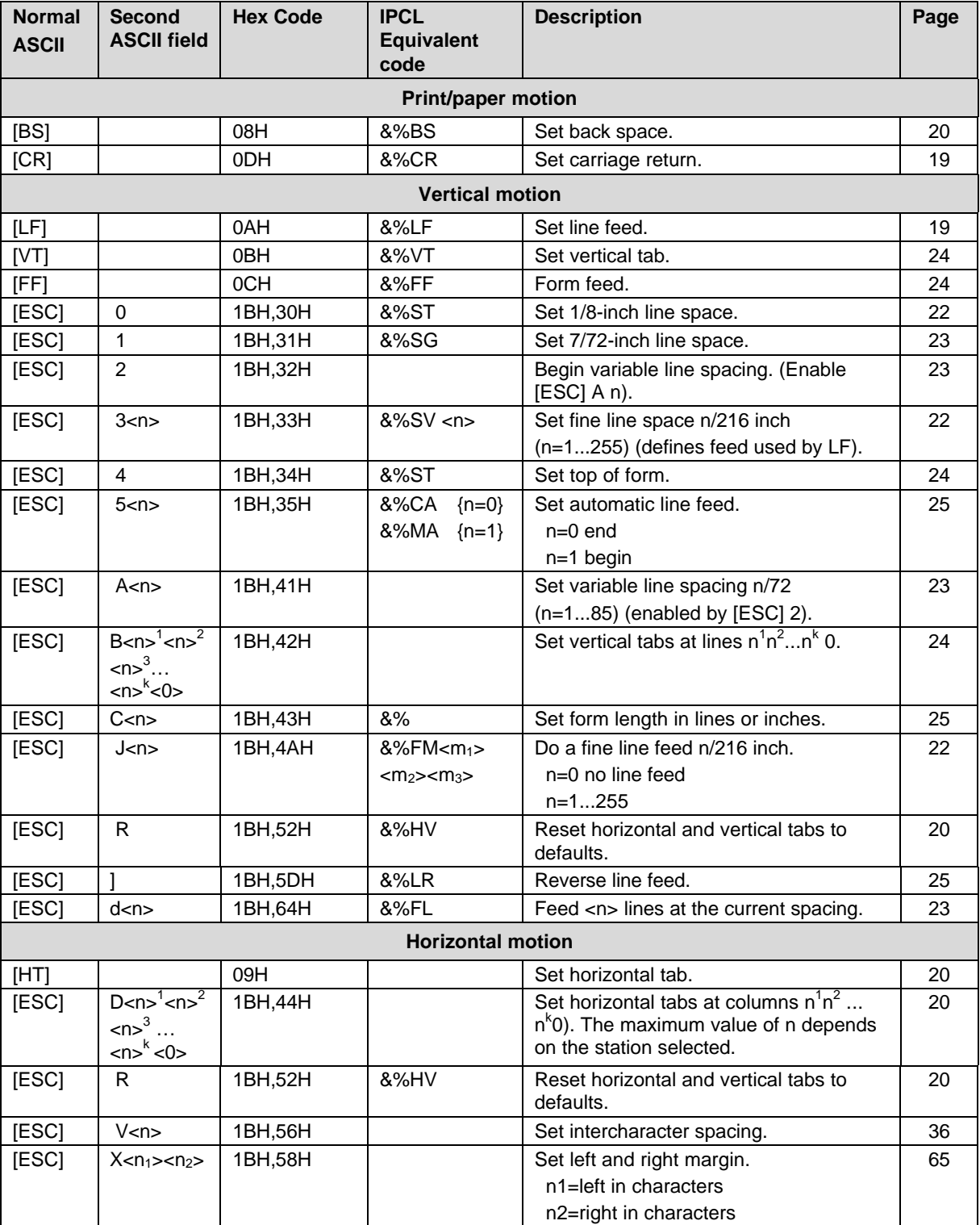

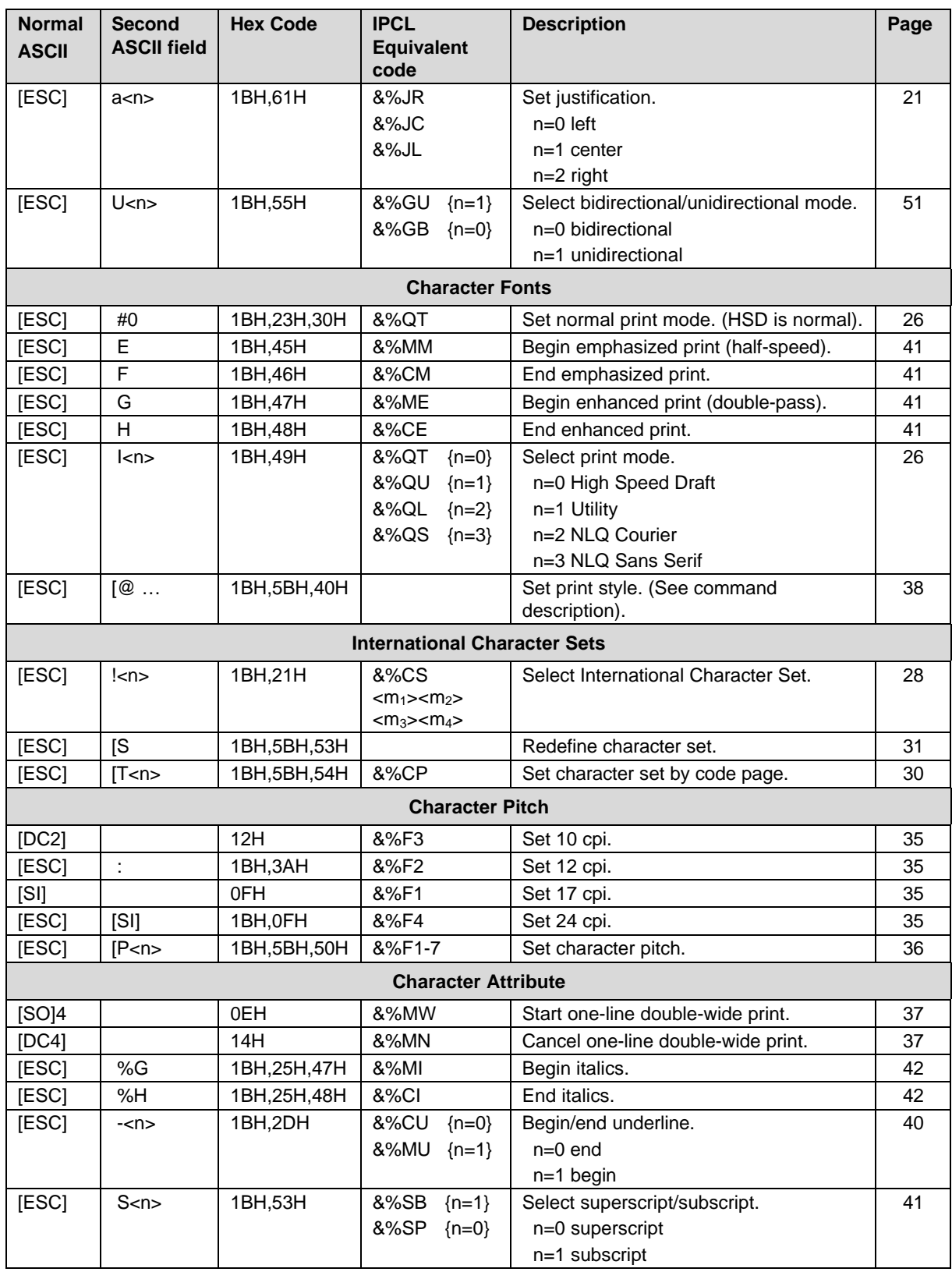

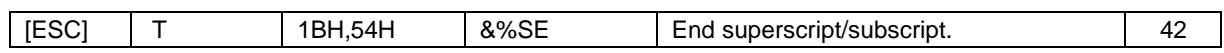

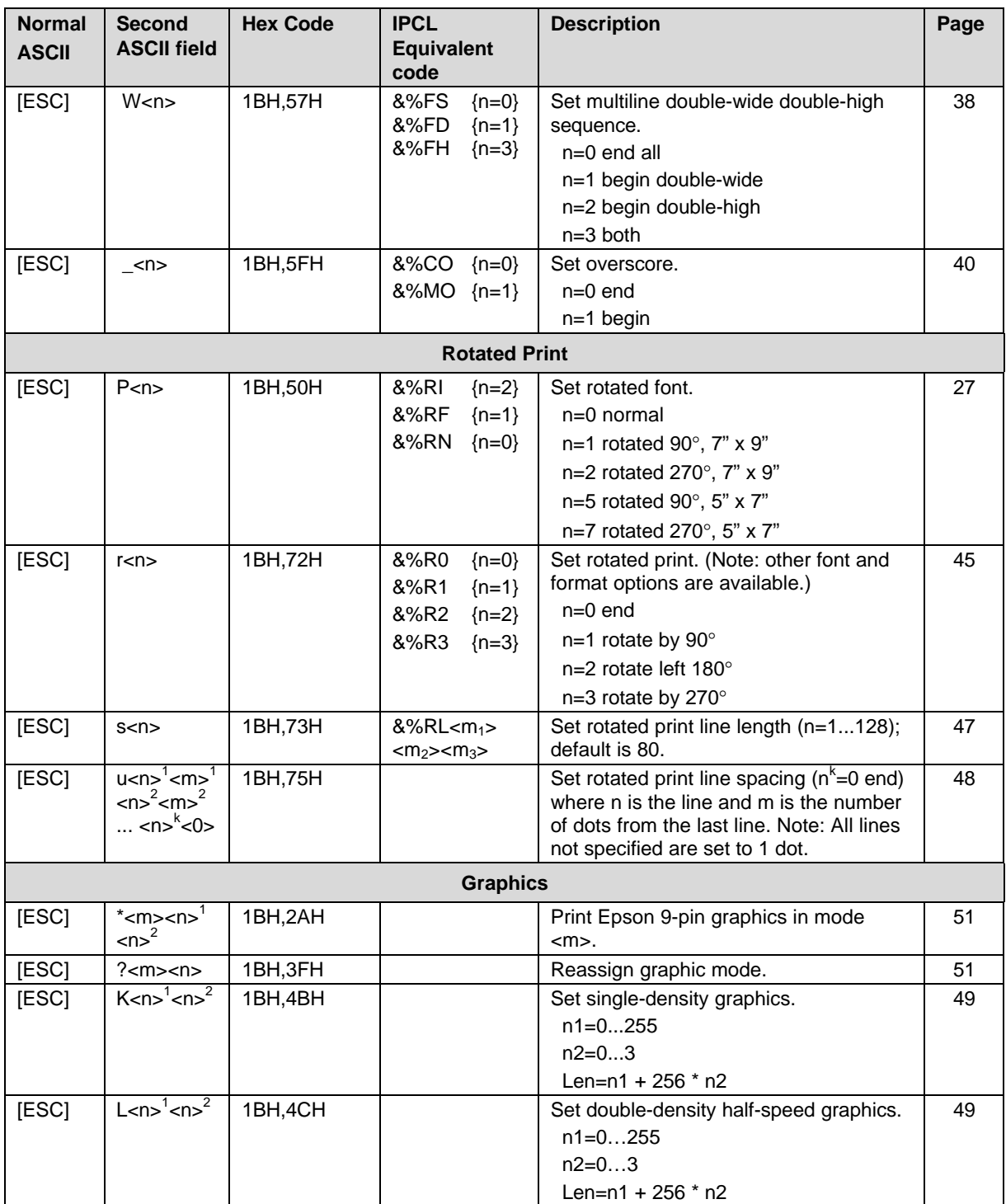

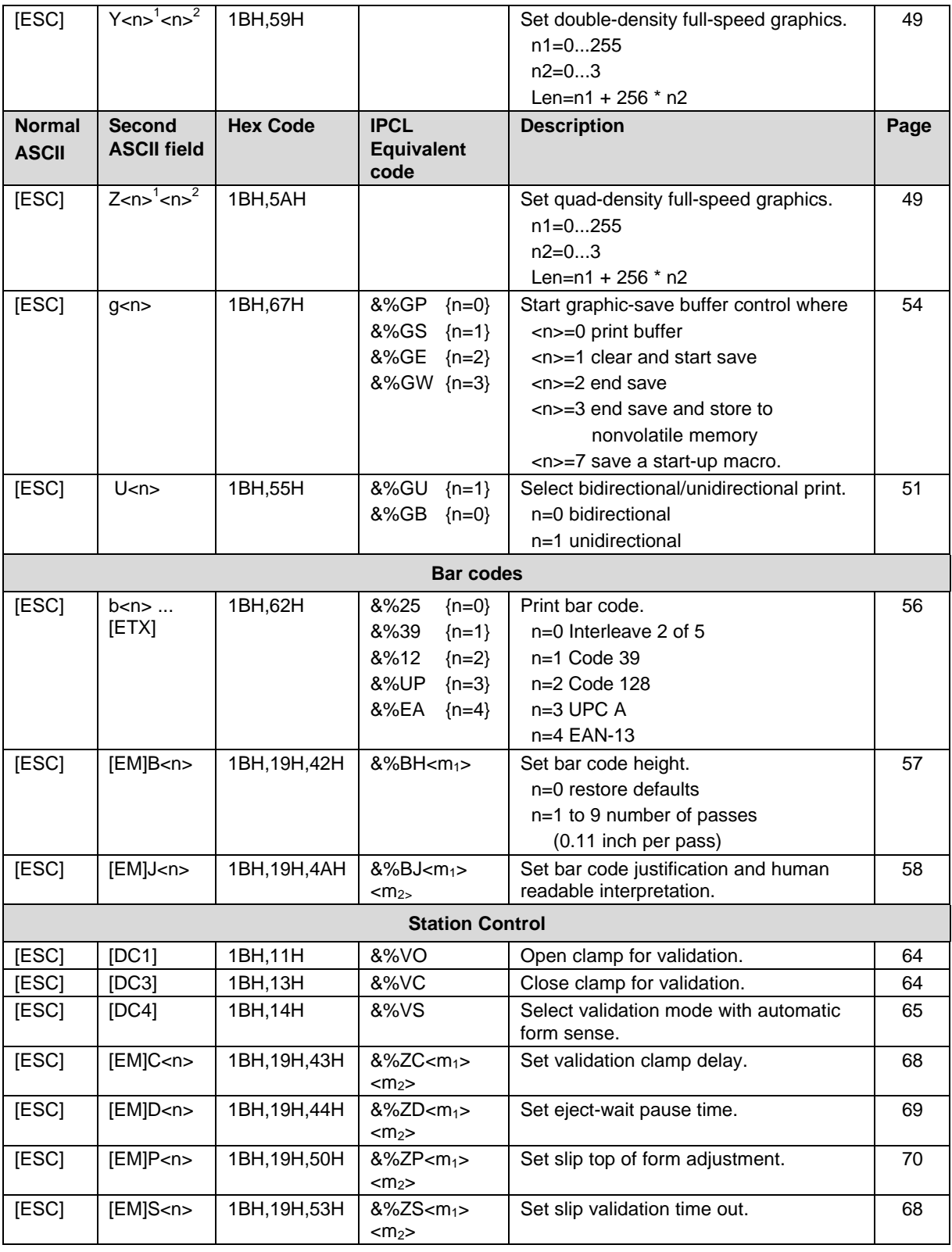

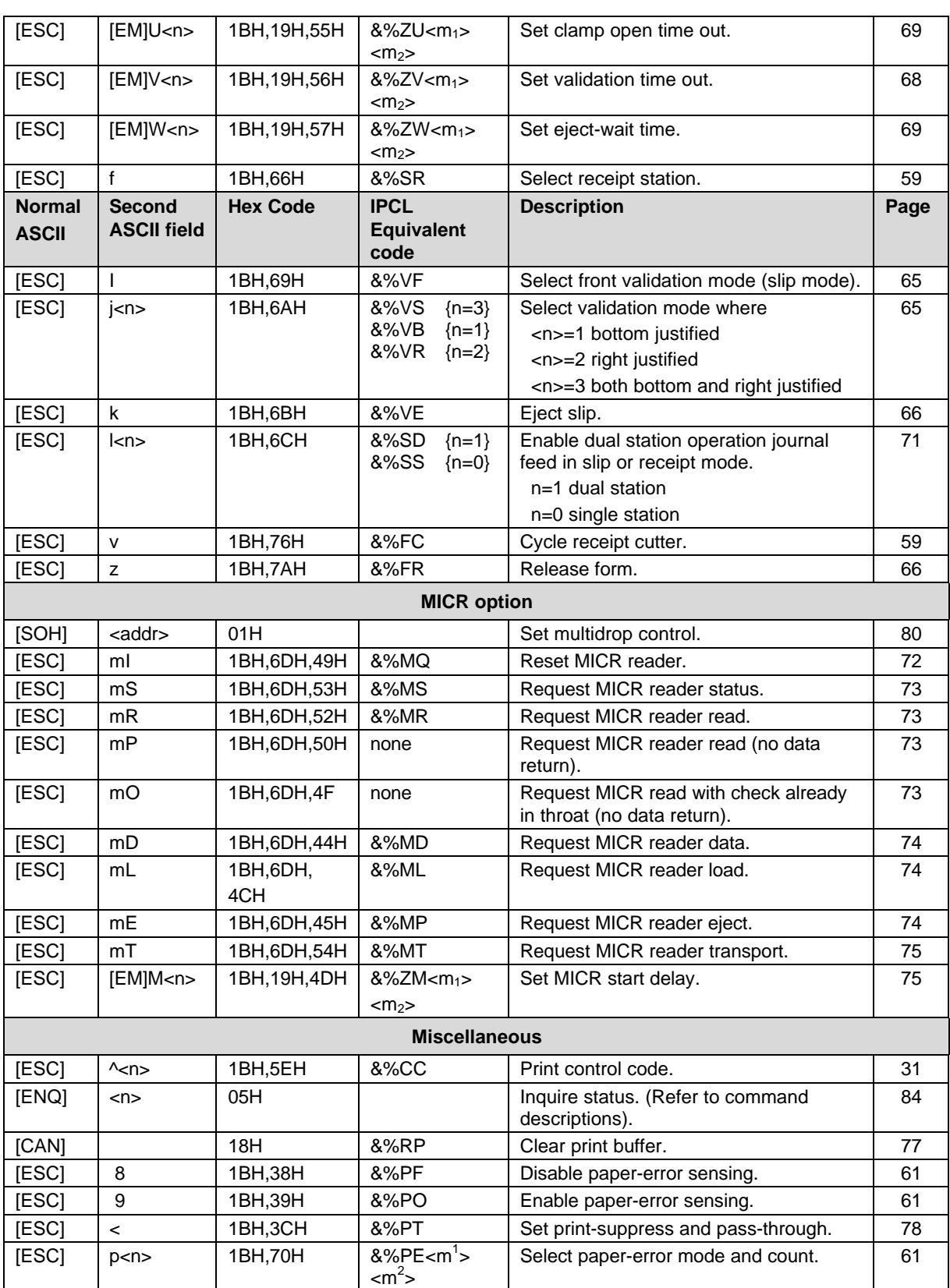

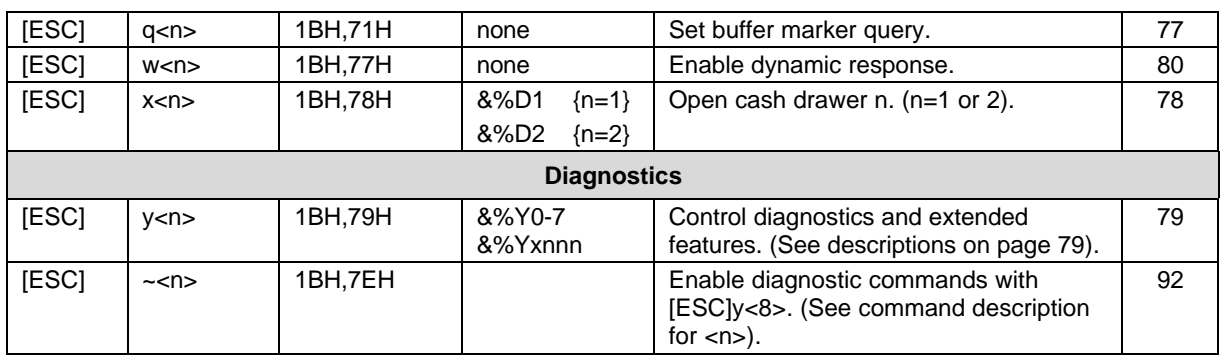

# **6 Operator Panel Controls**

## **6.1 Push Buttons - Momentary Switches**

The RELEASE key opens and closes the validation clamp. It cycles through three modes: open, closed, and jam removal. If the RELEASE key is held for two seconds, the slip drive will be activated. Activating the slip drive is useful for removing jammed slips.

The FEED key advances the receipt and journal paper. If the FEED and RESUME keys are pressed together, the receipt and journal paper will feed in a reverse direction.

The RESUME key restarts the printer after a validation load failure has been cleared.

## **6.2 Indicators**

There are two indicators. One is READY and the other is FORM (status). The ready indicator is tricolored: red, green, or orange. The printer can be in any of the following states:

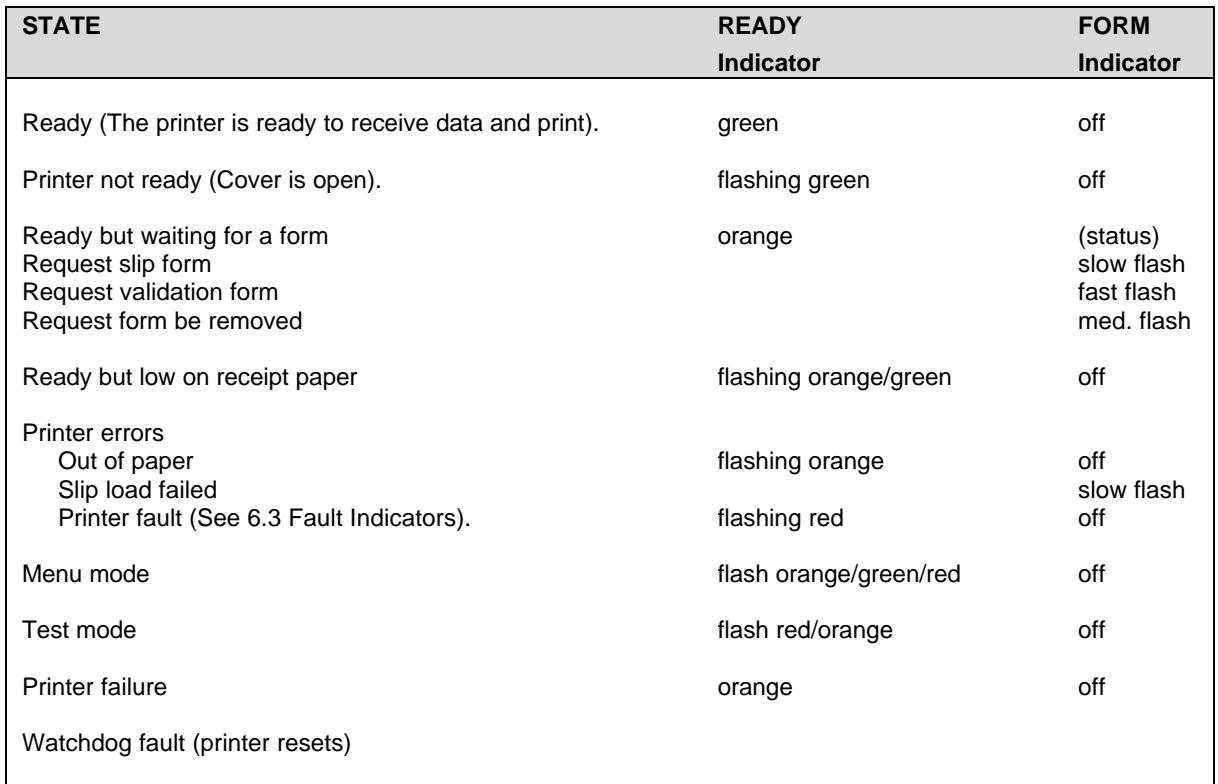

#### **Table 19 Printer states**

## **6.3 Fault Indicators**

If the printer indicates "printer fault," the error is not recoverable. The printer must be restarted and may lose information. To aid in printer troubleshooting, the RESUME key will activate an extended diagnostic indication. This will blink the status indicator a number of times. The number of blinks indicates the fault.

The list of errors follows.

Faults while in operation:

- 1 Motor move time out
- 2 Motor move retry fault
- 3 Motor move fault (moved in wrong direction)
- 4 Space motor locked
- 5 Motor homing fault
- 6 Motor acceleration fault
- 7 Printing fault
- 8 Fault while centering
- 9 Forms compensation fault

Faults during Level 0 diagnostics:

- 10 ROM check-sum failure
- 11 RAM failure
- 12 Configuration EEPROM failure
- 13 Processor test fault
- 14 EEPROM check-sum failure

Faults that can happen any time:

- 15 Firmware control fault (loss of program control)
- 16 Cutter option fault
- 17 MICR option fault
- 18 MKLINK fault (cutter or MICR option selected and not installed)

After the fault code is displayed, pressing the RESUME and RELEASE keys at the same time will restart the printer.

If the EEPROM check-sum fault occurs (Fault Code 14), the EEPROM can be set to default by pressing the RESUME and LF keys simultaneously. The printer will be functional but must be reconfigured. This procedure is only to allow reconfiguration and not to recover printer function in the field.

If the indication is "printer failure," the printer controller is not running and is being held in reset. If printer failure occurs, the printer is not functional and should be serviced.

If the printer appears to go through a power cycle by itself, the hardware watchdog has detected a fault. The fault is generally a hardware failure or an external interference. If the fault is hardware, the printer will continue to cycle through its diagnostics and then reset. If this happens, the printer must be serviced. If the fault is caused by external interference like electrostatic discharge (ESD), the printer will generally recover by itself. (Note: the parallel port INIT pin causes a soft reset).

# **7 Product Self Tests**

The Series 90PLUS Printer contains several levels of self-test features. At power on, the printer always runs Level 0 diagnostics which check the printer's operation. After Level 0 diagnostics, the printer checks the keypad and enters normal operation or extended tests.

## **7.1 Level 0 Diagnostics**

Level 0 diagnostics always run at power up. They perform the following tasks.

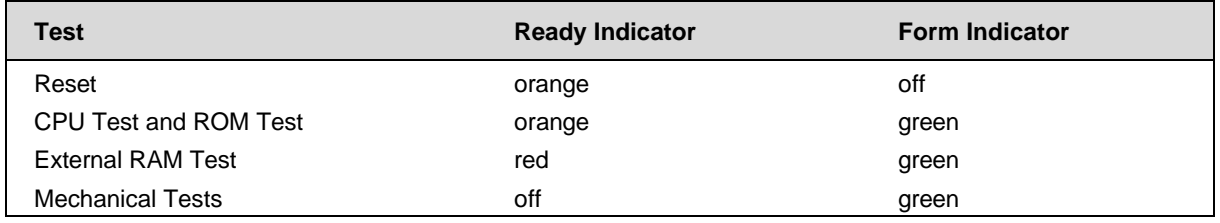

#### **Table 20 Level 0 diagnostics**

If any of these tests fail, the printer faults, and an error is displayed. It is possible that if the first test fails the orange/green status will remain on the display. If this occurs, the ROM or CPU is defective.

## **7.2 Extended Diagnostics**

Extended diagnostics are entered after Level 0 diagnostics and allow one of four modes to be entered. The four modes are: self test; hex dump; configuration; and remote configuration. In self-test mode, the various modes of the printer can be tested. Hex dump mode causes the printer to print the hex value of any print information sent to the printer. Configuration mode allows various configuration parameters to be adjusted, and remote configuration mode allows CFG90 to configure the printer.

## **7.2.1 Self-test Mode**

Pressing and holding the RESUME key at power up enters self-test mode. (As soon as the printer starts to print, the key should be released). The printer will print the software revision information and instructions for using self-test mode. The FEED key will feed paper. The RELEASE key will select a test, and the RESUME key will start the test.

There are currently eight tests in the test suite. The tests are described below.

- 1. The receipt test prints a sample receipt.
- 2. The validation test performs a sample validation.
- 3. The slip test performs a sample slip operation.
- 4. The check test (MICR calibration) prints a sample check test pattern. It tests feed control on narrow test forms. If the printer has a MICR reader, this test will perform a MICR calibration. MICR calibration requires a calibration check, which is available from Ithaca Peripherals.
- 5. The self test checks a number of the printer's capabilities.
- 6. The mechanical test mode allows the slip drive and form compensation mechanism to be tested. The line feed key will operate the slip drive, and the RESUME key will operate the form compensation.
- 7. The rolling ASCII test allows continuous print on the printer. It tests reliability and ribbon life.
- 8. The burn-in test is used as part of the production process to assure that the printer functions correctly and provides an initial burn-in.

## **7.2.2 Hex Dump Mode**

Pressing and holding the RESUME and RELEASE keys at power up places the unit in hex dump mode. This mode is used to diagnose communication problems with the printer. As information is received by the printer, it is converted to a HEX/ASCII format and printed. No translation is made, which means no commands are interpreted. All information is converted to HEX/ASCII and printed on the receipt tape. If a carriage return is sent to the printer, it will be translated to 0D in the HEX field and "." in the ASCII field.

The format is as follows:

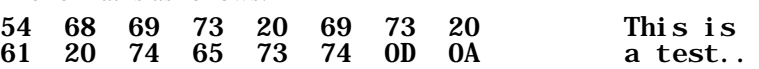

There are several indications of printer and host communication problems that can be deduced from this test. If the printer is printing all 40 "@" symbols, the parity or the number of bits is wrong. If the printer is printing some Hex 40 "@" signs when it should be printing other characters, either the parity, baud rate, or bit length setting is wrong. If the printer prints incorrect characters (like Hex C1 instead of Hex 41 "A"), it is set for 8-bit data, and the host is set for 7-bit. In most cases, the print problem can be traced to the host and the printer not being configured in the same way.

### **7.2.3 Configuration Mode**

#### **7.2.3.1 Initial Power On**

The initial power cycle of a Series 90PLUS diagnostic will find that the EEPROM is not valid. Staying in Level 0 diagnostics for about ten seconds will indicate this. During this time, the EEPROM is initialized, and a default configuration is loaded. The default will allow manual or remote configuration. It is unlikely to be the desired configuration.

### **7.2.3.2 Manual Configuration13**

Pressing and holding the FEED and RESUME keys at power up enters manual configuration mode. (As soon as the printer starts to print, the keys should be released). The printer will print the software revision information and instructions for using manual configuration mode.

The RESUME key will select the next group. The RELEASE key will select the next item. The RELEASE and RESUME keys together will select the next option. The RESUME and FEED keys together will print a list of all settings.

 $\overline{a}$ 

<sup>&</sup>lt;sup>13</sup> Manual configuration may be locked by remote configuration. If this is the case, the only way to alter the configuration is by remote CFG90 configuration.

The FEED key will feed paper.

Once in configuration mode, the item to be changed should be selected with the RELEASE and RESUME keys. The item is changed when the RESUME and RELEASE keys are pressed together. It should be noted that in test mode, keys operate when they are released and not when they are pressed. This allows for multiple key depressions to be recognized.

When the proper configuration is selected, it should be verified by printing the complete configuration.

The save configuration option should then be changed from "no" to "yes." The next group selected will save the configuration and enter normal operation.

### **7.2.3.3 Enable Remote Configuration**

Remote configuration mode allows a remote host to set up, display configuration information, and test a Series 90PLUS Printer. This mode is designed to be operated by the CFG90 program running on a personal computer.

To enable remote configuration, connect a PC through the serial or parallel port on the Series 90PLUS Printer. Load the configuration program into the PC, and enter configuration mode. Power on the printer and hold the FEED and RELEASE keys down. After Level 0 diagnostics, the printer will enter CFG90 Mode. Refer to the *CFG90/150 User's Guide* (PN: 100-01085) following this manual for more information.

## **7.2.3.4 Feature Configuration**

The Series 90PLUS Printer has many configurable features. The following section discusses these features and the possible configurations. An operator can configure most of the features by manipulating the key panel in configuration mode. This method is termed manual configuration. The CFG90 program can set up all configurable features. This program runs on most standard PC computers. The *CFG90/150 User's Guide* (PN: 100-01085) following this manual describes how CFG90 operates. The section here lists the configurations that can be set by CFG90.

Configuration features are grouped into six categories, each category has several features, and each feature has one or more selections. The following table lists all the categories, features, and selections. The default factory settings are indicated with an  $4 \cdot x \cdot 14$  which may not be the same as the initial power up configuration.

-

<sup>&</sup>lt;sup>14</sup> The factory defaults can be altered by customer order.

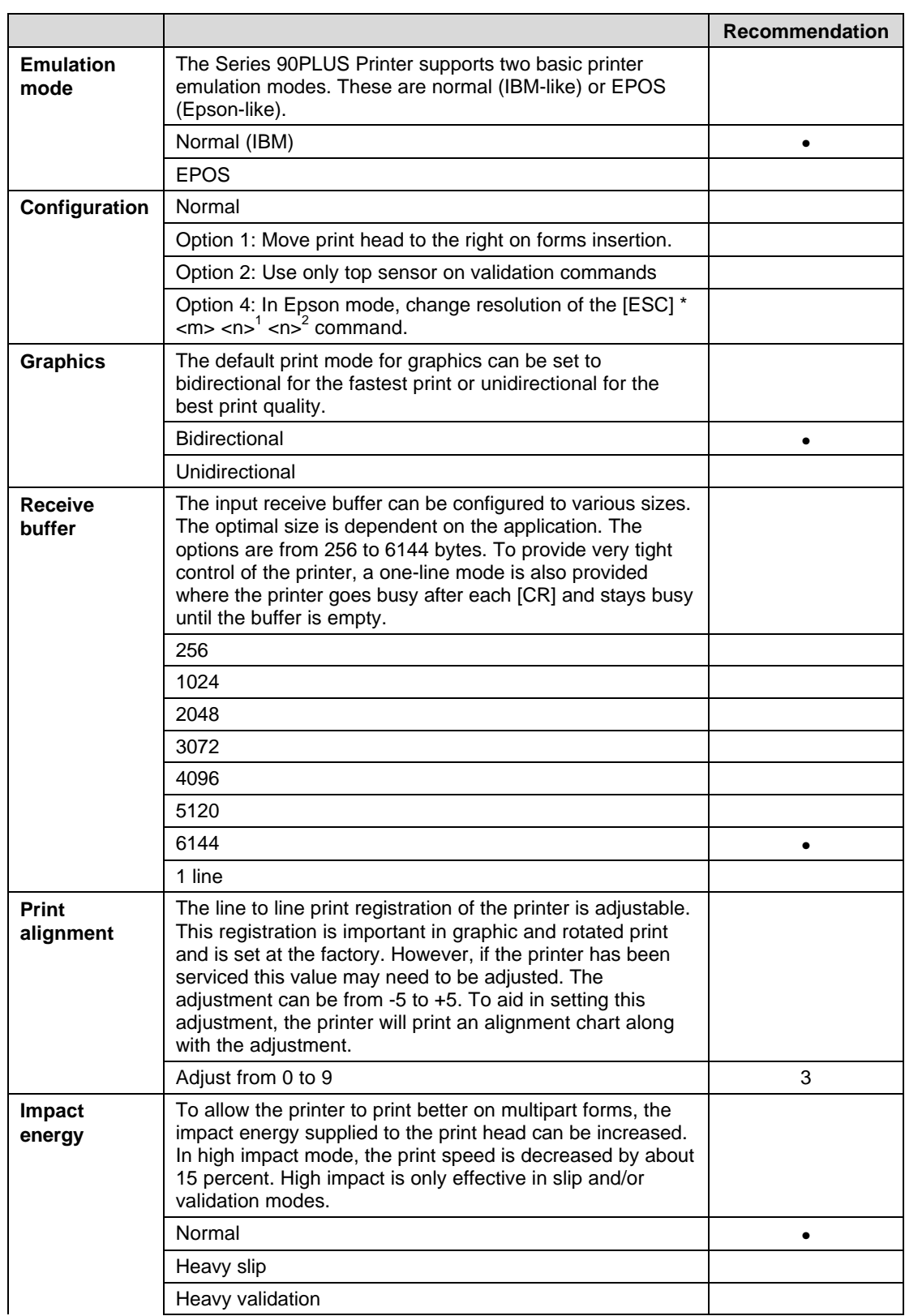

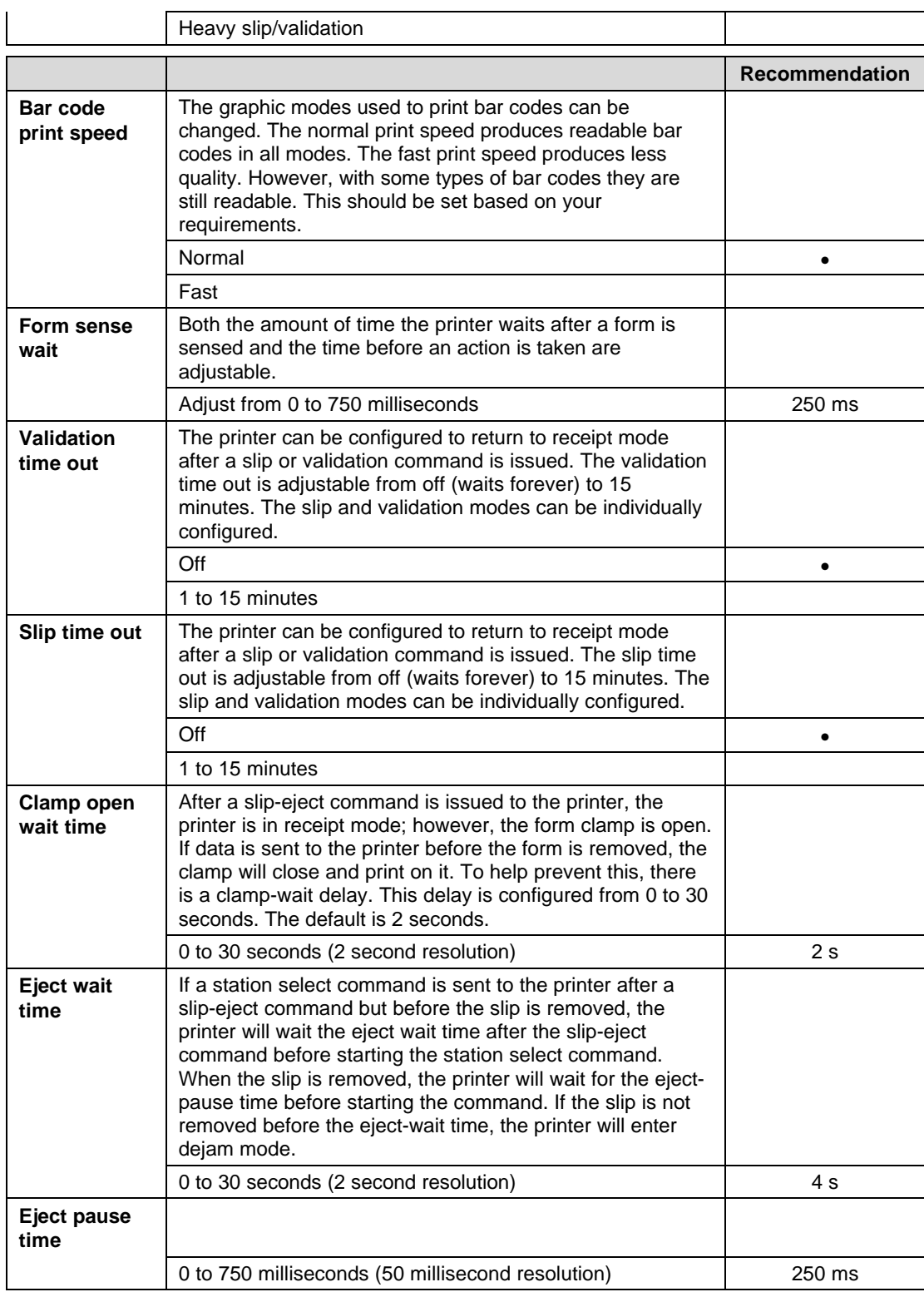

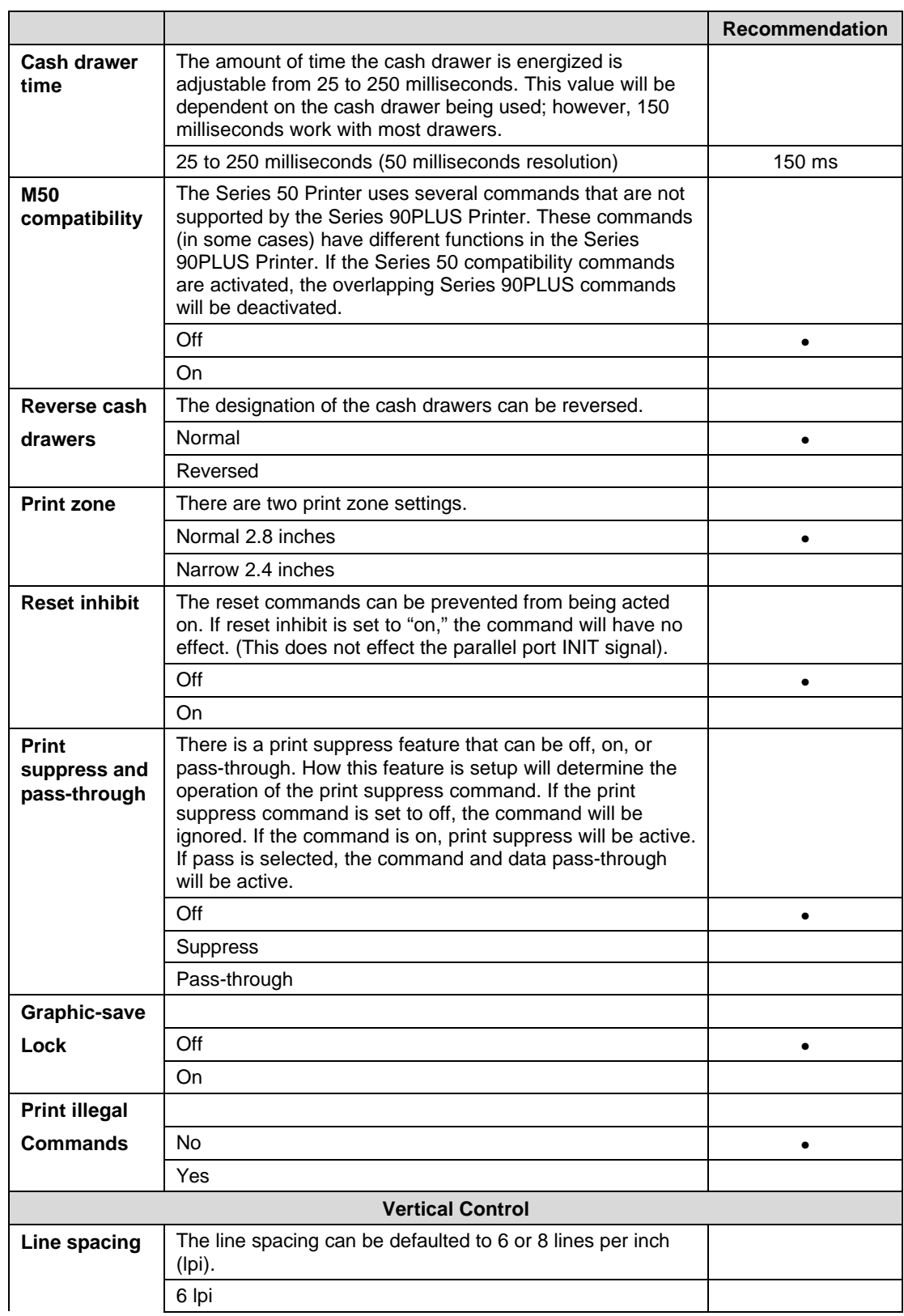

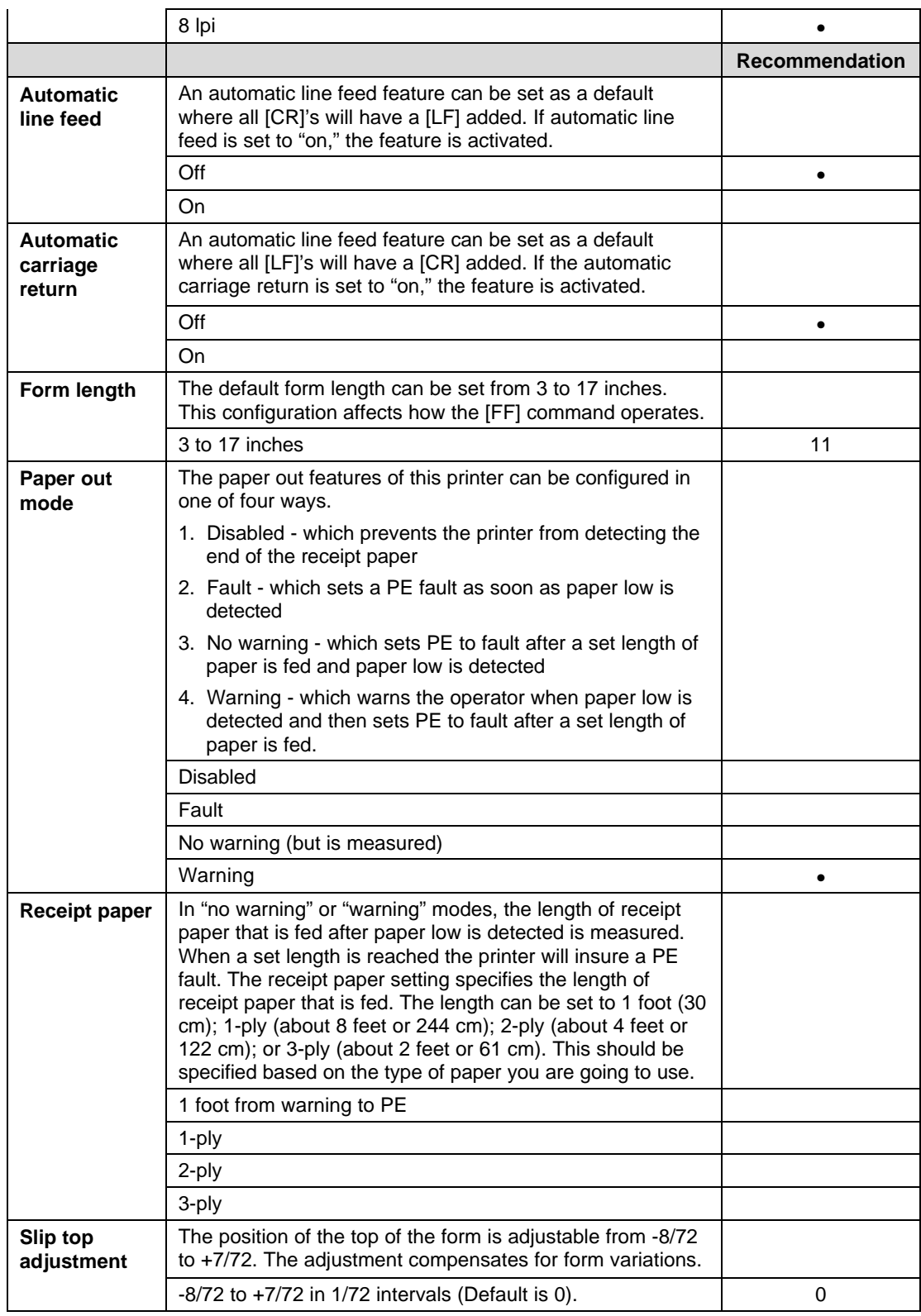

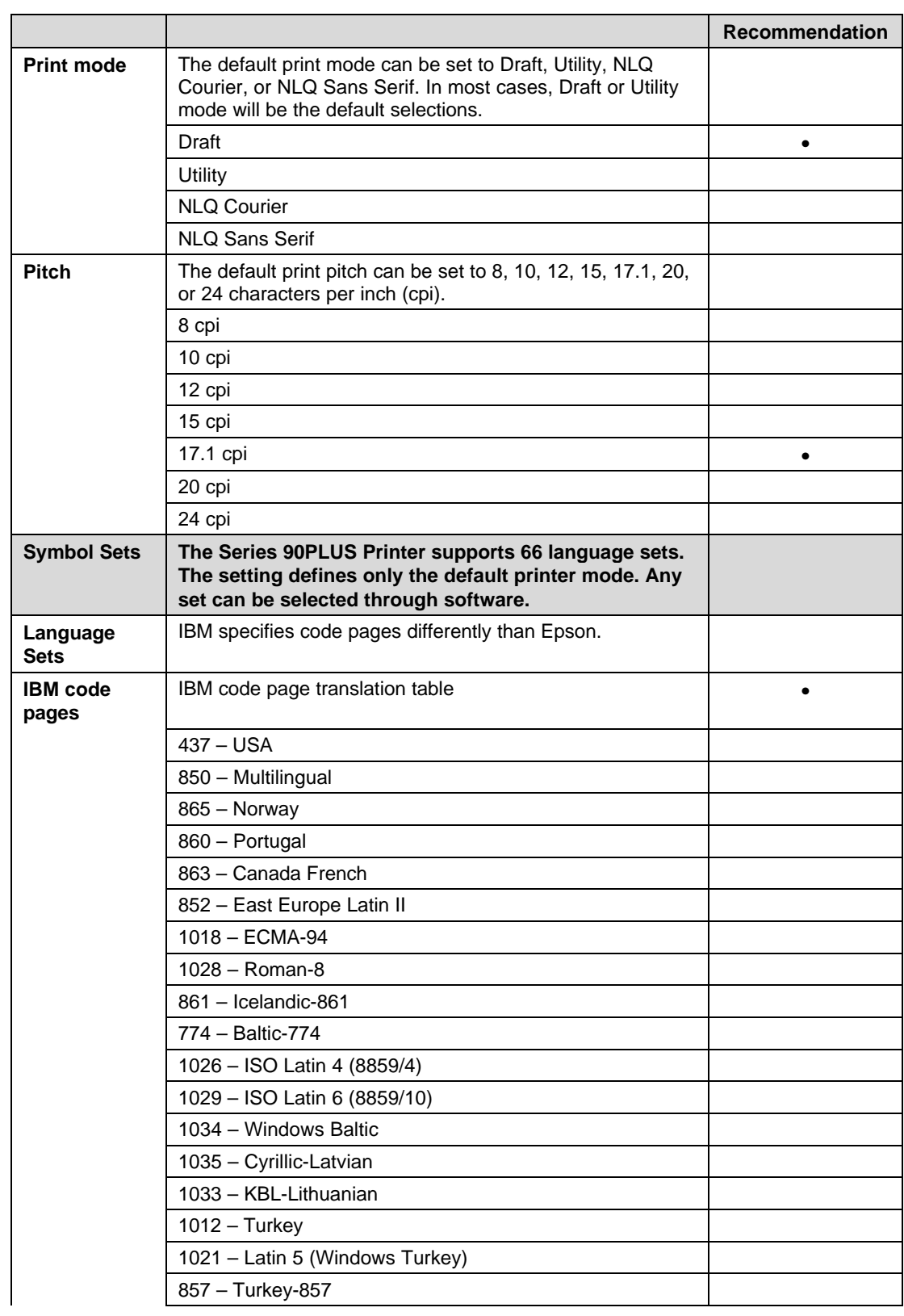

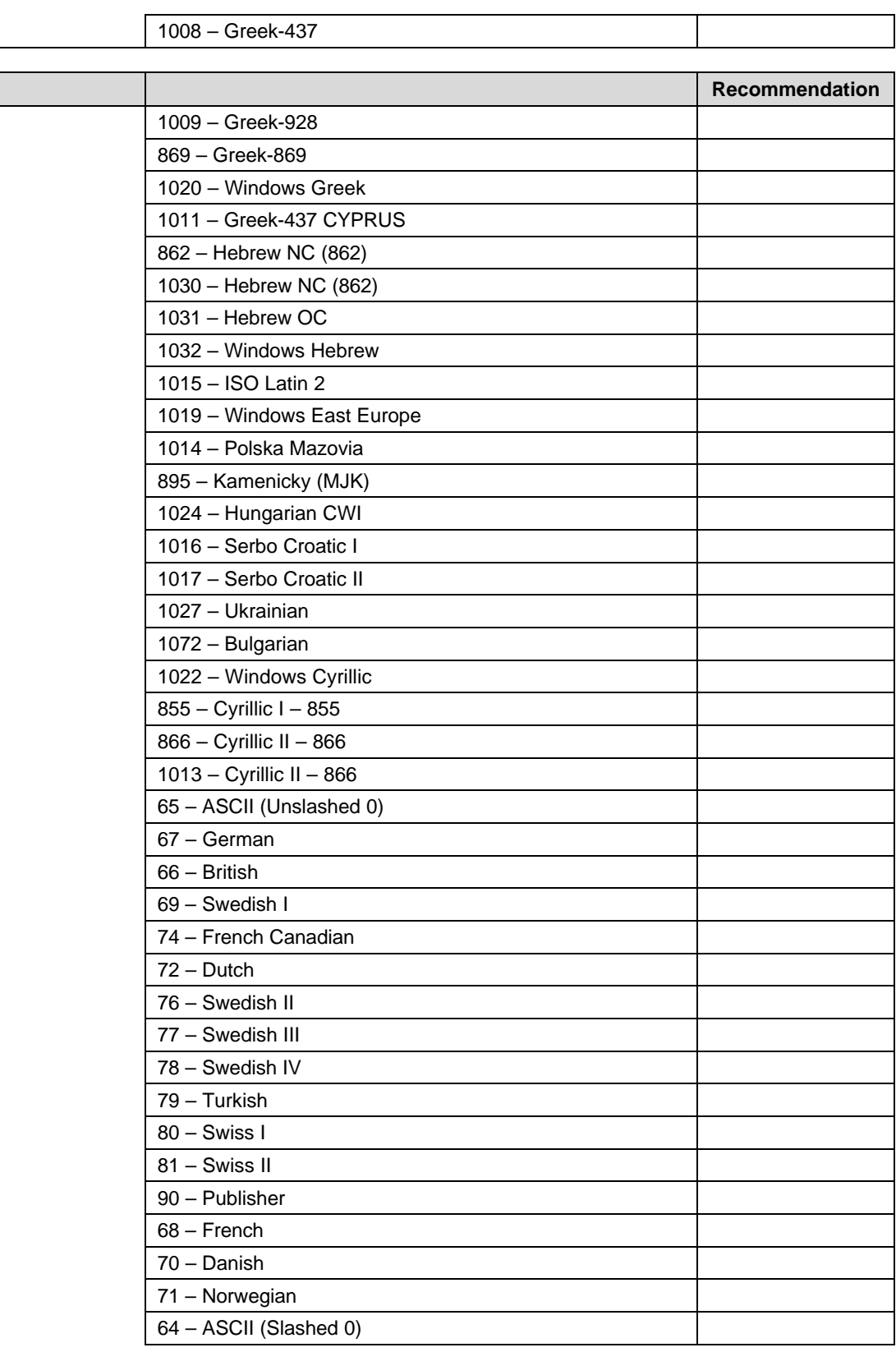

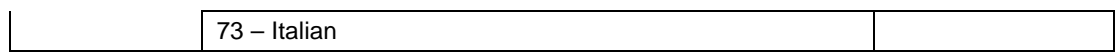

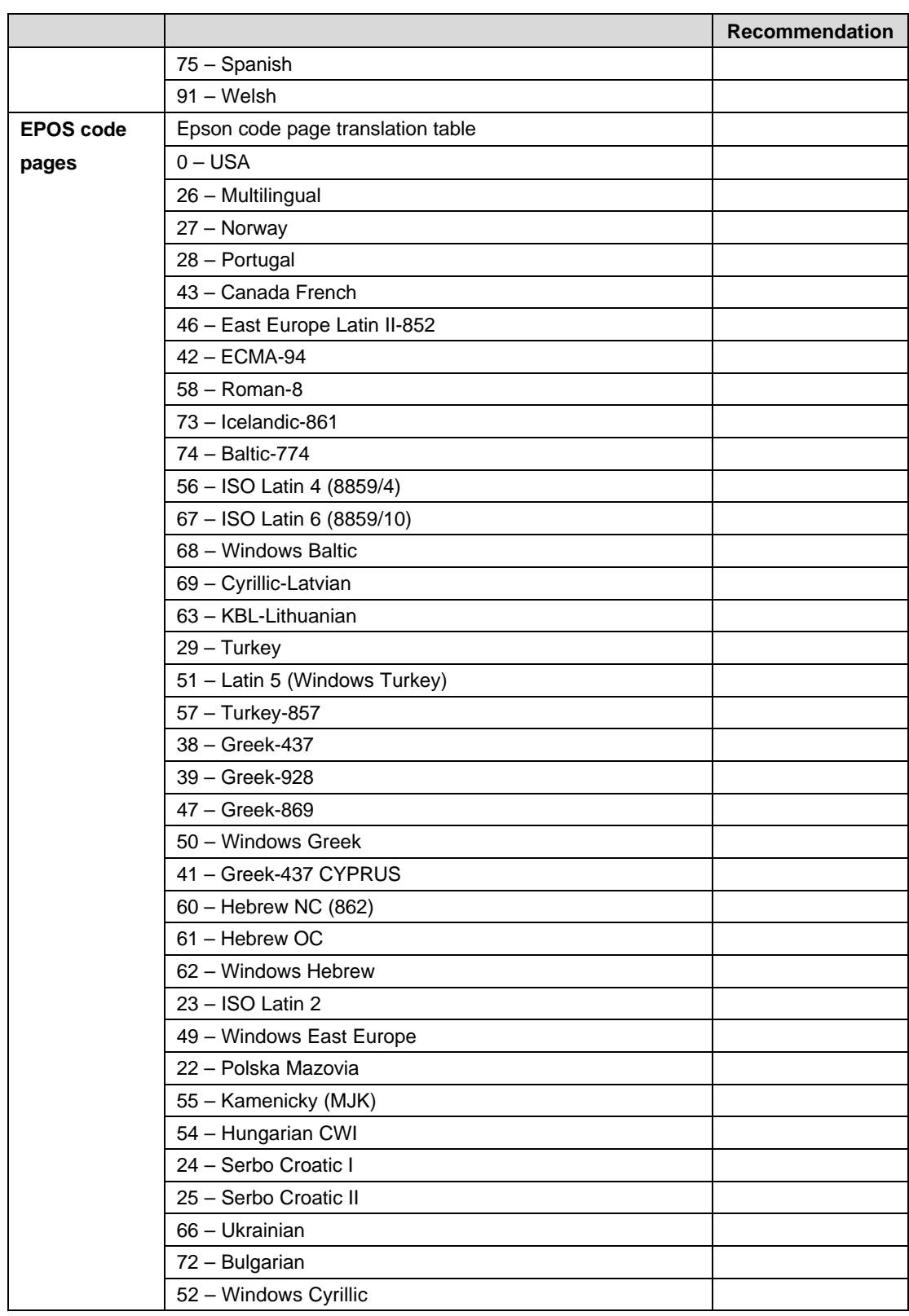

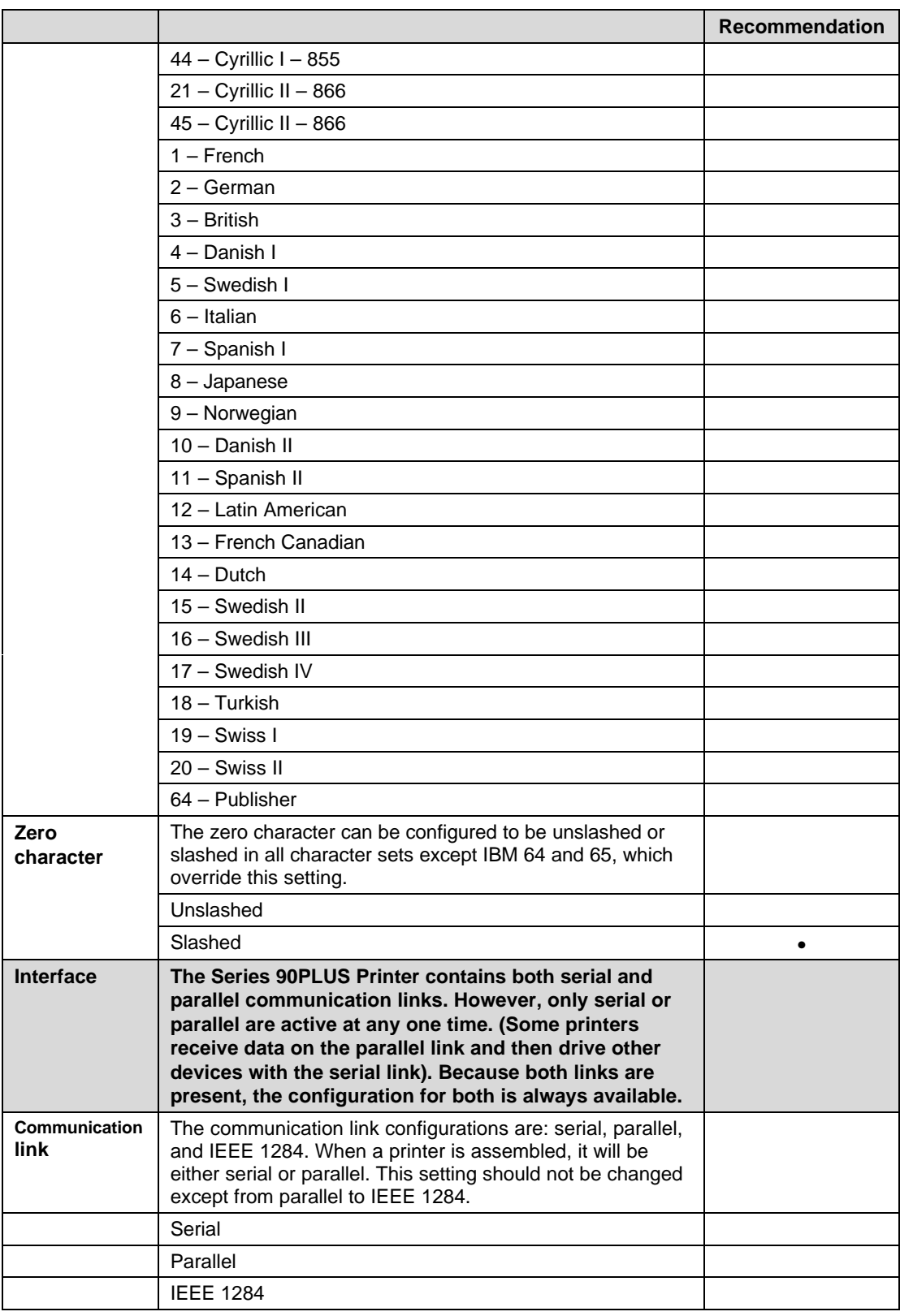

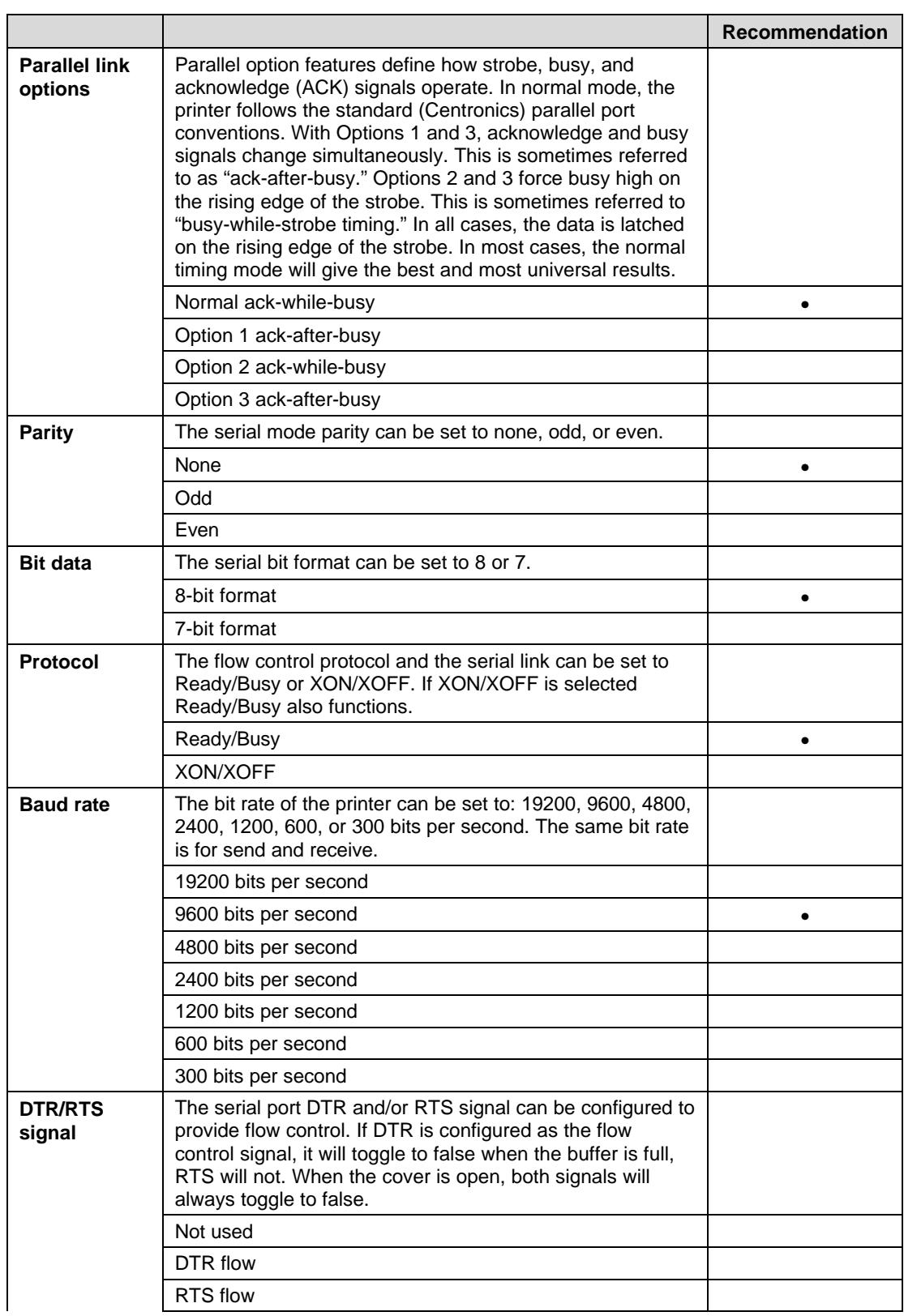

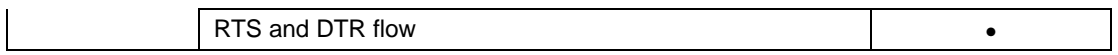

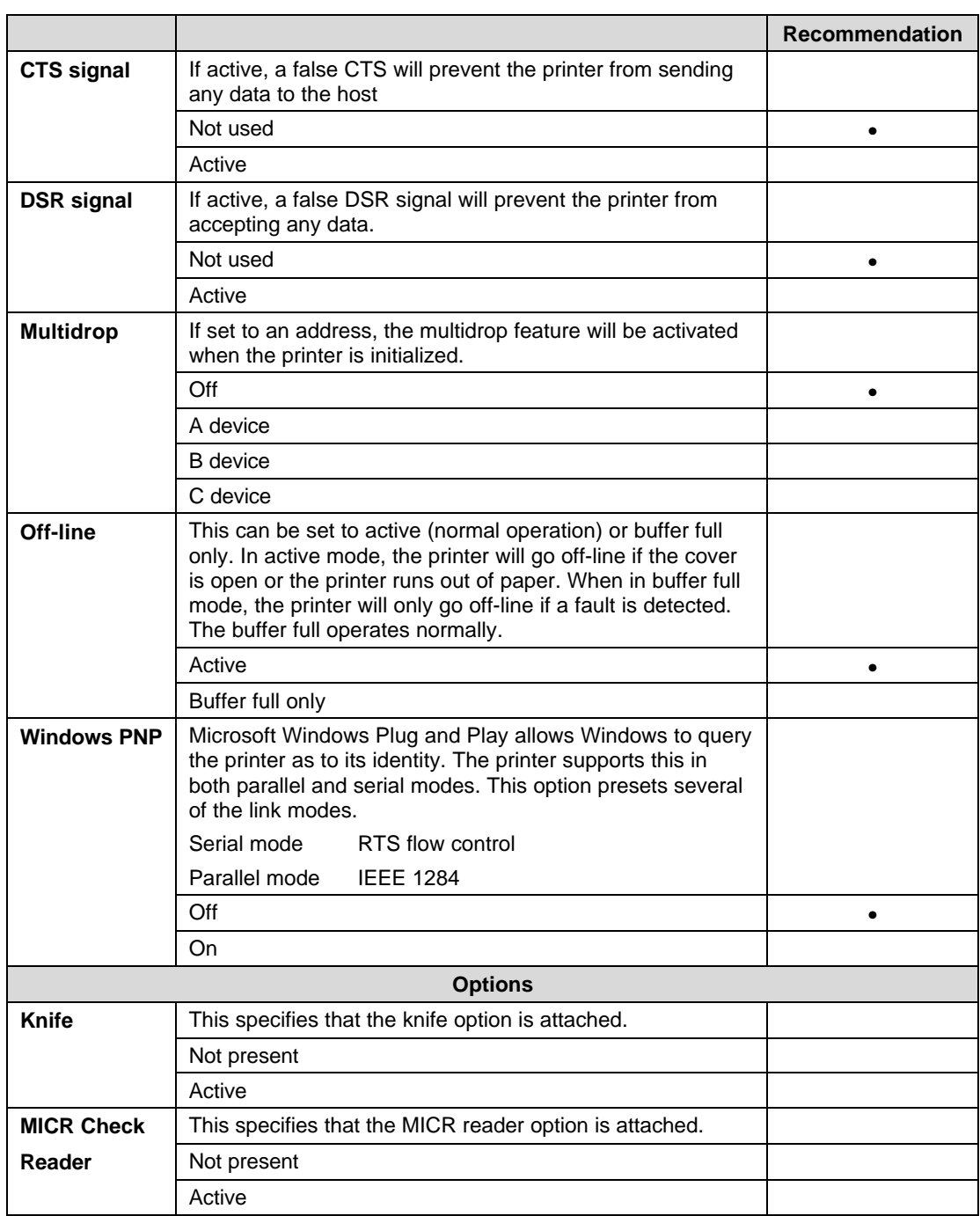
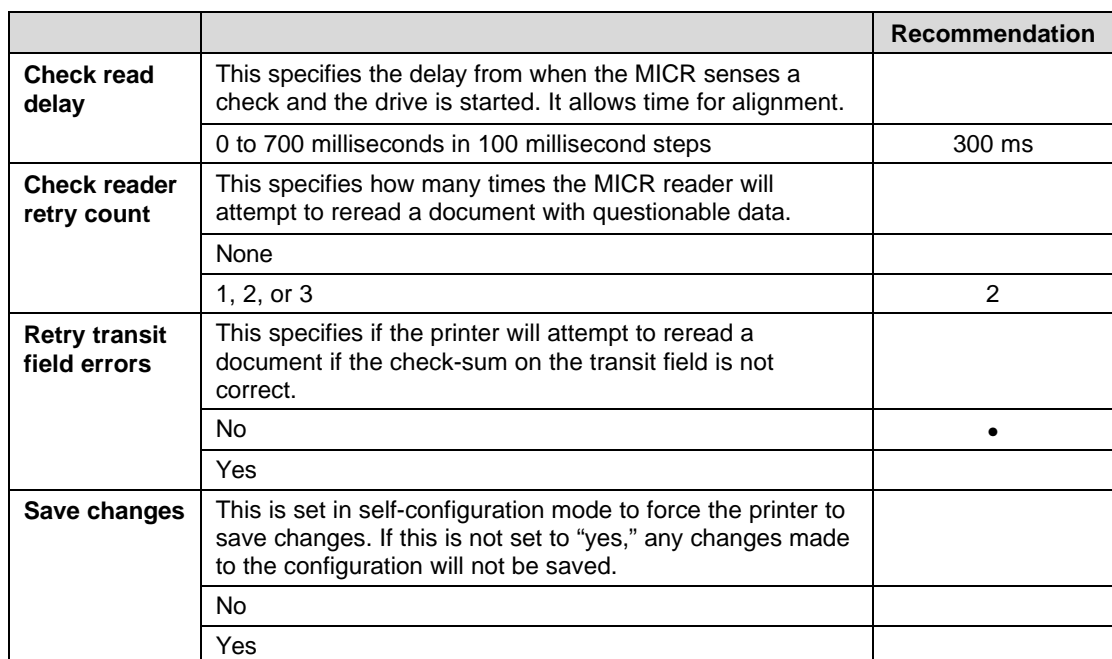

## **8 Communication Protocol and Print Buffers**

### **8.1 Overview**

The following figure illustrates the communication flow from host computer to printer and from printer to cash drawer.

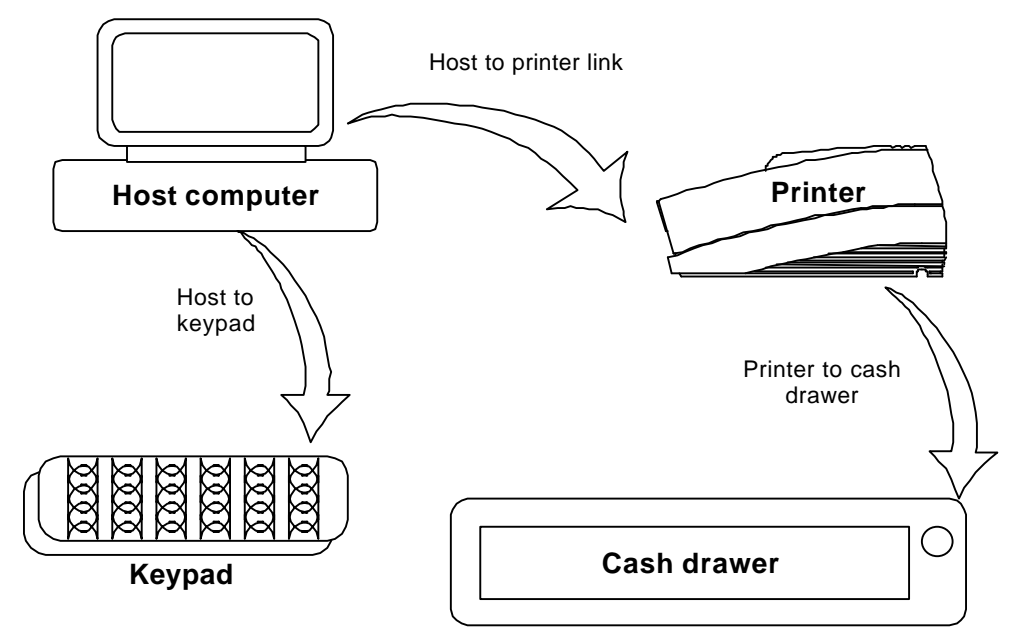

**Figure 21 Typical POS system**

For the host to printer communication link, the Series 90PLUS Printer supports serial or parallel communications. The serial and parallel ports both follow standards developed for the PC environment.

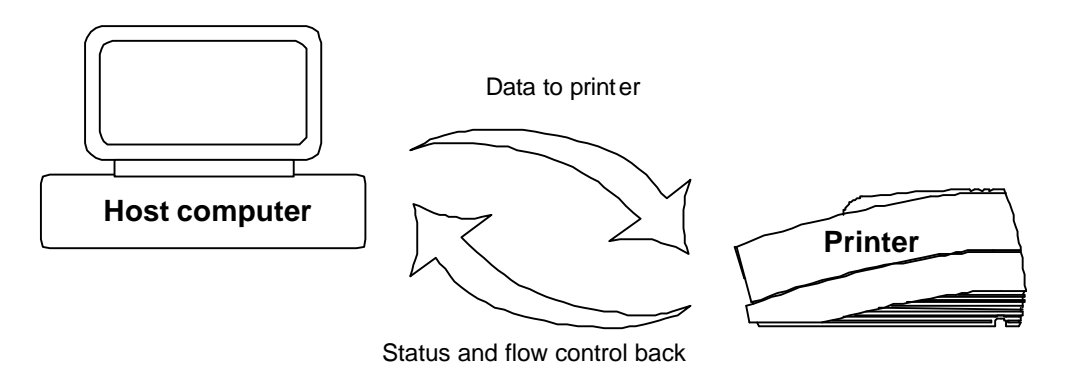

**Figure 22 Host to printer link**

In most cases, the host computer is capable of sending information to the printer much faster than the printer can print it. To prevent information from being lost, a flow control mechanism is provided. This mechanism is called the flow control protocol. The goal of the flow control protocol is to exchange as much information as possible as fast as possible without losing any data. The Series 90PLUS Printer supports three flow control protocols, two in serial mode and one in parallel.

From the printer's point of view, there are four basic functions that are required of communications. All four are common to all three flow control protocols. There must be a communication driver, status inquire procedure, storage buffer, and print control mechanism that is using the data.

- 1. The communication port is either the serial port hardware or the parallel port hardware and the associated communication software driver.
- 2. A means for the host to bypass the buffer for status information is also required because the buffer offsets the printer in time from the host. (The printer is generally behind the host).
- 3. The storage print buffer is a software implemented, first-in first-out circular buffer. It stores information in an asynchronous fashion where information can be placed in it at any rate and retrieved from it at any rate. The information order, however, is not altered. Any buffer has a finite size, and if information is put in faster than it is taken out, it will overflow. To avoid overflow, a flow control mechanism is required.
- 4. The print control mechanism is the remainder of the printer hardware and control software. It interprets control codes and operates the control panel, print head, and cash drawer interface.

The following figure illustrates the four basic parts of printer flow control.

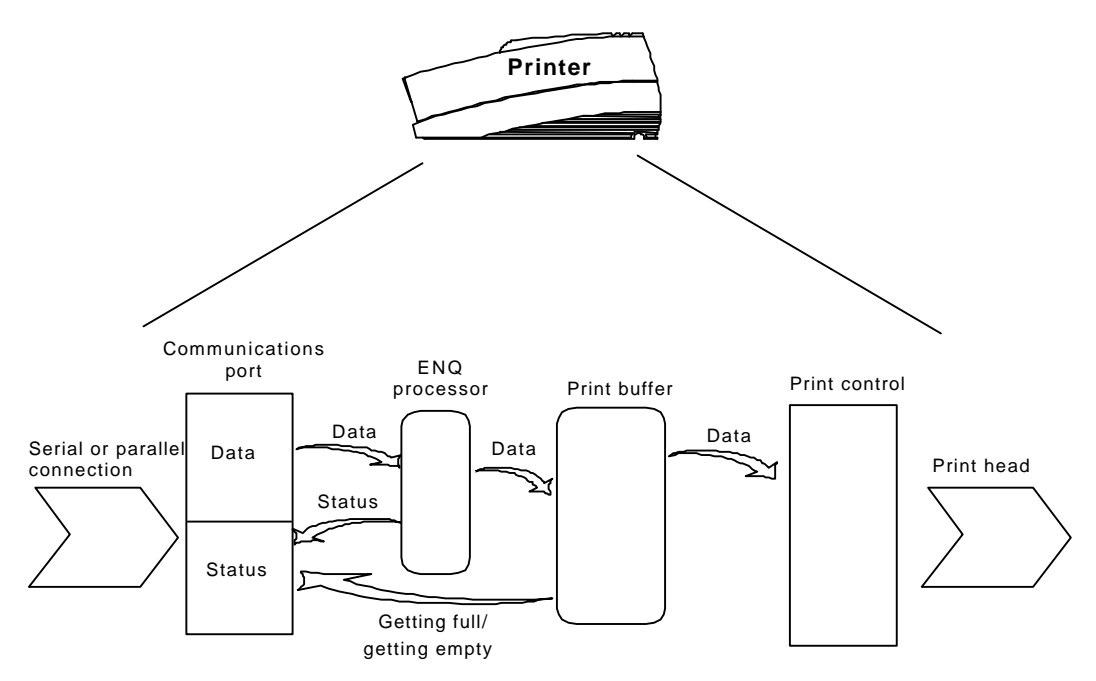

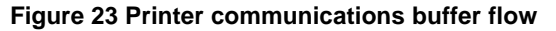

The communication port is either serial or parallel and is controlled by a software communication driver. The driver receives data and returns requested status. As information is received from the host, data is taken from the communication port hardware by the driver, preprocessed to look for status inquire commands, and placed in the buffer. When the buffer input function finds that the buffer is getting full, it notifies the communication driver to implement flow control. Flow control will attempt to stop further information from being sent from the host.

The print control software takes information from the buffer (as it needs it and can use it). When the buffer output function finds that the buffer is getting low, it notifies the communication driver that the information flow can be resumed (if it was stopped) and allows more information to be placed in the buffer.

The Series 90PLUS Printer has a configurable input buffer. The printer can be configured to allow from 256 to 6144 bytes of input. This means that up to 6144 characters (or control codes) can be sent to the printer before they are interpreted and printed. In effect, the host computer can get 6144 characters ahead of the printer. In all cases, the buffer will resume communications when it is half empty. For example, if the buffer is configured to be 2K, the printer will signal stop when 2048 bytes are in the buffer; resume will be signaled when 1024 bytes remain.

Inquire (ENQ) commands are preprocessed, which means they are found in the input data stream and acted upon as they are received, so the status returned is valid as of the time the command is received. This is termed, "real-time status" even though inquire commands are preprocessed and still placed in the buffer. Realtime status assures that data is not lost when the inquire sequence is part of another command. However, this also means that the buffer may be filled by inquire commands if the printer is waiting for some activity.

## **8.2 Parallel Port**

### **8.2.1 Parallel Port Protocol**

The Series 90PLUS parallel port behaves just like any printer connected to a personal computer. The parallel interface accepts 8 bits of data from the host. The strobe signal from the host is used to indicate that data is available. When the printer sees the strobe signal and has accepted the data, it asserts a busy signal. The busy signal indicates to the host that the printer has accepted the data and is working on it. When the printer has been able to absorb the data and is ready to accept another byte, the printer asserts ACK (acknowledge), negates busy, and then finally negates ACK.

The host computer should meet the following parallel port specifications and timing. In standard PC's, the strobe signal is generated by software writes to the parallel port control port. This is typically done in the bios or in some parallel port driver. As personal computers become faster, it is up to the software to assure that the strobe signal does not get too narrow. One microsecond is about the minimum pulse width that should be sent down a cable. Shorter pulse widths (500 nanoseconds) will be accepted by the printer; however, the cable can introduce significant signal degeneration and skew.

It is important that the data be valid before the strobe signal is asserted and remain valid until after the strobe is removed. A 500 nanosecond setup and hold time is required by the printer.

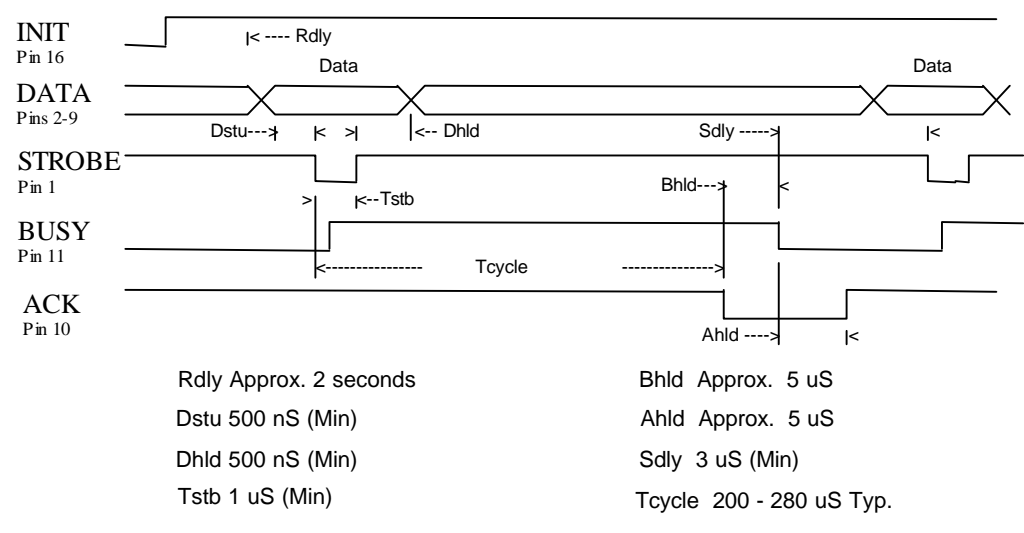

The following chart illustrates this sequence:

#### **Figure 24 Parallel port data timing**

To implement flow control, the busy signal is asserted by the printer outside the normal data transfer sequence. The busy signal has several uses, but it always indicates that the printer cannot accept information. The busy signal may happen at any time and may not adhere to the above timing chart in all cases. It is up to the host's parallel port driver to handle all possible busy states. It is important that the host driver does not hang up if it takes some time for an acknowledge (ACK) response to a strobe signal. Standard personal computer parallel port hardware, implements an interrupt on the ACK signal to make this task easier.

Some systems may wish to change the details of how the strobe, busy, and acknowledge signals interact. The parallel port option features define how the signals operate. In normal mode, the printer follows the standard (Centronics) parallel port conventions. With Options 1 and 3, the acknowledge and busy signals change at the same time. This is sometimes referred to as "ack-after-busy." Options 2 and 3 force busy high on the rising edge of the strobe. This is sometimes referred to as "busy-while-strobe timing." In all cases, the data is latched on the rising edge of the strobe. In most cases, the normal timing mode will give the best and most universal results.

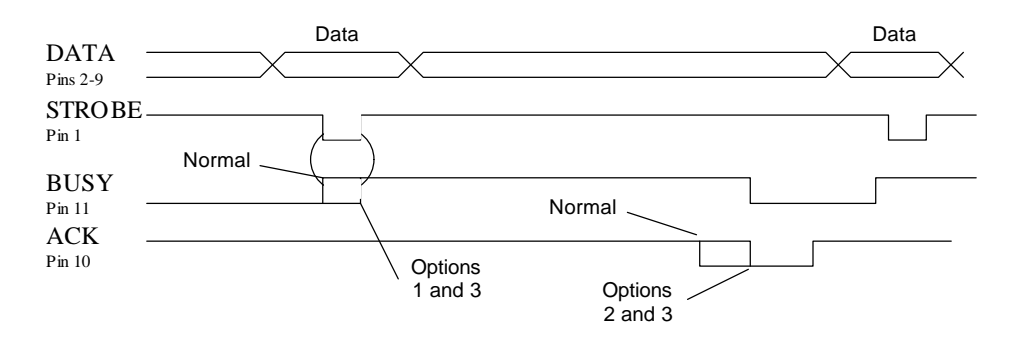

**Figure 25**

### **8.2.2 Printer Buffer Size**

The Series 90PLUS Printer has a configurable buffer size. It can be set from 256 bytes to 6144 bytes. The configurable buffer allows an application to control how far ahead the buffer gets from the printer. The smaller the buffer, the tighter the control will be. It is up to the application developer to select the optimal buffer size.

#### **8.2.2.1 One-line Mode**

The Series 90PLUS Printer supports a one-line mode of operation. In one-line mode, the input buffer is set to 1024 bytes; however, the printer will go busy after every [CR] received by the printer. In oneline mode, the printer will stay busy after the [CR] is received and remain busy until the previous information is printed.

There are several features that must be considered when using one-line mode. The printer only looks at [CR]'s. [LF]'s will cause the printer to print but will not set busy. If a [CR] character is received as part of another command, i.e. as part of graphic data, the printer will go busy after the [CR] is received, but will go ready after the [CR] is processed. By definition, one-line mode is slow. The printer will not allow the application to get ahead of the printer.

### **8.2.3 Parallel Port Inquire IEEE 1284**

The Series 90PLUS Printer supports the IEEE 1284, bidirectional, parallel-peripheral interface standard. This standard provides for a bidirectional link on the parallel port. The Series 90PLUS Printer only supports Modes 0 and 4, which provide a nibble mode reverse channel for printer identification and status inquire commands. It is beyond the scope of this guide to describe the IEEE 1284 protocol. The complete specification is available from the Institute of Electrical and Electronic Engineers, Inc., 345 East 47th Street, New York, NY 10017, USA.

#### **8.2.3.1 Buffer**

The Series 90PLUS Printer has a 256-byte buffer that contains information to be returned by the IEEE 1284 reverse link. Information is placed in this buffer in the same format as RS-232 serial information is returned.

Inquire commands sent to the printer in IEEE 1284 mode will place responses to the commands in the IEEE 1284, reverse channel buffer. This buffer is then transmitted to the host when the host requests the reverse channel.

#### **8.2.3.2 Mode 4**

Mode 4 allows the printer to return identification information to the host system. The Series 90PLUS Printer returns:

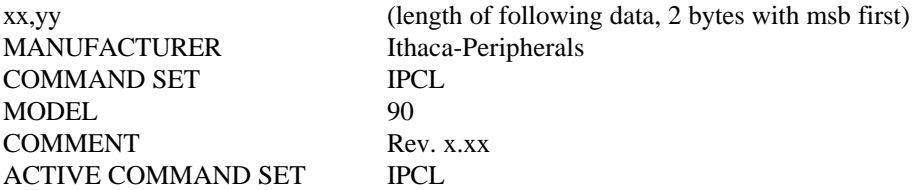

When a Mode 4 request is made, the IEEE 1284 buffer is cleared before the ID is sent.

#### **8.2.3.3 Mode 0**

Mode 0 provides a reverse channel for information from the printer.

Normal responses to inquire (ENQ) commands will be placed in the IEEE 1284, reverse channel buffer. The Mode 0 reverse-channel request will begin returning this information to the host. The host may terminate the transmission at any time. If the link is terminated between nibbles, the last nibble is retransmitted on the next request. If a complete byte is transmitted, it is deleted from the IEEE 1284, reverse channel buffer.

There is an inquire command that will clear the reverse channel buffer. It will clear the buffer before placing its response in the buffer.

The IEEE 1284 buffer is limited to 256 characters. If the buffer is not emptied by reverse channel requests, the buffer will overflow. The buffer is a first-in first-out (FIFO) buffer, and the last data placed in the buffer is lost.

No attempt should be made to send normal data to the printer while the reverse channel is active. Any data sent to the printer in this mode will be lost and may terminate the reverse channel link.

#### **8.2.3.4 Time outs**

IEEE 1284 specifies time outs for various phases of the protocol. The Series 90PLUS Printer treats these time outs as minimums. The printer will time out at the specified time only if it is idle during the complete phase.

#### **8.2.3.5 Active State**

The IEEE 1284 reverse channel may be activated at any time as long as the printer is not busy with data. This means that if the printer is off-line or the cover is open, the reverse channel may be activated. If the printer is placed back on-line while the reverse channel is active, the printer will not exit the reverse channel mode.

#### **8.2.3.6 Inquire Responses**

In general, inquire commands place two-byte responses in the IEEE 1284, reverse channel buffer. The two bytes are the same as the serial mode responses. In IEEE 1284 mode, the printer will remain busy until the inquire command is processed. This assures responses in real time. To receive the response, the host must ask for it. It is possible for the host to make a number of requests and wait for the responses; however, the status returned will be valid at the time the request was made.

It is also possible for the dynamic response mode to be activated and the reverse channel mode to be opened. The reverse channel will then change from reverse idle to reverse data available as the status changes. The application must be careful in dynamic response mode that the dynamic responses are not left active when the reverse channel is closed. If this happens, the output buffer will overflow. If there is data in the buffer when dynamic responses are activated, it will not be replaced by current status. If dynamic response is off and a buffer clear command is issued followed by activation of dynamic responses, the buffer will then contain fresh data. If the buffer clear command is issued after the dynamic response is activated, the buffer will be cleared and any unread responses will be lost.

#### **8.2.4 Parallel Port Inquire (Non-IEEE 1284)**

All inquire (ENQ) commands require some type of response from the printer. The serial port is bidirectional, the non-IEEE 1284 parallel port is not. For this reason, the parallel, non-IEEE 1284 operation of ENQ commands is different from serial and parallel, IEEE 1284 modes. In serial and IEEE 1284 operation, inquire commands are responded to by acknowledged (ACK) or not acknowledged (NAK) and then the command ID on the return link.

In non-IEEE 1284 parallel operation, there is no easy way to return complex information to the host. The paper error (PE) signal is driven in response to inquires. If a true paper error is being signaled, the error (ERR) line will also be driven. It is, therefore, possible to distinguish between a paper error and an inquire response.

In parallel, non-IEEE 1284 mode, the printer will respond to the inquire before the parallel port sequence is complete. When the parallel port acknowledges the ID portion (the second byte) of the inquire sequence, the PE signal will be valid. The host must, however, remember what status request was made, as the printer has no way of signaling that information. In addition, the host must not interpret the PE signal as an error but rather as a response to an inquire.

The PE signal can be configured to respond in two ways. The first is static. The PE will remain valid until the next inquire is issued. It may also be configured to operate dynamically which means the PE signal will follow the status of the feature being tracked. In all cases, a true paper error is dynamic. True PE status will not override any other status request. For example, if you want true PE operation, it must be selected after all other dynamic status requests.

To synchronize inquire commands with the operation of the PE signal, the printer will remain busy after the second byte of an inquire command until the inquire command is processed. This typically takes about 100 microseconds.

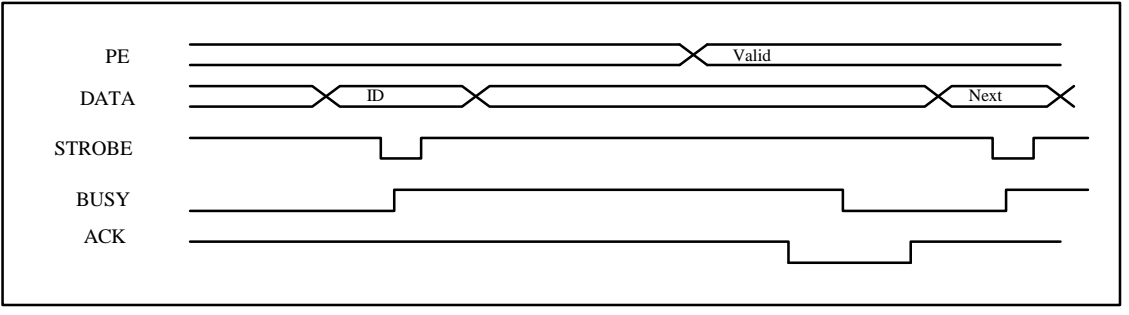

#### **Figure 26 PE to ENQ request timing**

It should be noted that inquire commands are preprocessed (looked at and processed as they are received). This prevents the buffer from being filled with inquire commands. However, if data pass-through is active inquire processing must be off. If it is on, the inquire sequences will be stripped from the pass-through data.

#### **8.2.5 Parallel Port Plug and Play**

Microsoft Windows implements Plug and Play (PnP) by doing a special parallel, IEEE 1284 inquire during boot. The Series 90PLUS Printer will respond to this inquire if IEEE 1284 is active.

If the Windows PnP configuration flag is set in the printer, IEEE 1284 will be active for all parallel port modes. For example, PnP in parallel mode forces IEEE 1284. For PnP to work, the host must have an IEEE 1284-compatible port adapter, and the cable used to connect to the printer must support all of the interface signals.

The PnP response follows.

Device ID string:

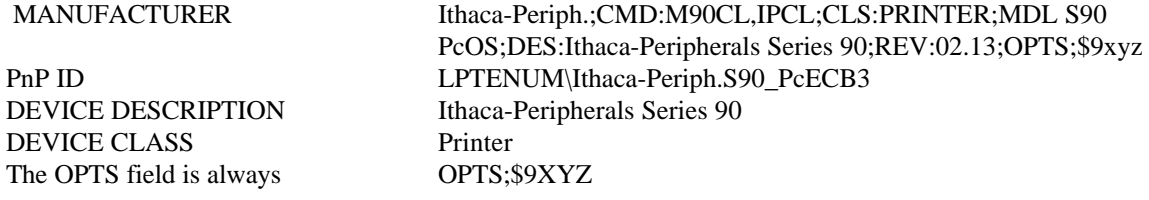

Where X is a model definition, X and Y are bit fields that designate the options attached to the printer.

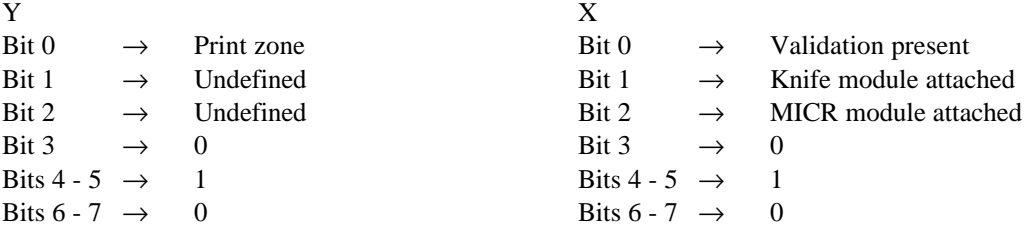

The REV filed is the revision of the software installed in the printer.

### **8.2.6 Parallel Port Connector**

The parallel printer interface is a 25-pin D-shell connector. The pin out is such that the printer will interface to a standard IBM PC parallel printer interface with a one to one cable.

The initialize (INIT\) printer input acts as a software reset to the printer. This signal must be inactive (high) for about one second before the printer will respond to information input.

The printer asserts the paper error signal whenever the journal paper is exhausted. The paper error signal is also asserted in response to inquire commands in parallel, non-IEEE 1284 mode.

The error (ERR\) signal is asserted if a head jam occurs or if the paper error signal is expressed for a true paper error. Note: the autofeed (auto-FD, Pin 14) and select input (SLIN, Pin 17) signals are not used by the Series 90PLUS Printer in parallel, non-IEEE 1284 mode.

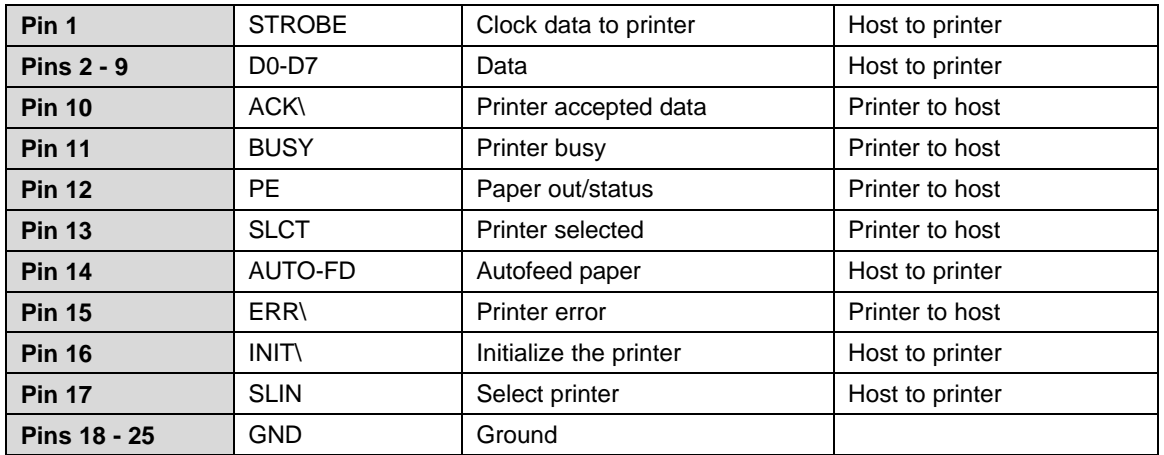

**Table 21 Parallel port pin outs**

#### **8.2.7 Signal Levels**

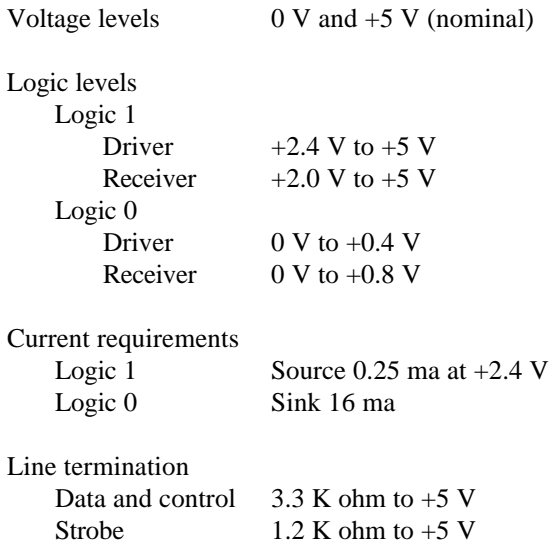

## **8.3 Serial Port**

#### **8.3.1 Serial Port Features**

The serial port features are as follows:

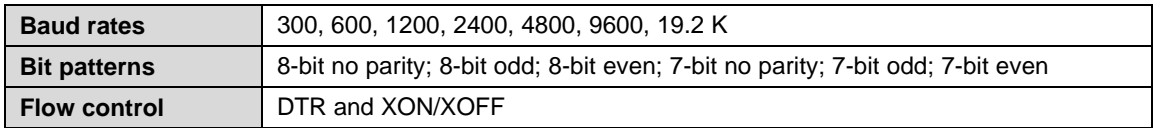

#### **Table 22 Serial bit rates**

It should be noted that the 7-bit no parity is in fact an 8-bit format. The implementation of the hardware UART in the Intel 8051 family will not implement a true 7-bit no parity format. If the host provides a true 7-bit no parity format, it must be configured with two stop bits.

The Series 90PLUS Printer has a 64-character high-speed buffer before the main system buffer. This highspeed buffer allows the printer to operate at high serial data rates while printing. Because no data is evaluated in this buffer, the printer will have a delayed response to inquire requests and [CR]'s during one-line operation. This has a significant effect on one-line mode operation.

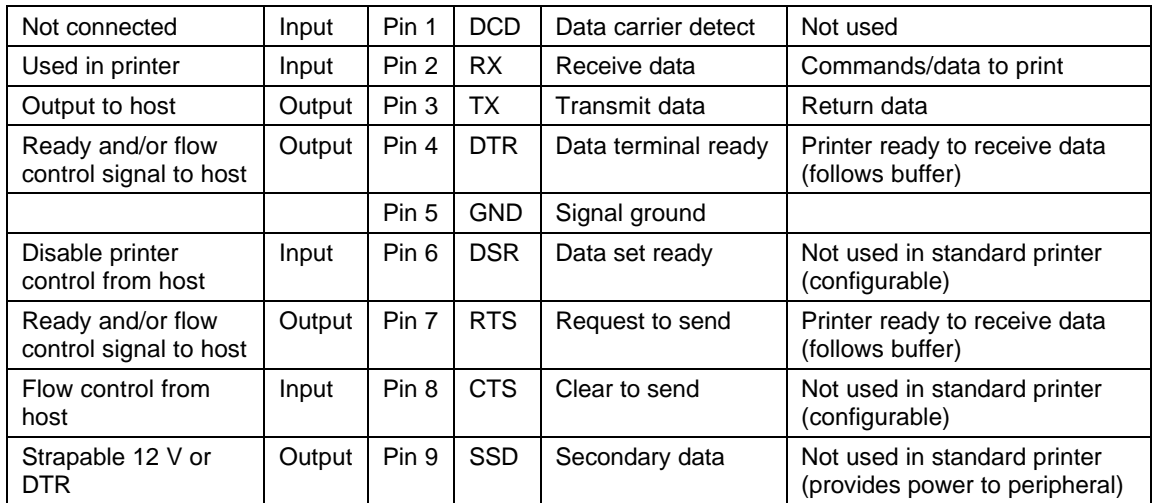

#### **8.3.2 Serial Port Pin out**

#### **Table 23 Serial port pin out**

Because both the host and the printer are data terminal equipment (DTEs), they use the same serial port pin outs. If the cable used to connect the host to the printer is a pin-to-pin interconnect, it will not work. For this reason, a null modem or turn around cable must be used to interconnect the host and the printer.

#### **8.3.2.1 Signal Levels**

The serial interface meets EIA RS-232 requirements. Logic 1  $-15 \text{ V}$  to  $-3 \text{ V}$ : mark = off Logic 0  $+3$  V to  $+15$  V: space = on

#### **8.3.3 Serial Port Protocol**

The serial port supports two flow control standards, XON/XOFF and Ready/Busy (sometimes called DTR or hardware handshake).

When Ready/Busy flow control is selected, the printer can be configured to use DTR, RTS, or both for flow control. If only DTR is selected for flow control, RTS will indicate the cover is open or the printer has faulted. The following discussions will assume the DTR is being used for flow control.

The Ready/Busy protocol generally uses the DTR signal to indicate to the host computer that the printer is not ready to accept data. The host should stop sending data to the printer as soon as possible. Because the host may not notice the DTR signal until it has transmitted several bytes of data to the printer, the printer will continue to except up to 255<sup>15</sup> bytes of data after it indicates that it is not ready. Figure 27 illustrates how the Ready/Busy protocol works.

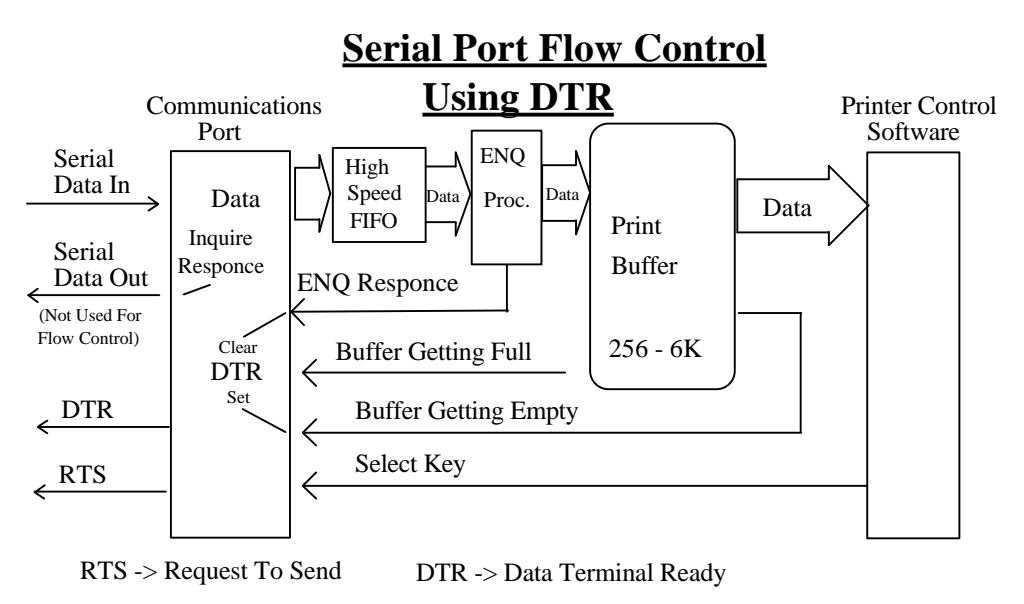

**Figure 27 Serial port flow control using DTR**

 $\overline{a}$ 

<sup>&</sup>lt;sup>15</sup> The buffer always signals it is full before it overflows. The size of the reserve depends on the buffer size selected. It is always at least 255 bytes.

Figure 28 illustrates how the XON/XOFF protocol works.

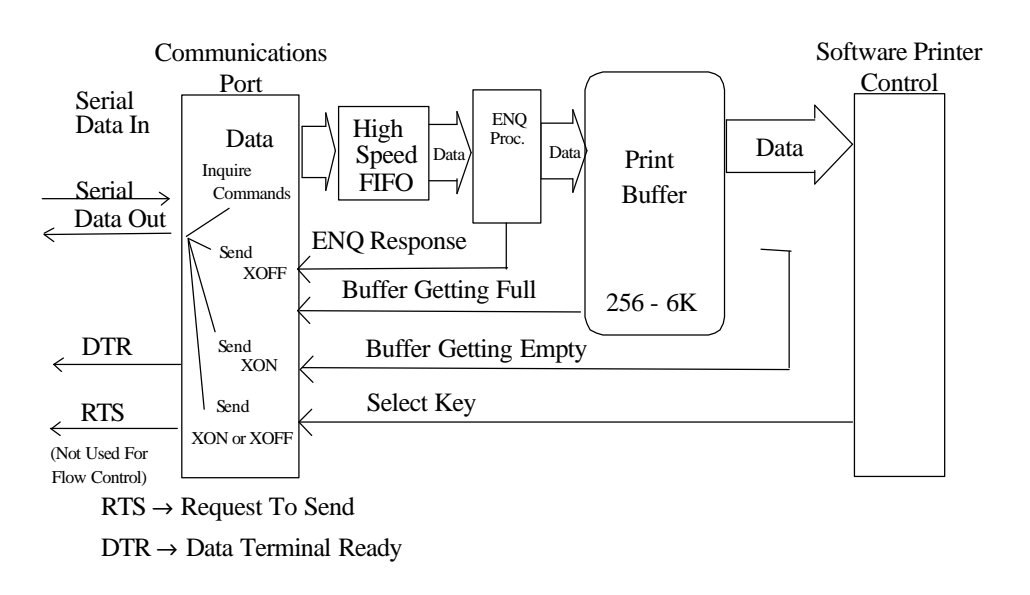

**Figure 28 XON/XOFF serial port flow control**

### **8.3.4 Print Buffer Flow**

The following flow chart illustrates the communications driver getting data from the serial port and placing the data in the buffer using Ready/Busy or XON/XOFF flow control.

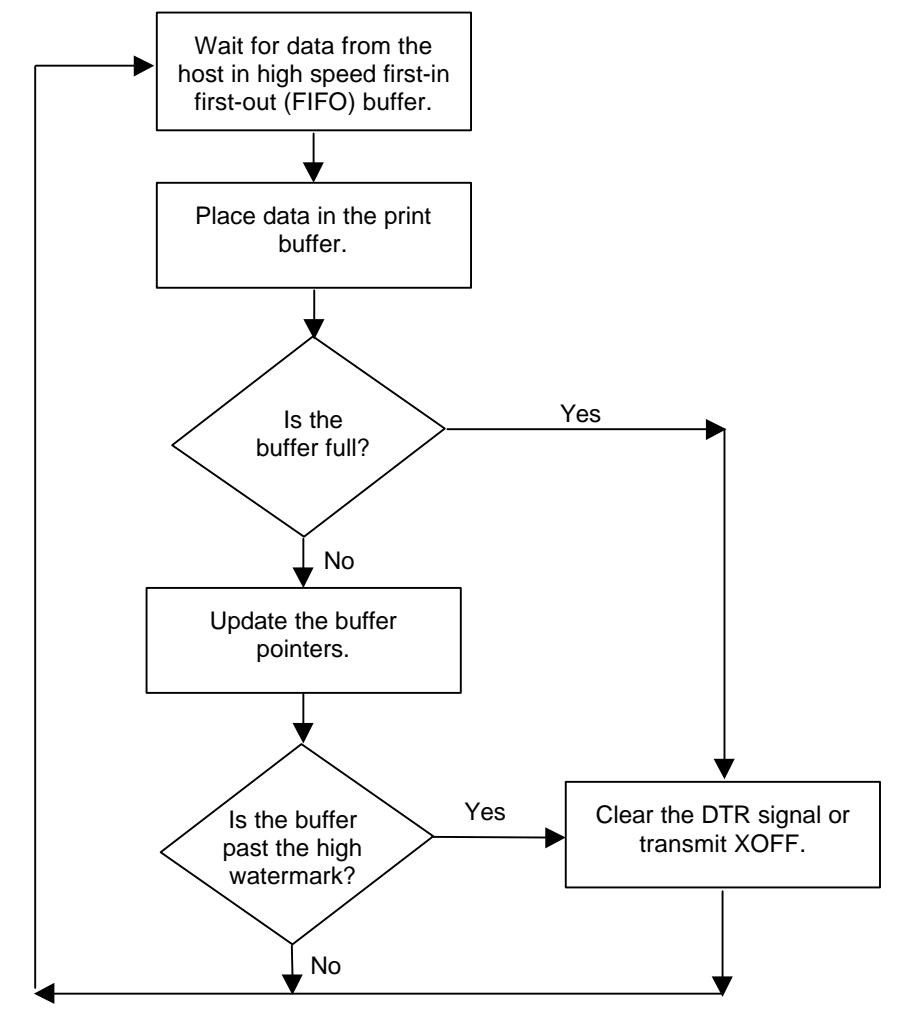

**Figure 29 Serial buffer operation**

At the top of the flow diagram, the driver is waiting for data. When data is received from the host, the printer checks to see if it is an inquire command. If the data is an inquire, it is responded to and placed in the buffer. If not, the data is placed in the buffer without response. The buffer is then checked to see if it is full before the internal pointer is incremented. If it is not full, the pointer is incremented in preparation for the next data byte. The buffer is checked by looking to see if it has passed a high watermark. If the buffer has, the communication driver is notified, and it resets data terminal ready (DTR) to indicate to the host that no more data should be sent.

Figure 30 illustrates how the print control software takes data from the buffer and controls flow. At the top of the flow chart, the print control software asks for data. If there is no data in the buffer a "no data flag" is returned. The print software must then wait for data. If there is data in the buffer, it is read, and the pointers are updated. The buffer is then checked to see how much information is left. If the buffer is below a low watermark (about 100 bytes left), the communication driver is notified, and DTR is reasserted.

If XON/XOFF flow control is being used, the flow is similar to DTR flow except that DTR is not used and XON and XOFF control characters are transmitted back to the host on the serial link. The XON/XOFF advantage is that only three wires are required to interconnect to a printer. The disadvantage is that a serial port receiver driver must be written for the host.

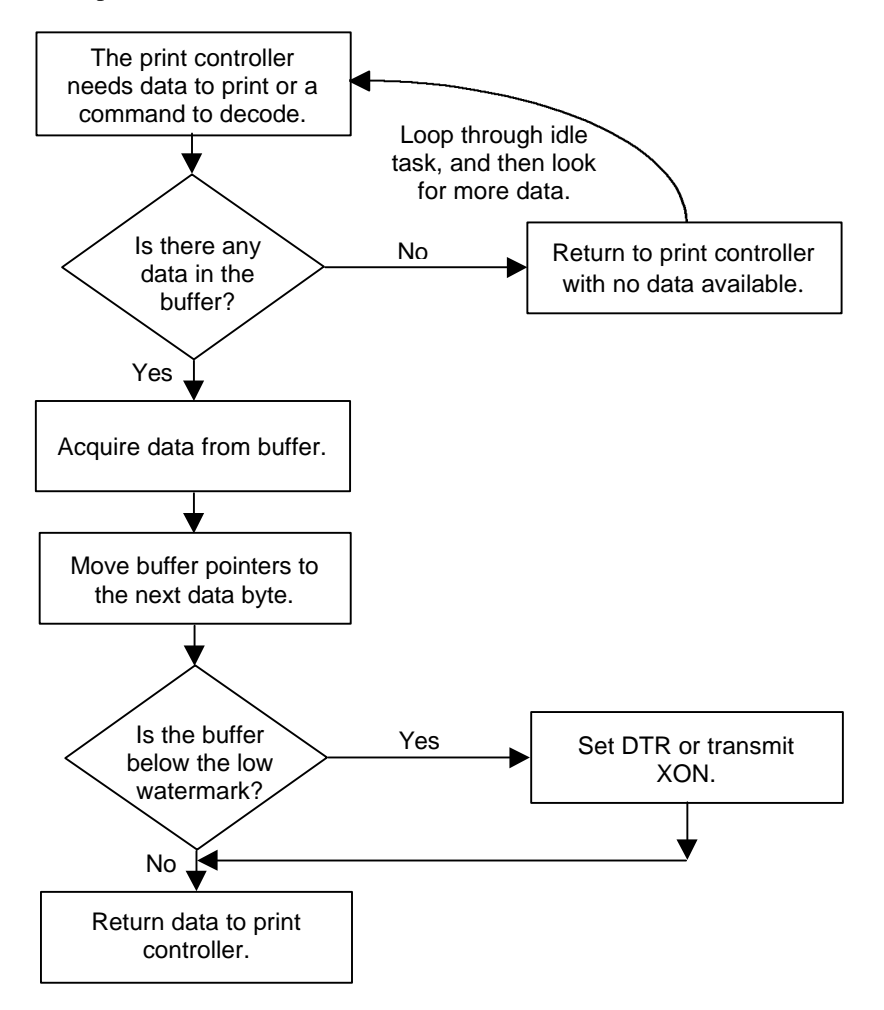

#### **Figure 30 Print controller using data**

The print controller is always looking for data when the printer is on-line and not printing. It continuously asks the buffer if it has any data. If there is no data in the buffer, it does housekeeping chores like keyboard scanning. If there is data, it processes it. The flow control is done when the data is taken from the buffer and the amount of data in the buffer is less than a prescribed amount. The setting for the low watermark is based on the expected environment. The Series 90PLUS Printer sets this at 200 characters, which gives the host application time to get more data to the printer before the printer uses up what it has.

When XON/XOFF protocol is implemented, it is possible for the host to miss an XON or an XOFF. To prevent this from causing a communication lockup, the printer will send an XOFF for every character received after the high watermark is reached.

Whenever the printer detects that the serial data link is inactive, it sends out an XON, which results in an XON being sent out about every two seconds.

When the printer is selected or deselected (with the SELECT key), an XON or XOFF is also sent. This happens even if the internal data buffer is past the high watermark<sup>16</sup> and allows the host to know that the SELECT key has been pressed. If the buffer is full and an XON is sent the next character by the host, an XOFF will also be sent. The data that was sent by the host will not be lost unless the 255-character pad buffer is completely used.

#### **8.3.5 Printer Buffer Size**

The Series 90PLUS Printer has a configurable buffer size, which allows an application to control how far ahead of the printer it can get before being asked to wait. The buffer size can be set from 256 bytes to 6144 bytes. (This does not include the 64-character high-speed buffer). The smaller the buffer, the tighter the control will be. It is up to the application developer to select the optimal buffer size.

#### **8.3.5.1 One-line Mode**

The Series 90PLUS Printer supports a one-line mode of operation. In one-line mode, the input buffer is set to 1024 bytes; however, the printer will go busy after every [CR] is received. The printer will stay busy after the [CR] is received and remain busy until the previous information is printed. This mode is not recommended for serial operation unless the application looks for the line terminator handshake. There are several features that must be considered when using one-line mode.

- 1. The printer only looks at [CR]'s. [LF]'s will cause the printer to print but will not set busy.
- 2. If a [CR] character is received as part of another command (i.e. as part of graphic data), the printer will go busy after the [CR] is received, but will go ready after the [CR] is processed.
- 3. By definition, one-line mode is slow. The printer will not allow the application to get ahead of the printer.
- 4. In serial mode, one-line mode is difficult to control. Because of the 64-character high-speed FIFO buffer, the printer will not go busy immediately after the [CR] is sent. It may take up to 25 milliseconds for the printer to process the [CR]. In this time, it is possible for the application to send up to 48 bytes of data to the printer. When the [CR] is found in the input stream, the busy status will be set. If the application continues to send information, the input buffer will be overrun as it only has 16 bytes left. In addition, the application will not truly be in one-line operation. The application must wait for at least 100 milliseconds after a [CR] before looking for busy or trying to send more data.
- 5. In XON/XOFF mode, the printer is heavily burdened by the task of transmitting XOFF characters while printing and receiving data. The application should be written to look for the XOFF after every [CR]. The Series 90PLUS Printer will lose data if too many characters follow the XOFF.

 $\overline{a}$ 

<sup>&</sup>lt;sup>16</sup> If the host sends more information, it will be responded to by an XOFF. If the printer cover is opened and closed in this mode too many times, it is possible for the buffer to overflow.

#### **8.3.6 Serial Mode Plug and Play**

Microsoft has defined a Plug and Play (PnP) protocol to identify devices on serial links. This enumeration process is designed to find and automatically configure a device driver for the printer. It is done by toggling the control lines in a specific sequence that is recognized by the printer. The peripheral then responds such that Windows can identify the device.

To allow the printer to look for and respond to this sequence, PnP must be enabled. When enabled in serial mode, the flow control is forced to RTS with DTR static. The off-line flag can also be set.

#### **8.3.6.1 Using DSR**

Windows uses the host's DSR line (the printer's DTR line) on the serial port to determine whether a device is attached to the port. When Windows is booted, the system sets the host's DTR and RTS to zero and waits approximately 200 milliseconds. It then sets DTR to one and waits another 200 milliseconds. At the end of this time, the system checks to see whether the DSR line is high, indicating that a serial device is attached to the serial port. The system responds by setting RTS high and waits to receive the device identification string.

In some devices, such as a serial mouse, the DSR line can be held high by tying it directly to the DTR line. When the mouse is connected to the serial port on the personal computer, the power supplied through the DTR line also raises DSR high.

For Plug and Play compatibility, DSR must stay high as long as the device is attached to the serial port. This is why RTS flow control is used at the printer.

#### **8.3.6.2 Serial Device Identification**

The serial device must report its identification to the system using an identification string at 1200 baud. The identification string consists of 18 fields that identify the device, device class, and other compatible devices. Only five of the fields are required by all serial devices; all others are optional. The identification string used by the Series 90PLUS Printer follows:

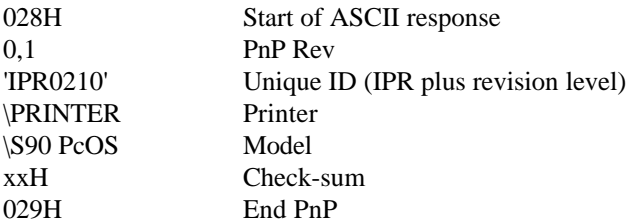

Note: The model field may be altered to generate PnP ID's other than "\S90 PcOS" by special order.

When the identification is complete, the printer returns to the baud rate specified in the configuration.

#### **8.3.7 Serial Port Inquire**

The serial port inquire is more straightforward than parallel mode. The serial acknowledged (ACK) or not acknowledged (NAK) responses follow a uniform format, the ACK or NAK is always followed by the command ID that requested it. This makes the design of the host application easier because the response can be identified and always follows the same format.

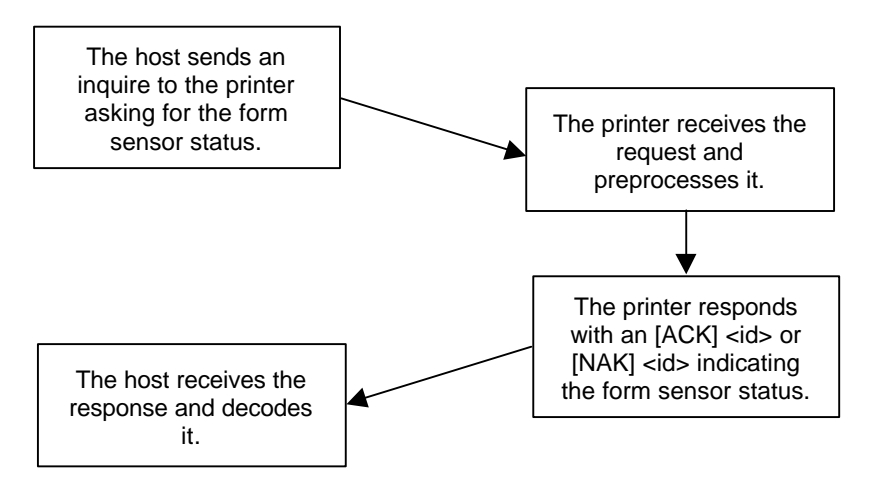

**Figure 31 Inquire flow**

The host sends an  $[ENQ] \langle id \rangle$  (form sensor status) request to the printer. The printer responds with an  $[ACK]$   $\langle id \rangle$  indicating that the request was identified, and the status is true.

Inquire commands affect the printer's performance. Printer communications are a high priority. Inquire commands take processing time away from print tasks. It is possible to ask for so much status that the printer slows down.

In serial mode, it is important that the response to an inquire command be received by the host before another command is issued. When an inquire command is received by the printer, it is buffered in a highspeed processing queue. When the printer has time, it empties the queue and processes the inquires. The printer will respond to the command as soon as the second byte of the command is taken from the high speed buffer. If the host is looking for a form to be inserted, it should not send status requests as fast as it can. The host will get a response to all of them. If the host did not wait for a response to each, there would be unnecessary responses.

In IEEE 1284 mode, inquiry responses are placed in an IEEE 1284 transmit queue. When the IEEE 1284 reverse channel is open, the responses are returned to the host. It is important that after each request the reverse channel be opened. Inquire responses will remain in the queue until read. If the  $[ENQ] \leq 9$ command is sent to the printer, the IEEE 1284 buffer will be cleared, and only the response to the [ENQ] <9> will remain.

### **8.4 Remote Printer Reset**

#### **8.4.1 Reset in Serial Mode**

It is possible to generate a software printer reset in serial mode. The [ENQ] <10> command will request that the printer reset. (This is not a hardware reset). It will, however, completely initialize the hardware and software but will not recover from a loss of software control.

Note: If the printer mode was changed by the [ESC]  $y < 2$  or  $< 3$  command, a soft reset will not return to the power on default.

The command flow is as follows.

- 1. The [ENQ] <10> will be acknowledged.
- 2. During cleanup and initialization, the printer will be placed off-line.
- 3. Before the printer initializes, it will try to clean up its input buffer and other internal processes.
	- a. If there is information in the print buffer, it will be printed before the printer resets.
	- b. If during cleanup the printer is in or enters an error state (like slip-load failure), the error and input buffer will be cleared, and the printer will initialize.
	- c. If during cleanup, the printer is in or enters a waiting for operator action (like slip request mode), the operator wait state and input buffer will be cleared, and the printer will initialize.
	- d. If the cover is open and there is data that can be printed, the printer will wait for the cover to be closed, print the data, and then initialize.
	- e. If the printer is idle, it will initialize.
- 4. The printer's software will be reinitialized. Most of the initial default configuration information will be reloaded; however, several configurations will not be loaded.
	- a. The top of form position will not be changed.
	- b. The mode (IBM/EPOS) will not be reset. Note: if the printer is in EPOS mode but was configured for IBM with a font pitch that is not a normal EPOS font, the printer will use the IBM font but stay in EPOS mode.
- 5. The power-cycled flag will be set.
- 6. The print head will be homed and recalibrated.
- 7. Because the reset command can clear an error state, it is possible for a form to be in the printer after initialization. If a form is detected, the printer will initialize with the form unclamped. The operator should remove it before any data is sent to the printer. The default mode for the printer is receipt mode. If data is sent to the printer without doing a station select, the printer will close the clamp and start to print without generating an error. Receipt mode should not be assumed after reset.
- 8. The printer will then go back on-line.

#### **8.4.2 Reset in Parallel Mode**

In parallel mode, driving the INIT signal on the parallel port for 100 milliseconds will generate a software reset. It takes about two seconds for the printer to recover from a reset. The [ENQ] <10> command will have the same effect, but it will not be acknowledged.

### **8.5 Miscellaneous Communication Features**

#### **8.5.1 Power-cycle Recovery**

There are times when the host needs to know if the printer was power cycled. An example would be changing the receipt tape. It is not necessary to turn the printer off to change the receipt. However, if the operator does, any information sent to the printer before the power cycle will be lost.

The Series 90PLUS Printer has a flag that is set after a reset. The flag stays set until the host requests a reset. The [ENQ] <11> command reads the flag. If the command returns power-cycled status, the power has been reset or power cycled since the last request. All unprinted information has been lost.

If the print operation is critical, it is a good idea to check this flag before and after all transactions. An alternate approach is to check the flag after every off-line to on-line transition.

Note: If the printer mode was changed by the [ESC]  $y \ll 2$  or  $\ll 3$  command, a power-cycle reset will return to the power-on default.

#### **8.5.2 Data Pass-through**

The Series 90PLUS Printer supports data pass-through (sometimes referred to as display pass-through). This mode is activated by the print suppress command with the pass-through bit set. In this mode, the printer can be requested to transmit any data that it receives (pass-through). Here, the printer's inquire commands are active but of little use. Typically, the printer's transmit data is connected to the next device in line. Inquire commands have no data path back to the host. If pass-through is to be used, it is a good idea to deactivate the inquire commands. (Use [ESC]  $y \le 6$  to do this).

Before pass-through data can be used, it must be activated in the configuration menu, which is the third selection in the print-suppress/pass option.

All data after, but not including, the print suppress command is pass-through. When deactivated, the print suppress command is again not pass-through. During pass-through the multidrop commands are active (if configured).

If a multidrop control command is found in the pass-through data, it will not be passed, and it will be acted upon. If the printer is deselected during pass-through, the printer will stop passing on the data. When the printer is readdressed, data pass-through will be active.

#### **8.5.3 Multidrop Configuration**

The Series 90PLUS Printer supports a multidrop configuration where up to three printers can be connected in parallel. Each printer has a different address, "A, B, or C." The printer will not accept any print information unless it is addressed. Multidrop configuration is only available in serial mode as parallel printers cannot be connected together.

### **8.5.4 Off-line Active**

There is a configuration flag that prevents the printer from going off-line (in most cases). Off-line mode allows the application to query the printer for status rather than assume a status from the control signals. The feature allows the host application to query the printer at all times except when there is no power; the input buffer is full; or there is a hard failure. For example, if the printer's cover is opened, the printer will stop printing but will still accept data and inquire commands. The inquire cover status command would then return cover open.

The only hard failures are no power or a printer fault. If the printer is off-line, then either the input buffer is full, or there is a hard fault. The host application should not allow the input buffer to fill.

### **8.6 Programmer's Notes**

When the serial port is being used, it is important that the output lines from the printer not be shorted or back driven. If the signals are not to be used, they should be left open.

Pins 3, 4, and 7 are outputs from the printer. If any one of these signals is grounded or back driven, the other two outputs will be degraded.

If the printer is to be configured by the host with remote configuration, a good time to configure the printer is during system setup or software update.

The printer should be power cycled after configuration to assure that the new configuration takes effect.

In serial mode, one-line mode should be avoided, particularly in XON/XOFF mode. The high-speed FIFO input buffer makes one-line mode difficult to process.

If the MICR option is selected, the printer must wait for the read amplifiers in the MICR module to stabilize. The printer will appear operational during this time and will accept data. The printer will not, however, process any data until the MICR reader is ready. This can take up to 20 seconds depending on the temperature.

If the MICR reader or knife module fails at any time, the configuration can be changed to deactivate the option. This will allow the printer to be used without the option until the printer can be repaired.

The Series 90PLUS Printer is equipped with fault detection circuits. These circuits prevent the printer from destroying itself if the software or hardware fails. (This eliminates the need for an operator accessible fuse. The printer should never need to have the fuse replaced unless the power supply has a catastrophic failure). The detection circuit is termed "watchdog monitor." These circuits monitor the print head, carriage motor, slip paper drive, receipt paper drive, and total power consumption. If the watchdog monitor detects a fault, it requests the power supply to shutdown. After the supply shutdown, the watchdog monitor will wait for about 500 milliseconds and restart. The effect is to completely reset the printer. If the fault still exists, the power supply will shutdown again. An example of a problem that would be detected by the watchdog monitor would be if the carriage motor was on but no head movement was detected. This of course should never happen.

The Series 90PLUS Printer is not intended to be a graphic printer. The watchdog monitor will not allow heavy black printing on a single print pass. (It is sensed as too much power usage). To allow the printer to print graphics, the printer detects heavy graphic print before it is printed and switches to a low power two-pass mode. This slows the print time but allows almost any graphic to be printed.

## **9 Cash Drawer Interface**

### **9.1 Interface Description**

The Series 90PLUS Printer supports dual cash drawers with status. The driver in the printer is capable of supplying 24 VDC at up to 1.0 amp for 250 milliseconds. The Series 90PLUS Printer defines cash drawer closed as switch open. If the drawer is disconnected, it will be viewed by the printer as closed. Since the printer does not act on the cash drawer status, the application can interpret cash drawer status any way it wants.

### **9.2 Interface Connectors**

There are two cash drawer connectors. One is configured as Cash Drawer 1, the other as Cash Drawer 2. The Ithaca cash drawer pin out follows.

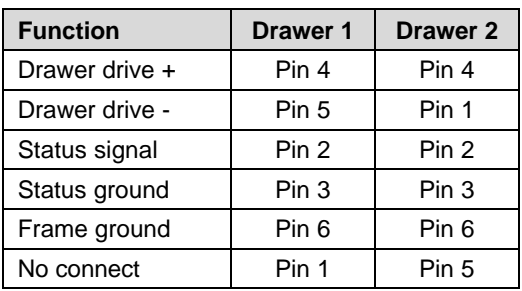

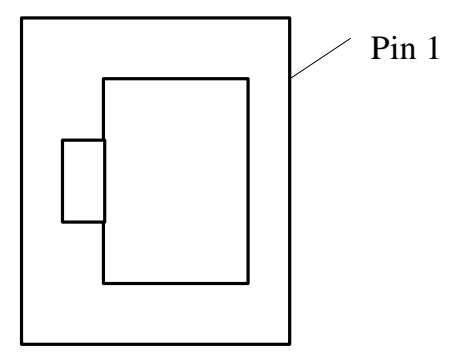

#### **Table 24 Ithaca cash drawer connector**

Note: Cash Drawer 2 can be factory configured to be the same as Cash Drawer 1. In addition, the software definition of Drawers 1 and 2 can be reversed with a menu selection.

To allow the Series 90PLUS Printer to use Epson cash drawers in a TM375 configuration, the pin out of the cash drawers can be changed as follows.

| <b>Function</b> | <b>Drawer 1</b>  | Drawer <sub>2</sub> |
|-----------------|------------------|---------------------|
| Drawer drive +  | Pin 4            | Pin 4               |
| Drawer drive -  | Pin 2            | Pin <sub>5</sub>    |
| No connect      | Pin <sub>5</sub> | Pin 2               |
| Status signal   | Pin <sub>3</sub> | Pin <sub>3</sub>    |
| Status ground   | Pin <sub>6</sub> | Pin <sub>6</sub>    |
| Frame ground    | Pin 1            | Pin 1               |

**Table 25 Epson/Axiohm cash drawer connector**

Note: This is a factory configuration and is not configurable in the field. There is also a high current output option.

## **10 Printing Graphics**

The Series 90PLUS Printer has bit image graphic capability and a full PC-compatible graphic character set. The bit image format is similar to that used on other PC printers. There are three modes of operation: single-density; halfspeed double-density; and full-speed double-density.

Single-density is the fastest mode. It makes a single unidirectional 60 dpi print pass. The full-speed double-density mode makes two passes with a half-dot offset. This mode is half the speed of single-density print but will print at 120 dpi. Half-speed double-density mode is half the speed of full-speed double-density; however, the print quality is enhanced.

### **10.1 Character Graphics**

Character graphics is the term for joining individual characters together to produce a mosaic of characters that form a graphic image. The simplest method uses an \* (or any other character) to form an image. For example, ITHACA might be formed as follows.

```
*** *** * ** *** ***
 * * * * * * * * * *
 * * ***** **** * ****
 * * * * * * * * * *
*** * * * * * *** * *
```
The extended character set of the printer supports line graphic characters that can be combined to form windows and other shapes. For the shapes to join from line to line, the spacing must be set properly.

All characters are in a nine-dot-high character cell. The dots are 1/60 of an inch apart. Therefore, the line spacing should be 10/60 or 1/6 inch. The set fine line space command can be used to set this line spacing. If possible, the spacing should be reduced slightly to overlap the rows, which prevents any white spacing from appearing between the lines. The following example illustrates the use of extended character graphics.

```
[ESC]U<1> Select unidirectional print for better alignment.
[ESC]: Select 12 cpi.
[ESC]3<34> Set line spacing for 0.157 inch. (This is slightly smaller than 1/6 inch).
      <201> Send the line graphic characters to the printer.
<205><205><205><205><205><205><205><205><205>
<205><205><205><205><205><205><205><205><205>
<205><205><205><205>
<187>[CR][LF]
         Pc0S PRINTERS <186>[CR][LF]
\langle 186 \rangle \langle 186 \rangle \overline{CR} \overline{LR}<186> MADE TO ORDER <186>[CR][LF]
         BUILT TO LAST
<200><205><205><205><205><205><205><205><205><205>
<205><205><205><205><205><205><205><205><205>
<205><205><205><205>
\langle 188 \rangle [CR] [LF] Finish the line graphics.
[ESC]U<0> Reenable bidirectional printing.
[ESC] 0 Set standard 1/8-inch line spacing.
[SI] Set 17 cpi.
[CR][LF] Finish the form.
```

| ST# 2000 OP# 00067 TE# 021 0035[CR][LF]<br><b>KLEENEX FAM DO4 QTY 1 1.68 J[CR] [LF]</b><br>RITZ DO1 QTY 1 2.50 D[CR] [LF]<br>CHIPS DO1 QTY 1 1.50 D[CR] [LF]<br>CHIPS DO1 QTY 1 1.50 D[CR][LF]<br>STORAGE BAG DO4 QTY 1 1.50 J[CR][LF]<br>SUB TOTAL 7.18[CR][LF]<br>SALES TAX 1 .50[CR] [LF]<br>------ [CR] [LF]<br>7.68 $[CR] [LF]$<br>TOTAL |  |
|----------------------------------------------------------------------------------------------------|--|
| CASH TEND $20.00$ [CR][LF]<br>CHANGE DUE 12. 23 $CR$ <sup><math> </math></sup> $ $ LF $ $                                                                                                    |  |
| [CR] [LF]<br>[ $ESC$ ] a<1><br>THANK YOU FOR SHOPPING WITH US[CR][LF]<br>[ESC] $a<0>$<br>[CR] [LF]<br>$\overline{\{\}$ DATE: $0\}$<br>$\{TI ME: 0\}$ [ CR ] [ LF ]                                                                                                    |  |
|                                                                                                    |  |
| PeOS PRINTERS<br>MADE TO ORDER<br>BUILT TO LAST                                                                                                    |  |
| ST# 2000 OP# 00067 TE# 021 0035<br>KLEENEX FAM D04 QTY 1 1.68 J<br>RITZ <b>Alexander</b><br>D01 QTY 1 2.50 D<br>CHIPS D01 QTY 1 1.50 D<br>STORAGE BAG D04 QTY 1<br>1.50J<br><b>SUB TOTAL 7.18</b><br>SALES TAX 1 .50                                                                                                    |  |
| total.<br>7.68<br>CASH TEND 20.00<br>CHANGE DUE 12.23                                                                                                    |  |
| THANK YOU FOR SHOPPING WITH US                                                                                                    |  |
| August 18, 1997<br>13:28:25.91                                                                                                    |  |

**Figure 32 Receipt with extended graphic characters**

When printing line graphics, the data path to the printer must be eight bits. Seven-bit serial protocols will not access the extended characters.

The extended characters require that the form be reverse fed. This means that printing line graphics on the receipt may be less than acceptable.

## **10.2 APA Graphics**

The printer is capable of all-points-addressable (APA) graphics. Generating a graphic image by hand is time consuming and tedious. It is possible to use a graphic package to create a graphic image. The following procedure will help with the setup.

- 1. Generate the graphic image in the program of your choice.
- 2. Make sure the paper size you pick fits the printer station you intend to use. If the paper size cannot be set, print a portion of the page.
- 3. Print the graphic to a file using a generic, IBM, graphic, 9-pin driver. The standard IBM resolutions are: 240 x 216 dpi, 120 x 72 dpi, and 60 x 72 dpi. The Series 90PLUS Printer supports all three resolutions. For good resolution with reasonable speed, use 120 x 72 dpi.
- 4. Print the graphic image to a file.
- 5. Edit the resulting file to remove any unwanted form control, and insert the Series 90PLUS form control.
- 6. Make the resulting file available to your application, so it will be sent to the printer when required.

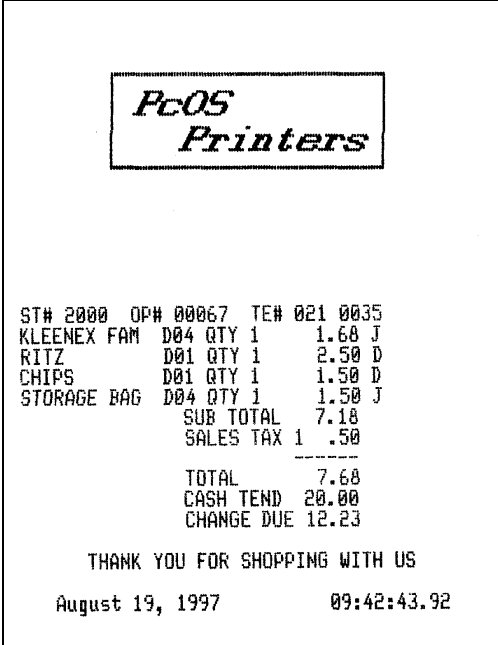

**Figure 33 Receipt with APA graphics**

As with all graphics, the data path to the printer must be eight bits. Seven-bit protocols will not work.

The quad-density graphic resolution will give the best rendition of your graphic image; however, this mode is slow and prints very dark. The printer is set up to provide the best performance in normal operation. For this reason, quad-density graphics should be used on a limited basis.

The APA graphic example in Figure 33 was done with double-density graphics. The graphic driver used made an approximation of the graphic image.

 $\Gamma$ 

The first part of the graphic file is listed here in hex format. This is a hex dump of the first 512 bytes of the graphic file printed on the above receipt.

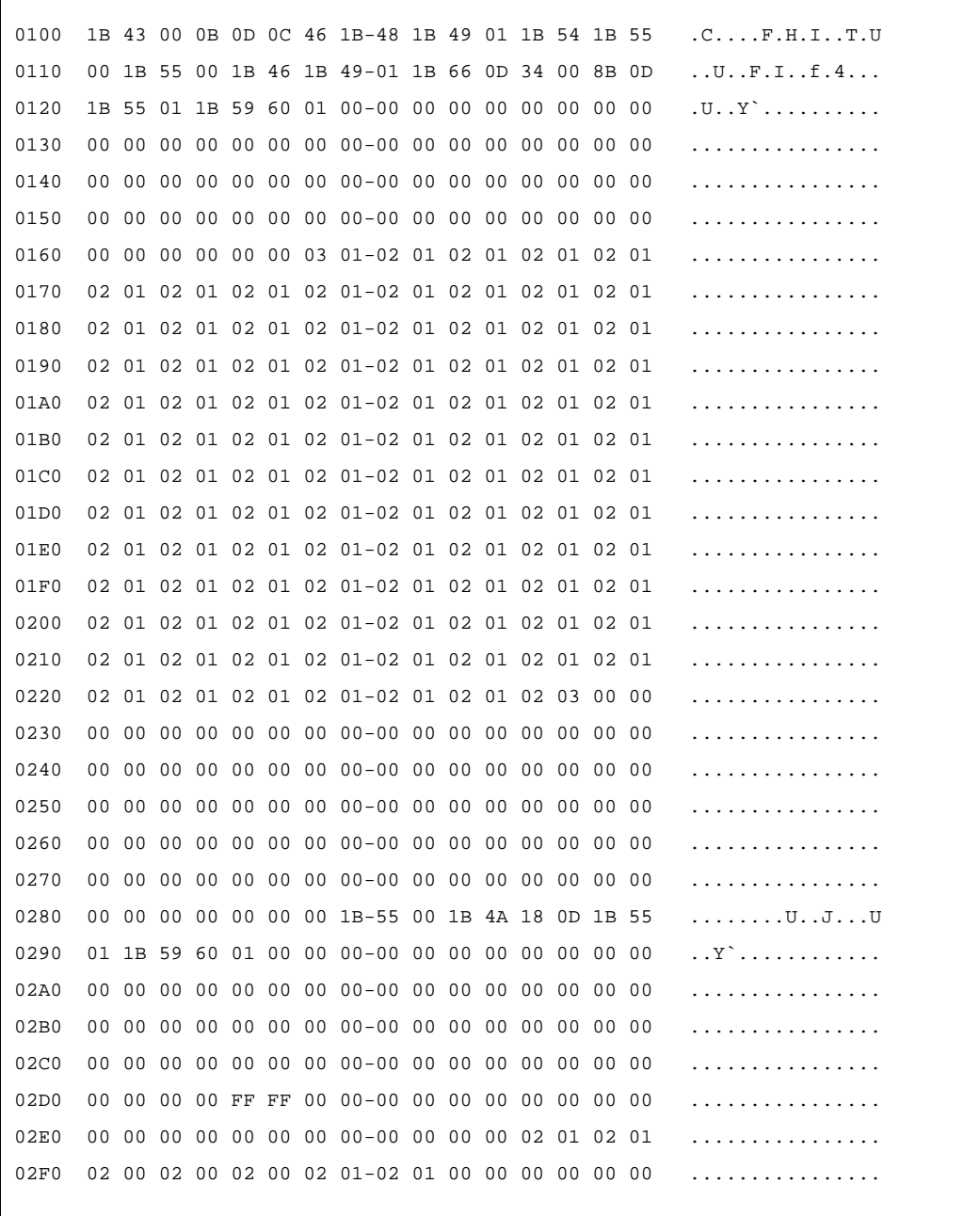

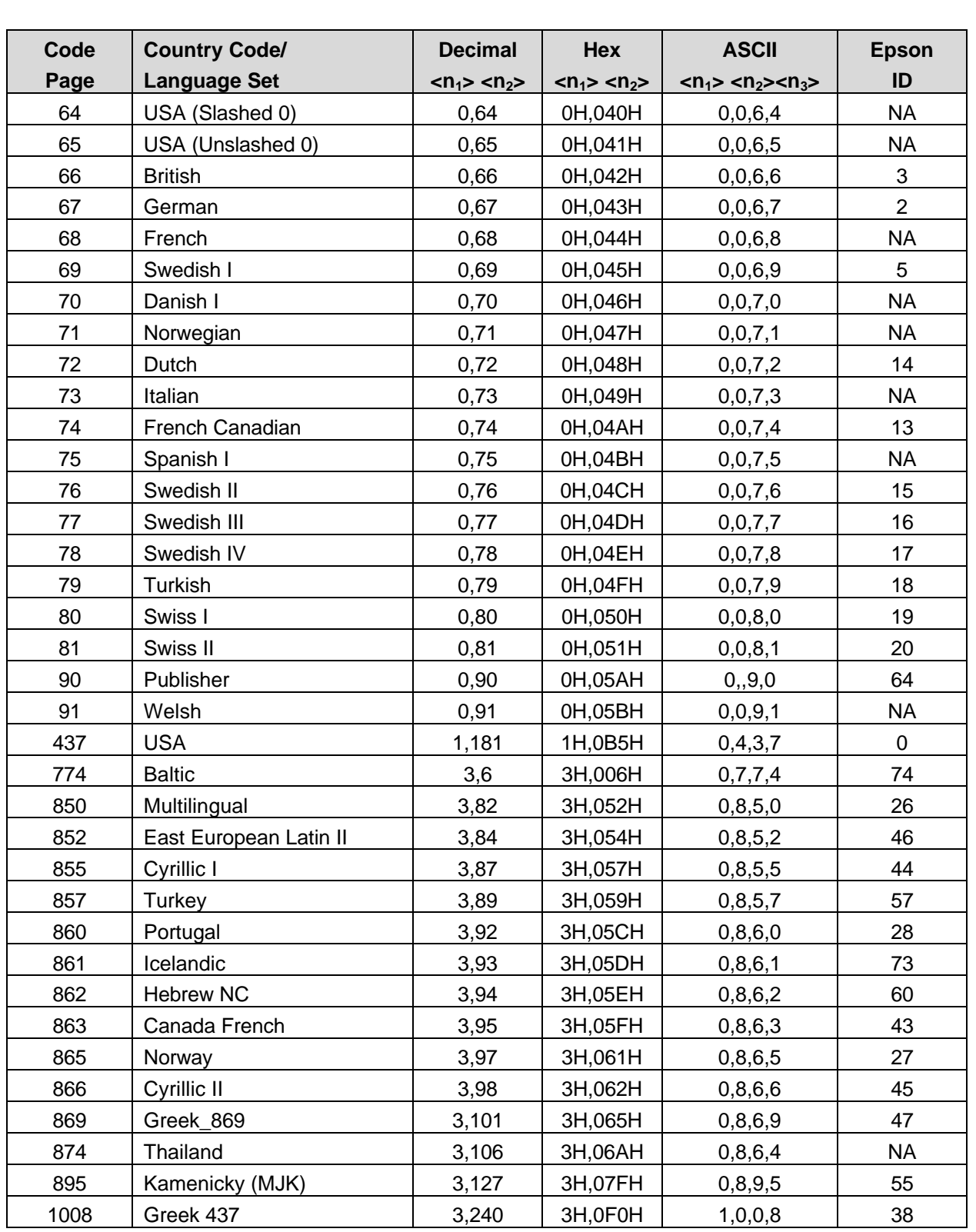

# **Appendix A**

**Language Tables**

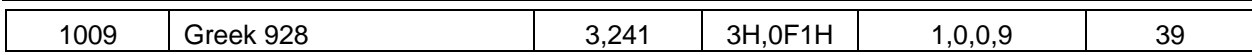

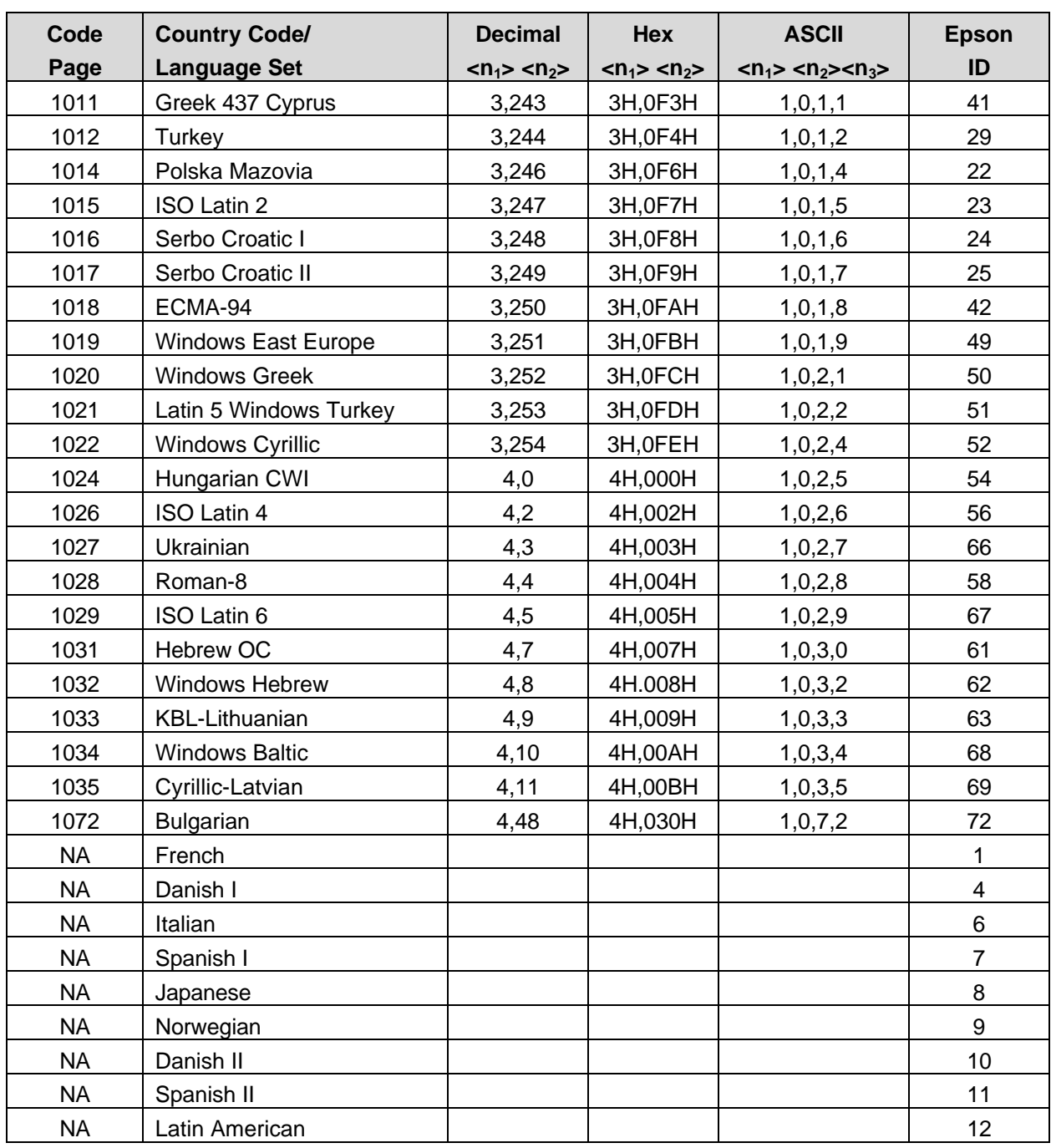

**Table 26 Code page definitions**

Note: There is a demonstration script distributed with the CFG90 program that will print a complete character chart for IBM or EPOS modes. See the CFG90 distribution disk.

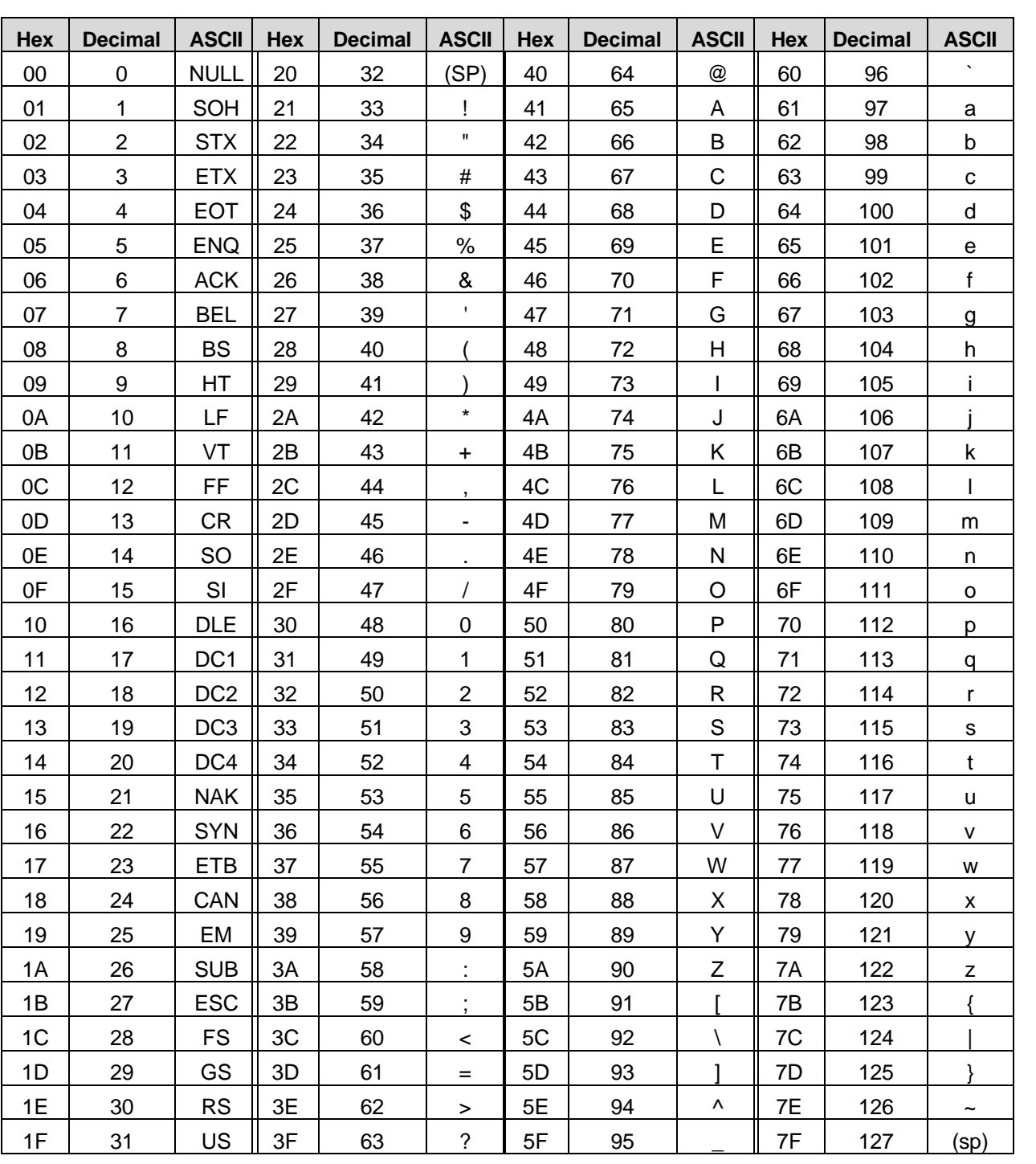

**Appendix B**

**ASCII Code Chart**

**Table 27 ASCII code chart**

## **Appendix C Ordering Cables**

To order cables, use the following order numbers:

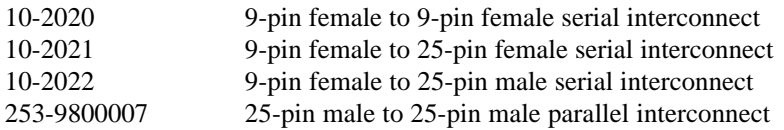

All of the above may be ordered by calling (607) 257-8901 and asking for the Sales Department. If you prefer to fax in your order, the number is (607) 257-8922. You may also order by mail. Send orders to:

Ithaca Peripherals 20 Bomax Drive Ithaca, New York 14850

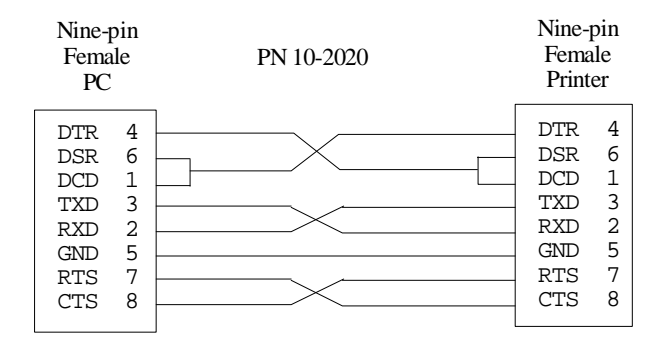

#### **Figure 34 9-pin female to 9-pin female serial interconnect**

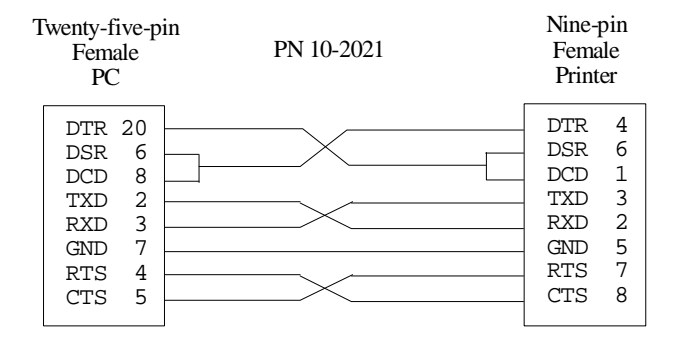

#### **Figure 35 9-pin female to 25-pin female serial interconnect**

# **Index**

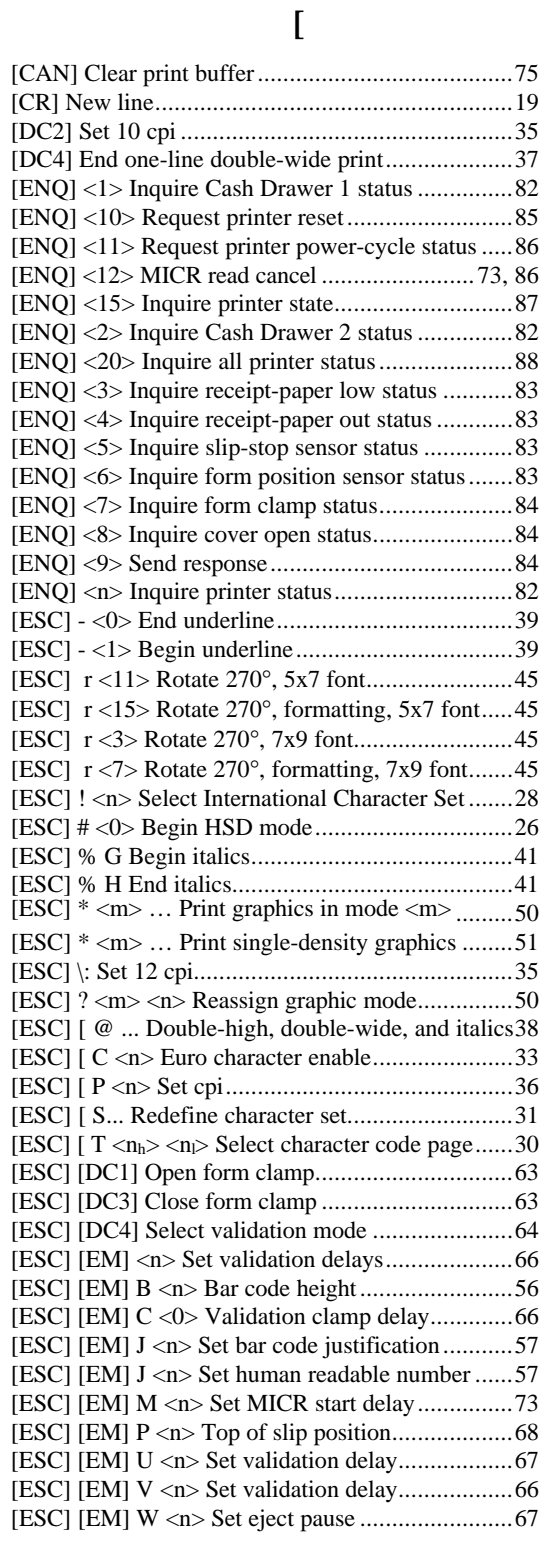

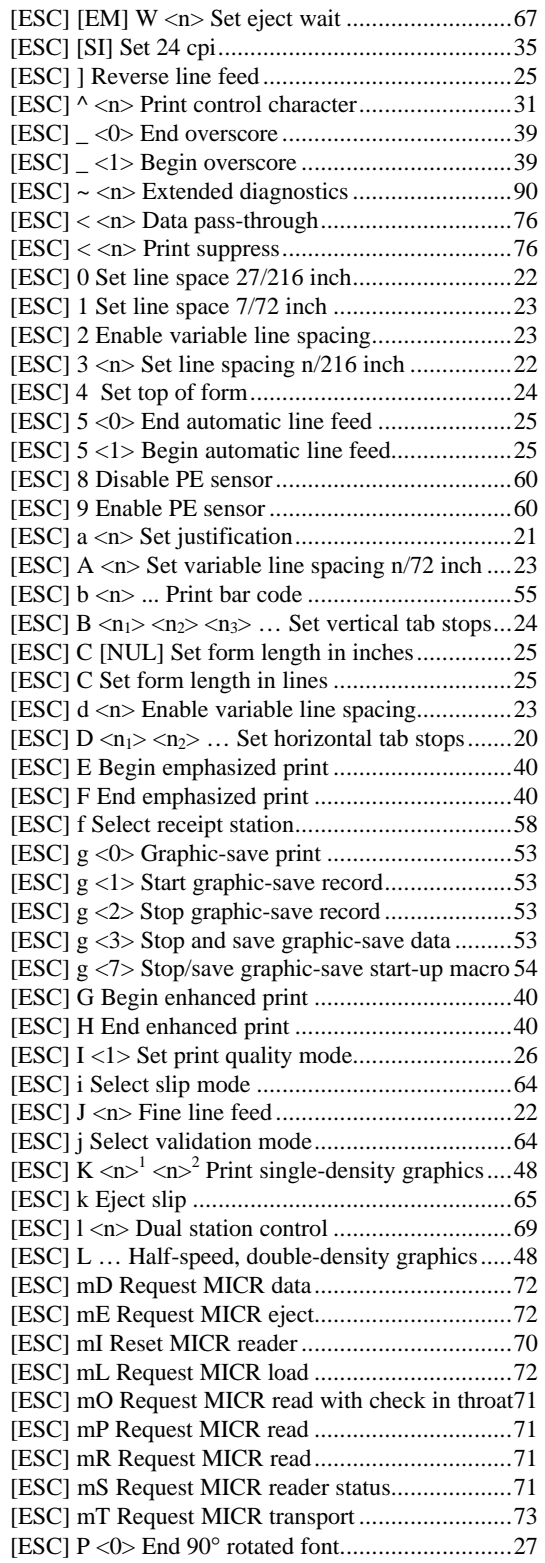

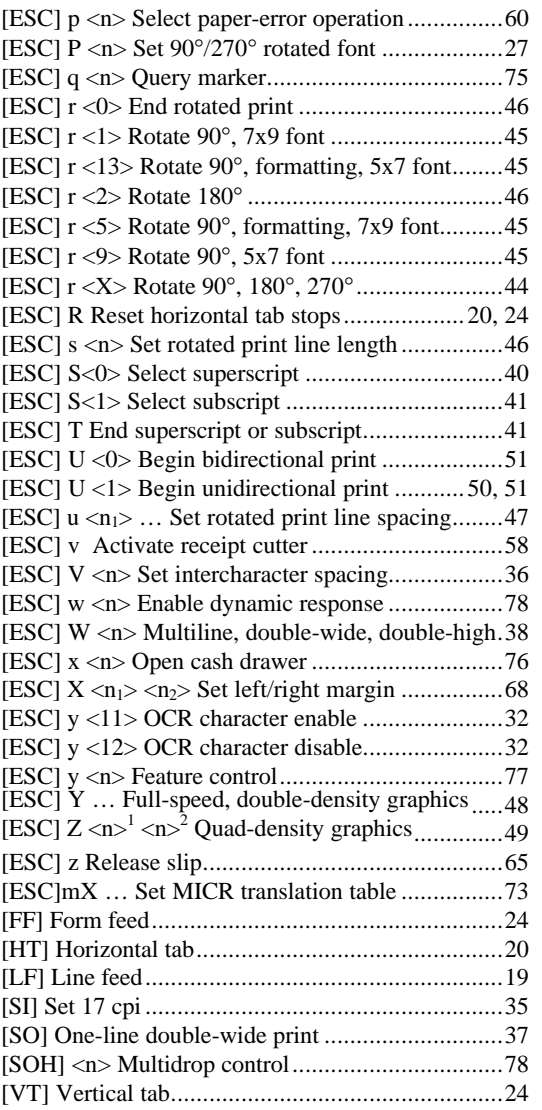

#### **A**

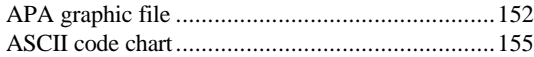

### **C**

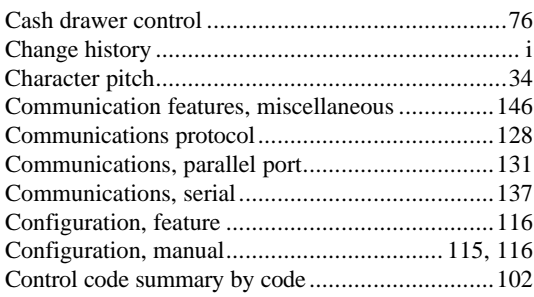

Control codes overview ..........................................17

### **D**

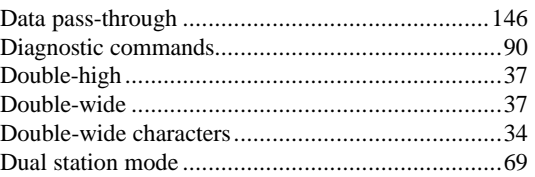

### **E**

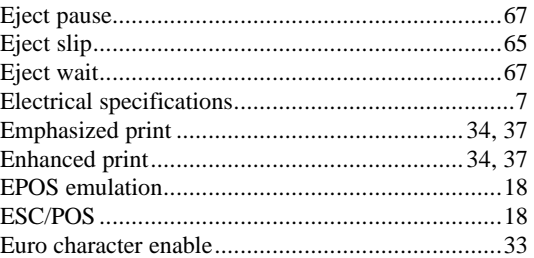

#### **F**

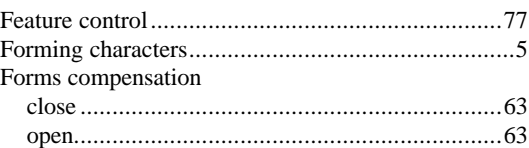

#### **G**

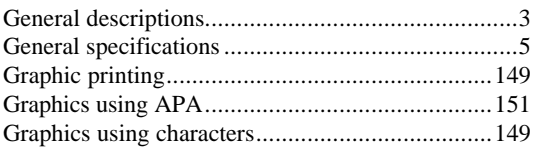

#### **H**

```
High Speed Draft ...................................................34
```
#### **I**

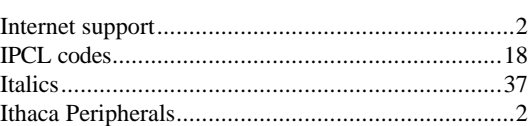

#### **M**

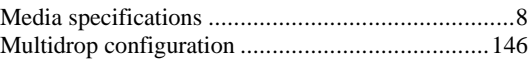

## $\mathbf N$

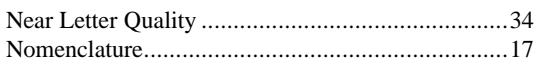

## $\mathbf 0$

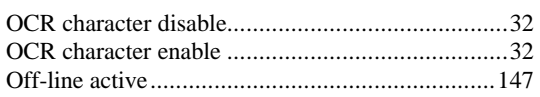

### ${\bf P}$

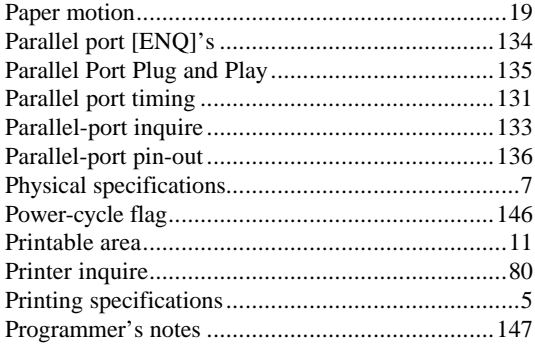

### $\mathbf R$

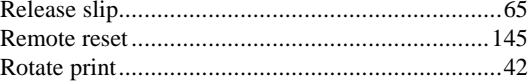

## $\mathbf S$

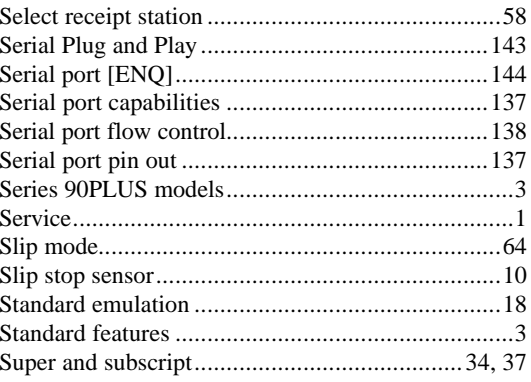

### $\mathbf U$

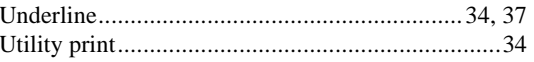

#### $\mathbf{V}$

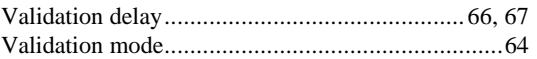

#### W